## Technical Reference Guide

For

Compaq Evo D300/D500 Personal Computers and W4000 Workstations

Covers Small Form Factor, Desktop, and Configurable Minitower Models Featuring the

Intel Pentium 4 Processor and the 845 Chipset

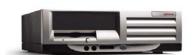

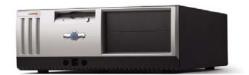

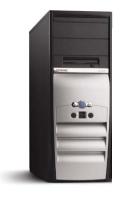

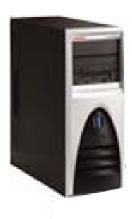

**COMPAQ** 

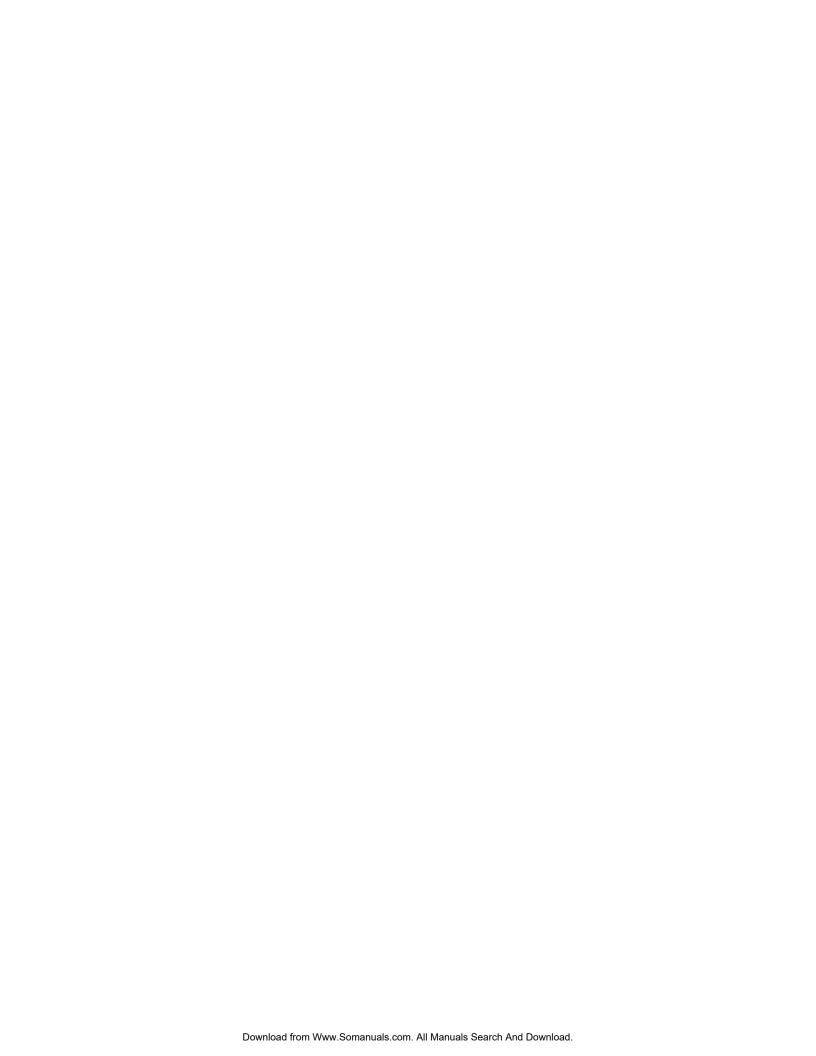

This document is designed to fit into a standard 3-ring binder. Provided below is a title block that can be copied and/or cut out and placed into a slip or taped onto the binder.

**COMPAQ.** Evo D300/D500 Personal Computers and W4000 Workstations
Featuring the Intel Pentium 4 Processor

TRG

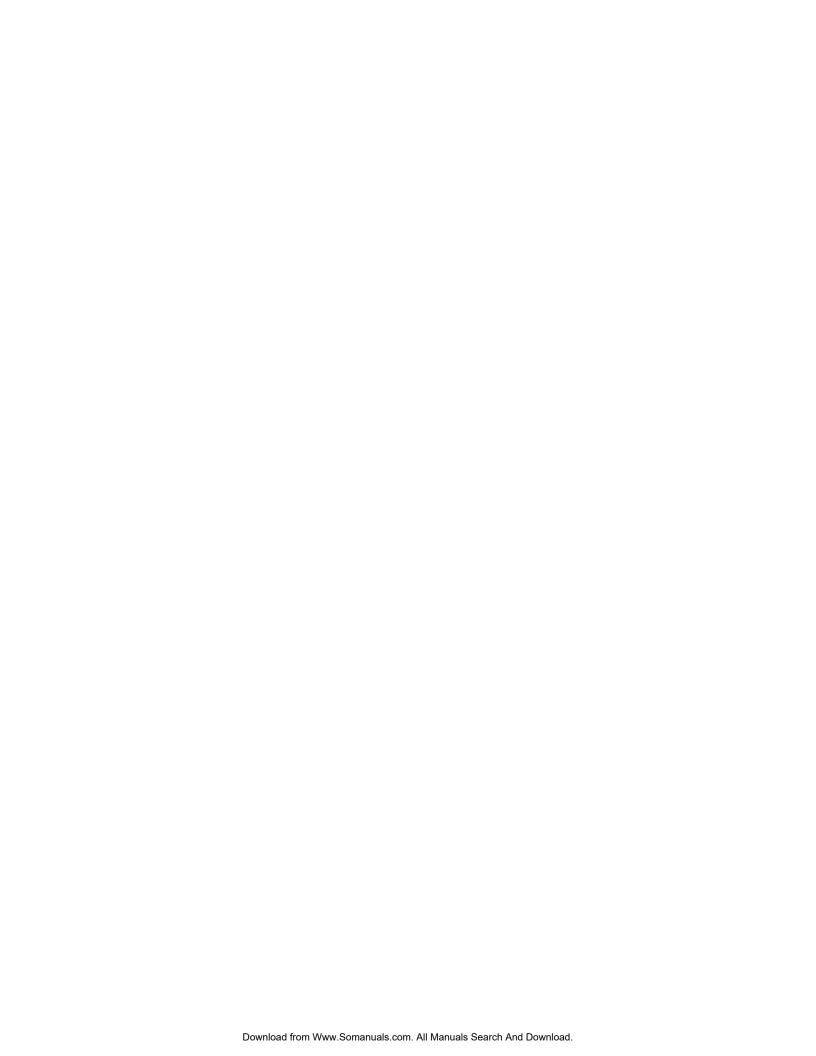

#### **NOTICE**

© 2002 Compaq Information Technologies Group, L.P.

Compaq, the Compaq logo, Deskpro, and Evo are trademarks of the Compaq Information Technologies Group, L.P. iPAQ is a trademark of Compaq Information Technologies Group, L.P. in the United States and other countries. Microsoft, MS-DOS, Windows, Windows NT are trademarks of Microsoft Corporation in the United States and other countries. Intel, Pentium, Intel Inside, and Celeron are trademarks of Intel Corporation in the U. S. and/or other countries. The Open Group, Motif, OSF/1, UNIX, the "X" device, and IT DialTone are trademarks of The Open Group in the U. S. and other countries. All other product names mentioned herein may be trademarks of their respective companies.

Compaq shall not be liable for technical or editorial errors or omissions contained herein. The information in this document is provided "as is" without warranty of any kind and is subject to change without notice. The warranties for Compaq products are set forth in the express limited warranty statements accompanying such products. Nothing herein should be construed as constituting an additional warranty.

For more information regarding specifications and Compaq-specific parts please contact Compaq Computer Corporation.

For more information regarding specifications and Compaq-specific parts please contact Compaq Computer Corporation.

Technical Reference Guide for Compaq Evo D300/D500 Personal Computers and W4000 Workstations First Edition - April 2002 Second Edition - January 2003 Document Part Number 329001-001

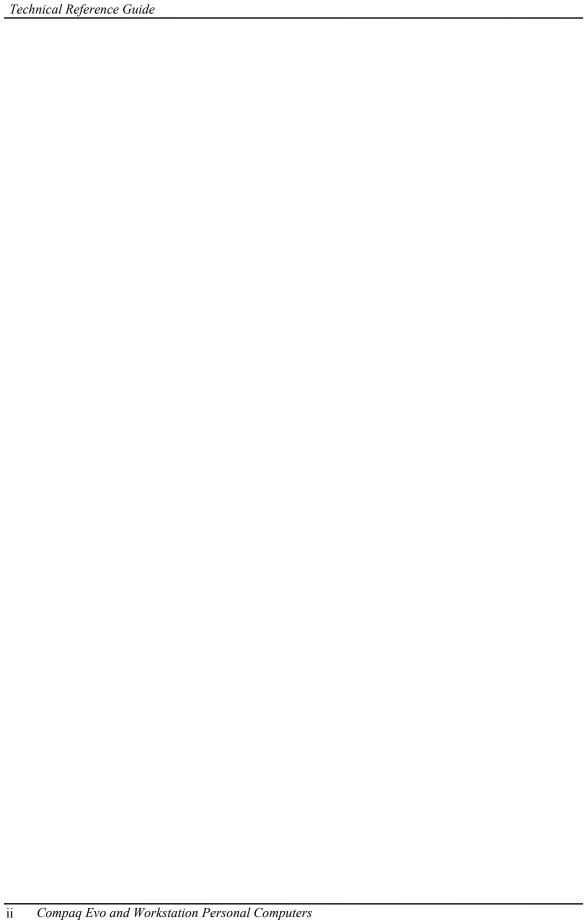

## **TABLE OF CONTENTS**

| CHAPTER 1 INTRODUCTION              |          |
|-------------------------------------|----------|
| 1.1 ABOUT THIS GUIDE                | 1-1      |
| 1.1.1 ONLINE VIEWING                | 1-1      |
|                                     | 1-1      |
| 1.2 ADDITIONAL INFORMATION SOURCES  | 1-2      |
| 1.3 MODEL NUMBERING CONVENTION      |          |
| 1.4 SERIAL NUMBER                   |          |
| 1.5 NOTATIONAL CONVENTIONS          |          |
| 1.5.1 VALUES                        |          |
|                                     |          |
|                                     |          |
|                                     | S 1-3    |
| 1.6 COMMON ACRONYMS AND ABBREVIA    | TIONS1-4 |
|                                     |          |
|                                     |          |
| CHAPTER 2 SYSTEM OVERVIEW           |          |
|                                     | 2-1      |
|                                     |          |
|                                     | 2-2      |
|                                     |          |
|                                     | 2-4      |
|                                     |          |
| 2.3.2 CHASSIS LAYOUTS               | 2-7      |
|                                     | 2-10     |
|                                     | 2-12     |
|                                     | 2-14     |
| 2.4.2 CHIPSET                       | 2-15     |
| 2.4.3 SUPPORT COMPONENTS            | 2-15     |
| 2.4.4 SYSTEM MEMORY                 | 2-16     |
|                                     | 2-16     |
|                                     | CES2-16  |
| 2.4.7 UNIVERSAL SERIAL BUS INTERFA  | CE2-16   |
|                                     | ER2-16   |
| 2.4.9 GRAPHICS SUBSYSTEM            | 2-17     |
| 2.4.10 AUDIO SUBSYSTEM              | 2-18     |
| 2.5 SPECIFICATIONS                  | 2-18     |
| CHAPTER 3 PROCESSOR/MEMORY SUBSYSTI | EM       |
| 3.1 INTRODUCTION                    |          |
|                                     |          |
|                                     |          |
|                                     | 3-4      |
|                                     | 3-5      |
|                                     | 3-8      |
|                                     |          |

| CHAPTER        | 4 SYSTEM SUPPORT                                              |      |
|----------------|---------------------------------------------------------------|------|
| 4.1 IN         | TRODUCTION                                                    | 4-1  |
| 4.2 PC         | CI BUS OVERVIEW                                               | 4-2  |
| 4.2.1          | PCI BUS TRANSACTIONS                                          |      |
| 4.2.2          | PCI BUS MASTER ARBITRATION                                    |      |
| 4.2.3          | OPTION ROM MAPPING                                            |      |
| 4.2.4          | PCI INTERRUPTS                                                |      |
| 4.2.5          | PCI POWER MANAGEMENT SUPPORT                                  | 4-7  |
| 4.2.6          | PCI SUB-BUSSES                                                |      |
| 4.2.7          | PCI CONFIGURATION                                             |      |
| 4.2.8          | PCI CONNECTOR                                                 | 4-9  |
| 4.3 AG         | GP BUS OVERVIEW                                               | 4-10 |
| 4.3.1          | BUS TRANSACTIONS                                              | 4-10 |
| 4.3.2          | AGP CONFIGURATION                                             | 4-13 |
| 4.3.3          | AGP CONNECTOR                                                 | 4-14 |
| 4.4 SY         | /STEM RESOURCES                                               |      |
| 4.4.1          | INTERRUPTS                                                    | 4-15 |
| 4.4.2          | DIRECT MEMORY ACCESS                                          |      |
|                | STEM CLOCK DISTRIBUTION                                       |      |
| 4.6 RI         | EAL-TIME CLOCK AND CONFIGURATION MEMORY                       |      |
| 4.6.1          | CLEARING CMOS                                                 |      |
| 4.6.2          | CMOS ARCHIVE AND RESTORE                                      |      |
| 4.6.3          | STANDARD CMOS LOCATIONS                                       |      |
|                | STEM MANAGEMENT                                               |      |
| 4.7.1          | SECURITY FUNCTIONS                                            |      |
| 4.7.2          | POWER MANAGEMENT                                              |      |
| 4.7.3          | SYSTEM STATUS                                                 |      |
| 4.7.4          | THERMAL SENSING AND COOLING                                   |      |
|                | EGISTER MAP AND MISCELLANEOUS FUNCTIONS                       |      |
| 4.8.1          | SYSTEM I/O MAP                                                |      |
| 4.8.2          | LPC47B367 I/O CONTROLLER FUNCTIONS                            | 4-31 |
|                | 5 INPUT/OUTPUT INTERFACES                                     |      |
|                | TRODUCTION                                                    |      |
|                | NHANCED IDE INTERFACE                                         |      |
|                | IDE PROGRAMMING                                               |      |
| 5.2.2          | IDE CONNECTOR                                                 |      |
|                | SKETTE DRIVE INTERFACE                                        |      |
| 5.3.1          | DISKETTE DRIVE PROGRAMMING                                    |      |
| 5.3.2          | DISKETTE DRIVE CONNECTOR                                      |      |
|                | ERIAL INTERFACE                                               |      |
| 5.4.1          | RS-232 INTERFACE                                              |      |
| 5.4.2          | COM1 PORT HEADER                                              |      |
| 5.4.3          | SERIAL INTERFACE PROGRAMMING                                  |      |
|                | ARALLEL INTERFACE                                             |      |
| 5.5.1          | STANDARD PARALLEL PORT MODE                                   |      |
| 5.5.2<br>5.5.3 | ENHANCED PARALLEL PORT MODE                                   |      |
| 5.5.3<br>5.5.4 | EXTENDED CAPABILITIES PORT MODEPARALLEL INTERFACE PROGRAMMING |      |
|                | PARALLEL INTERFACE PROGRAMMINGPARALLEL INTERFACE CONNECTOR    |      |
| ر.ن.ن          | I ANALLEL INTENTACE CONNECTOR                                 |      |

iv Compaq Evo and Workstation Personal Computers Featuring the Intel Pentium 4 Processor

| 5.6 K   | EYBOARD/POINTING DEVICE INTERFACE              | 5-16 |
|---------|------------------------------------------------|------|
| 5.6.1   | KEYBOARD INTERFACE OPERATION                   | 5-16 |
| 5.6.2   | POINTING DEVICE INTERFACE OPERATION            | 5-18 |
| 5.6.3   | KEYBOARD/POINTING DEVICE INTERFACE PROGRAMMING | 5-18 |
| 5.6.4   | KEYBOARD/POINTING DEVICE INTERFACE CONNECTOR   | 5-21 |
| 5.7 U   | NIVERSAL SERIAL BUS INTERFACE                  | 5-22 |
| 5.7.1   | USB DATA FORMATS                               | 5-22 |
| 5.7.2   | USB PROGRAMMING                                | 5-24 |
| 5.7.3   | USB CONNECTOR                                  | 5-25 |
| 5.7.4   | USB CABLE DATA                                 | 5-25 |
| 5.8 A   | UDIO SUBSYSTEM                                 | 5-26 |
| 5.8.1   | FUNCTIONAL ANALYSIS                            | 5-26 |
| 5.8.2   | AC97 AUDIO CONTROLLER                          | 5-28 |
| 5.8.3   | AC97 LINK BUS                                  | 5-28 |
| 5.8.4   | AUDIO CODEC                                    | 5-29 |
| 5.8.5   | AUDIO PROGRAMMING                              |      |
| 5.8.6   | AUDIO SPECIFICATIONS                           |      |
| 5.9 N   | ETWORK INTERFACE CONTROLLER                    | 5-32 |
| 5.9.1   | WAKE ON LAN SUPPORT                            | 5-33 |
| 5.9.2   | ALERT ON LAN SUPPORT                           |      |
| 5.9.3   | POWER MANAGEMENT SUPPORT                       |      |
| 5.9.4   | NIC PROGRAMMING                                |      |
| 5.9.5   | NIC CONNECTOR                                  | 5-36 |
| 5.9.6   | NIC SPECIFICATIONS                             |      |
|         | 6 POWER SUPPLY AND DISTRIBUTION                |      |
|         | TRODUCTION                                     |      |
|         | OWER SUPPLY ASSEMBLY/CONTROL                   |      |
| 6.2.1   | POWER SUPPLY ASSEMBLY                          |      |
| 6.2.2   | POWER CONTROL                                  |      |
|         | OWER DISTRIBUTION                              |      |
| 6.3.1   | 3.3/5/12 VDC DISTRIBUTION                      |      |
| 6.3.2   | LOW VOLTAGE PRODUCTION/DISTRIBUTION            |      |
| 6.4 SI  | GNAL DISTRIBUTION                              | 0-ð  |
| CHAPTER | 7 BIOS ROM                                     |      |
| 7.1 IN  | TRODUCTION                                     | 7-1  |
| 7.2 R   | OM FLASHING                                    | 7-2  |
| 7.2.1   | UPGRADING                                      | 7-2  |
| 7.2.2   | CHANGEABLE SPLASH SCREEN                       | 7-3  |
| 7.3 BG  | OOT FUNCTIONS                                  | 7-4  |
| 7.3.1   | BOOT DEVICE ORDER                              | 7-4  |
| 7.3.2   | NETWORK BOOT (F12) SUPPORT                     | 7-4  |
| 7.3.3   | MEMORY DETECTION AND CONFIGURATION             | 7-5  |
| 7.3.4   | BOOT ERROR CODES                               | 7-5  |
| 7.4 CI  | ETUP UTILITY                                   | 7 /  |

| 7.5 CLIENT MANAGEMENT FUNCTIONS                                                     | 7-12 |
|-------------------------------------------------------------------------------------|------|
| 7.5.1 SYSTEM ID AND ROM TYPE                                                        | 7-14 |
| 7.5.2 EDID RETRIEVE                                                                 |      |
| 7.5.3 TEMPERATURE STATUS                                                            |      |
| 7.5.4 DRIVE FAULT PREDICTION                                                        |      |
| 7.6 PNP SUPPORT                                                                     |      |
| 7.6.1 SMBIOS                                                                        |      |
| 7.7 POWER MANAGEMENT FUNCTIONS                                                      |      |
| 7.7.1 INDEPENDENT PM SUPPORT                                                        |      |
| 7.7.2 ACPI SUPPORT                                                                  |      |
| 7.7.3 APM 1.2 SUPPORT                                                               |      |
| 7.8 USB LEGACY SUPPORT                                                              |      |
| APPENDIX A ERROR MESSAGES AND CODES                                                 |      |
| A.1 INTRODUCTION                                                                    | A-1  |
| A.2 BEEP/KEYBOARD LED CODES                                                         | A-1  |
| A.3 POWER-ON SELF TEST (POST) MESSAGES                                              | A-2  |
| A.4 SYSTEM ERROR MESSAGES (1xx-xx)                                                  | A-3  |
| MEMORY ERROR MESSAGES (2xx-xx)                                                      |      |
| A.6 KEYBOARD ERROR MESSAGES (30x-xx)                                                |      |
| A.7 PRINTER ERROR MESSAGES (4xx-xx)                                                 |      |
| A.8 VIDEO (GRAPHICS) ERROR MESSAGES (5xx-xx)                                        |      |
| A.9 DISKETTE DRIVE ERROR MESSAGES (6xx-xx)                                          |      |
| A.10 SERIAL INTERFACE ERROR MESSAGES (11xx-xx)                                      |      |
| A.11 MODEM COMMUNICATIONS ERROR MESSAGES (12)                                       |      |
| A.12 SYSTEM STATUS ERROR MESSAGES (16xx-xx)                                         |      |
| A.13 HARD DRIVE ERROR MESSAGES (17xx-xx)                                            |      |
| A.14 HARD DRIVE ERROR MESSAGES (19xx-xx)                                            |      |
| A.15 VIDEO (GRAPHICS) ERROR MESSAGES (24xx-xx)  A.16 AUDIO ERROR MESSAGES (3206-xx) |      |
| A.17 DVD/CD-ROM ERROR MESSAGES (32xx-xx)                                            |      |
| A.17 DVD/CD-ROW ERROR MESSAGES (53xx-xx)                                            |      |
| A.19 SCSI INTERFACE ERROR MESSAGES (65xx-xx, 66xx-                                  |      |
| A.20 POINTING DEVICE INTERFACE ERROR MESSAGES (8                                    |      |
|                                                                                     |      |
| APPENDIX B ASCII CHARACTER SET                                                      |      |
| B.1 INTRODUCTION                                                                    | B-1  |
|                                                                                     |      |
| APPENDIX C KEYBOARD                                                                 |      |
| C.1 INTRODUCTION                                                                    |      |
| C.2 KEYSTROKE PROCESSING                                                            |      |
| C.2.1 PS/2-TYPE KEYBOARD TRANSMISSIONS                                              |      |
| C.2.2 USB-TYPE KEYBOARD TRANSMISSIONS                                               |      |
| C.2.3 KEYBOARD LAYOUTS                                                              |      |
| C.2.4 KEYS                                                                          |      |
| C.2.5 KEYBOARD COMMANDS                                                             |      |
| C.2.6 SCAN CODES                                                                    |      |
| C.3 CONNECTORS                                                                      |      |

vi Compaq Evo and Workstation Personal Computers Featuring the Intel Pentium 4 Processor

| APPENDIX D COMPAQ/NVID                                                                                                    | DIA VANTA LT AGP GRAPHICS CARD                   |                             |
|----------------------------------------------------------------------------------------------------|--------------------------------------------------|-----------------------------|
| D.1 INTRODUCTION                                                                                                    |                                                  | D-1                         |
|                                                                                                    | IPTION                                           |                             |
|                                                                                                    |                                                  |                             |
| D.4 SOFTWARE SUPPORT                                                                                                    | INFORMATION                                      | D-4                         |
| D.5 POWER MANAGEMEN                                                                                                    | NT AND CONSUMPTION                               | D-4                         |
| D.6 CONNECTORS                                                                                                    |                                                  | D-5                         |
| D.6.1 MONITOR CONN                                                                                                    | ECTOR                                            | D-5                         |
| APPENDIX E COMPAO/NVII                                                                                                    | DIA QUADRO2 EX/MXR AGP GRAPHICS CA               | ARDS                        |
|                                                                                                    |                                                  |                             |
|                                                                                                    | IPTION                                           |                             |
|                                                                                                    | II TION                                          |                             |
|                                                                                                    | INFORMATION                                      |                             |
|                                                                                                    | NT AND CONSUMPTION                               |                             |
|                                                                                                    | VI 711/D CONSOMI TION                            |                             |
|                                                                                                    | ECTOR                                            |                             |
| F.1 INTRODUCTION F.2 FUNCTIONAL DESCR F.3 DISPLAY MODES F.4 SOFTWARE SUPPORT F.5 POWER MANAGEMEN F.6 CONNECTORS F.6.1 MONITOR CONN | ROX MILLENNIUM G450 AGP GRAPHICS ( IPTION        | F-1 F-2 F-3 F-4 F-4 F-5 F-5 |
|                                                                                                    | PTEC SCSI HOST ADAPTER                           |                             |
|                                                                                                    |                                                  |                             |
|                                                                                                    | IPTION                                           |                             |
|                                                                                                    | RAMMING                                          |                             |
|                                                                                                    | CONFIGURATION                                    |                             |
|                                                                                                    | CONTROL                                          |                             |
|                                                                                                    |                                                  |                             |
|                                                                                                    | N ULTRA SCSI CONNECTOR                           |                             |
|                                                                                                    | N ULTRA SCSI CONNECTOR<br>N ULTRA SCSI CONNECTOR |                             |
|                                                                                                    | N ULTRA SEST CONNECTOR                           |                             |

| APPENDIX H  COMPAQ/MATROX G200 MMS QUAD-HEAD PCI GRAPHICS ( | CARD |
|-------------------------------------------------------------|------|
| H.1 INTRODUCTION                                            |      |
| H.2 FUNCTIONAL DESCRIPTION                                  |      |
| H.3 DISPLAY MODES                                           |      |
| H.4 DISPLAY CONFIGURATION                                   | H-5  |
| H.4.1 SINGLE-CARD CONFIGURATION                             | H-5  |
| H.4.2 MULTI-CARD CONFIGURATION WITH WINDOWS NT 4.0          | H-5  |
| H.5 SOFTWARE SUPPORT INFORMATION                            | H-5  |
| H.6 POWER MANAGEMENT AND CONSUMPTION                        | H-6  |
| H.7 CONNECTORS                                              |      |
| H.7.1 ADAPTER CABLE CONNECTOR                               |      |
| H.7.2 ANALOG MONITOR CONNECTOR                              | H-8  |
| H.7.3 DIGITAL MONITOR CONNECTOR                             | H-9  |

## LIST OF FIGURES

| FIGURE 2–1. COMPAQ EVO PERSONAL COMPUTERS AND WORKSTATIONS                             | 2-1  |
|----------------------------------------------------------------------------------------|------|
| FIGURE 2–2. COMPAQ EVO AND WORKSTATIONS, FRONT VIEWS                                   | 2-5  |
| FIGURE 2–3. COMPAQ DESKPROS, REAR VIEWS                                                | 2-6  |
| FIGURE 2–4. SMALL FORM FACTOR CHASSIS LAYOUT, TOP VIEW                                 | 2-7  |
| FIGURE 2–5. DESKTOP CHASSIS LAYOUT, TOP VIEW                                           | 2-8  |
| FIGURE 2–6. CONFIGURABLE MINITOWER CHASSIS LAYOUT, LEFT SIDE VIEW (MINITOWER           |      |
| CONFIGURATION)                                                                         | 2-9  |
| FIGURE 2–7. SMALL FORM FACTOR BOARD LAYOUTS                                            | 2-10 |
| FIGURE 2–8. DESKTOP OR CONFIGURABLE MINITOWER MAIN BOARD LAYOUTS                       | 2-11 |
| FIGURE 2–9. SYSTEM ARCHITECTURE, BLOCK DIAGRAM                                         | 2-13 |
| FIGURE 2–10. PROCESSOR ASSEMBLY AND MOUNTING                                           | 2-14 |
| FIGURE 3–1. PROCESSOR/MEMORY SUBSYSTEM ARCHITECTURE                                    |      |
| FIGURE 3–2. PENTIUM 4 PROCESSOR INTERNAL ARCHITECTURE.                                 |      |
| FIGURE 3–3. SYSTEM MEMORY MAP.                                                         | 3-7  |
| FIGURE 4-1. PCI BUS DEVICES AND FUNCTIONS                                              |      |
| FIGURE 4-2. CONFIGURATION CYCLE                                                        |      |
| FIGURE 4-3. PCI CONFIGURATION SPACE MAPPING                                            |      |
| FIGURE 4-4. PCI BUS CONNECTOR (32-BIT TYPE)                                            |      |
| FIGURE 4-5. AGP 1X DATA TRANSFER (PEAK TRANSFER RATE: 266 MB/s)                        | 4-11 |
| FIGURE 4-6. AGP 2X DATA TRANSFER (PEAK TRANSFER RATE: 532 MB/s)                        |      |
| FIGURE 4-7. AGP 4X DATA TRANSFER (PEAK TRANSFER RATE: 1064 MB/s)                       |      |
| FIGURE 4-8. UNIVERSAL AGP BUS CONNECTOR                                                |      |
| FIGURE 4-9. MASKABLE INTERRUPT PROCESSING, BLOCK DIAGRAM                               | 4-15 |
| FIGURE 4-10. CONFIGURATION MEMORY MAP                                                  |      |
| FIGURE 4-11. SMALL FORM FACTOR FAN CONTROL BLOCK DIAGRAM                               | 4-29 |
| FIGURE 4-12. DESKTOP/CONFIGURABLE MINITOWER FAN CONTROL BLOCK DIAGRAM                  | 4-29 |
| FIGURE 5-1. 40-PIN PRIMARY IDE CONNECTOR (ON SYSTEM BOARD)                             | 5-3  |
| FIGURE 5-2. 34-PIN DISKETTE DRIVE CONNECTOR.                                           | 5-7  |
| FIGURE 5-3. SERIAL INTERFACE CONNECTOR (MALE DB-9 AS VIEWED FROM REAR OF CHASSIS)      |      |
| FIGURE 5-4. COM1 SERIAL INTERFACE HEADER (SMALL FORM FACTOR SYSTEM BOARD ONLY)         |      |
| FIGURE 5-5. PARALLEL INTERFACE CONNECTOR (FEMALE DB-25 AS VIEWED FROM REAR OF CHASSIS) |      |
| FIGURE 5-6. 8042-To-KEYBOARD TRANSMISSION OF CODE EDH, TIMING DIAGRAM                  |      |
| FIGURE 5-7. KEYBOARD OR POINTING DEVICE INTERFACE CONNECTOR                            |      |
| FIGURE 5-8. USB I/F, BLOCK DIAGRAM                                                     |      |
| FIGURE 5-9. USB PACKET FORMATS                                                         |      |
| FIGURE 5-10. UNIVERSAL SERIAL BUS CONNECTOR                                            |      |
| FIGURE 5-11. AUDIO SUBSYSTEM FUNCTIONAL BLOCK DIAGRAM                                  |      |
| FIGURE 5-12. AC'97 LINK BUS PROTOCOL                                                   |      |
| FIGURE 5-13. AD1885 AUDIO CODEC FUNCTIONAL BLOCK DIAGRAM                               |      |
| FIGURE 5-14. NETWORK INTERFACE CONTROLLER BLOCK DIAGRAM                                |      |
| FIGURE 5-15. ETHERNET TPE CONNECTOR (RJ-45, VIEWED FROM CARD EDGE)                     | 5-36 |

| FIGURE 6–1. POWER DISTRIBUTION AND CONTROL, BLOCK DIAGRAM                         | 6-1    |
|-----------------------------------------------------------------------------------|--------|
| FIGURE 6–2. SMALL FORM FACTOR POWER CABLE DIAGRAM                                 | 6-5    |
| FIGURE 6–3. DESKTOP AND CONFIGURABLE MINITOWER POWER CABLE DIAGRAM                | 6-6    |
| FIGURE 6–4. LOW VOLTAGE SUPPLY AND DISTRIBUTION DIAGRAM                           | 6-7    |
| FIGURE 6–5. SMALL FORM FACTOR SIGNAL DISTRIBUTION DIAGRAM                         | 6-8    |
| FIGURE 6–6. DESKTOP/MINITOWER SIGNAL DISTRIBUTION DIAGRAM                         | 6-9    |
| FIGURE 6–7. HEADER PINOUTS                                                        | 6-10   |
| FIGURE B-1. ASCII CHARACTER SET                                                   | B-1    |
| FIGURE C–1. KEYSTROKE PROCESSING ELEMENTS, BLOCK DIAGRAM                          | C-2    |
| FIGURE C-2. PS/2 KEYBOARD-TO-SYSTEM TRANSMISSION, TIMING DIAGRAM                  |        |
| FIGURE C-3. U.S. ENGLISH (101-KEY) KEYBOARD KEY POSITIONS                         |        |
| FIGURE C-4. NATIONAL (102-KEY) KEYBOARD KEY POSITIONS                             | C-5    |
| FIGURE C-5. U.S. ENGLISH WINDOWS (101W-KEY) KEYBOARD KEY POSITIONS                |        |
| FIGURE C-6. NATIONAL WINDOWS (102W-KEY) KEYBOARD KEY POSITIONS                    | C-6    |
| FIGURE C-7. 7-BUTTON EASY ACCESS KEYBOARD LAYOUT                                  | C-7    |
| FIGURE C-8. 8-BUTTON EASY ACCESS KEYBOARD LAYOUT                                  | C-7    |
| FIGURE C-9. PS/2 KEYBOARD CABLE CONNECTOR (MALE)                                  | C-16   |
| FIGURE C-10. USB KEYBOARD CABLE CONNECTOR (MALE)                                  | C-16   |
| FIGURE D-1. COMPAQ/NVIDIA VANTA LT AGP GRAPHICS CARD (P/N 192174-002) LAYOUT      | D-1    |
| FIGURE D-2. COMPAQ/NVIDIA VANTA LT GRAPHICS CARD BLOCK DIAGRAM                    | D-2    |
| FIGURE D-3. VGA MONITOR CONNECTOR, (FEMALE DB-15, AS VIEWED FROM REAR).           | D-5    |
| FIGURE E-1. COMPAQ/NVIDIA QUADRO2 EX OR MXR AGP GRAPHICS CARD LAYOUT              | E-1    |
| FIGURE E-2. NVIDIA QUADRO2 EX/MXR GRAPHICS CARD BLOCK DIAGRAM                     | E-2    |
| FIGURE E-3. VGA MONITOR CONNECTOR, (FEMALE DB-15, AS VIEWED FROM REAR)            | E-5    |
| FIGURE F-1. COMPAQ/MATROX MILLENNIUM G450 AGP GRAPHICS CARD LAYOUT (PCA# 202901-0 | 01)F-1 |
| FIGURE F-2. MATROX MILLENNIUM G450 GRAPHICS CARD BLOCK DIAGRAM                    | F-2    |
| FIGURE F-3. VGA MONITOR CONNECTOR, (ONE OF TWO FEMALE DB-15, AS VIEWED FROM REAR) | F-5    |
| FIGURE F-4. FEATURE CONNECTOR (26-PIN HEADER)                                     | F-6    |
| FIGURE G-1. COMPAQ/ADAPTEC 29160N SCSI HOST ADAPTER CARD LAYOUT (PCA# 157342-001) | G-1    |
| FIGURE G-2. COMPAQ/ADAPTEC ULTRA SCSI ADAPTER CARD BLOCK DIAGRAM                  | G-2    |
| FIGURE G-3. EXTERNAL ULTRA SCSI CONNECTOR (50-PIN)                                | G-4    |
| FIGURE G-4. INTERNAL 50-PIN ULTRA SCSI CONNECTOR                                  | G-5    |
| FIGURE G–5. ULTRA 160 SCSI CONNECTOR (68-PIN HEADER TYPE)                         | G-6    |
| FIGURE H-1. COMPAQ/MATROX G200 MMS QUAD-HEAD PCI GRAPHICS CARD LAYOUT             | H-1    |
| FIGURE H-2. MATROX G200 MMS QUAD-HEAD PCI GRAPHICS CARD BLOCK DIAGRAM             |        |
| FIGURE H-3. MGA G200 GRAPHICS CONTROLLER ARCHITECTURE                             |        |
| FIGURE H-4. ADAPTER CABLE CONNECTOR, (ONE OF TWO AS VIEWED FROM REAR).            |        |
| FIGURE H-5. ANALOG (VGA) MONITOR CONNECTOR (ONE OF TWO FEMALE DB-15 CONNECTORS)   | H-8    |
| FIGURE H-6. DVI-D MONITOR CONNECTOR (24-PIN CONNECTOR)                            |        |

## LIST OF TABLES

| TABLE 1–1. ACRONYMS AND ABBREVIATIONS                                 | 1-4  |
|-----------------------------------------------------------------------|------|
| Table 2-1. Feature Difference Matrix                                  | 2-2  |
| TABLE 2-2. CHIPSET COMPARISON                                         |      |
| TABLE 2-3. SUPPORT COMPONENT FUNCTIONS                                | 2-15 |
| TABLE 2-4. STANDARD GRAPHICS SUBSYSTEM COMPARISON                     | 2-17 |
| TABLE 2-5. ENVIRONMENTAL SPECIFICATIONS                               | 2-18 |
| TABLE 2-6. ELECTRICAL SPECIFICATIONS                                  | 2-18 |
| TABLE 2-7. PHYSICAL SPECIFICATIONS                                    |      |
| TABLE 2-8. DISKETTE DRIVE SPECIFICATIONS                              |      |
| TABLE 2-9. 48x CD-ROM DRIVE SPECIFICATIONS                            |      |
| TABLE 2-10. HARD DRIVE SPECIFICATIONS                                 |      |
| TABLE 3–1. SPD ADDRESS MAP (SDRAM DIMM)                               | 3-6  |
| Table 3–2. Host/PCI Bridge Configuration Registers (GMCH, Function 0) |      |
| Table 4-1. PCI Device Configuration Access                            | 4-4  |
| TABLE 4-2. SYSTEM BOARD PCI DEVICE IDENTIFICATION                     | 4-5  |
| TABLE 4-3. PCI BUS MASTERING DEVICES                                  | 4-6  |
| TABLE 4-4. LPC Bridge Configuration Registers (ICH2, Function 0)      |      |
| TABLE 4-5. PCI BUS CONNECTOR PINOUT                                   |      |
| TABLE 4-6. PCI/AGP BRIDGE CONFIGURATION REGISTERS (MCH, FUNCTION 1)   |      |
| Table 4-7. AGP Bus Connector Pinout                                   |      |
| TABLE 4-8. MASKABLE INTERRUPT PRIORITIES AND ASSIGNMENTS              |      |
| TABLE 4-9. MASKABLE INTERRUPT CONTROL REGISTERS.                      |      |
| TABLE 4-10. DEFAULT DMA CHANNEL ASSIGNMENTS.                          |      |
| TABLE 4-11. DMA PAGE REGISTER ADDRESSES                               |      |
| TABLE 4-12. DMA CONTROLLER REGISTERS.                                 |      |
| TABLE 4-13. CLOCK GENERATION AND DISTRIBUTION                         |      |
| TABLE 4-14. CONFIGURATION MEMORY (CMOS) MAP                           |      |
| TABLE 4-15. SYSTEM BOOT/ROM FLASH STATUS LED INDICATIONS              |      |
| TABLE 4-16. SYSTEM OPERATIONAL STATUS LED INDICATIONS                 |      |
| TABLE 4-17. SYSTEM I/O MAP                                            |      |
| TABLE 4-18 LPC47B367 I/O CONTROLLER REGISTERS                         |      |
| TABLE 5–1. IDE PCI CONFIGURATION REGISTERS                            | 5-2  |
| TABLE 5–2. IDE BUS MASTER CONTROL REGISTERS                           | 5-2  |
| TABLE 5–3. 40-PIN PRIMARY IDE CONNECTOR PINOUT                        |      |
| TABLE 5–4. DISKETTE DRIVE CONTROLLER CONFIGURATION REGISTERS          | 5-5  |
| TABLE 5–5. DISKETTE DRIVE INTERFACE CONTROL REGISTERS                 |      |
| TABLE 5–6. 34-PIN DISKETTE DRIVE CONNECTOR PINOUT                     | 5-7  |
| TABLE 5–7. DB-9 SERIAL CONNECTOR PINOUT                               |      |
| TABLE 5–8. SERIAL INTERFACE CONFIGURATION REGISTERS                   | 5-9  |
| TABLE 5–9. SERIAL INTERFACE CONTROL REGISTERS                         | 5-10 |
| TABLE 5–10. PARALLEL INTERFACE CONFIGURATION REGISTERS                |      |
| TABLE 5–11. PARALLEL INTERFACE CONTROL REGISTERS                      |      |
| TABLE 5–12. DB-25 PARALLEL CONNECTOR PINOUT                           |      |
| TABLE 5–13. 8042-To-KEYBOARD COMMANDS                                 |      |
| TABLE 5–14. KEYBOARD INTERFACE CONFIGURATION REGISTERS.               |      |
| TABLE 5–15. CPU COMMANDS TO THE 8042.                                 |      |
| TABLE 5–16. KEYBOARD/POINTING DEVICE CONNECTOR PINOUT                 |      |

Compaq Evo and Workstation Personal Computers xi Featuring the Intel Pentium 4 Processor

| TABLE 5–17. USB INTERFACE CONFIGURATION REGISTERS              | 5-24       |
|----------------------------------------------------------------|------------|
| TABLE 5–18. USB CONTROL REGISTERS.                             | 5-24       |
| TABLE 5–19. USB CONNECTOR PINOUT                               | 5-25       |
| TABLE 5–20. USB CABLE LENGTH DATA                              |            |
| TABLE 5–21. AC'97 AUDIO CONTROLLER PCI CONFIGURATION REGISTERS |            |
| TABLE 5–22. AC'97 AUDIO CODEC CONTROL REGISTERS                | 5-30       |
| TABLE 5–23. AUDIO SUBSYSTEM SPECIFICATIONS                     |            |
| TABLE 5–24. AOL EVENTS                                         |            |
| TABLE 5–25. NIC CONTROLLER PCI CONFIGURATION REGISTERS         |            |
| TABLE 5–26. NIC CONTROL REGISTERS.                             |            |
| TABLE 5–27. 82559 NIC OPERATING SPECIFICATIONS.                | 5-36       |
| TABLE 7–1. BOOT BLOCK CODES                                    | 7-7        |
| TABLE 7-2. BOOT ERROR CODES                                    |            |
| TABLE 7-3. SETUP UTILITY FUNCTIONS                             |            |
| TABLE 7-4. CLIENT MANANGEMENT FUNCTIONS (INT15)                |            |
| TABLE 7-5. PNP BIOS FUNCTIONS                                  |            |
| TABLE 7–6. APM BIOS FUNCTIONS                                  |            |
| TABLE A-1. BEEP/KEYBOARD LED CODES                             |            |
| TABLE A-2. POWER-ON SELF TEST (POST) MESSAGES                  |            |
| TABLE A-3. SYSTEM ERROR MESSAGES                               | A-3        |
| TABLE A-4. MEMORY ERROR MESSAGES                               |            |
| TABLE A-5. KEYBOARD ERROR MESSAGES                             |            |
| TABLE A-6. PRINTER ERROR MESSAGES                              |            |
| TABLE A-7. VIDEO (GRAPHICS) ERROR MESSAGES                     |            |
| TABLE A-8. DISKETTE DRIVE ERROR MESSAGES                       |            |
| TABLE A-9. SERIAL INTERFACE ERROR MESSAGES                     |            |
| TABLE A-10. SERIAL INTERFACE ERROR MESSAGES                    |            |
| TABLE A-11. SYSTEM STATUS ERROR MESSAGES                       |            |
| TABLE A-12. HARD DRIVE ERROR MESSAGES                          | A-8        |
| TABLE A-13. HARD DRIVE ERROR MESSAGES                          |            |
| TABLE A-14. VIDEO (GRAPHICS) ERROR MESSAGES                    | A-9        |
| TABLE A-15. AUDIO ERROR MESSAGES                               |            |
| TABLE A-16. DVD/CD-ROM DRIVE ERROR MESSAGES                    | A-10       |
| TABLE A-17. NETWORK INTERFACE ERROR MESSAGES                   | A-10       |
| TABLE A-18. SCSI INTERFACE ERROR MESSAGES                      |            |
| Table A–19. Pointing Device Interface Error Messages           | A-11       |
| TABLE C-1. KEYBOARD-TO-SYSTEM COMMANDS                         |            |
| TABLE C-2. KEYBOARD SCAN CODES                                 | C-12       |
| TABLE D-1. NVIDIA VANTA LT 2D GRAPHICS DISPLAY MODES           | D 2        |
| TABLE D-2. MONITOR POWER MANAGEMENT CONDITIONS                 |            |
| TABLE D-3. DB-15 MONITOR CONNECTOR PINOUT                      |            |
| TABLE E-1. NVIDIA QUADRO2 MXR GRAPHICS DISPLAY MODES           | F_3        |
| TABLE E-1. MONITOR POWER MANAGEMENT CONDITIONS                 |            |
| TABLE E-2. INJUNITOR LOWER WIANAGEMENT CONDITIONS              | E-4<br>F-5 |

| TABLE F-1. MATROX MILLENNIUM G450 GRAPHICS DISPLAY MODES   | F-3 |
|------------------------------------------------------------|-----|
| TABLE F-2. MONITOR POWER MANAGEMENT CONDITIONS             | F-4 |
| TABLE F-3. DB-15 MONITOR CONNECTOR PINOUT                  | F-5 |
| TABLE F-4. VIDEO IN CONNECTOR PINOUT                       | F-6 |
| TABLE G-1. SCSI HOST ADAPTER CARD CONTROL REGISTER MAPPING | G-3 |
| TABLE G-2. ULTRA SCSI HOST ADAPTER CARD SPECIFICATIONS     | G-3 |
| TABLE G-3. EXTERNAL 50-PIN ULTRA SCSI CONNECTOR PINOUT     | G-4 |
| TABLE G-4. INTERNAL 50-PIN ULTRA SCSI CONNECTOR PINOUT     | G-5 |
| TABLE G-5. ULTRA160 SCSI CONNECTOR PINOUT                  | G-6 |
| TABLE H-1. MATROX G200 MMS GRAPHICS DISPLAY MODES          |     |
| TABLE H-2. MONITOR POWER MANAGEMENT CONDITIONS             | H-6 |
| TABLE H-3. ADAPTER CABLE CONNECTOR PINOUT                  | H-7 |
| TABLE H-4. DB-15 MONITOR CONNECTOR PINOUT                  | H-8 |
| TABLE H-5 VIDEO IN CONNECTOR PINOUT                        | H-9 |

Compaq Evo and Workstation Personal Computers xiii
Featuring the Intel Pentium 4 Processor

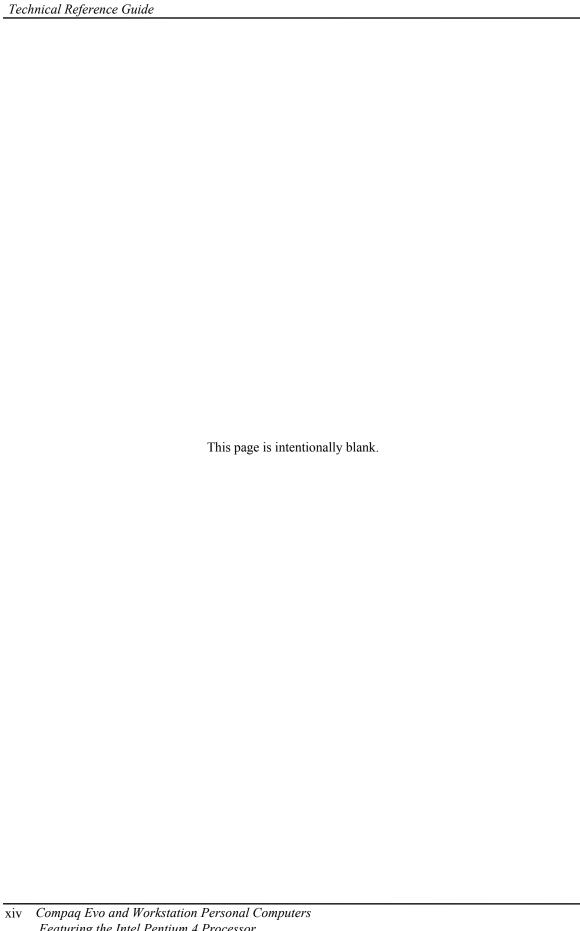

## Chapter 1 INTRODUCTION

#### 1.1 ABOUT THIS GUIDE

This guide provides technical information about Compaq Evo D300/D500 small form factor, desktop, and configurable minitower personal computers and W4000 workstations that feature the Intel Pentium 4 processor. This document describes in detail the system's design and operation for programmers, engineers, technicians, and system administrators, as well as end-users wanting detailed information.

The chapters of this guide primarily describe the hardware and firmware elements and primarily deal with the system board and the power supply assembly. The appendices contain general data such as error codes and information about standard peripheral devices such as keyboards, graphics cards, and communications adapters.

This guide can be used either as an online document or in hardcopy form.

#### 1.1.1 ONLINE VIEWING

Online viewing allows for quick navigating and convenient searching through the document. A color monitor will also allow the user to view the color shading used to highlight differential data. A softcopy of the latest edition of this guide is available for downloading in .pdf file format at the URL listed below:

http://www.compaq.com/support/techpubs/technical\_reference\_guides/index.html

Viewing the file requires a copy of Adobe Acrobat Reader available at no charge from Adobe Systems, Inc. at the following URL:

http://www.adobe.com

When viewing with Adobe Acrobat Reader, click on the ( ) icon or "Bookmarks" tab to display the navigation pane for quick access to particular places in the guide.

#### 1.1.2 HARDCOPY

A hardcopy of this guide may be obtained by printing from the .pdf file. The document is designed for printing in an  $8 \frac{1}{2} \times 11$ -inch format. Note that printing in black and white will lose color shading properties.

Compaq Evo and Workstation Personal Computers 1-1 Featuring the Intel Pentium 4 Processor

#### 1.2 ADDITIONAL INFORMATION SOURCES

For more information on components mentioned in this guide refer to the indicated manufacturers' documentation, which may be available at the following online sources:

- ◆ Compaq Computer Corporation: <a href="http://www.compaq.com">http://www.compaq.com</a>
- ♦ Intel Corporation: <a href="http://www.intel.com">http://www.intel.com</a>
- ♦ Standard Microsystems Corporation: <a href="http://www.smsc.com">http://www.smsc.com</a>
- ◆ Texas Instruments Inc.: <a href="http://www.ti.com">http://www.ti.com</a>
- ♦ USB user group: <a href="http://www.usb.org">http://www.usb.org</a>

#### 1.3 MODEL NUMBERING CONVENTION

The model numbering convention for Compaq systems is as follows:

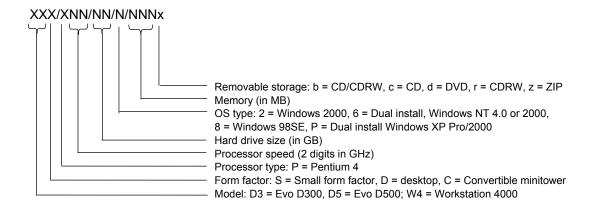

#### 1.4 SERIAL NUMBER

The unit's serial number is located on a sticker placed on the exterior cabinet. The serial number may also be read with the Compaq Diagnostics or Compaq Insight Manager utilities.

#### 1.5 NOTATIONAL CONVENTIONS

The notational guidelines used in this guide are described in the following subsections.

#### **1.5.1 VALUES**

Hexadecimal values are indicated by a numerical or alpha-numerical value followed by the letter "h." Binary values are indicated by a value of ones and zeros followed by the letter "b." Numerical values that have no succeeding letter can be assumed to be decimal unless otherwise stated.

#### **1.5.2 RANGES**

Ranges or limits for a parameter are shown using the following methods:

Example A: Bits <7..4> = bits 7, 6, 5, and 4.

Example B: IRQ3-7, 9 = IRQ signals 3 through 7, and IRQ signal 9

#### 1.5.3 REGISTER NOTATION AND USAGE

This guide uses standard Intel naming conventions in discussing the microprocessor's (CPU) internal registers. Registers that are accessed through programmable I/O using an indexing scheme are indicated using the following format:

In the example above, register 03C5.17h is accessed by writing the index port value 17h to the index address (03C4h), followed by a write to or a read from port 03C5h.

#### 1.5.4 BIT NOTATION AND BYTE VALUES

Bit designations are labeled between brackets (i.e., "bit <0 >"). Binary values are shown with the most significant bit (MSb) on the far left, least significant bit (LSb) at the far right. Byte values in hexadecimal are also shown with the MSB on the left, LSB on the right.

Compaq Evo and Workstation Personal Computers 1-3 Featuring the Intel Pentium 4 Processor

#### 1.6 COMMON ACRONYMS AND ABBREVIATIONS

Table 1-1 lists the acronyms and abbreviations used in this guide.

|                      | Table 1-1.                                                     |
|----------------------|----------------------------------------------------------------|
|                      | Acronyms and Abbreviations                                     |
| Acronym/Abbreviation | Description                                                    |
| A                    | ampere                                                         |
| AC                   | alternating current                                            |
| ACPI                 | Advanced Configuration and Power Interface                     |
| A/D                  | analog-to-digital                                              |
| ADC                  | Analog-to-digital converter                                    |
| AGP                  | Accelerated graphics port                                      |
| API                  | application programming interface                              |
| APIC                 | Advanced Programmable Interrupt Controller                     |
| APM                  | advanced power management                                      |
| AOL                  | Alert-On-LAN™                                                  |
| ASIC                 | application-specific integrated circuit                        |
| AT                   | 1) attention (modem commands) 2) 286-based PC architecture     |
| ATA                  | AT attachment (IDE protocol)                                   |
| ATAPI                | AT attachment w/packet interface extensions                    |
| AVI                  | audio-video interleaved                                        |
| AVGA                 | Advanced VGA                                                   |
| AWG                  | American Wire Gauge (specification)                            |
| BAT                  | Basic assurance test                                           |
| BCD                  | binary-coded decimal                                           |
| BIOS                 | basic input/output system                                      |
| bis                  | second/new revision                                            |
| BNC                  | Bayonet Neill-Concelman (connector type)                       |
| bps or b/s           | bits per second                                                |
| BSP                  | Bootstrap processor                                            |
| BTO                  | Built to order                                                 |
| CAS                  | column address strobe                                          |
| CD                   | compact disk                                                   |
| CD-ROM               | compact disk read-only memory                                  |
| CDS                  | compact disk system                                            |
| CGA                  | color graphics adapter                                         |
| Ch                   | Channel, chapter                                               |
| cm                   | centimeter                                                     |
| CMC                  | cache/memory controller                                        |
| CMOS                 | complimentary metal-oxide semiconductor (configuration memory) |
| Cntlr                | controller                                                     |
| Cntrl                | control                                                        |
| codec<br>CPQ         | 1. coder/decoder; 2. compressor/decompressor                   |
|                      | Compaq                                                         |
| CPU                  | central processing unit                                        |
| CRIMM                | Continuity (blank) RIMM                                        |
| CRT                  | cathode ray tube                                               |
| CSM                  | Compaq system management / Compaq server management            |

<sup>1-4</sup> Compaq Evo and Workstation Personal Computers Featuring the Intel Pentium 4 Processor

| Table 1-1. Acronyms and Abbreviations Continued |                                                   |  |  |
|-------------------------------------------------|---------------------------------------------------|--|--|
| Acronym/Abbreviation                            | Description                                       |  |  |
| DAC                                             | digital-to-analog converter                       |  |  |
| DC                                              | direct current                                    |  |  |
| DCH                                             | DOS compatibility hole                            |  |  |
| DDC                                             | Display Data Channel                              |  |  |
| DDR                                             | Display Data Channel  Double data rate (memory)   |  |  |
| DIMM                                            | dual inline memory module                         |  |  |
| DIN                                             | Deutche IndustriNorm (connector type)             |  |  |
| DIP                                             | dual inline package                               |  |  |
| DMA                                             | direct memory access                              |  |  |
| DMI                                             | Desktop management interface                      |  |  |
|                                                 | dots per inch                                     |  |  |
| dpi                                             |                                                   |  |  |
| DRAM<br>DRQ                                     | dynamic random access memory                      |  |  |
| DVI                                             | data request                                      |  |  |
|                                                 | Digital video interface                           |  |  |
| EDID                                            | extended display identification data              |  |  |
| EDO                                             | extended data out (RAM type)                      |  |  |
| EEPROM                                          | electrically eraseable PROM                       |  |  |
| EGA                                             | enhanced graphics adapter                         |  |  |
| EIA                                             | Electronic Industry Association                   |  |  |
| EISA                                            | extended ISA                                      |  |  |
| EPP                                             | enhanced parallel port                            |  |  |
| EIDE                                            | enhanced IDE                                      |  |  |
| ESCD                                            | Extended System Configuration Data (format)       |  |  |
| EV                                              | Environmental Variable (data)                     |  |  |
| ExCA                                            | Exchangeable Card Architecture                    |  |  |
| FIFO                                            | first in / first out                              |  |  |
| FL                                              | flag (register)                                   |  |  |
| FM                                              | frequency modulation                              |  |  |
| FPM                                             | fast page mode (RAM type)                         |  |  |
| FPU                                             | Floating point unit (numeric or math coprocessor) |  |  |
| _FPS                                            | Frames per second                                 |  |  |
| ft                                              | Foot/feet                                         |  |  |
| GB                                              | gigabyte                                          |  |  |
| GMCH                                            | Graphics/memory controller hub                    |  |  |
| GND                                             | ground                                            |  |  |
| GPIO                                            | general purpose I/O                               |  |  |
| GPOC                                            | general purpose open-collector                    |  |  |
| GART                                            | Graphics address re-mapping table                 |  |  |
| GUI                                             | graphic user interface                            |  |  |
| h                                               | hexadecimal                                       |  |  |
| HW                                              | hardware                                          |  |  |
| hex                                             | hexadecimal                                       |  |  |
| Hz                                              | Hertz (cycles-per-second)                         |  |  |
| ICH                                             | I/O controller hub                                |  |  |
| IDE                                             | integrated drive element                          |  |  |
| IEEE                                            | Institute of Electrical and Electronic Engineers  |  |  |
| IF.                                             | interrupt flag                                    |  |  |
| I/F                                             | interface                                         |  |  |

| Table 1-1. Acronyms and Abbreviations Continued |                                                         |  |  |
|-------------------------------------------------|---------------------------------------------------------|--|--|
| Acronym/Abbreviation Description                |                                                         |  |  |
| in                                              | inch                                                    |  |  |
| INT                                             | interrupt                                               |  |  |
| I/O                                             | input/output                                            |  |  |
| IPL                                             | initial program loader                                  |  |  |
| IrDA                                            | InfraRed Data Association                               |  |  |
| IRQ                                             | interrupt request                                       |  |  |
| ISA                                             | industry standard architecture                          |  |  |
| Kb / KB                                         | kilobits / kilobytes (x 1024 bits / x 1024 bytes)       |  |  |
| Kb/s                                            | kilobits per second                                     |  |  |
| kg                                              | kilogram                                                |  |  |
| KHz                                             | kilohertz                                               |  |  |
| kV                                              | kilovolt                                                |  |  |
| lb                                              | pound                                                   |  |  |
| LAN                                             | local area network                                      |  |  |
| LCD                                             | liquid crystal display                                  |  |  |
| LED                                             | light-emitting diode                                    |  |  |
| LPC                                             | Low pin count                                           |  |  |
| LSI                                             | large scale integration                                 |  |  |
| LSb / LSB                                       | least significant bit / least significant byte          |  |  |
| LUN                                             | logical unit (SCSI)                                     |  |  |
| m                                               | Meter                                                   |  |  |
| MCH                                             | Memory controller hub                                   |  |  |
| MMX                                             | multimedia extensions                                   |  |  |
| MPEG                                            | Motion Picture Experts Group                            |  |  |
| ms                                              | millisecond                                             |  |  |
| MSb / MSB                                       | most significant bit / most significant byte            |  |  |
| mux                                             | multiplex                                               |  |  |
| MVA                                             | motion video acceleration                               |  |  |
| MVW                                             | motion video window                                     |  |  |
| n                                               | variable parameter/value                                |  |  |
| NIC                                             | network interface card/controller                       |  |  |
| NiMH                                            | nickel-metal hydride                                    |  |  |
| NMI                                             | non-maskable interrupt                                  |  |  |
| NRZI                                            | Non-return-to-zero inverted                             |  |  |
| ns                                              | nanosecond                                              |  |  |
| NT                                              | nested task flag                                        |  |  |
| NTSC                                            | National Television Standards Committee                 |  |  |
| NVRAM                                           | non-volatile random access memory                       |  |  |
| OS                                              | operating system                                        |  |  |
| PAL                                             | programmable array logic 2. phase alternating line      |  |  |
| PC                                              | Personal computer                                       |  |  |
| PCA                                             | Printed circuit assembly                                |  |  |
| PCI                                             | peripheral component interconnect                       |  |  |
| PCMCIA                                          | pulse code modulation                                   |  |  |
| PCMCIA                                          | Personal Computer Memory Card International Association |  |  |

<sup>1-6</sup> Compaq Evo and Workstation Personal Computers Featuring the Intel Pentium 4 Processor

| Table 1-1. Acronyms and Abbreviations Continued |                                                               |  |  |
|-------------------------------------------------|---------------------------------------------------------------|--|--|
| Acronym/Abbreviation                            | Abbreviation Description                                      |  |  |
| PFC                                             | Power factor correction                                       |  |  |
| PIN                                             | personal identification number                                |  |  |
| PIO                                             | Programmed I/O                                                |  |  |
| PN                                              | Part number                                                   |  |  |
| POST                                            | power-on self test                                            |  |  |
| PROM                                            | programmable read-only memory                                 |  |  |
| PTR                                             | pointer                                                       |  |  |
| RAM                                             | random access memory                                          |  |  |
| RAS                                             | row address strobe                                            |  |  |
| rcvr                                            | receiver                                                      |  |  |
| RDRAM                                           | (Direct) Rambus DRAM                                          |  |  |
| RGB                                             | red/green/blue (monitor input)                                |  |  |
| RH                                              | Relative humidity                                             |  |  |
| RMS                                             | root mean square                                              |  |  |
| ROM                                             | read-only memory                                              |  |  |
| RPM                                             | revolutions per minute                                        |  |  |
| RTC                                             | real time clock                                               |  |  |
| R/W                                             | Read/Write                                                    |  |  |
| SCSI                                            | small computer system interface                               |  |  |
| SDR                                             | Singles data rate (memory)                                    |  |  |
| SDRAM                                           | Synchronous Dynamic RAM                                       |  |  |
| SEC                                             | Single Edge-Connector                                         |  |  |
| SECAM                                           | sequential colour avec memoire (sequential color with memory) |  |  |
| SF                                              | sign flag                                                     |  |  |
| SGRAM                                           | Synchronous Graphics RAM                                      |  |  |
| SIMD                                            | Single instruction multiple data                              |  |  |
| SIMM                                            | single in-line memory module                                  |  |  |
| SMART                                           | Self Monitor Analysis Report Technology                       |  |  |
| SMI                                             | system management interrupt                                   |  |  |
| SMM                                             | system management mode                                        |  |  |
| SMRAM                                           | system management RAM                                         |  |  |
| SPD                                             | serial presence detect                                        |  |  |
| SPDIF                                           | Sony/Philips Digital Interface (IEC-958 specification)        |  |  |
| SPN                                             | Spare part number                                             |  |  |
| SPP                                             | standard parallel port                                        |  |  |
| SRAM                                            | static RAM                                                    |  |  |
| SSE                                             | Streaming SIMD extensions                                     |  |  |
| STN                                             | super twist pneumatic                                         |  |  |
| SVGA                                            | super VGA                                                     |  |  |
| SW                                              | software                                                      |  |  |

| Table 1-1. Acronyms and Abbreviations Continued |                                                        |  |  |
|-------------------------------------------------|--------------------------------------------------------|--|--|
| Acronym/Abbreviation                            | Description                                            |  |  |
| TAD                                             | telephone answering device                             |  |  |
| TAFI                                            | Temperature-sensing And Fan control Integrated circuit |  |  |
| TCP                                             | tape carrier package                                   |  |  |
| TF                                              | trap flag                                              |  |  |
| TFT                                             | thin-film transistor                                   |  |  |
| TIA                                             | Telecommunications Information Administration          |  |  |
| TPE                                             | twisted pair ethernet                                  |  |  |
| TPI                                             | track per inch                                         |  |  |
| TTL                                             | transistor-transistor logic                            |  |  |
| TV                                              | television                                             |  |  |
| TX                                              | transmit                                               |  |  |
| UART                                            | universal asynchronous receiver/transmitter            |  |  |
| UDMA                                            | Ultra DMA                                              |  |  |
| URL                                             | Uniform resource locator                               |  |  |
| us / μs                                         | microsecond                                            |  |  |
| USB                                             | Universal Serial Bus                                   |  |  |
| UTP                                             | unshielded twisted pair                                |  |  |
| V                                               | volt                                                   |  |  |
| VAC                                             | Volts alternating current                              |  |  |
| VDC                                             | Volts direct current                                   |  |  |
| VESA                                            | Video Electronic Standards Association                 |  |  |
| VGA                                             | video graphics adapter                                 |  |  |
| VLSI                                            | very large scale integration                           |  |  |
| VRAM                                            | Video RAM                                              |  |  |
| W                                               | watt                                                   |  |  |
| WOL                                             | Wake-On-LAN                                            |  |  |
| WRAM                                            | Windows RAM                                            |  |  |
| ZF                                              | zero flag                                              |  |  |
| ZIF                                             | zero insertion force (socket)                          |  |  |

<sup>1-8</sup> Compaq Evo and Workstation Personal Computers Featuring the Intel Pentium 4 Processor

# Chapter 2 SYSTEM OVERVIEW

#### 2.1 INTRODUCTION

Compaq Evo Personal Computers and Compaq Workstations (Figure 2-1) deliver an outstanding combination of manageability, serviceability, and consistency for enterprise environments. Based on the Intel Pentium 4 processor with the Intel 845 Chipset, these systems emphasize performance along with industry compatibility. These models feature architectures incorporating the PCI bus. All models are easily upgradable and expandable to keep pace with the needs of the office enterprise.

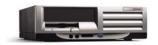

Compaq Evo D500 or Workstation W4000 Small Form Factor

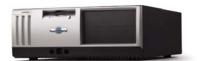

Compaq Evo D500 Desktop

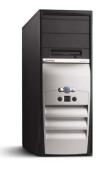

Compaq Evo D300/D500 Configurable Minitower

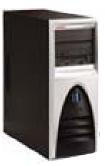

Compaq Workstation W4000 Configurable Minitower

Figure 2–1. Compaq Evo Personal Computers and Workstations

This chapter includes the following topics:

| <b>♦</b> | Features and options (2.2) | page 2-2  |
|----------|----------------------------|-----------|
| <b>♦</b> | Mechanical design (2.3)    | page 2-4  |
| <b>♦</b> | System architecture (2.4)  | page 2-8  |
| •        | Specifications (2.5)       | page 2-13 |

Compaq Evo and Workstation Personal Computers 2-1 Featuring the Intel Pentium 4 Processor

#### 2.2 FEATURES AND OPTIONS

This section describes the standard features and available options.

#### 2.2.1 STANDARD FEATURES

The following standard features are included on all models:

- Intel Pentium 4 processor in PPGA478 (Socket N) package
- ♦ Intel 845 Chipset
- Support for three PC133 DIMMs (2 DDR DIMMs on select W4000 systems)
- ♦ 3.5 inch, 1.44-MB diskette drive
- ♦ 48x Max CD-ROM drive
- ♦ IDE controller w/UATA/100 mode support
- ♦ Hard drive fault prediction
- Two serial, two USB, one parallel, and one network interface
- ♦ APM 1.2 power management support
- ♦ Plug 'n Play compatible (with ESCD support)
- ♦ Intelligent Manageability support
- ♦ Energy Star compliant
- Security features including:
  - Flash ROM Boot Block
  - Diskette drive disable, boot disable, write protect
  - Power-on password
  - Administrator password
  - Serial/parallel port disable
- ◆ PS/2 Compaq Easy-Access keyboard w/Windows support
- ◆ PS/2 Compaq Scroll Mouse

Table 2-1 shows the differences in features between the Deskpro series' based on form factor:

| <b>Table 2-1.</b> Feature Difference Matrix (by Form Factor) |                    |                |                            |
|--------------------------------------------------------------|--------------------|----------------|----------------------------|
|                                                              | Small Form Factor  | Desktop        | Configurable<br>Minitower  |
| Series                                                       | Evo / Workstation  | Evo            | Evo / Workstation          |
| Chassis type                                                 | Compaq Proprietary | ATX            | ATX                        |
| Drive bays                                                   | 3                  | 5              | 5                          |
| Memory                                                       | PC133 SDRAM        | PC133 SDRAM    | PC133 / PC2100 (DDR) SDRAM |
| Audio                                                        | Premier Sound      | Business Audio | Business Audio             |
| Front panel audio/USB access                                 | Standard           | Optional       | [1]                        |
| # of PCI slots                                               | 2                  | 3              | 5                          |
| Smart Cover Sensor/Lock                                      | Yes/Optional       | Yes/Optional   | No/Optional                |
| Power Supply                                                 | 175 watt           | 235 watt       | 250 watt                   |

NOTES:

[1] Optional for Evo systems, standard on Workstation systems

<sup>2-2</sup> Compaq Evo and Workstation Personal Computers Featuring the Intel Pentium 4 Processor

#### 2.2.2 OPTIONS

The following items are available as options for all models and may be included in the standard configuration of some models:

♦ System Memory: PC133 or PC266 64-MB DIMM (non-ECC)

PC133 or PC266 128-MB DIMM (non-ECC) PC133 or PC266 256-MB DIMM (non-ECC) PC133 or PC266 512-MB DIMM (non-ECC)

♦ Hard drives/controllers: 20-, 40-, or 60-GB UATA/100 hard drive

32-GB Wide Ultra3 SCSI hard drive

• Removeable media drives: 16x/10x/40x CD-RW drive

10x/40x Max DVD-ROM drive LS-120 Super Disk drive PCI DXR DVD Decoder kit

♦ Graphics Monitors: Compaq P700 17" CRT

Compaq P900 19" CRT Compaq P1100 21" CRT

Compaq TFT5010 15" Flat Panel Compaq TFT8020 18" Flat Panel

♦ Other: Hood (cover) lock assembly

#### 2.3 MECHANICAL DESIGN

These systems are available in three form factors:

- ♦ Small Form Factor a small-footprint desktop designed for environments where both performance and space are critical issues.
- ◆ Desktop a low-profile ATX-type desktop that satisfies standard expandability needs.
- ◆ Configurable Minitower an ATX-type unit providing the most expandability and being adaptable to desktop (horizontal) or floor-standing (vertical) placement.

The following subsections describe the mechanical (physical) aspects of the Compaq Evo models.

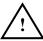

CAUTION: Voltages are present within the system unit whenever the unit is plugged into a live AC outlet, regardless of the system's "Power On" condition. Always disconnect the power cable from the power outlet and/or from the system unit before handling the system unit in any way.

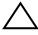

**NOTE:** The following information is intended primarily for identification purposes only. **Before servicing these systems refer to the applicable Maintenance And Service Guide.** Service personnel should review training materials also available on these products.

#### 2.3.1 CABINET LAYOUTS

#### 2.3.1.1 Front Views

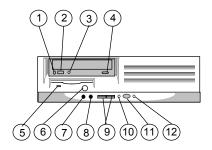

Evo or Workstation Small Form Factor

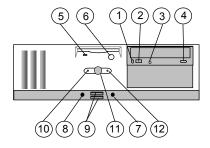

Evo D300/D500 Desktop

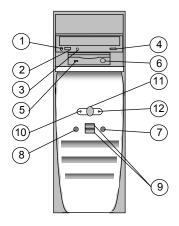

Evo D300/D500 Configurable Minitower (as a Minitower)

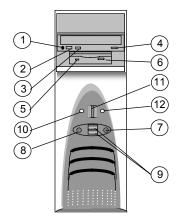

Workstation W4000 Configurable Minitower (as a Minitower)

| Item | Description                         |  |  |
|------|-------------------------------------|--|--|
| 1    | CD-ROM drive headphone jack         |  |  |
| 2    | CD-ROM drive volume control         |  |  |
| 3    | CD-ROM drive activity LED           |  |  |
| 4    | CD-ROM drive open/close button      |  |  |
| 5    | 1.44-MB diskette drive activity LED |  |  |
| 6    | 1.44-MB diskette drive eject button |  |  |
| 7    | Microphone In Jack                  |  |  |
| 8    | Headphone Out Jack                  |  |  |
| 9    | Universal Serial Bus Connector      |  |  |
| 10   | Power LED                           |  |  |
| 11   | Power Button                        |  |  |
| 12   | Hard Drive Activity LED             |  |  |

Figure 2–2. Compaq Evos and Workstations, Front Views

#### 2.3.1.2 Rear Views

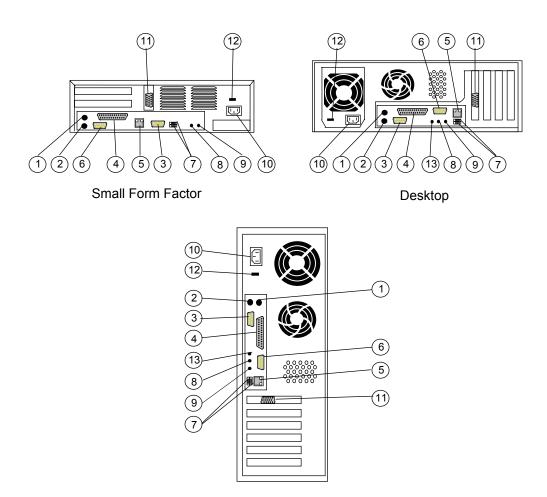

Configurable Minitower (as a Minitower)

| Item | Description                 | Item | Description                         |
|------|-----------------------------|------|-------------------------------------|
| 1    | Mouse connector             | 8    | Audio line input jack               |
| 2    | Keyboard connector          | 9    | Microphone input jack               |
| 3    | Serial port A connector     | 10   | AC power connector                  |
| 4    | Parallel connector          | 11   | VGA monitor connector               |
| 5    | Network interface connector | 12   | AC line voltage selector switch     |
| 6    | Serial port B connector     | 13   | Audio headphone/line output in jack |
| 7    | USB connector               | _    | _                                   |

Figure 2–3. Compaq Evos and Workstation, Rear Views

<sup>2-6</sup> Compaq Evo and Workstation Personal Computers Featuring the Intel Pentium 4 Processor

#### 2.3.2 CHASSIS LAYOUTS

This section describes the internal layouts of the chassis. For detailed information on servicing the chassis refer to the multimedia training CD-ROM and/or the maintenance and service guide for these systems.

The chassis layout for the Small Form Factor is shown in Figure 2-4. Service features include:

- Easily-removable card cage assembly.
- Tilting drive bay assembly (for easy access to processor and memory sockets).

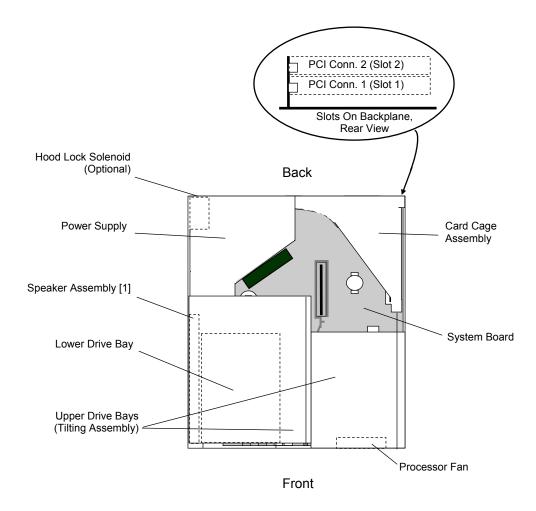

Figure 2-4. Small Form Factor Chassis Layout, Top View

Figure 2-5 shows the layout for the Slim Desktop. Service features include:

- Tilting upper drive bay assembly (for easy access to all drive bays).
- Easy access to expansion slots and all socketed system board components.

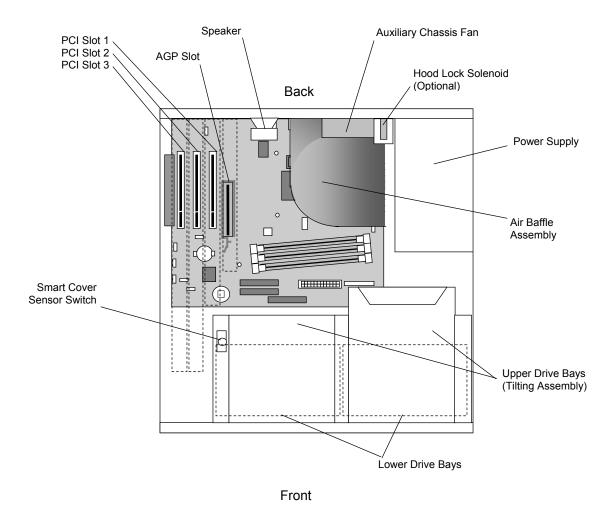

Figure 2–5. Desktop Chassis Layout, Top View

<sup>2-8</sup> Compaq Evo and Workstation Personal Computers Featuring the Intel Pentium 4 Processor

Figure 2-5 shows the layout for the Configurable Minitower in the minitower configuration. Features include:

- Externally accessible drive bay assembly may be configured for minitower (vertical) or desktop (horizontal) position.
- Easy access to expansion slots and all socketed system board components.

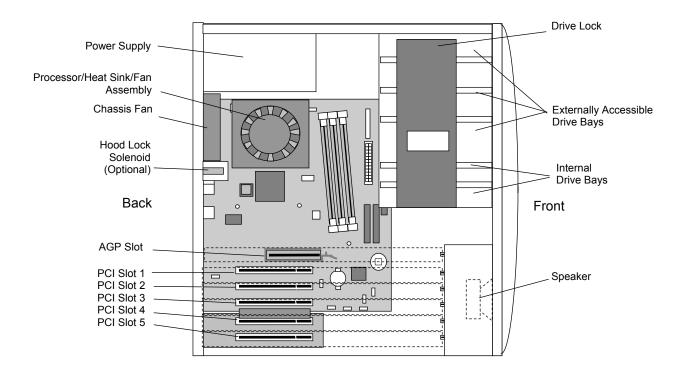

Figure 2–6. Configurable Minitower Chassis Layout, Left Side View (Minitower configuration)

#### 2.3.3 BOARD LAYOUTS

Figure 2-7 shows the system and riser boards for the small form factor unit.

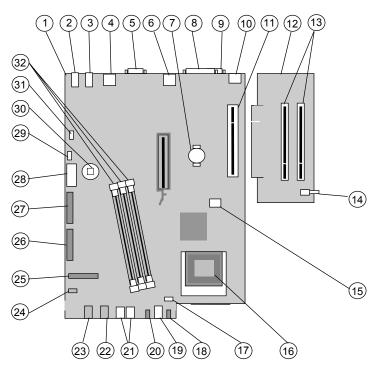

System Board PCA# 011466-101

Riser Board SP# 252298-001

| Item | Description                              | Item | Description                          |
|------|------------------------------------------|------|--------------------------------------|
| 1    | System board                             | 17   | Processor fan connector              |
| 2    | Audio line in jack                       | 18   | Hard drive activity LED              |
| 3    | Audio line out jack                      | 19   | Power button                         |
| 4    | USB connectors (2)                       | 20   | Power LED                            |
| 5    | Serial port A                            | 21   | USB ports (2)                        |
| 6    | Network interface connector              | 22   | Audio headphones output jack         |
| 7    | Battery                                  | 23   | Audio microphone input jack          |
| 8    | Parallel port                            | 24   | CD-ROM audio input connector         |
| 9    | Serial port B                            | 25   | Diskette drive connector             |
| 10   | Top: Mouse conn.; Bottom: keyboard conn. | 26   | Secondary IDE connector              |
| 11   | Riser board slot                         | 27   | Primary IDE connector                |
| 12   | Riser board                              | 28   | Power supply connector               |
| 13   | PCI slot connectors (2)                  | 29   | Internal speaker connector           |
| 14   | Hood (cover) sensor switch               | 30   | CMOS clear button                    |
| 15   | Processor power connector                | 31   | Hood (cover) lock solenoid connector |
| 16   | Processor socket (mPGA478)               | 32   | DIMM sockets                         |

Figure 2–7. Small Form Factor Board Layouts

<sup>2-10</sup>Compaq Evo and Workstation Personal Computers Featuring the Intel Pentium 4 Processor

Figure 2-7 shows the system and PCI slot expansion boards. The system board (with three PCI slots) is common to both the desktop and the configurable minitower units. The PCI slot expansion board is attached to the system board in the configurable minitower unit to provide a total of 5 PCI slots.

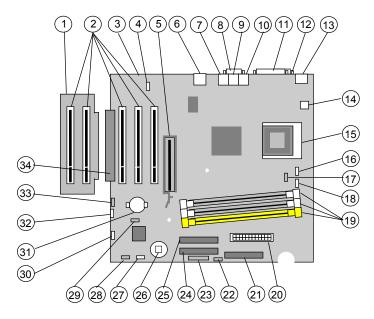

PCI Slot Expansion Board [1] SP# 252609-001 System Board PCA# 011345-101 or 011348-101

| Item | Description                            | Item | Description                         |
|------|----------------------------------------|------|-------------------------------------|
| 1    | PCI slot expansion board [1]           | 18   | Processor fan connector             |
| 2    | PCI slots                              | 19   | DIMM sockets                        |
| 3    | System board                           | 20   | Power supply connector              |
| 4    | Front panel headphone/microphone conn. | 21   | Diskette drive connector            |
| 5    | AGP connector                          | 22   | SCSI hard drive LED connector       |
| 6    | Top: NIC port; Bottom: USB ports (2)   | 23   | Power button/Pwr & HD LED connector |
| 7    | Microphone Input jack                  | 24   | Primary IDE hard drive connector    |
| 8    | Serial port (B)                        | 25   | Secondary IDE hard drive connector  |
| 9    | Audio line input jack                  | 26   | CMOS clear button                   |
| 10   | Audio line output jack                 | 27   | Hood (cover) sense connector        |
| 11   | Parallel port                          | 28   | Front panel USB port connector      |
| 12   | Serial port (A)                        | 29   | Password clear jumper               |
| 13   | Top: Mouse port; bottom: keyboard port | 30   | Chassis speaker connector           |
| 14   | Processor power connector              | 31   | CMOS battery                        |
| 15   | Processor socket                       | 32   | Auxiliary audio connector           |
| 16   | Chassis fan connector                  | 33   | CD-ROM audio connector              |
| 17   | Hood (cover) lock solenoid connector   | 34   | PCI slot expansion connector        |

NOTE:

Third DIMM socket present on PC133-type board (PCA# 011345) only.

[1] Used in configurable minitower units only.

Figure 2–8. Desktop or Configurable Minitower Main Board Layouts

Compaq Evo and Workstation Personal Computers2-11 Featuring the Intel Pentium 4 Processor

#### 2.4 SYSTEM ARCHITECTURE

The Compaq Evo and Workstation systems covered in this guide feature an architecture based on the Intel Pentium 4 processor and the Intel 845 chipset (Figure 2-9). These models use either PC133 or DDR (PC266) SDRAM for system memory, provide AGP 4X graphics support, and include PCI bus expansion capability.

The Intel 845 chipset includes the 82845 MCH designed to support the Pentium 4 processor with an FSB speed of 400 MHz. The 82845 MCH also includes an SDRAM controller supporting up to three PC133 DIMMs or two DDR DIMMs, depending on model configuration.

All systems feature AC'97-compatible audio subsystems and include a microphone input, a line input and headphone and/or line output. The Small Form Factor system features Compaq Premier Sound components while Desktop and Configurable Minitower systems provide a business audio solution.

The 845 chipset also includes the 82801BA I/O Controller Hub (ICH2) that integrates two IDE controllers with ATA100 support, two USB interfaces, and a PCI bus controller. Also integrated into the 82801BA is an 82562 network interface controller. An SMC LPC47B367 Super I/O Controller provides serial, parallel, keyboard, mouse, and diskette drive interface functions.

All models covered in this guide support ATA100-type hard drives. Select Compaq Workstation W4000 models feature a SCSI PCI adapter controlling a Wide Ultra3 SCSI hard drive.

Below is a matrix defining the architectural differences based on form factor and series.

|                         | SFF             | Desktop  | Configurable Minitower |                |
|-------------------------|-----------------|----------|------------------------|----------------|
| Series Type             | Evo/Workstation | Evo      | Evo                    | Workstation    |
| SDRAM Memory Speed      | SDR             | SDR      | SDR                    | SDR/DDR        |
| Audio subsystem type    | Premier Sound   | Business | Business               | Business       |
| Front panel audio ports | Standard        | Optional | Optional               | Standard       |
| Front panel USB ports   | Standard        | Optional | Optional               | Standard       |
| PCI slots               | 2               | 3        | 5                      | 5              |
| Hard Drive Type         | ATA100          | ATA100   | ATA100                 | ATA100 or SCSI |

SDR = Single data rate DDR = Double data rate

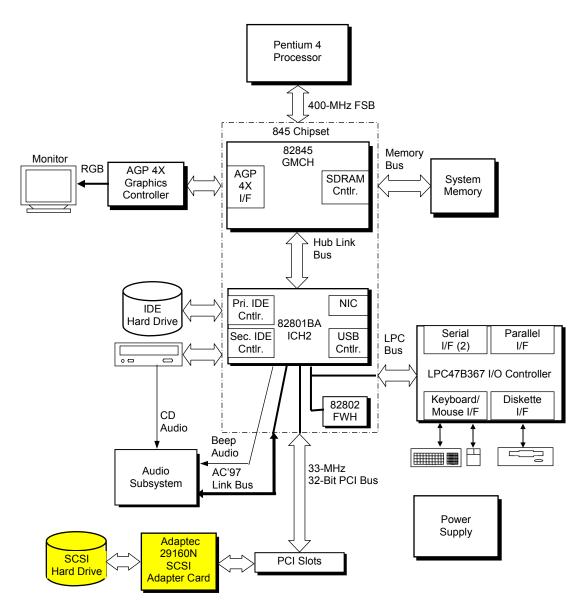

NOTES:

Select Workstation models only.

Figure 2–9. System Architecture, Block diagram

#### 2.4.1 INTEL PENTIUM 4 PROCESSOR

The models covered in this guide feature the Intel Pentium 4 processor. This processor is backward-compatible with software written for the Pentium III, Pentium III, Pentium MMX, Pentium Pro, Pentium, and x86 microprocessors. The processor architecture includes a floating-point unit, 32-KB first and 512-KB secondary caches, and enhanced performance for multimedia applications through the use of multimedia extension (MMX) instructions. Also included are streaming SIMD extensions (SSE and SSE2) for enhancing 3D graphics and speech processing performance. The Pentium 4 processor features Net-Burst Architecture that uses hyper-pipelined technology and a rapid-execution engine that runs at twice the processor's core speed.

These systems employ an mPGA478B zero-insertion-force (ZIF) socket designed for mounting a "Flip-Chip" (FC-PGA2) processor package (Figure 2-10). Small form factor units use a passive heat sink held in place over the FC-PGA package with two retaining clips. Desktop and configurable minitower units use an active assembly (which integrates the heat sink and fan) that clips on to the processor socket over the FC-PGA package.

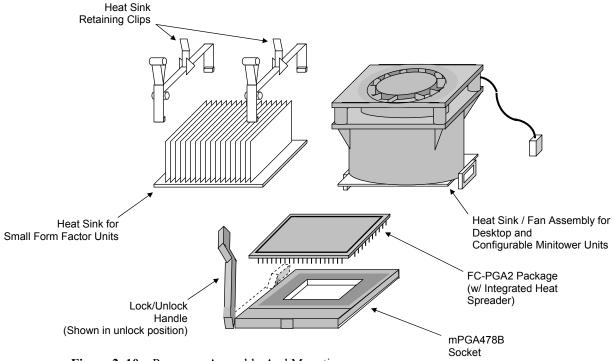

Figure 2–10. Processor Assembly And Mounting

These systems support processors fitted with passive heat sinks or processors fitted with heat sink/fan assembly with a power cable that attaches to a fan-power header provided on the system board. There are three types of passive heat sinks.

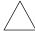

**NOTE:** The two types of heat sinks are **not** interchangeable. Also, these systems support processors using the **FC-PGA2 package only**.

#### 2.4.2 CHIPSET

The Intel 845 chipset consists of a Memory Controller Hub (MCH), an enhanced I/O controller hub (ICH2), and a firmware hub (FWH). Table 2-2 lists the integrated functions provided by the chipset.

| Table 2-2.     |                                                                                                    |  |  |
|----------------|----------------------------------------------------------------------------------------------------|--|--|
|                | 845 Chipset Functions                                                                                                    |  |  |
| Component Type | Function                                                                                                    |  |  |
| 82845 MCH      | AGP 4X interface<br>SDRAM controller supporting PC133 DIMMs or 266-MHz DDR DIMMs [1]<br>400-MHz FSB                                                                                                    |  |  |
| 82801BA ICH2   | PCI bus I/F LPC bus I/F SMBus I/F SMBus I/F IDE I/F with UATA/100 support AC '97 controller RTC/CMOS IRQ controller Power management logic USB controllers #1 and #2 (supporting up to 4 ports) Network interface controller |  |  |
| 82802 FWH      | Loaded with Compaq BIOS Random number generator                                                                                                    |  |  |

NOTE:

[1] Dependent on system board type. System supports one or the other.

#### 2.4.3 SUPPORT COMPONENTS

Input/output functions not provided by the chipset are handled by other support components. Some of these components also provide "housekeeping" and various other functions as well. Table 2-3 shows the functions provided by the support components.

|                          | Table 2-3.                                                                                                    |  |
|--------------------------|----------------------------------------------------------------------------------------------------|--|
|                          | Support Component Functions                                                                                                    |  |
| Component Name           | Function                                                                                                    |  |
| LPC47B367 I/O Controller | Keyboard and pointing device I/F Diskette I/F Serial I/F (COM1and COM2) Parallel I/F (LPT1, LPT2, or LPT3) AGP, PCI reset generation Interrupt (IRQ) serializer Power button logic GPIO ports |  |
| AD1885 Audio Codec       | Audio mixer Digital-to-analog converter Analog-to-digital converter Analog I/O                                                                                                    |  |

Compaq Evo and Workstation Personal Computers2-15 Featuring the Intel Pentium 4 Processor

#### 2.4.4 SYSTEM MEMORY

Two memory types are used in these systems:

- ◆ PC133-based with three DIMM sockets supporting up to 3 gigabytes of SDRAM memory
- ◆ 266-MHz DDR-based with two DIMM sockets supporting up to 2 gigabytes of DDR memory.

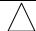

**NOTE**: The maximum memory amounts stated above are with 1-GB memory modules using 512 Mb technology DIMMs.

Industry-standard SDRAM DIMMs and DDR266 DIMMs are not interchangable in these systems.

#### 2.4.5 MASS STORAGE

All models include a 3.5 inch 1.44-MB diskette drive installed as drive A. Most models also include a CD-ROM and either a 10-, 15-, or 20-GB hard drive. Standard hard drives feature Drive Protection System (DPS) support. All systems provide two (one primary, one secondary) PCI bus-mastering Enhanced IDE (EIDE) controllers integrated into the chipset. Each controller provides UATA/100 support for two drives for a total of four IDE devices, although the form factor will determine the actual number of drive spaces available.

#### 2.4.6 SERIAL AND PARALLEL INTERFACES

All models include two serial ports and a parallel port accessible at the rear of the chassis. Each serial port is RS-232-C/16550-compatible and supports standard baud rates up to 115,200 as well as two high-speed baud rates of 230K and 460K, and utilize DB-9 connectors. The parallel interface is Enhanced Parallel Port (EPP1.9) and Enhanced Capability Port (ECP) compatible, and supports bi-directional data transfers through a DB-25 connector.

#### 2.4.7 UNIVERSAL SERIAL BUS INTERFACE

All models feature a minimum of two Universal Serial Bus (USB) v1.1 ports that provide a 12Mb/s interface for peripherals. The Compaq Evo desktop and configurable minitower models may be upgraded to include two additional USB ports on the front panel. All small form factor and Workstation models include front panel USB ports in the standard configuration. The USB provides hot plugging/unplugging (Plug 'n Play) functionality.

#### 2.4.8 NETWORK INTERFACE CONTROLLER

All models feature a Network Interface Controller (NIC) integrated on the system board. Equivalent to the Intel 82562 10/100 NIC, the controller provides automatic selection of 10BASE-T or 100BASE-TX operation with a local area network and includes power-down, wake-up, and Alert-On-LAN features. An RJ-45 connector is provided on the rear panel.

2-16Compaq Evo and Workstation Personal Computers Featuring the Intel Pentium 4 Processor

#### 2.4.9 GRAPHICS SUBSYSTEM

The 82845 MCH component includes an AGP 4X interface that supports an AGP graphics controller installed in the AGP slot. The AGP slot includes both Type 1 and Type 2 retention mechanisms. Dual-monitor support is possible by adding a PCI graphics card to the standard configuration. Table 2-4 lists the key features of the standard graphics subsystems employed in these systems:

|                 |                 | Table 2-4.               |                                        |                            |
|-----------------|-----------------|--------------------------|----------------------------------------|----------------------------|
|                 | Standard        | AGP Graphics Comp        | parison                                |                            |
|                 | nVIDIA<br>Vanta | nVIDIA<br>Quadro2 EX/MXR | Matrox<br>Millennium<br>G450 Dual-Head | Matrox<br>G200 MMS         |
| Std. Config. In | Evo             | Wkstn. W4000             | Evo                                    | Wkstn. W4000               |
| Recommended     | Hi 2D,          | Hi 2D,                   | Hi 2D,                                 | Multi-monitor              |
| for:            | Entry 3D        | Entry 3D                 | Entry 3D                               | Hi 2D                      |
| Bus Type        | AGP 4X          | AGP 4X                   | AGP 4X                                 | PCI                        |
| Mem. Amount     | 16 MB           | 32 MB                    | 16 / 32 MB                             | 8 MB x 4                   |
| Mem. Type       | SGRAM           | SDRAM                    | SDRAM                                  | SGRAM                      |
| DAC Speed       | 300 MHz         | 350 MHz                  | 360 MHz (Pri)<br>200 MHz (Sec)         | 250 MHz                    |
| Max. 2D Res.    | 1920x1200       | 1920x1200                | 2048x768                               | 1920x1200<br>(analog mon.) |
| Software        | Quick Draw,     | Quick Draw,              | Quick Draw,                            | Quick Draw,                |
| Compatibility   | DCI/DirectX,    | DCI/DirectX,             | DCI/DirectX,                           | DCI/DirectX,               |
|                 | Direct Draw,    | Direct Draw,             | Direct Draw,                           | Direct Draw,               |
|                 | Direct Show,    | Direct Show,             | Direct Show,                           | MPEG 1/2,                  |
|                 | MPEG 1/2,       | MPEG 1/2,                | MPEG 1/2,                              | OpenGL,                    |
|                 | Indeo           | Indeo                    | Indeo                                  | Direct 3D                  |
| Aux. I/O        | VESA I/F        | VESA I/F                 | VESA I/F                               | VESA I/F                   |
| Outputs         | 1 RGB           | 1 RGB, 1 DVI [1]         | 2 RGB                                  | 4 RGB/4DVI [2]             |

NOTES:

<sup>[1]</sup> DVI connector on MXR card only.

<sup>[2]</sup> Supports up to four monitors.

#### 2.4.10 AUDIO SUBSYSTEM

These systems use the integrated AC97 audio controller of the 845 chipset and an AC'97-compliant audio codec. These systems include microphone and line inputs and headphone and line outputs. The Desktop and Configurable Minitower models include a 3-watt output amplifier driving an internal speaker. The Small Form Factor models feature Compaq Premier Sound consisting of a five-level equalizer designed to compensate for chassis acoustics and a low-distortion 5-watt amplifier driving a speaker for optimum sound. Small form factor and all Workstation models front panel-accessible audio jacks as standard while Evo desktop and configurable minitower models may be upgraded to include front panel audio jacks.

#### 2.5 SPECIFICATIONS

This section includes the environmental, electrical, and physical specifications for the Compaq Evo and Worksstation Personal Computers. Where provided, metric statistics are given in parenthesis. All specifications subject to change without notice.

| Table 2-5.           Environmental Specifications (Factory Configuration) |                                        |                                          |  |  |
|---------------------------------------------------------------------------|----------------------------------------|------------------------------------------|--|--|
| Parameter                                                                 | Operating                              | Nonoperating                             |  |  |
| Ambient Air Temperature                                                   | 50° to 95° F (10° to 35° C, max. rate  | -24° to 140° F (-30° to 60° C, max. rate |  |  |
|                                                                           | of change <u>&lt;</u> 10°C/Hr)         | of change <u>&lt;</u> 20°C/Hr )          |  |  |
| Shock (w/o damage)                                                        | 5 Gs [1]                               | 20 Gs [1]                                |  |  |
| Vibration                                                                 | 0.000215 G <sup>2</sup> /Hz, 10-300 Hz | 0.0005 G <sup>2</sup> /Hz, 10-500 Hz     |  |  |
| Humidity                                                                  | 10-90% Rh @ 28° C max.                 | 5-95% Rh @ 38.7° C max.                  |  |  |
|                                                                           | wet bulb temperature                   | wet bulb temperature                     |  |  |
| Maximum Altitude                                                          | 10,000 ft (3048 m) [2]                 | 30,000 ft (9,144 m) [2]                  |  |  |

NOTE:

<sup>[2]</sup> Maximum rate of change: 1500 ft/min.

| Table 2-6.                  |                           |                 |  |  |
|-----------------------------|---------------------------|-----------------|--|--|
| Elect                       | Electrical Specifications |                 |  |  |
| Parameter                   | U.S.                      | International   |  |  |
| Input Line Voltage:         |                           |                 |  |  |
| Nominal:                    | 100 - 127 VAC             | 200 - 240 VAC   |  |  |
| Maximum:                    | 90 - 132 VAC              | 180 - 264 VAC   |  |  |
| Input Line Frequency Range: |                           |                 |  |  |
| Nominal:                    | 50 - 60 Hz                | 50 - 60 Hz      |  |  |
| Maximum:                    | 47 - 63 Hz                | 47 - 63 Hz      |  |  |
| Power Supply:               |                           |                 |  |  |
| Maximum Continuous Power    |                           |                 |  |  |
| Small Form Factor           | 175 watts                 | 175 watts       |  |  |
| Desktop                     | 235 watts                 | 235 watts       |  |  |
| Configurable Minitower      | 250 watts                 | 250 watts       |  |  |
| Maximum Line Current Draw   |                           |                 |  |  |
| Small Form Factor           | 2.7 A @ 100 VAC           | 2.7 A @ 100 VAC |  |  |
| Desktop                     | 3.6 A @ 100 VAC           | 3.6 A @ 100 VAC |  |  |
| Configurable Minitower      | 3.6 A @ 100 VAC           | 3.6 A @ 100 VAC |  |  |

<sup>[1]</sup> Peak input acceleration during an 11 ms half-sine shock pulse.

<sup>2-18</sup>Compaq Evo and Workstation Personal Computers Featuring the Intel Pentium 4 Processor

| Table 2-7.                   |                         |                    |                    |  |  |
|------------------------------|-------------------------|--------------------|--------------------|--|--|
|                              | Physical Specifications |                    |                    |  |  |
| _                            | Small                   |                    | Configurable       |  |  |
| Parameter                    | Form Factor             | Desktop            | Minitower [3]      |  |  |
| Height                       | 3.9 in (9.90 cm)        | 5.72 in (14.5 cm)  | 17.65 in (44.8 cm) |  |  |
| Width                        | 13.1 in (33.3 cm)       | 15.25 in (38.7 cm) | 6.60 in (16.8 cm)  |  |  |
| Depth                        | 14.4 in (36.6 cm)       | 17.90 in (45.5 cm) | 16.80 in (42.7 cm) |  |  |
| Weight (nom.) [1]            | 20 lb (9.1 kg)          | 26 lb (12 kg)      | 26 lb (12 kg)      |  |  |
| Maximum Supported Weight [2] | 100 lb (45.5 kg)        | 100 lb (45.5 kg)   | 100 lb (45.5 kg)   |  |  |

#### NOTES:

- [1] System weight may vary depending on installed drives/peripherals.[2] Assumes reasonable article(s) such as a display monitor and/or another system unit.[3] Minitower configuration. For desktop configuration, swap Height and Width dimensions.

#### **Table 2-8.** Diskette Drive Specifications (Compaq SP# 179161-001)

| Parameter                 | Measurement                    |
|---------------------------|--------------------------------|
| Media Type                | 3.5 in 1.44 MB/720 KB diskette |
| Height                    | 1/3 bay (1 in)                 |
| Bytes per Sector          | 512                            |
| Sectors per Track:        |                                |
| High Density              | 18                             |
| Low Density               | 9                              |
| Tracks per Side:          |                                |
| High Density              | 80                             |
| Low Density               | 80                             |
| Read/Write Heads          | 2                              |
| Average Access Time:      |                                |
| Track-to-Track (high/low) | 3 ms/6 ms                      |
| Average (high/low)        | 94 ms/173ms                    |
| Settling Time             | 15 ms                          |
| Latency Average           | 100 ms                         |

|                         | Table 2-9.                                           |                                                             |
|-------------------------|------------------------------------------------------|-------------------------------------------------------------|
|                         | Optical Drive Specifications                         |                                                             |
| Parameter               | 48x CD-ROM                                           | 16/10/40x CD-RW Drive                                       |
| Interface Type          | IDE                                                  | IDE                                                         |
| Media Type (reading)    | Mode 1,2, Mixed Mode, CD-DA,<br>Photo CD, Cdi, CD-XA | Mode 1,2, Mixed Mode, CD-DA,<br>Photo CD, Cdi, CD-XA        |
| Media Type (writing)    | N/a                                                  | CD-R, CD-RW                                                 |
| Transfer Rate (Reads)   | 4.8 Kb/s (max sustained)                             | CD-ROM, 4.8 Kb/s;<br>CD-ROM/CD-R, 1.5-6 Kb/s                |
| Transfer Rate (Writes): | N/a                                                  | CD-R, 2.4 Kbps (sustained);<br>CD-RW, 1.5 Kbps (sustained); |
| Capacity:               |                                                      | 650 MB @ 12 cm                                              |
| Mode 1, 12 cm           | 550 MB                                               |                                                             |
| Mode 2, 12 cm           | 640 MB                                               |                                                             |
| 8 cm                    | 180 MB                                               |                                                             |
| Center Hole Diameter    | 15 mm                                                | 15 mm                                                       |
| Disc Diameter           | 8/12 cm                                              | 8/12 cm                                                     |
| Disc Thickness          | 1.2 mm                                               | 1.2 mm                                                      |
| Track Pitch             | 1.6 um                                               | 1.6 um                                                      |
| Laser                   |                                                      |                                                             |
| Beam Divergence         | 53.5 +/- 1.5 °                                       | 53.5 + 1.5°                                                 |
| Output Power            | 53.6 0.14 mW                                         | 53.6 0.14 mW                                                |
| Type                    | GaAs                                                 | GaAs                                                        |
| Wave Length             | 790 +/- 25 nm                                        | 790 +/- 25 nm                                               |
| Average Access Time:    |                                                      |                                                             |
| Random                  | <100 ms                                              | <120 ms                                                     |
| Full Stroke             | <150 ms                                              | <200 ms                                                     |
| Audio Output Level      | 0.7 Vrms                                             | 0.7 Vrms                                                    |
| Cache Buffer            | 128 KB                                               | 128 KB                                                      |

|                                    | Table 2-1  | 0.          |            |            |
|------------------------------------|------------|-------------|------------|------------|
| Hard Drive Specifications          |            |             |            |            |
| Parameter                          | 20.0 GB    | 32.0 GB     | 40.0 GB    | 60.0 GB    |
| Drive Size                         | 3.5"       | 3.5"        | 3.5"       | 3.5"       |
| Interface                          | UATA/100   | Ultra3 SCSI | UATA/100   | UATA/100   |
| Transfer Rate                      | 100 MBps   | 160 MBps    | 100 MBps   | 100 MBps   |
| Drive Protection System Support?   | Yes        | Yes         | Yes        | Yes        |
| Typical Seek Time (w/settling) [1] |            |             |            |            |
| Single Track                       | 1.2 ms     | 0.6 ms      | 1.2 ms     | 1.0 ms     |
| Average                            | 8.0 ms     | 4.7 ms      | 8.0 ms     | 9.0 ms     |
| Full Stroke                        | 18 ms      | 12 ms       | 18 ms      | 20 ms      |
| Disk Format (logical blocks)       | 39,102,336 | 71,132,000  | 78,165,360 | 78,165,360 |
| Rotation Speed                     | 7200 RPM   | 10,000 RPM  | 7200 RPM   | 7200 RPM   |
| Drive Fault Prediction             | SMART III  | N/a         | SMART III  | SMART III  |

NOTE:

Actual times may vary depending on specific drive installed. All ATA drives are Quiet Drives.

<sup>2-20</sup>Compaq Evo and Workstation Personal Computers Featuring the Intel Pentium 4 Processor

# Chapter 3 PROCESSOR/ MEMORY SUBSYSTEM

#### 3.1 INTRODUCTION

This chapter describes the processor/memory subsystem of Compaq Deskpro Personal Computers featuring the Pentium 4 processor. These systems feature the Pentium 4 processor and the 845 chipset (Figure 3-1). The 82845 MCH component of the 845 chipset supports SDRAM memory of either the standard PC133 or the DDR type, depending on model.

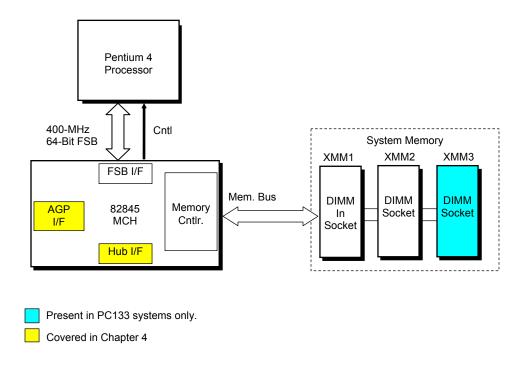

Figure 3–1. Processor/Memory Subsystem Architecture

This chapter includes the following topics:

| •        | Pentium 4 processor [3.2]     | page 3-2 |
|----------|-------------------------------|----------|
| <b>♦</b> | Memory subsystem [3.3]        | page 3-5 |
| <b>♦</b> | Subsystem configuration {3.4] | page 3-8 |

Compaq Evo and Workstation Personal Computer 3-1 Featuring the Intel Pentium 4 Processor

#### 3.2 PENTIUM 4 PROCESSOR

These systems each feature an Intel Pentium 4 processor in a FC-PGA478 package mounted with a passive heat sink in a mPGA478B zero-insertion force socket. The mounting socket allows the processor to be easily changed for servicing and/or upgrading.

#### 3.2.1 PROCESSOR OVERVIEW

The Intel Pentium 4 processor represents the latest generation of Intel's IA32-class of processors. Featuring Intel's NetBurst™ architecture, the Pentium 4 processor is designed for intensive multimedia and internet applications of today and the future while maintaining compatibility with software written for earlier (Pentium III, Pentium II, Pentium, Celeron, and x86) microprocessors. Key features of the Pentium 4 processor include:

- ♦ Hyper-Pipelined Technology The main processing loop has twice the depth (20 stages) of the Pentium III allowing for increased processing frequencies.
- Execution Trace Cache A new feature supporting the branch prediction mechanism, the trace cache stores translated sequences of branching micro-operations (μops) and is checked when suspected re-occurring branches are detected in the main processing loop. This feature allows instruction decoding to be removed from the main processing loop.
- ♦ Rapid Execution Engine Arithmetic Logic Units (ALUs) run at twice (2x) processing frequency for higher throughput and reduced latency.
- ♦ 256-KB Advanced transfer L2 cache Using 32-byte-wide interface at processing speed, the L2 cache can provide 48 GB/s performance (3x over the Pentium III)
- ♦ Advanced dynamic execution Using a larger (4K) branch target buffer and improved prediction algorithm, branch <u>mis</u>-predictions are reduced by an average of 33 % over the Pentium III.
- Enhanced Floating Point Processor With 128-bit integer processing and deeper pipelining the Pentium 4's FPU provides a 2x performance boost over the Pentium III.
- ◆ Additional Streaming SIMD extensions (SSE2) In addition to the SSE support provided by previous Pentium processors, the Pentium 4 processor includes an additional 144 MMX instructions, further enhancing:
  - Streaming video/audio processing
  - Photo/video editing
  - Speech recognition
  - 3D processing
  - Encryption processing
- ◆ Quad-pumped Front Side Bus (FSB) The FSB uses a 100-MHz clock for qualifying the buses' control signals. However, address information is transferred using a 200-MHz strobe while data is transferred with a 400-MHz strobe, providing a maximum data transfer rate of 3.2 GB/s. This is a boost of over three times that of a Pentium III with a 133-MHz FSB.

Figure 3-1 illustrates the internal architecture of the Pentium 4 processor.

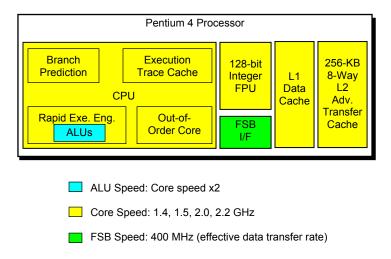

Figure 3–2. Pentium 4 Processor Internal Architecture

The Pentium 4 increases processing speed with higher clock speeds made possible with hyper-pipelined technology that can handle significantly more instructions at a time. Since branch mispredicts would result in serious performance hits with such a long pipeline, the Pentium 4 features a branch prediction mechanism improved with the addition of an execution trace cache and a refined prediction algorithm. The execution trace cache can store 12k micro-ops (decoded instructions dealing with branching sequences) that are checked when re-occurring branches are processed. Code that is not executed (bypassed) is no longer stored in the L1 cache as was the case in the Pentium III.

The out-of-order core features Advanced Dynamic Execution, which provides a large window (126 instructions) for execution units to work with. A more accurate branch prediction algorithm, along with a larger (4-KB) branch target buffer that stores more details on branch history results in a 33% reduction in branch mis-predictions over the Pentium III.

The L1 data cache features a low-latency design for minimum response to cache hits. The 256-KB advanced transfer L2 cache features a 256-bit (32-byte) interface operating at processing speed. The L2 cache of the 1.5 GHz Pentium 4 can therefore provide a transfer rate of 48 GB/s.

The combined improvements of the Pentium 4's CPU core the rapid execution engine's ALUs to operate at twice the processing frequency to handle the steady stream of instructions.

The front side bus (FSB) of the Pentium 4 uses a 100-MHz clock but provides bi- and quad-pumped transfers through the use of 200- and 400-MHz strobes. The Pentium 4 can transfer a complete 64-byte cache line in two 100-MHz bus cycles for a throughput rate of 3.2 GB/s. Address information is transferred at a 200-MHz rate.

Compaq Evo and Workstation Personal Computer 3-3 Featuring the Intel Pentium 4 Processor The Pentium 4 processor is software-compatible with Celeron, Pentium II, Pentium MMX, Pentium, and x86 processors, but will require the latest versions of operating system software to take advantage of the Streaming SIMD extensions (SSE2).

#### 3.2.2 PROCESSOR UPGRADING

All units use mPGA478B ZIF mounting socket and ship with the Pentium 4 processor in a Flip-Chip (FC-PGA478) package installed with a passive heat sink. The FC-PGA478 package consists of the processor die mounted "upside down" on a PC board. This arrangement allows the heat sink to come in direct contact with the processor die. The heat sink and attachment clip are specially designed provide maximum heat transfer from the processor component.

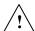

**CAUTION**: Attachment of the heat sink to the processor is critical on these systems. Improper attachment of the heat sink will likely result in a thermal condition. Although the system is designed to detect thermal conditions and automatically shut down, such a condition could still result in damage to the processor component. Refer to the applicable Maintenance and Service Guide for processor installation instructions.

#### 3.3 MEMORY SUBSYSTEM

These systems support one of two types of memory: single data rate (SDR) SDRAM or double data rate (DDR) SDRAM. The system board determines the type of memory supported:

- ◆ SDR SDRAM-based system board: Three 168-pin DIMM sockets that accept PC100 or PC133 (PC133 supplied) DIMMs.
- DDR SDRAM-based system board: Two 184-pin DIMM sockets that accept PC1600 or PC2100 (PC2100 supplied) DIMMs.

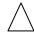

**NOTE:** The two memory types are not interchangeable within a system. The system board determines memory type.

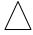

**NOTE:** The SDR SDRAM "PCxxx" reference designates bus speed (i.e, a PC133 DIMM is designed for 133 MHz operation). The DDR SDRAM "PCxxxx" reference designates bus bandwidth (i.e., a PC2100 DIMM can, operating at a 266-MHz effective speed, provide a throughput of 2100 MBps (8 bytes × 266 MHz)).

These systems accept DIMMs with the following parameters:

- Unbuffered, compatible with SPD rev. 1.0
- ♦ 32-, 64-, 128-, 256-, and 512-Mb memory technology
- Single or double-sided

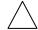

**NOTE:** Systems that support DDR SDRAM accept either ECC or non-ECC DIMMs, **but not both**.

The SPD format supported by these systems complies with the JEDEC specification for 128-byte EEPROMs. This system also provides support for 256-byte EEPROMs to include additional Compaq-added features such as part number and serial number. The SPD format as supported in this system (SPD rev. 1) is shown in Table 3-3.

The key SPD bytes that BIOS checks for compatibility are 2, 9, 10, 18, 23, 24, and 126. If BIOS detects **EDO** or **ECC DIMMs** a "memory incompatible" message will be displayed and the system will halt. **This system is designed for using non-ECC DIMMs only**. Refer to chapter 8 for a description of the BIOS procedure of interrogating DIMMs.

An installed mix of DIMM types (PC100 and PC133, CL 2 and CL 3) is acceptable but operation will be constrained to the level of the DIMM with the lowest performance specification.

If an incompatible DIMM is detected the NUM LOCK will blink for a short period of time during POST and an error message may or may not be displayed before the system hangs.

Compaq Evo and Workstation Personal Computer 3-5 Featuring the Intel Pentium 4 Processor The SPD address map is shown below.

| Table 3-3.                   |   |
|------------------------------|---|
| SPD Address Map (SDRAM DIMM) | ) |

| Byte | Description Of D Address               | Notes   | Byte    | Description                         | Notes    |
|------|----------------------------------------|---------|---------|-------------------------------------|----------|
| 0    | No. of Bytes Written Into EEPROM       | [1]     | 25      | Min. CLK Cycle Time at CL X-2       | [7]      |
| 1    | Total Bytes (#) In EEPROM              | [2]     | 26      | Max. Acc. Time From<br>CLK @ CL X-2 | [7]      |
| 2    | Memory Type                            |         | 27      | Min. Row Prechge. Time              | [7]      |
| 3    | No. of Row Addresses On DIMM           | [3]     | 28      | Min. Row Active to Delay            | [7]      |
| 5    | No. of Column Addresses On DIMM        |         | 29      | Min. RAS to CAS Delay               | [7]      |
| 5    | No. of Module Banks On DIMM            |         | 30, 31  | Reserved                            |          |
| 6, 7 | Data Width of Module                   |         | 3261    | Superset Data                       | [7]      |
| 8    | Voltage Interface Standard of DIMM     |         | 62      | SPD Revision                        | [7]      |
| 9    | Cycletime @ Max CAS Latency (CL)       | [4]     | 63      | Checksum Bytes 0-62                 |          |
| 10   | Access From Clock                      | [4]     | 64-71   | JEP-106E ID Code                    | [8]      |
| 11   | Config. Type (Parity, Nonparity, etc.) |         | 72      | DIMM OEM Location                   | [8]      |
| 12   | Refresh Rate/Type                      | [4] [5] | 73-90   | OEM's Part Number                   | [8]      |
| 13   | Width, Primary DRAM                    |         | 91, 92  | OEM's Rev. Code                     | [8]      |
| 14   | Error Checking Data Width              |         | 93, 94  | Manufacture Date                    | [8]      |
| 15   | Min. Clock Delay                       | [6]     | 95-98   | OEM's Assembly S/N                  | [8]      |
| 16   | Burst Lengths Supported                |         | 99-125  | OEM Specific Data                   | [8]      |
| 17   | No. of Banks For Each Mem. Device      | [4]     | 126     | Intel frequency check               |          |
| 18   | CAS Latencies Supported                | [4]     | 127     | Reserved                            |          |
| 19   | CS# Latency                            | [4]     | 128-131 | Compaq header "CPQ1"                | [9]      |
| 20   | Write Latency                          | [4]     | 132     | Header checksum                     | [9]      |
| 21   | DIMM Attributes                        |         | 133-145 | Unit serial number                  | [9] [10] |
| 22   | Memory Device Attributes               |         | 146     | DIMM ID                             | [9] [11] |
| 23   | Min. CLK Cycle Time at CL X-1          | [7]     | 147     | Checksum                            | [9]      |
| 24   | Max. Acc. Time From CLK @ CL X-1       | [7]     |         | Reserved                            | [9]      |

#### NOTES:

- [1] Programmed as 128 bytes by the DIMM OEM
- [2] Must be programmed to 256 bytes.
- [3] High order bit defines redundant addressing: if set (1), highest order RAS# address must be re-sent as highest order CAS# address.
- [4] Refer to memory manufacturer's datasheet
- [5] MSb is Self Refresh flag. If set (1), assembly supports self refresh.
- [6] Back-to-back random column addresses.
- [7] Field format proposed to JEDEC but not defined as standard at publication time.
- [8] Field specified as optional by JEDEC but required by this system.
- [9] Compaq usage. This system requires that the DIMM EEPROM have this space available for reads/writes.
- [10] Serial # in ASCII format (MSB is 133). Intended as backup identifier in case vender data is invalid.
  - Can also be used to indicate s/n mismatch and flag system adminstrator of possible system Tampering.
- [11] Contains the socket # of the module (first module is "1"). Intended as backup identifier (refer to note [10]).

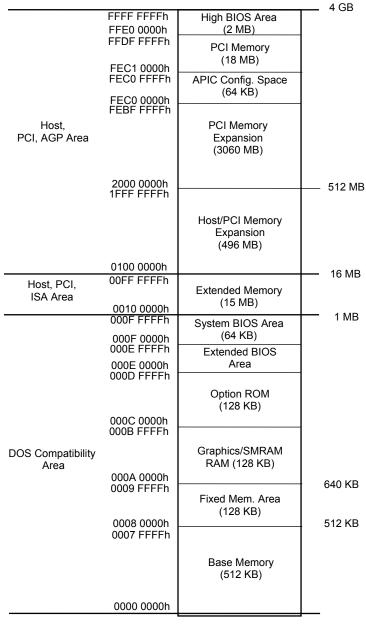

Figure 3-4 shows the system memory map.

NOTE: All locations in memory are cacheable. Base memory is always mapped to DRAM. The next 128 KB fixed memory area can, through the north bridge, be mapped to DRAM or to PCI space. Graphics RAM area is mapped to PCI or AGP locations.

Figure 3–3. System Memory Map

#### 3.4 SUBSYSTEM CONFIGURATION

The 82815 GMCH component provides the configuration function for the processor/memory subsystem. Table 3-4 lists the configuration registers used for setting and checking such parameters as memory control and PCI bus operation. These registers reside in the PCI Configuration Space and accessed using the methods described in Chapter 4, section 4.2.

|             |                       | T        | able 3-4.      |                            |       |
|-------------|-----------------------|----------|----------------|----------------------------|-------|
|             | Host/PCI Bridge C     | onfigura | ation Register | s (GMCH, Device 0)         |       |
| PCI Config. |                       | Reset    | PCI Config.    |                            | Reset |
| Addr.       | Register              | Value    | Addr.          | Register                   | Value |
| 00, 01h     | Vender ID             | 8086h    | 6A, 6Bh        | DRAM Control Reg.          | 00h   |
| 02, 03h     | Device ID             | 1130h    | 6C6Fh          | Memory Buffer Strength     | 55h   |
| 04, 05h     | Command               | 0006h    | 70h            | Multi-Transaction Timer    | 00h   |
| 06, 07h     | Status                | [1]      | 71h            | CPU Latency Timer          | 10h   |
| 08h         | Revision ID           |          | 72h            | SMRAM Control              | 02h   |
| 0A0Bh       | Class Code            |          | 90h            | Error Command              | 00h   |
| 0Dh         | Latency Timer         | 00h      | 91h            | Error Status Register 0    | 00h   |
| 0Eh         | Header Type           | 00h      | 92h            | Error Status Register 1    | 00h   |
| 1013h       | Aperture Base Config. | [2]      | 93h            | Reset Control              | 00h   |
| 50, 51h     | PAC Config. Reg.      | 00h      | A0A3h          | AGP Capability Identifier  | N/A   |
| 53h         | Data Buffer Control   | 83h      | A4A7h          | AGP Status                 | N/A   |
| 5556h       | DRAM Row Type         | 00h      | A8ABh          | AGP Command                | 00h   |
| 57h         | DRAM Control          | 01h      | B0B3h          | AGP Control                | 00h   |
| 58h         | DRAM Timing           | 00h      | B4h            | Aperture Size              | 0000h |
| 595Fh       | PAM 06 Registers      | 00h      | B8BBh          | Aperture Translation Table | 0000h |
| 6067h       | DRAM Row Boundary     | 01h      | BCh            | Aperture I/F Timer         | 00h   |
| 68h         | Fixed DRAM Hole       | 00h      | BDh            | Low Priority Timer         | 00h   |

#### NOTES:

Refer to Intel Inc. documentation for detailed description of registers.

Assume unmarked locations/gaps as reserved.

<sup>[1] = 0090</sup>h for AGP (external graphics) implementation; = 0080h for GFX (internal i740) implementation.

<sup>[2] = 8</sup> for AGP; = 0 for GFX.

### Chapter 4 SYSTEM SUPPORT

#### 4.1 INTRODUCTION

This chapter covers subjects dealing with basic system architecture and covers the following topics:

| <b>♦</b> | PCI bus overview (4.2)                         | page 4-2  |
|----------|------------------------------------------------|-----------|
| •        | AGP bus overview (4.3)                         | page 4-10 |
| •        | System resources (4.4)                         | page 4-15 |
| •        | System clock distribution (4.5)                | page 4-22 |
| •        | Real-time clock and configuration memory (4.6) | page 4-23 |
| •        | System management (4.7)                        | page 4-33 |
| <b>♦</b> | Register map and miscellaneous functions (4.8) | page 4-38 |

This chapter covers functions provided by off-the-shelf chipsets and therefore describes only basic aspects of these functions as well as information unique to the systems covered in this guide. For detailed information on specific components, refer to the applicable manufacturer's documentation.

#### 4.2 PCI BUS OVERVIEW

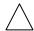

**NOTE:** This section describes the PCI bus in general and highlights bus implementation

in this particular system. For detailed information regarding PCI bus operation, refer to the *PCI Local Bus Specification Revision 2.2*.

These systems implement a 32-bit Peripheral Component Interconnect (PCI) bus (spec. 2.2) operating at 33 MHz. The PCI bus handles address/data transfers through the identification of devices and functions on the bus. A device is typically defined as a component or slot that resides on the PCI bus (although some components such as the MCH and ICH2 are organized as multiple devices). A function is defined as the end source or target of the bus transaction. A device may contain one or more functions.

In the standard configuration these systems use a hierarchy of three PCI buses (Figure 4-1). The PCI bus #0 is internal to the 815E chipset components and is not physically accessible. The AGP bus that services the AGP slot (or resident AGP controller on the Small Form Factor) is designated as PCI bus #1. All PCI slots and the NIC function internal to the 82801BA reside on PCI bus #2.

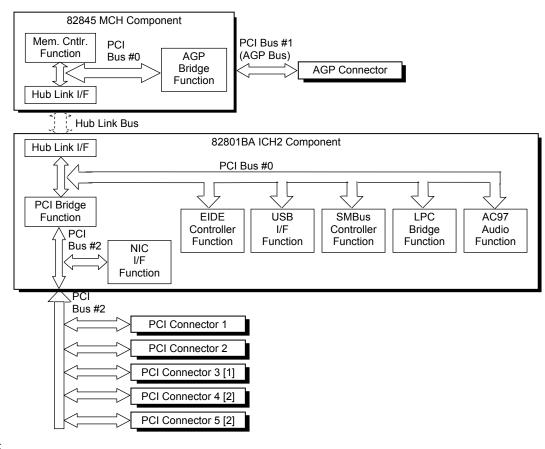

NOTES:

- [1] Desktop and Configurable minitower models only.
- [2] Configurable minitower models only
- 4-2 Compaq Evo and Workstation Personal Computers Featuring the Intel Pentium 4 Processor

#### 4.2.1 PCI BUS TRANSACTIONS

The PCI bus consists of a 32-bit path (AD31-00 lines) that uses a multiplexed scheme for handling both address and data transfers. A bus transaction consists of an address cycle and one or more data cycles, with each cycle requiring a clock (PCICLK) cycle. High performance is realized during burst modes in which a transaction with contiguous memory locations requires that only one address cycle be conducted and subsequent data cycles are completed using auto-incremented addressing. Four types of address cycles can take place on the PCI bus; I/O, memory, configuration, and special. Address decoding is distributed (left up to each device on the PCI bus).

#### 4.2.1.1 I/O and Memory Cycles

For I/O and memory cycles, a standard 32-bit address decode (AD31..0) for byte-level addressing is handled by the appropriate PCI device. For memory addressing, PCI devices decode the AD31..2 lines for dword-level addressing and check the AD1,0 lines for burst (linear-incrementing) mode. In burst mode, subsequent data phases are conducted a dword at a time with addressing assumed to increment accordingly (four bytes at a time).

#### 4.2.1.2 Configuration Cycles

Devices on the PCI bus must comply with PCI protocol that allows configuration of that device by software. In this system, configuration mechanism #1 (as described in the PCI Local Bus specification Rev. 2.1) is employed. This method uses two 32-bit registers for initiating a configuration cycle for accessing the configuration space of a PCI device. The configuration address register (CONFIG\_ADDRESS) at 0CF8h holds a value that specifies the PCI bus, PCI device, and specific register to be accessed. The configuration data register (CONFIG\_DATA) at 0CFCh contains the configuration data.

### PCI Configuration Address Register I/O Port 0CF8h, R/W, (32-bit access only)

| Bit  | Function                               |
|------|----------------------------------------|
| 31   | Configuration Enable                   |
|      | 0 = Disabled                           |
|      | 1 = Enable                             |
| 3024 | Reserved - read/write 0s               |
| 2316 | Bus Number. Selects PCI bus            |
| 1511 | PCI Device Number. Selects PCI         |
|      | device for access                      |
| 108  | Function Number. Selects function of   |
|      | selected PCI device.                   |
| 72   | Register Index. Specifies config. reg. |
| 1,0  | Configuration Cycle Type ID.           |
|      | 00 = Type 0                            |
|      | 01 = Type 1                            |

PCI Configuration Data Register I/O Port 0CFCh, R/W, (8-, 16-, 32-bit access)

| Bit | Function            |
|-----|---------------------|
| 310 | Configuration Data. |

Two types of configuration cycles are used. A Type 0 (zero) cycle is targeted to a device on the PCI bus on which the cycle is running. A Type 1 cycle is targeted to a device on a downstream PCI bus as identified by bus number bits <23..16>. With three or more PCI buses, a PCI bridge may convert a Type 1 to a Type 0 if it's destined for a device being serviced by that bridge or it may forward the Type 1 cycle unmodified if it is destined for a device being serviced by a downstream bridge. Figure 4-2 shows the configuration cycle format and how the loading of 0CF8h results in a Type 0 configuration cycle on the PCI bus. The Device Number (bits <15..11> determines which one of the AD31..11 lines is to be asserted high for the IDSEL signal, which acts as a "chip select" function for the PCI device to be configured. The function number (CF8h, bits <10..8>) is used to select a particular function within a PCI component.

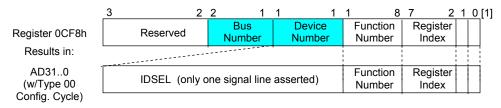

#### NOTES:

[1] Bits <1,0>: 00 = Type 0 Cycle, 01 = Type 1 cycle
Type 01 cycle only. Reserved on Type 00 cycle.

Figure 4-2. Configuration Cycle

Table 4-1 shows the standard configuration of device numbers and IDSEL connections for components and slots residing on a PCI bus.

e 4-1. PCI Device Configu

|                              |         | Table 4-1.     |             |             |                    |
|------------------------------|---------|----------------|-------------|-------------|--------------------|
| PCI                          | Compone | ent Configurat | tion Access |             |                    |
| PCI Component                | Notes   | Function #     | Device #    | PCI<br>Bus# | IDSEL<br>Wired to: |
| 82845 MCH:                   |         |                |             |             |                    |
| Memory Controller            |         | 0              | 0 (00h)     | 0           |                    |
| AGP Bridge                   |         | 0              | 1 (01h)     | 0           |                    |
| AGP slot                     |         | 0              | 0 (00h)     | 1           |                    |
| 82801BA ICH2:                |         |                |             |             |                    |
| PCI Bridge                   |         | 0              | 30 (1Eh)    | 0           |                    |
| LPC Bridge                   |         | 0              | 31 (1Fh)    | 0           |                    |
| EIDE Controller              |         | 1              | 31 (1Fh)    | 0           |                    |
| USB I/F #1                   |         | 2              | 31 (1Fh)    | 0           |                    |
| SMBus Controller             |         | 3              | 31 (1Fh)    | 0           |                    |
| USB I/F #2                   |         | 4              | 31 (1Fh)    | 0           |                    |
| AC97 Audio Controller        |         | 5              | 31 (1Fh)    | 0           |                    |
| AC97 Modem Controller        | [1]     | 6              | 31 (1Fh)    | 0           |                    |
| Network Interface Controller |         | 0              | 8 (08h)     | 2           |                    |
| PCI Connector 1 (slot 1)     | [2]     | 0              | 4 (04h)     | 2           | AD20               |
| PCI Connector 2 (slot 2)     | [2]     | 0              | 9 (09h)     | 2           | AD25               |
| PCI Connector 3 (slot 3)     | [2, 3]  | 0              | 10 (0Ah)    | 2           | AD26               |
| PCI Connector 4 (slot 4)     | [2, 4]  | 0              | 11 (0Bh)    | 2           | AD27               |
| PCI Connector 5 (slot 5)     | [2, 4]  | 0              | 13 (0Dh)    | 2           | AD29               |

NOTES:

- [1] Not implemented.
- [2] PCI bus number given is for standard configuration.
- [3] Desktop and Configurable Minitower models only.
- [4] Configurable minitower models only.

Compaq Evo and Workstation Personal Computers 4-5 Featuring the Intel Pentium 4 Processor The register index (CF8h, bits <7..2>) identifies the 32-bit location within the configuration space of the PCI device to be accessed. All PCI devices can contain up to 256 bytes of configuration data (Figure 4-3), of which the first 64 bytes comprise the configuration space header.

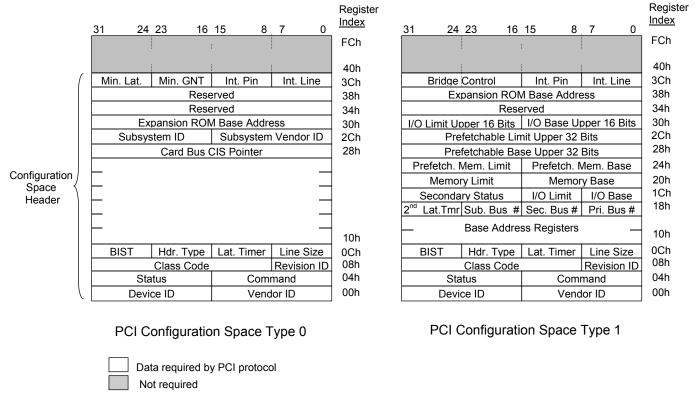

Figure 4-3. PCI Configuration Space Mapping

Each PCI device is identified with a vendor ID (assigned to the vendor by the PCI Special Interest Group) and a device ID (assigned by the vendor). The device and vendor IDs for the devices on the system board are listed in Table 4-2.

| Table System Board PCI       |           | ion       |
|------------------------------|-----------|-----------|
| PCI Device                   | Vendor ID | Device ID |
| 82845 MCH:                   |           |           |
| Memory Controller            | 8086h     | 1A30h     |
| AGP Bridge                   | 8086h     | 1A31h     |
| 82801 ICH2:                  |           |           |
| PCI Bridge                   | 8086h     | 244Eh     |
| LPC Bridge                   | 8086h     | 2440h     |
| EIDE Controller              | 8086h     | 244Bh     |
| USB I/F #2                   | 8086h     | 2444h     |
| SMBus Controller             | 8086h     | (Hidden)  |
| AC97 Audio Controller        | 8086h     | 2445h     |
| Network Interface Controller | 8086h     | 2449h     |

<sup>4-6</sup> Compaq Evo and Workstation Personal Computers Featuring the Intel Pentium 4 Processor

#### 4.2.2 PCI BUS MASTER ARBITRATION

The PCI bus supports a bus master/target arbitration scheme. A bus master is a device that has been granted control of the bus for the purpose of initiating a transaction. A target is a device that is the recipient of a transaction. The Request (REQ), Grant (GNT), and FRAME signals are used by PCI bus masters for gaining access to the PCI bus. When a PCI device needs access to the PCI bus (and does not already own it), the PCI device asserts it's REQn signal to the PCI bus arbiter (a function of the system controller component). If the bus is available, the arbiter asserts the GNTn signal to the requesting device, which then asserts FRAME and conducts the address phase of the transaction with a target. If the PCI device already owns the bus, a request is not needed and the device can simply assert FRAME and conduct the transaction. Table 4-3 shows the grant and request signals assignments for the devices on the PCI bus.

|              | Table 4-3.                |
|--------------|---------------------------|
|              | PCI Bus Mastering Devices |
| REQ/GNT Line | Device                    |
| REQ0/GNT0    | PCI Connector Slot 1      |
| REQ1/GNT1    | PCI Connector Slot 2      |
| REQ2/GNT2    | PCI Connector Slot 3 [1]  |
| REQ3/GNT3    | PCI Connector Slot 4 [2]  |
| REQ4/GNT4    | PCI Connector Slot 5 [2]  |
| GREQ/GGNT    | AGP Slot                  |

NOTE:

- [1] Desktop and Configurable Minitower models only.
- [2] Configurable minitower models only

PCI bus arbitration is based on a round-robin scheme that complies with the fairness algorithm specified by the PCI specification. The bus parking policy allows for the current PCI bus owner (excepting the PCI/ISA bridge) to maintain ownership of the bus as long as no request is asserted by another agent. Note that most CPU-to-DRAM and AGP-to-DRAM accesses can occur concurrently with PCI traffic, therefore reducing the need for the Host/PCI bridge to compete for PCI bus ownership.

#### 4.2.3 OPTION ROM MAPPING

During POST, the PCI bus is scanned for devices that contain their own specific firmware in ROM. Such option ROM data, if detected, is loaded into system memory's DOS compatibility area (refer to the system memory map shown in chapter 3).

#### 4.2.4 PCI INTERRUPTS

Eight interrupt signals (INTA- thru INTH-) are available for use by PCI devices. These signals may be generated by on-board PCI devices or by devices installed in the PCI slots. For more information on interrupts including PCI interrupt mapping refer to the "System Resources" section 4.4.

#### 4.2.5 PCI POWER MANAGEMENT SUPPORT

This system complies with the PCI Power Management Interface Specification (rev 1.0). The PCI Power Management Enable (PME-) signal is supported by the chipset and allows compliant PCI and AGP peripherals to initiate the power management routine.

#### 4.2.6 PCI SUB-BUSSES

The chipset implements two data busses that are supplementary in operation to the PCI bus:

#### 4.2.6.1 Hub Link Bus

The chipset implements a Hub Link bus between the MCH and the ICH2. This bus is transparent to software and is not accessible for expansion purposes.

#### 4.2.6.2 LPC Bus

The 82801 ICH2 implements a Low Pin Count (LPC) bus for handling transactions to and from the 47B367 Super I/O Controller as well as the 82802 Firmware Hub (FWH). The LPC bus transfers data a nibble (4 bits) at a time at a 33-MHz rate. Generally transparent in operation, the only consideration required of the LPC bus is during the configuration of DMA channel modes (see section 4.4.3 "DMA").

#### 4.2.7 PCI CONFIGURATION

PCI bus operations require the configuration of certain parameters such as PCI IRQ routing, DMA channel configuration, RTC control, port decode ranges, and power management options. These parameters are handled by the LPC I/F bridge function (PCI function #0, device 31) of the ICH2 component and configured through the PCI configuration space registers listed in Table 4-4. Configuration is provided by BIOS at power-up but re-configurable by software.

**Table 4-4.**LPC Bridge Configuration Registers (ICH2, Function 0, Device 31)

| PCI     |                       |         | PCI     |                           |          |
|---------|-----------------------|---------|---------|---------------------------|----------|
| Config. |                       | Reset   | Config. |                           | Reset    |
| Addr.   | Register              | Value   | Addr.   | Register                  | Value    |
| 00, 01h | Vendor ID             | 8086h   | 8Ah     | Device 31 Error Status    | 00h      |
| 02, 03h | Device ID             | 2440h   | 90, 91h | PCI DMA Configuration     | 0000h    |
| 04, 05h | Command               | 000Fh   | A0-CFh  | Power Management          |          |
| 06, 07h | Status                | 0280h   | D0-D3h  | General Control           | 0's      |
| 08h     | Revision ID           | 00h     | D4-D7h  | General Status            | F00h     |
| 0A-0Bh  | Class Code            | 0106h   | D8h     | RTC Configuration         | 00h      |
| 0Eh     | Header Type           | 80h     | E0h     | LPC COM Port Dec. Range   | 00h      |
| 40-43h  | ACPI Base Address     | 1       | E1h     | LPC FDD & LPT Dec. Rge    | 00h      |
| 44h     | ACPI Control          | 00h     | E2h     | LPC Audio Dec. Range      | 80h      |
| 4E, 4Fh | BIOS Control          | 0000h   | E3h     | FWH Decode Enable         | FFh      |
| 54h     | TCO Control           | 00h     | E4, E5h | LPC I/F Decode Range 1    | 0000h    |
| 58-5Bh  | GPIO Base Address     | 1       | E6, E7h | LPC I/F Enables           | 0000h    |
| 5Ch     | GPIO Control          | 00h     | E8-EBh  | FWH Select 1              | 00112233 |
| 60-63h  | INTA-D Routing Cntrl. | 80h [1] | EC, EDh | LPC I/F Decode Range 2    | 0000h    |
| 64h     | Serial IRQ Control    | 10h     | EE, EFh | FWH Select 2              | 5678h    |
| 68-6B   | INTE-F Routing Cntrl. | 80h [1] | F0h     | FWH Decode Enable 2       | 0Fh      |
| 88h     | Dev. 31 Error Config. | 00h     | F2h     | Function Disable Register | 00h      |

#### NOTE:

[1] Value for each byte.

Assume unmarked locations/gaps as reserved.

#### 4.2.8 PCI CONNECTOR

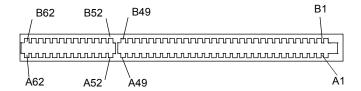

**Figure 4-4.** PCI Bus Connector (32-Bit Type)

|     |          |          |     | Table    |          |                |      |
|-----|----------|----------|-----|----------|----------|----------------|------|
|     |          |          |     |          |          |                |      |
|     |          |          |     |          |          |                |      |
| Pin | B Signal | A Signal | Pin | B Signal | A Signal |                |      |
| 01  | -12 VDC  | TRST-    | 32  | AD17     | AD16     |                |      |
| 02  | TCK      | +12 VDC  | 33  | C/BE2-   | +3.3 VDC |                |      |
| 03  | GND      | TMS      | 34  | GND      | FRAME-   |                |      |
| 04  | TDO      | TDI      | 35  | IRDY-    | GND      |                |      |
| 05  | +5 VDC   | +5 VDC   | 36  | +3.3 VDC | TRDY-    |                |      |
| 06  | +5 VDC   | INTA-    | 37  | DEVSEL-  | GND      |                |      |
| 07  | INTB-    | INTC-    | 38  | GND      | STOP-    |                |      |
| 80  | INTD-    | +5 VDC   | 39  | LOCK-    | +3.3 VDC |                |      |
| 09  | PRSNT1-  | Reserved | 40  | PERR-    | SDONE n  |                |      |
| 10  | RSVD     | +5 VDC   | 41  | +3.3 VDC | SBO-     |                |      |
| 11  | PRSNT2-  | Reserved | 42  | SERR-    | GND      |                |      |
| 12  | GND      | GND      | 43  | +3.3 VDC | PAR      |                |      |
| 13  | GND      | GND      | 44  | C/BE1-   | AD15     |                |      |
| 14  | RSVD     | +3.3 AUX | 45  | AD14     | +3.3 VDC |                |      |
| 15  | GND      | RST-     | 46  | GND      | AD13     |                |      |
| 16  | CLK      | +5 VDC   | 47  | AD12     | AD11     |                |      |
| 17  | GND      | GNT-     | 48  | AD10     | GND      |                |      |
| 18  | REQ-     | GND      | 49  | GND      | AD09     |                |      |
| 19  | +5 VDC   | PME-     | 50  | Key      | Key      |                |      |
| 20  | AD31     | AD30     | 51  | Key      | Key      |                |      |
| 21  | AD29     | +3.3 VDC | 52  | AD08     | C/BE0-   |                |      |
| 22  | GND      | AD28     | 53  | AD07     | +3.3 VDC |                |      |
| 23  | AD27     | AD26     | 54  | +3.3 VDC | AD06     |                |      |
| 24  | AD25     | GND      | 55  | AD05     | AD04     |                |      |
| 25  | +3.3 VDC | AD24     | 56  | AD03     | GND      |                |      |
| 26  | C/BE3-   | IDSEL    | 57  | GND      | AD02     |                |      |
| 27  | AD23     | +3.3 VDC | 58  | AD01     | AD00     |                |      |
| 28  | GND      | AD22     | 59  | +5 VDC   | +5 VDC   |                |      |
| 29  | AD21     | AD20     | 60  | ACK64-   | REQ64-   |                |      |
| 30  | AD19     | GND      | 61  | +5 VDC   | +5 VDC   |                |      |
| 31  | +3.3 VDC | AD18     | 62  | +5 VDC   | +5 VDC   |                |      |
| _   | _        | _        | _   | _        | _        | <del>⊒</del> ∓ | שווט |

<sup>4-10</sup> Compaq Evo and Workstation Personal Computers Featuring the Intel Pentium 4 Processor

#### 4.3 AGP BUS OVERVIEW

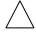

**NOTE:** For a detailed description of AGP bus operations refer to the *AGP Interface Specification Rev. 2.0* available at the following AGP forum web site: <a href="http://www.agpforum.org/index.htm">http://www.agpforum.org/index.htm</a>

The Accelerated Graphics Port (AGP) bus is specifically designed as an economical yet high-performance interface for graphics adapters, especially those designed for 3D operations. The AGP interface is designed to give graphics adapters dedicated pipelined access to system memory for the purpose of off-loading texturing, z-buffering, and alpha blending used in 3D graphics operations. By off-loading a large portion of 3D data to system memory the AGP graphics adapter only requires enough memory for frame buffer (display image) refreshing.

#### 4.3.1 BUS TRANSACTIONS

The operation of the AGP bus is based on the 66-MHz PCI specification but includes additional mechanisms to increase bandwidth. During the configuration phase the AGP bus acts in accordance with PCI protocol. Once graphics data handling operation is initiated, AGP-defined protocols take effect. The AGP graphics adapter acts generally as the AGP master, but can also behave as a "PCI" target during fast writes from the MCH.

Key differences between the AGP interface and the PCI interface are as follows:

- ♦ Address phase and associated data transfer phase are disconnected transactions. Addressing and data transferring occur as contiguous actions on the PCI bus. On the AGP bus a request for data and the transfer of data may be separated by other operations.
- ♦ Commands on the AGP bus specify system memory accesses only. Unlike the PCI bus, commands involving I/O and configuration are not required or allowed. The system memory address space used in AGP operations is the same linear space used by PCI memory space commands, but is further specified by the graphics address re-mapping table (GART) of the north bridge component.
- Data transactions on the AGP bus involve eight bytes or multiples of eight bytes. The AGP memory addressing protocol uses 8-byte boundaries as opposed to PCI's 4-byte boundaries. If a transfer of less than eight bytes is needed, the remaining bytes are filled with arbitrary data that is discarded by the target.
- Pipelined requests are defined by length or size on the AGP bus. The PCI bus defines transfer lengths with the FRAME- signal.

There are two basic types of transactions on the AGP bus: data requests (addressing) and data transfers. These actions are separate from each other.

Compaq Evo and Workstation Personal Computers4-11 Featuring the Intel Pentium 4 Processor

#### 4.3.1.1 Data Request

Requesting data is accomplished in one of two ways; either multiplexed addressing (using the AD lines for addressing/data) or demultiplexed ("sideband") addressing (using the SBA lines for addressing only and the AD lines for data only). Even though there are only eight SBA lines (as opposed to the 32 AD lines) sideband addressing maximizes efficiency and throughput by allowing the AD lines to be exclusively used for data transfers. Sideband addressing occurs at the same rate (1X, 2X, or 4X) as data transfers. The differences in rates will be discussed in the next section describing data transfers. Note also that sideband addressing is limited to 48 bits (address bits 48-63 are assumed zero). The MCH component supports both SBA and AD addressing, but the method and rate is selected by the AGP graphics adapter.

#### 4.3.1.2 Data Transfers

Data transfers use the AD lines and occur as the result of data requests described previously. Each transaction resulting from a request involves at least eight bytes, requiring the 32 AD lines to handle at least two transfers per request. The 82845 MCH supports three transfer rates: 1X, 2X, and 4X. Regardless of the rate used, the speed of the bus clock is constant at 66 MHz. The following subsections describe how the use of additional strobe signals makes possible higher transfer rates.

#### **AGP 1X Transfers**

During a AGP 1X transfer the 66-MHz CLK signal is used to qualify the control and data signals. Each 4-byte data transfer is synchronous with one CLK cycle so it takes two CLK cycles for a minimum 8-byte transfer (Figure 4-5 shows two 8-byte transfers). The GNT- and TRDY- signals retain their traditional PCI functions. The ST0..3 signals are used for priority encoding, with "000" for low priority and "001" indicating high priority. The signal level for AGP 1X transfers may be 3.3 or 1.5 VDC.

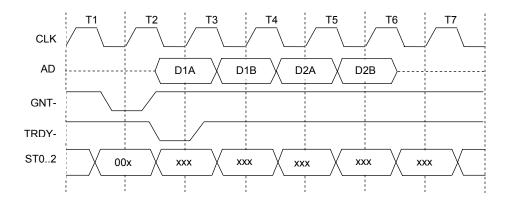

Figure 4-5. AGP 1X Data Transfer (Peak Transfer Rate: 266 MB/s)

#### **AGP 2X Transfers**

During AGP 2X transfers, clocking is basically the same as in 1X transfers except that the 66-MHz CLK signal is used to qualify only the control signals. The data bytes are latched by an additional strobe (AD\_STBx) signal so that an 8-byte transfer occurs in one CLK cycle (Figure 4-6). The first four bytes (DnA) are latched by the receiving agent on the falling edge of AD\_STBx and the second four bytes (DnB) are latched on the rising edge of AD\_STBx. The signal level for AGP 2X transfers may be 3.3 or 1.5 VDC.

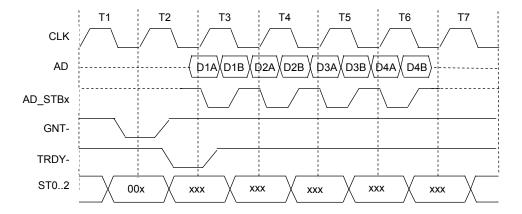

**Figure 4-6.** AGP 2X Data Transfer (Peak Transfer Rate: 532 MB/s)

#### **AGP 4X Transfers**

The AGP 4X transfer rate allows sixteen bytes of data to be transferred in one clock cycle. As in 2X transfers the 66-MHz CLK signal is used only for qualifying control signals while strobe signals are used to latch each 4-byte transfer on the AD lines. As shown in Figure 4-7, 4-byte block DnA is latched by the falling edge of AD\_STBx while DnB is latched by the falling edge of AD\_STBx-. The signal level for AGP 4X transfers is 1.5 VDC.

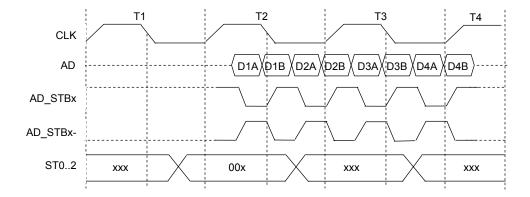

Compaq Evo and Workstation Personal Computers4-13 Featuring the Intel Pentium 4 Processor

Figure 4-7. AGP 4X Data Transfer (Peak Transfer Rate: 1064 MB/s)

#### 4.3.2 AGP CONFIGURATION

AGP bus operations require the configuration of certain parameters involving system memory access by the AGP graphics adapter. The AGP bus interface is configured as a PCI device integrated within the north bridge (MCH, device 1) component. The AGP function is, from the PCI bus perspective, treated essentially as a PCI/PCI bridge and configured through PCI configuration registers (Table 4-6). Configuration is accomplished by BIOS during POST.

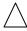

**NOTE:** Configuration of the AGP bus interface involves functions 0 and 1 of the MCH. Function 0 registers (listed in Table 3-4) include functions that affect basic control (GART) of the AGP.

## **Table 4-6.**PCI/AGP Bridge Function Configuration Registers (MCH, Function 1)

| PCI              |                        |       | PCI              |                           |                |
|------------------|------------------------|-------|------------------|---------------------------|----------------|
| Config.<br>Addr. | Danistan               | Reset | Config.<br>Addr. | Dominton                  | Reset<br>Value |
| Auur.            | Register               | Value | Auur.            | Register                  | value          |
| 00, 01h          | Vendor ID              | 8086h | 1Bh              | Sec. Master Latency Timer | 00h            |
| 02, 03h          | Device ID              | 1131h | 1Ch              | I/O Base Address          | F0h            |
| 04, 05h          | Command                | 0000h | 1Dh              | I/O Limit Address         | 00h            |
| 06, 07h          | Status                 | 0020h | 1E, 1Fh          | Sec. PCI/PCI Status       | 02A0h          |
| 08h              | Revision ID            | 00h   | 20, 21h          | Memory Base Address       | FFF0h          |
| 0A, 0Bh          | Class Code             | 0406h | 22, 23h          | Memory Limit Address      | 0000h          |
| 0Eh              | Header Type            | 01h   | 24, 25h          | Prefetch Mem. Base Addr.  | FFF0h          |
| 18h              | Primary Bus Number     | 00h   | 26, 27h          | Prefetch Mem. Limit Addr. | 0000h          |
| 19h              | Secondary Bus Number   | 00h   | 3Eh              | PCI/PCI Bridge Control    | 00h            |
| 1Ah              | Subordinate Bus Number | 00h   | 3F-FFh           | Reserved                  | 00h            |

NOTE:

Assume unmarked locations/gaps as reserved. Refer to Intel documentation for detailed register descriptions.

The AGP graphics adapter (actually its resident controller) is configured as a standard PCI device.

#### 4.3.3 AGP CONNECTOR

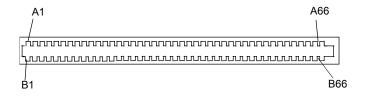

Figure 4-8. Universal AGP Bus Connector

|                          | Table 4-7. |          |     |          |          |     |          |          |
|--------------------------|------------|----------|-----|----------|----------|-----|----------|----------|
| AGP Bus Connector Pinout |            |          |     |          |          |     |          |          |
| Pin                      | A Signal   | B Signal | Pin | A Signal | B Signal | Pin | A Signal | B Signal |
| 01                       | +12 VDC    | OVRCNT-  | 23  | GND      | GND      | 45  | VDD3     | VDD3     |
| 02                       | Type Det-  | VDD      | 24  | NC       | VDD3 Aux | 46  | TRDY-    | DEVSEL-  |
| 03                       | NC         | VDD      | 25  | VDD3     | VDD3     | 47  | STOP-    | VDDQ     |
| 04                       | USBN       | USBP     | 26  | PAD30    | PAD31    | 48  | PME-     | PERR-    |
| 05                       | GND        | GND      | 27  | PAD28    | PAD29    | 49  | GND      | GND      |
| 06                       | INTA-      | INTB-    | 28  | VDD3     | VDD3     | 50  | PAR      | SERR-    |
| 07                       | RESET      | CLK      | 29  | PAD26    | PAD27    | 51  | PAD15    | CBE1-    |
| 08                       | GNT-       | REQ-     | 30  | PAD24    | PAD25    | 52  | VDDQ     | VDDQ     |
| 09                       | VDD3       | VDD3     | 31  | GND      | GND      | 53  | PAD13    | PAD14    |
| 10                       | ST1        | ST0      | 32  | AD_STB1- | AD_STB1  | 54  | PAD11    | PAD12    |
| 11                       | NC         | ST2      | 33  | CBE3-    | PAD23    | 55  | GND      | GND      |
| 12                       | PIPE-      | RBF-     | 34  | VDDQ     | VDDQ     | 56  | PAD09    | PAD10    |
| 13                       | GND        | GND      | 35  | PAD22    | PAD21    | 57  | CBE0-    | PAD08    |
| 14                       | WBF-       | NC       | 36  | PAD20    | PAD19    | 58  | VDDQ     | VDDQ     |
| 15                       | SBA1       | SBA0     | 37  | GND      | GND      | 59  | AD_STB0- | AD_STB0  |
| 16                       | VDD3       | VDD3     | 38  | PAD18    | PAD17    | 60  | PAD06    | PAD07    |
| 17                       | SBA3       | SBA2     | 39  | PAD16    | CBE2-    | 61  | GND      | GND      |
| 18                       | SB_STB-    | SB_STB   | 40  | VDDQ     | VDDQ     | 62  | PAD04    | PAD05    |
| 19                       | GND        | GND      | 41  | FRAME-   | IRDY-    | 63  | PAD02    | PAD03    |
| 20                       | SBA5       | SBA4     | 42  | NC       | VDD3 Aux | 64  | VDDQ     | VDDQ     |
| 21                       | SBA7       | DBA6     | 43  | GND      | GND      | 65  | PAD00    | PAD01    |
| 22                       | NC         | NC       | 44  | NC       | NC       | 66  | VREFGC   | VREFCG   |

NOTES;

NC = Not connected

VDDQ = 3.3 VDC when TYPE DET- is left open by AGP 1X/2X card.

VDDQ = 1.5 VDC when TYPE DET- is grounded by AGP 4X card.

Compaq Evo and Workstation Personal Computers4-15 Featuring the Intel Pentium 4 Processor

#### 4.4 SYSTEM RESOURCES

This section describes the availability and basic control of major subsystems, otherwise known as resource allocation or simply "system resources." System resources are provided on a priority basis through hardware interrupts and DMA requests and grants.

#### 4.4.1 INTERRUPTS

The microprocessor uses two types of hardware interrupts; maskable and nonmaskable. A maskable interrupt can be enabled or disabled within the microprocessor by the use of the STI and CLI instructions. A nonmaskable interrupt cannot be masked off within the microprocessor, although it may be inhibited by hardware or software means external to the microprocessor.

#### 4.4.1.1 Maskable Interrupts

The maskable interrupt is a hardware-generated signal used by peripheral functions within the system to get the attention of the microprocessor. Peripheral functions produce a unique INTA-H (PCI) or IRQ0-15 (ISA) signal that is routed to interrupt processing logic that asserts the interrupt (INTR-) input to the microprocessor. The microprocessor halts execution to determine the source of the interrupt and then services the peripheral as appropriate.

Figure 4-9 shows the routing of PCI and ISA interrupts. Most IRQs are routed through the I/O controller, which contains a serializing function. A serialized interrupt stream is applied to the 82801 ICH2.

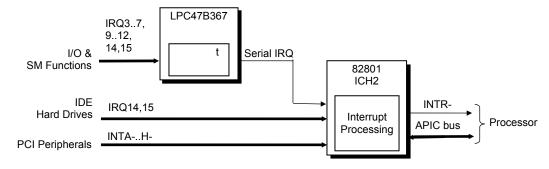

Figure 4-9. Maskable Interrupt Processing, Block Diagram

Interrupts may be processed in one of two modes (selectable through the F10 Setup utility):

- ♦ 8259 mode
- ♦ APIC mode

#### 8259 Mode

The 8259 mode handles interrupts IRQ0-IRQ15 in the legacy (AT-system) method using 8259-equivalent logic. Table 4-8 lists the standard source configuration for maskable interrupts and their priorities in 8259 mode. If more than one interrupt is pending, the highest priority (lowest number) is processed first.

| Table 4-8.                                    |
|-----------------------------------------------|
| Maskable Interrupt Priorities and Assignments |

| Priority | Signal Label | Source (Typical)                                    |
|----------|--------------|-----------------------------------------------------|
| 1        | IRQ0         | Interval timer 1, counter 0                         |
| 2        | IRQ1         | Keyboard                                            |
| 3        | IRQ8-        | Real-time clock                                     |
| 4        | IRQ9         | Unused                                              |
| 5        | IRQ10        | PCI devices/slots                                   |
| 6        | IRQ11        | Audio codec                                         |
| 7        | IRQ12        | Mouse                                               |
| 8        | IRQ13        | Coprocessor (math)                                  |
| 9        | IRQ14        | Primary IDE controller                              |
| 10       | IRQ15        | Secondary IDE I/F controller                        |
| _11      | IRQ3         | Serial port (COM2)                                  |
| 12       | IRQ4         | Serial port (COM1)                                  |
| 13       | IRQ5         | Network interface controller                        |
| 14       | IRQ6         | Diskette drive controller                           |
| 15       | IRQ7         | Parallel port (LPT1)                                |
|          | IRQ2         | NOT AVAILABLE (Cascade from interrupt controller 2) |

#### **APIC Mode**

The Advanced Programmable Interrupt Controller (APIC) mode provides enhanced interrupt processing with the following advantages:

- Eliminates the processor's interrupt acknowledge cycle by using a separate (APIC) bus
- ♦ Programmable interrupt priority
- ♦ Additional interrupts (total of 24)

The APIC mode accommodates eight PCI interrupt signals (INTA-..INTH-) for use by PCI devices. The PCI interrupts are evenly distributed to minimize latency and wired as follows:

| ICH2        |       | PCI    | PCI    | PCI    |        |        | AGP   | NIC     | USB    |
|-------------|-------|--------|--------|--------|--------|--------|-------|---------|--------|
| Int. Cntlr. |       | Slot 1 | Slot 2 | Slot 3 | Slot 4 | Slot 5 | Slot  | I/F [1] | I/F #2 |
| INTA-       |       | INTA-  | INTD-  | INTC-  | INTB-  | INTD-  | -     |         | -      |
| INTB-       |       | -      | -      |        |        |        |       |         |        |
| INTC-       | Wired | INTB-  | INTA-  | INTD-  | INTC-  | INTA-  | INTA- |         |        |
| INTD-       | to    |        |        |        |        |        | INTB- |         |        |
| INTE-       |       |        |        |        |        |        |       | INTA-   |        |
| INTF-       |       | INTC-  | INTB-  | INTA-  | INTD-  | INTB-  | -     |         | -      |
| INTG-       |       | INTD-  | INTC-  | INTB-  | INTA-  | INTC-  |       |         |        |
| INTH-       |       |        |        |        |        |        |       |         | INTC-  |

NOTES:

- [1] Connection internal to the ICH2. Will be reported by BIOS as using INTA but is NOT shared with other functions using INTA.
- Desktop and configurable minitower systems only.
- Configurable minitower systems only.

Compaq Evo and Workstation Personal Computers4-17 Featuring the Intel Pentium 4 Processor The PCI interrupts can be configured by PCI Configuration Registers 60h..63h to share the standard ISA interrupts (IRQn).

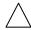

**NOTE:** The APIC mode is supported by the Windows NT and Windows 2000 operating systems. Systems running the Windows 95 or 98 operating system will need to run in 8259 mode.

Maskable Interrupt processing is controlled and monitored through standard AT-type I/O-mapped registers. These registers are listed in Table 4-9.

| Table 4-9.                           |                                                |  |  |  |  |
|--------------------------------------|------------------------------------------------|--|--|--|--|
| Maskable Interrupt Control Registers |                                                |  |  |  |  |
| I/O Port                             | Register                                       |  |  |  |  |
| 020h                                 | Base Address, Int. Cntlr. 1                    |  |  |  |  |
| 021h                                 | Initialization Command Word 2-4, Int. Cntlr. 1 |  |  |  |  |
| 0A0h                                 | Base Address, Int. Cntlr. 2                    |  |  |  |  |
| 0A1h                                 | Initialization Command Word 2-4, Int. Cntlr. 2 |  |  |  |  |

The initialization and operation of the interrupt control registers follows standard AT-type protocol.

#### 4.4.1.2 Non-Maskable Interrupts

Non-maskable interrupts cannot be masked (inhibited) within the microprocessor itself but may be maskable by software using logic external to the microprocessor. There are two non-maskable interrupt signals: the NMI- and the SMI-. These signals have service priority over all maskable interrupts, with the SMI- having top priority over all interrupts including the NMI-.

#### **NMI- Generation**

The Non-Maskable Interrupt (NMI-) signal can be generated by one of the following actions:

- Parity errors detected on a PCI bus (activating SERR- or PERR-).
- ♦ Microprocessor internal error (activating IERRA or IERRB)

The SERR- and PERR- signals are routed through the ICH2 component, which in turn activates the NMI to the microprocessor.

The NMI Status Register at I/O port 061h contains NMI source and status data as follows:

## NMI Status Register 61h

| Bit | Function                                             |
|-----|------------------------------------------------------|
| 7   | NMI Status:                                          |
|     | 0 = No NMI from system board parity error.           |
|     | 1 = NMI requested, read only                         |
| 6   | IOCHK- NMI:                                          |
|     | 0 = No NMI from IOCHK-                               |
|     | 1 = IOCHK- is active (low), NMI requested, read only |
| 5   | Interval Timer 1, Counter 2 (Speaker) Status         |
| 4   | Refresh Indicator (toggles with every refresh)       |
| 3   | IOCHK- NMI Enable/Disable:                           |
|     | 0 = NMI from IOCHK- enabled                          |
|     | 1 = NMI from IOCHK- disabled and cleared (R/W)       |
| 2   | System Board Parity Error (PERR/SERR) NMI Enable:    |
|     | 0 = Parity error NMI enabled                         |
|     | 1 = Parity error NMI disabled and cleared (R/W)      |
| 1   | Speaker Data (R/W)                                   |
| 0   | Inteval Timer 1, Counter 2 Gate Signal (R/W)         |
|     | 0 = Counter 2 disabled                               |
|     | 1 = Counter 2 enabled                                |

Functions not related to NMI activity.

After the active NMI has been processed, status bits <7> or <6> are cleared by pulsing bits <2> or <3> respectively.

The NMI Enable Register (070h, <7>) is used to enable/disable the NMI signal. Writing 80h to this register masks generation of the NMI-. Note that the lower six bits of register at I/O port 70h affect RTC operation and should be considered when changing NMI- generation status.

#### **SMI- Generation**

The SMI- (System Management Interrupt) is typically used for power management functions. When power management is enabled, inactivity timers are monitored. When a timer times out, SMI- is asserted and invokes the microprocessor's SMI handler. The SMI- handler works with the APM BIOS to service the SMI- according to the cause of the timeout.

Although the SMI- is primarily used for power management the interrupt is also employed for the QuickLock/QuickBlank functions as well.

Compaq Evo and Workstation Personal Computers4-19 Featuring the Intel Pentium 4 Processor

## 4.4.2 DIRECT MEMORY ACCESS

Direct Memory Access (DMA) is a method by which a device accesses system memory without involving the microprocessor. Although the DMA method has been traditionally used to transfer blocks of data to or from an ISA I/O device, PCI devices may also use DMA operation as well. The DMA method reduces the amount of CPU interactions with memory, freeing the CPU for other processing tasks.

 $\wedge$ 

**NOTE:** This section describes DMA in general. For detailed information regarding DMA operation, refer to the data manual for the Intel 82801BA I/O Controller Hub.

The 82801 ICH2 component includes the equivalent of two 8237 DMA controllers cascaded together to provide eight DMA channels, each (excepting channel 4) configurable to a specific device. Table 4-10 lists the default configuration of the DMA channels.

| Table 4-10.                     |                          |  |  |  |
|---------------------------------|--------------------------|--|--|--|
| Default DMA Channel Assignments |                          |  |  |  |
| DMA Channel                     | Device ID                |  |  |  |
| Controller 1 (byte transfers)   |                          |  |  |  |
| 0                               | Spare                    |  |  |  |
| 1                               | Audio subsystem          |  |  |  |
| 2                               | Diskette drive           |  |  |  |
| 3                               | Parallel port            |  |  |  |
| Controller 2 (word transfers)   |                          |  |  |  |
| 4                               | Cascade for controller 1 |  |  |  |
| 5                               | Spare                    |  |  |  |
| 6                               | Spare                    |  |  |  |
| 7                               | Spare                    |  |  |  |

All channels in DMA controller 1 operate at a higher priority than those in controller 2. Note that channel 4 is not available for use other than its cascading function for controller 1. The DMA controller 2 can transfer words only on an even address boundary. The DMA controller and page register define a 24-bit address that allows data transfers within the address space of the CPU.

In addition to device configuration, each channel can be configured (through PCI Configuration Registers) for one of two modes of operation:

- ◆ LPC DMA
- ♦ PC/PCI DMA

The LPC DMA mode uses the LPC bus to communicate DMA channel control and is implemented for devices using DMA through the LPC47B367 I/O controller such as the diskette drive controller.

The PC/PCI DMA mode uses the REQ#/GNT# signals to communicate DMA channel control and is used by PCI expansion devices.

The DMA logic is accessed through two types of I/O mapped registers; page registers and controller registers.

# 4.4.2.1 DMA Page Registers

The DMA page register contains the eight most significant bits of the 24-bit address and works in conjunction with the DMA controllers to define the complete (24-bit)address for the DMA channels. Table 4-11 lists the page register port addresses.

| Table 4-11.                   |                        |  |  |  |
|-------------------------------|------------------------|--|--|--|
| DMA Page Register Addresses   |                        |  |  |  |
| DMA Channel                   | Page Register I/O Port |  |  |  |
| Controller 1 (byte transfers) |                        |  |  |  |
| Ch 0                          | 087h                   |  |  |  |
| Ch 1                          | 083h                   |  |  |  |
| Ch 2                          | 081h                   |  |  |  |
| Ch 3                          | 082h                   |  |  |  |
| Controller 2 (word transfers) |                        |  |  |  |
| Ch 4                          | n/a                    |  |  |  |
| Ch 5                          | 08Bh                   |  |  |  |
| Ch 6                          | 089h                   |  |  |  |
| Ch 7                          | 08Ah                   |  |  |  |
| Refresh                       | 08Fh [see note]        |  |  |  |

NOTE:

The DMA memory page register for the refresh channel must be programmed with 00h for proper operation.

The memory address is derived as follows:

24-Bit Address - Controller 1 (Byte Transfers)
8-Bit Page Register 8-Bit DMA Controller

A23..A16 A15..A00

24-Bit Address - Controller 2 (Word Transfers)

8-Bit Page Register
A23..A17

A16..A01, (A00 = 0)

Note that address line A16 from the DMA memory page register is disabled when DMA controller 2 is selected. Address line A00 is not connected to DMA controller 2 and is always 0 when word-length transfers are selected.

By not connecting A00, the following applies:

- ◆ The size of the block of data that can be moved or addressed is measured in 16-bits (words) rather than 8-bits (bytes).
- The words must always be addressed on an even boundary.

Compaq Evo and Workstation Personal Computers4-21 Featuring the Intel Pentium 4 Processor DMA controller 1 can move up to 64 Kbytes of data per DMA transfer. DMA controller 2 can move up to 64 Kwords (128 Kbytes) of data per DMA transfer. Word DMA operations are only possible between 16-bit memory and 16-bit peripherals.

The RAM refresh is designed to perform a memory read cycle on each of the 512 row addresses in the DRAM memory space. Refresh operations are used to refresh memory on the 32-bit memory bus and the ISA bus. The refresh address is provided on lines SA00 through SA08. Address lines LA23..17, SA18,19 are driven low.

The remaining address lines are in an undefined state during the refresh cycle. The refresh operations are driven by a 69.799-KHz clock generated by Interval Timer 1, Counter 1. The refresh rate is 128 refresh cycles in 2.038 ms.

# 4.4.2.2 DMA Controller Registers

Table 4-12 lists the DMA Controller Registers and their I/O port addresses. Note that there is a set of registers for each DMA controller.

Table 4-12.

**DMA Controller Registers** R/W Register Controller 1 Controller 2 008h 0D0h R Command 008h 0D0h W Mode 00Bh 0D6h W Write Single Mask Bit 00Ah 0D4h W W Write All Mask Bits 00Fh 0DEh Software DRQx Request 0D2h W 009h Base and Current Address - Ch 0 000h 0C0h W Current Address - Ch 0 000h 0C0h R Base and Current Word Count - Ch 0 0C2h W 001h Current Word Count - Ch 0 001h 0C2h R Base and Current Address - Ch 1 002h 0C4h W Current Address - Ch 1 002h 0C4h R Base and Current Word Count - Ch 1 W 003h 0C6h Current Word Count - Ch 1 003h 0C6h R Base and Current Address - Ch 2 004h 0C8h W Current Address - Ch 2 004h 0C8h R Base and Current Word Count - Ch 2 005h 0CAh W Current Word Count - Ch 2 0CAh 005h R Base and Current Address - Ch 3 006h 0CCh W Current Address - Ch 3 R 006h 0CCh Base and Current Word Count - Ch 3 007h 0CEh W Current Word Count - Ch 3 007h 0CEh R R Temporary (Command) 00Dh 0DAh

00Ch

00Dh

00Eh

0D8h

0DAh

0DCh

W

W

W

Reset Pointer Flip-Flop (Command)

Reset Mask Register (Command)

Master Reset (Command)

<sup>4-22</sup> Compaq Evo and Workstation Personal Computers Featuring the Intel Pentium 4 Processor

# 4.5 SYSTEM CLOCK DISTRIBUTION

These systems use an Intel CK-type clock generator and crystal for generating the clock signals required by the system board components. Table 4-13 lists the system board clock signals and how they are distributed.

| Table 4-13.                                                    |         |                               |  |  |
|----------------------------------------------------------------|---------|-------------------------------|--|--|
| Clock Generation and Distribution  Frequncy Source Destination |         |                               |  |  |
| 66, 100, or 133 MHz                                            | CK      | Processor, MCH                |  |  |
| 100 or 133 MHz                                                 | CK      | DIMM sockets                  |  |  |
| 66 MHz                                                         | CK      | ICH2, AGP Graphics Cntlr. [1] |  |  |
| 48 MHz                                                         | CK      | ICH2, I/O Cntlr.              |  |  |
| 33 MHz                                                         | CK      | Processor, ICH2, PCI Slots    |  |  |
| 14.31818 MHz                                                   | Crystal | CK                            |  |  |

NOTES:

Certain clock outputs are turned off during reduced power modes to conserve energy. Clock output control is handled through the SMBus interface by BIOS.

<sup>[1]</sup> Routed to on-board controller on Deslpro EN SFF. Routed to AGP slot on Desktop and Configurable Minitower.

## 4.6 REAL-TIME CLOCK AND CONFIGURATION MEMORY

The Real-time clock (RTC) and configuration memory (also referred to as "CMOS") functions are provided by the 82801 ICH2 component and is MC146818-compatible. As shown in the following figure, the 82801 ICH2 component provides 256 bytes of battery-backed RAM divided into two 128-byte configuration memory areas. The RTC uses the first 14 bytes (00-0Dh) of the standard memory area. All locations of the standard memory area (00-7Fh) can be directly accessed using conventional OUT and IN assembly language instructions through I/O ports 70h/71h, although the suggested method is to use the INT15 AX=E823h BIOS call.

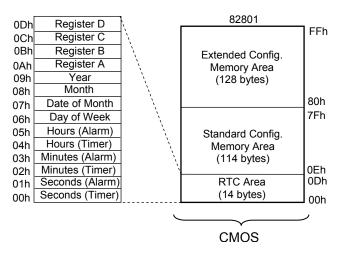

Figure 4-10. Configuration Memory Map

A lithium 3-VDC battery is used for maintaining the RTC and configuration memory while the system is powered down. During system operation a wire-Ored circuit allows the RTC and configuration memory to draw power from the power supply. The battery is located in a battery holder on the system board and has a life expectancy of four to eight years. When the battery has expired it is replaced with a Renata CR2032 or equivalent 3-VDC lithium battery.

## 4.6.1 CLEARING CMOS

The contents of configuration memory (including the Power-On Password) can be cleared by the following procedure:

- 1. Turn off the unit.
- 2. Disconnect the AC power cord from the outlet and/or system unit.
- Remove the chassis hood (cover) and insure that no LEDs on the system board are illuminated.
- 4. Press and release the CMOS clear button on the system board.
- 5. Replace the chassis hood (cover).
- 6. Reconnect the AC power cord to the outlet and/or system unit.
- 7. Turn the unit on.

To clear **only** the Power-On Password refer to section 4.7.1.1.

#### 4.6.2 CMOS ARCHIVE AND RESTORE

During the boot sequence the BIOS saves a copy of NVRAM (CMOS contents, password(s) and other system variables) in a portion of the flash ROM. Should the system become un-usable, the last good copy of NVRAM data can be restored with the Power Button Override function. This function is invoked with the following procedure:

- 1. With the unit powered down, press and release the power button.
- 2. Immediately after releasing the power button in step 1, press and hold the power button until the unit powers down. This action will be recorded as a Power Button Override event.

With the next startup sequence the BIOS will detect the occurrence of the Power Button Override event and will load the backup copy of NVRAM from the ROM to the CMOS.

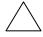

**NOTE:** The Power Button Override feature does not allow quick cycling of the system (turning on then off). If the power cord is disconnected during the POST routine, the splash screen image may become corrupted, requiring a re-flashing of the ROM (refer to chapter 8, BIOS ROM).

## 4.6.3 STANDARD CMOS LOCATIONS

Table 4-14 and the following paragraphs describe standard configuration memory locations 0Ah-3Fh. These locations are accessible through using OUT/IN assembly language instructions using port 70/71h or BIOS function INT15, AX=E823h.

| Table 4-14.                     |  |  |  |  |
|---------------------------------|--|--|--|--|
| Configuration Memory (CMOS) Map |  |  |  |  |

| Location | Function                           | Location | Function                           |
|----------|------------------------------------|----------|------------------------------------|
| 00-0Dh   | Real-time clock                    | 24h      | System board ID                    |
| 0Eh      | Diagnostic status                  | 25h      | System architecture data           |
| 0Fh      | System reset code                  | 26h      | Auxiliary peripheral configuration |
| 10h      | Diskette drive type                | 27h      | Speed control external drive       |
| 11h      | Reserved                           | 28h      | Expanded/base mem. size, IRQ12     |
| 12h      | Hard drive type                    | 29h      | Miscellaneous configuration        |
| 13h      | Security functions                 | 2Ah      | Hard drive timeout                 |
| 14h      | Equipment installed                | 2Bh      | System inactivity timeout          |
| 15h      | Base memory size, low byte/KB      | 2Ch      | Monitor timeout, Num Lock Cntrl    |
| 16h      | Base memory size, high byte/KB     | 2Dh      | Additional flags                   |
| 17h      | Extended memory, low byte/KB       | 2Eh-2Fh  | Checksum of locations 10h-2Dh      |
| 18h      | Extended memory, high byte/KB      | 30h-31h  | Total extended memory tested       |
| 19h      | Hard drive 1, primary controller   | 32h      | Century                            |
| 1Ah      | Hard drive 2, primary controller   | 33h      | Miscellaneous flags set by BIOS    |
| 1Bh      | Hard drive 1, secondary controller | 34h      | International language             |
| 1Ch      | Hard drive 2, secondary controller | 35h      | APM status flags                   |
| 1Dh      | Enhanced hard drive support        | 36h      | ECC POST test single bit           |
| 1Eh      | Reserved                           | 37h-3Fh  | Power-on password                  |
| 1Fh      | Power management functions         | 40-FFh   | Feature Control/Status             |

NOTES:

Assume unmarked gaps are reserved.

Higher locations (>3Fh) contain information that should be accessed using the INT15, AX=E845h

Compaq Evo and Workstation Personal Computers4-25 Featuring the Intel Pentium 4 Processor BIOS function (refer to Chapter 8 for BIOS function descriptions).

## 4.7 SYSTEM MANAGEMENT

This section describes functions having to do with security, power management, temperature, and overall status. These functions are handled by hardware and firmware (BIOS) and generally configured through the Setup utility.

## 4.7.1 SECURITY FUNCTIONS

These systems include various features that provide different levels of security. Note that this subsection describes **only the hardware functionality** (including that supported by Setup) and does not describe security features that may be provided by the operating system and application software.

#### 4.7.1.1 Power-On Password

These systems include a power-on password, which may be enabled or disabled (cleared) through a jumper on the system board. The jumper controls a GPIO input to the 82801 ICH2 that is checked during POST. The password is stored in configuration memory (CMOS) and if enabled and then forgotten by the user will require that either the password be cleared (preferable solution and described below) or the entire CMOS be cleared (refer to section 4.6).

To clear the password, use the following procedure:

- 1. Turn off the system and disconnect the AC power cord from the outlet and/or system unit.
- 2. Remove the cover (hood) as described in the appropriate User Guide or Maintainance And Service Guide. Insure that all system board LEDs are off (not illuminated).
- 3. Locate the password clear jumper (header is labeled E49 on these systems) and move the jumper from pins 1 and 2 and place on (just) pin 2 (for safekeeping).
- 4. Replace the cover.
- 5. Re-connect the AC power cord to the AC outlet and/or system unit.
- 6. Turn on the system. The POST routine will clear and disable the password.
- 7. To re-enable the password feature, repeat steps 1-6, replacing the jumper on pins 1 and 2 of header E49.

# 4.7.1.2 Setup Password

The Setup utility may be configured to be always changeable or changeable only by entering a password. The password is held on CMOS and, if forgotten, will require that CMOS be cleared (refer to section 4.6).

#### 4.7.1.3 Cable Lock Provision

These systems include a chassis cutout (on the rear panel) for the attachment of a cable lock mechanism.

# 4.7.1.4 I/O Interface Security

The serial, parallel, USB, and diskette interfaces may be disabled individually through the Setup utility to guard against unauthorized access to a system. In addition, the ability to write to or boot from a removable media drive (such as the diskette drive) may be enabled through the Setup utility. The disabling of the serial, parallel, and diskette interfaces are a function of the LPC47B367 I/O controller. The USB ports are controlled through the 82801 ICH2.

# 4.7.1.5 Chassis Security

The Small Form Factor and Desktop systems feature Smart Cover (hood) Sensor and Smart Cover (hood) Lock mechanisms to inhibit unauthorized tampering of the system unit.

#### **Smart Cover Sensor**

The Small Form Factor and Desktop systems include a plunger switch that, when the cover (hood) is removed, closes and grounds an input of the 82801 ICH2. The battery-backed logic will record this "intrusion" event by setting a specific bit. This bit will remain set (even if the cover is replaced) until the system is powered up and the user completes the boot sequence successfully, at which time the bit will be cleared. Through Setup, the user can set this function to be used by Alert-On-LAN and or one of three levels of support for a "cover removed" condition:

**Level 0** - Cover removal indication is essentially disabled at this level. During POST, status bit is cleared and no other action is taken by BIOS.

**Level 1** - During POST the message "The computer's cover has been removed since the last system start up" is displayed and time stamp in CMOS is updated.

**Level 2** - During POST the "The computer's cover has been removed since the last system start up" message is displayed, time stamp in CMOS is updated, and the user is prompted for the administrator password.

#### **Smart Cover Lock**

The Small Form Factor and Desktop systems include a solenoid-operated locking bar that, when activated, prevents the cover (hood) from being removed. The GPIO ports 44 and 45 of the LPC47B367 I/O controller provide the lock and unlock signals to the solenoid. A locked hood may be bypassed by removing special screws that hold the locking mechanism in place. The special screws are removed with the Compaq Smart Cover Lock Failsafe Key.

Compaq Evo and Workstation Personal Computers4-27 Featuring the Intel Pentium 4 Processor

#### 4.7.2 POWER MANAGEMENT

This system provides baseline hardware support of ACPI- and APM-compliant firmware and software. Key power-consuming components (processor, chipset, I/O controller, and fan) can be placed into a reduced power mode either automatically or by user control. The system can then be brought back up ("wake-up") by events defined by the ACPI specification. The ACPI wake-up events supported by this system are listed as follows:

| ACPI Wake-Up Event  | System Wakes From   |
|---------------------|---------------------|
| Power Button        | Suspend or soft-off |
| RTC Alarm           | Suspend or soft-off |
| Wake On LAN (w/NIC) | Suspend or soft-off |
| PME                 | Suspend or soft-off |
| Serial Port Ring    | Suspend or soft-off |
| USB                 | Suspend only        |
| Keyboard            | Suspend only        |
| Mouse               | Suspend only        |

## 4.7.3 SYSTEM STATUS

These systems provide a visual indication of system boot and ROM flash status through the keyboard LEDs and operational status using bi-colored power and hard drive activity LEDs as indicated in Tables 4-15 and 4-16 respectively.

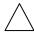

**NOTE:** The LED indications listed in Table 4-15 are valid only for PS/2-type keyboards. A USB keyboard will not provide LED status for the listed events, although audible (beep) indications will occur.

| Table 4-15.                                  |
|----------------------------------------------|
| System Boot/ROM Flash Status LED Indications |

| Cyclom Booth town Hadin Gladad EEB maldations              |                 |                  |                    |
|------------------------------------------------------------|-----------------|------------------|--------------------|
| Event                                                      | NUM Lock<br>LED | CAPs Lock<br>LED | Scroll Lock<br>LED |
| System memory failure [1]                                  | Blinking        | Off              | Off                |
| Graphics controller failure [2]                            | Off             | Blinking         | Off                |
| System failure prior to graphics cntlr. initialization [3] | Off             | Off              | Blinking           |
| ROMPAQ diskette not present, faulty, or drive prob.        | On              | Off              | Off                |
| Password prompt                                            | Off             | On               | Off                |
| Invalid ROM detected - flash failed                        | Blinking [4]    | Blinking [4]     | Blinking [4]       |
| Keyboard locked in network mode                            | Blinking [5]    | Blinking [5]     | Blinking [5]       |
| Successful boot block ROM flash                            | On [6]          | On [6]           | On [6]             |

## NOTES:

- [1] Accompanied by 1 short, 2 long audio beeps
- [2] Accompanied by 1 long, 2 short audio beeps
- [3] Accompanied by 2 long, 1 short audio beeps
- [4] All LEDs will blink in sync twice, accompanied by 1 long and three short audio beeps
- [5] LEDs will blink in sequence (NUM Lock, then CAPs Lock, then Scroll Lock)
- [6] Accompanied by rising audio tone.

| <b>Table 4-16.</b> System Operational Status LED Indications |                          |                          |  |  |
|--------------------------------------------------------------|--------------------------|--------------------------|--|--|
| Power Hard Drive System Status LED LED                       |                          |                          |  |  |
| S0: System on (normal operation)                             | Steady green             | Green w/HD activity      |  |  |
| S1: Suspend                                                  | Blinks green @ 1 Hz      | Off                      |  |  |
| S3: Suspend to RAM                                           | Blinks green @ 1 Hz      | Off                      |  |  |
| S4: Suspend to disk                                          | Blinks green @ 0.5 Hz    | Off                      |  |  |
| S5: Soft off                                                 | Off - clear              | Off                      |  |  |
| Processor not seated                                         | Steady red               | Off                      |  |  |
| CPU thermal shutdown                                         | Off (system powers down) | Off (system powers down) |  |  |
| ROM error                                                    | Blinks red @ 1 Hz        | Off                      |  |  |
| Power supply crowbar activated                               | Blinks red @ .5 Hz       | Off                      |  |  |
| System off                                                   | Off                      | Off                      |  |  |

## 4.7.4 THERMAL SENSING AND COOLING

All systems feature a variable-speed fan as part of the power supply assembly. All systems also provide a system board connection for a processor fan, which is present in all units. Desktop and Configurable Minitower systems provide an auxiliary chassis fan. All fans are controlled through temperature sensing logic both on the system board and in the power supply. Electrically, there are slight differences between the Small Form Factor (Figure 4-11) and the desktop and configurable minitower (Figure 4-12), although functionally operation is the same.

An ASIC monitors a thermal diode internal to the processor and provides a Fan CMD signal that the Speed Control logic uses to vary the speed of the fan(s) through the negative terminal of the fan(s). The turning off of the fan(s) as the result from the system being placed into a Sleep condition is initiated by the control ASIC asserting the Fan Off- signal, which results in the On/Off Control logic shutting off the +12 volts to the fan(s).

The main differences between the system types are as follows:

- In the Small Form Factor system the processor fan, controlled by a separate speed control circuit, is mounted in the front of the chassis (separate from the heat sink assembly) and air is conducted across the processor's heat sink by an air baffle.
- Desktop/Configurable Minitower systems use an integrated heat sink/fan assembly, with all fans speed-controlled by the ASIC through the power supply so that a thermal condition of the processor or power supply will affect all fans simultaneously.

Typical cooling conditions include the following:

- 1. Normal Low fan speed.
- 2. Hot processor ASIC directs Speed Control logic to increase speed of fan(s).
- 3. Hot power supply Power supply increases speed of fan(s).
- 4. Sleep state Fan(s) turned off. Hot processor or power supply will result in starting fan(s).

Compaq Evo and Workstation Personal Computers4-29 Featuring the Intel Pentium 4 Processor High and low thermal parameters are programmed into the ASIC by BIOS during POST. If the high thermal parameter is reached then the fan(s) will be turned on full speed and the Thermsignal will be asserted. The asserted Thermsignal can, with the proper software setup, be used by the 82801 ICH2 to initiate an AOL message for transmission over a network (refer to Network Interface Controller subsection in Chapter 5).

NOTE: These systems do **not** support thermister-based fans used on earlier products.

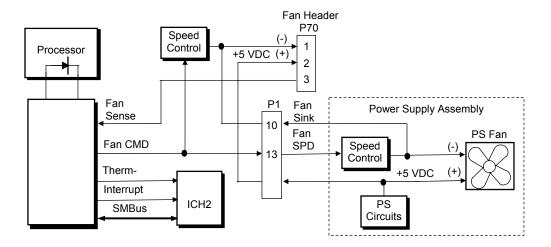

Figure 4-11. Small Form Factor Fan Control Block Diagram

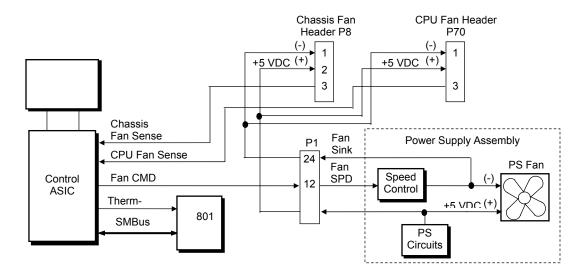

Figure 4-12. Desktop/Configurable Minitower Fan Control Block Diagram

# 4.8 REGISTER MAP AND MISCELLANEOUS FUNCTIONS

This section contains the system I/O map and information on general-purpose functions of the ICH2 and I/O controller.

# 4.8.1 SYSTEM I/O MAP

Table 4-17 lists the fixed addresses of the input/output (I/O) ports.

| Table 4-17.        |                                                                                     |  |  |  |
|--------------------|-------------------------------------------------------------------------------------|--|--|--|
| I/O Port           | System I/O Map Function                                                             |  |  |  |
| 0000001Fh          | DMA Controller 1                                                                    |  |  |  |
| 0020002Dh          | Interrupt Controller 1                                                              |  |  |  |
| 002E, 002Fh        | Index, Data Ports to LPC47B367 I/O Controller (primary)                             |  |  |  |
| 0030003Dh          | Interrupt Controller                                                                |  |  |  |
| 00400042h          | Timer 1                                                                             |  |  |  |
| 004E, 004Fh        | Index, Data Ports to LPC47B367 I/O Controller (secondary)                           |  |  |  |
| 004E, 004FII       | Timer / Counter                                                                     |  |  |  |
| 00600052f1         |                                                                                     |  |  |  |
| 00700077h          | Microcontroller, NMI Controller (alternating addresses)  RTC Controller             |  |  |  |
|                    |                                                                                     |  |  |  |
| 00800091h<br>0092h | DMA Controller Port A. Fast A20/Reset Generator                                     |  |  |  |
|                    |                                                                                     |  |  |  |
| 0093009Fh          | DMA Controller                                                                      |  |  |  |
| 00A000B1h          | Interrupt Controller 2                                                              |  |  |  |
| 00B2h, 00B3h       | APM Control/Status Ports                                                            |  |  |  |
| 00B400BDh          | Interrupt Controller                                                                |  |  |  |
| 00C000DFh          | DMA Controller 2                                                                    |  |  |  |
| 00F0h              | Coprocessor error register                                                          |  |  |  |
| 01700177h          | IDE Controller 2 (active only if standard I/O space is enabled for primary drive)   |  |  |  |
| 01F001F7h          | IDE Controller 1 (active only if standard I/O space is enabled for secondary drive) |  |  |  |
| 0278027Fh          | Parallel Port (LPT2)                                                                |  |  |  |
| 02E802EFh          | Serial Port (COM4)                                                                  |  |  |  |
| 02F802FFh          | Serial Port (COM2)                                                                  |  |  |  |
| 03700377h          | Diskette Drive Controller Secondary Address                                         |  |  |  |
| 0376h              | IDE Controller 2 (active only if standard I/O space is enabled for primary drive)   |  |  |  |
| 0378037Fh          | Parallel Port (LPT1)                                                                |  |  |  |
| 03B003DFh          | Graphics Controller                                                                 |  |  |  |
| 03BC03BEh          | Parallel Port (LPT3)                                                                |  |  |  |
| 03E803EFh          | Serial Port (COM3)                                                                  |  |  |  |
| 03F003F5h          | Diskette Drive Controller Primary Addresses                                         |  |  |  |
| 03F6h              | IDE Controller 1 (active only if standard I/O space is enabled for sec. drive)      |  |  |  |
| 03F803FFh          | Serial Port (COM1)                                                                  |  |  |  |
| 04D0, 04D1h        | Interrupt Controller                                                                |  |  |  |
| 0678067Fh          | Parallel Port (LPT2)                                                                |  |  |  |
| 0778077Fh          | Parallel Port (LPT1)                                                                |  |  |  |
| 07BC07BEh          | Parallel Port (LPT3)                                                                |  |  |  |
| 0CF8h              | PCI Configuration Address (dword access only )                                      |  |  |  |
| 0CF9h              | Reset Control Register                                                              |  |  |  |
| 0CFCh              | PCI Configuration Data (byte, word, or dword access)                                |  |  |  |
| NOTE:              |                                                                                     |  |  |  |

NOTE:

Assume unmarked gaps are unused, reserved, or used by functions that employ variable I/O address mapping. Some ranges may include reserved addresses.

Compaq Evo and Workstation Personal Computers4-31 Featuring the Intel Pentium 4 Processor

#### 4.8.2 LPC47B367 I/O CONTROLLER FUNCTIONS

The LPC47B367 I/O controller contains various functions such as the keyboard/mouse interfaces, diskette interface, serial interfaces, and parallel interface. While the control of these interfaces uses standard AT-type I/O addressing (as described in chapter 5) the configuration of these functions uses indexed ports unique to the LPC47B367. In these systems, hardware strapping selects I/O addresses 02Eh and 02Fh at reset as the Index/Data ports for accessing the logical devices within the LPC47B367. Table 4-18 lists the PnP standard control registers for the LPC47B367.

|                                            | Table 4-18.                                                                                                    |             |  |  |
|--------------------------------------------|----------------------------------------------------------------------------------------------------|-------------|--|--|
| LPC47B367 I/O Controller Control Registers |                                                                                                    |             |  |  |
| Index                                      | Function                                                                                                    | Reset Value |  |  |
| 02h                                        | Configuration Control                                                                                                    | 00h         |  |  |
| 03h                                        | Reserved                                                                                                    |             |  |  |
| 07h                                        | Logical Device (Interface) Select:  00h = Diskette Drive I/F  01h = Reserved  02h = Reserved  03h = Parallel I/F  04h = Serial I/F (UART 1/Port A)  05h = Serial I/F (UART 2/Port B)  06h = Reserved  07h = Keyboard I/F  08h = Reserved  09h = Reserved  0Ah = Runtime Registers (GPIO Config.)  0Bh = SMBus Configuration | 00h         |  |  |
| 20h                                        | Super I/O ID Register (SID)                                                                                                    | 56h         |  |  |
| 21h                                        | Revision                                                                                                    |             |  |  |
| 22h                                        | Logical Device Power Control                                                                                                    | 00h         |  |  |
| 23h                                        | Logical Device Power Management                                                                                                    | 00h         |  |  |
| 24h                                        | PLL / Oscillator Control                                                                                                    | 04h         |  |  |
| 25h                                        | Reserved                                                                                                    |             |  |  |
| 26h                                        | Configuration Address (Low Byte)                                                                                                    |             |  |  |
| 27h                                        | Configuration Address (High Byte)                                                                                                    |             |  |  |
| 28-2Fh                                     | Reserved                                                                                                    |             |  |  |

NOTE:

For a detailed description of registers refer to appropriate SMC documentation.

The configuration registers are accessed through I/O registers 2Eh (index) and 2Fh (data) after the configuration phase has been activated by writing 55h to I/O port 2Eh. The desired interface (logical device) is initiated by firmware selecting logical device number of the 47B347 using the following sequence:

- 1. Write 07h to I/O register 2Eh.
- 2. Write value of logical device to I/O register 2Fh.
- 3. Write 30h to I/O register 2Eh.
- 4. Write 01h to I/O register 2Fh (this activates the interface).

Writing AAh to 2Eh deactivates the configuration phase.

The systems covered in this guide utilize the following specialized functions built into the LPC 47B367 I/O Controller:

• Power/Hard drive LED control – The I/O controller provides color and blink control for the front panel LEDs used for indicating system events as listed below:

| System Status                    | Power LED                | HD LED                   |
|----------------------------------|--------------------------|--------------------------|
| S0: System on (normal operation) | Steady green             | Green w/HD activity      |
| S1: Suspend                      | Blinks green @ 1 Hz      | Off                      |
| S3: Suspend to RAM               | Blinks green @ 1 Hz      | Off                      |
| S4: Suspend to disk              | Blinks green @ 0.5 Hz    | Off                      |
| S5: Soft off                     | Off - clear              | Off                      |
| Processor not seated             | Steady red               | Off                      |
| CPU thermal shutdown             | Off (system powers down) | Off (system powers down) |
| ROM error                        | Blinks red @ 1 Hz        | Off                      |
| Power supply crowbar activated   | Blinks red @ 0.5 Hz      | Off                      |
| System off                       | Off                      | Off                      |

#### NOTE:

[1] Later systems using PCA#s 011305, 011308, or 011311 will power down for this condition.

- ◆ Intruder sensing Used on Small Form Factor and Desktop models, battery-backed D-latch logic internal to the LPC47B367 is connected to the hood sensor switch to record hood (cover) removal.
- Hood lock/unlock Used on Small Form Factor and Desktop models, logic internal to the LPC47B34x controls the lock bar mechanism.
- ♦ I/O security The parallel, serial, and diskette interfaces may be disabled individually by software and the LPC47B367's disabling register locked. If the disabling register is locked, a system reset through a cold boot is required to gain access to the disabling (Device Disable) register.
- Processor present/speed detection One of the battery-back general-purpose inputs (GPI26) of the LPC47B367 detects if the processor has been removed. The occurrence of this event is passed to the ICH2 that will, during the next boot sequence, initiate the speed selection routine for the processor. The speed selection function replaces the manual DIP switch configuration procedure required on previous systems.
- ◆ Legacy/ACPI power button mode control The LPC47B367 receives the pulse signal from the system's power button and produces the PS On signal according to the mode (legacy or ACPI) selected. Refer to chapter 7 for more information regarding power management.

Compaq Evo and Workstation Personal Computers4-33 Featuring the Intel Pentium 4 Processor

# **Chapter 5 INPUT/OUTPUT INTERFACES**

## 5.1 INTRODUCTION

This chapter describes the standard (i.e., system board) interfaces that provide input and output (I/O) porting of data and specifically discusses interfaces that are controlled through I/O-mapped registers. The following I/O interfaces are covered in this chapter:

| • | Enhanced IDE interface (5.2)             | page 5-1  |
|---|------------------------------------------|-----------|
| • | Diskette drive interface (5.3)           | page 5-4  |
| • | Serial interfaces (5.4)                  | page 5-8  |
| • | Parallel interface (5.5)                 | page 5-11 |
| • | Keyboard/pointing device interface (5.6) | page 5-16 |
| • | Universal serial bus interface (5.7)     | page 5-22 |
| • | Audio subsystem (5.8)                    | page 5-26 |
| • | Network interface controller (5.9)       | page 5-32 |

## 5.2 ENHANCED IDE INTERFACE

The enhanced IDE (EIDE) interface consists of primary and secondary controllers integrated into the 82801 ICH2 component of the chipset. Two 40-pin IDE connectors (one for each controller) are included on the system board. Each controller can be configured independently for the following modes of operation:

- ◆ Programmed I/O (PIO) mode CPU controls drive transactions through standard I/O mapped registers of the IDE drive.
- ♦ 8237 DMA mode CPU offloads drive transactions using DMA protocol with transfer rates up to 16 MB/s.
- Ultra ATA/100 mode Preferred bus mastering source-synchronous protocol providing transfer rates of 100 MB/s.

**NOTE:** These systems include 80-conductor data cables required for UATA/66 and /100 modes.

#### 5.2.1 IDE PROGRAMMING

The IDE interface is configured as a PCI device during POST and controlled through I/O-mapped registers at runtime.

Compaq Evo and Workstation Personal Computers 5-1 Featuring the Intel Pentium 4 Processor Hard drives types not found in the ROM's parameter table are automatically configured as to (soft)type by DOS as follows:

Primary controller: drive 0, type 65; drive 1, type 66 Secondary controller: drive 0, type 68; drive 1, type 15

Non-DOS (non-Windows) operating systems may require using Setup (F10) for drive configuration.

# 5.2.1.1 IDE Configuration Registers

The IDE controller is configured as a PCI device with bus mastering capability. The PCI configuration registers for the IDE controller function (PCI device #31, function #1) are listed in Table 5-1.

|                    | <b>Table 5-1.</b> EIDE PCI Configuration Registers (82801, Device 31/Function 1) |                |                    |                          |                |  |  |
|--------------------|----------------------------------------------------------------------------------|----------------|--------------------|--------------------------|----------------|--|--|
| PCI Conf.<br>Addr. | Register                                                                         | Reset<br>Value | PCI Conf.<br>Addr. | Register                 | Reset<br>Value |  |  |
| 00-01h             | Vender ID                                                                        | 8086h          | 0F1Fh              | Reserved                 | 0's            |  |  |
| 02-03h             | Device ID                                                                        | 244Bh          | 20-23h             | BMIDE Base Address       | 1              |  |  |
| 04-05h             | PCI Command                                                                      | 0000h          | 2C, 2Dh            | Subsystem Vender ID      | 0000h          |  |  |
| 06-07h             | PCI Status                                                                       | 0280h          | 2E, 2Fh            | Subsystem ID             | 0000h          |  |  |
| 08h                | Revision ID                                                                      | 00h            | 303Fh              | Reserved                 | 0's            |  |  |
| 09h                | Programming                                                                      | 80h            | 40-43h             | Pri./Sec. IDE Timing     | 0's            |  |  |
| 0Ah                | Sub-Class                                                                        | 01h            | 44h                | Slave IDE Timing         | 00h            |  |  |
| 0Bh                | Base Class Code                                                                  | 01h            | 48h                | Sync. DMA Control        | 00h            |  |  |
| 0Dh                | Master Latency Timer                                                             | 00h            | 4A-4Bh             | Sync. DMA Timing         | 0000h          |  |  |
| 0Eh                | Header Type                                                                      | 00h            | 54h                | EIDE I/O Config.Register | 00h            |  |  |

NOTE:

Assume unmarked gaps are reserved and/or not used.

# 5.2.1.2 IDE Bus Master Control Registers

The IDE interface can perform PCI bus master operations using the registers listed in Table 5-2. These registers occupy 16 bytes of variable I/O space set by software and indicated by PCI configuration register 20h in the previous table.

|                     | <b>Table 5-2.</b> IDE Bus Master Control Registers |                                          |            |  |  |  |
|---------------------|----------------------------------------------------|------------------------------------------|------------|--|--|--|
| I/O Addr.<br>Offset |                                                    |                                          |            |  |  |  |
| 00h                 | 1                                                  | Bus Master IDE Command (Primary)         | 00h        |  |  |  |
| 02h                 | 1                                                  | Bus Master IDE Status (Primary)          | 00h        |  |  |  |
| 04h                 | 4                                                  | Bus Master IDE Descriptor Pointer (Pri.) | 0000 0000h |  |  |  |
| 08h                 | 1                                                  | Bus Master IDE Command (Secondary)       | 00h        |  |  |  |
| 0Ah                 | 2                                                  | Bus Master IDE Status (Secondary)        | 00h        |  |  |  |
| 0Ch                 | 4                                                  | Bus Master IDE Descriptor Pointer (Sec.) | 0000 0000h |  |  |  |

NOTE:

Unspecified gaps are reserved, will return indeterminate data, and should not be written to.

5-2 Compaq Evo and Workstation Personal Computers Featuring the Intel Pentium 4 Processor

#### 5.2.2 IDE CONNECTOR

This system uses a standard 40-pin connector for the primary IDE device and connects (via a cable) to the hard drive installed in the right side drive bay. Note that some signals are re-defined for UATA/33 and higher modes, which require a special 80-conductor cable (supplied) designed to reduce cross-talk. Device power is supplied through a separate connector.

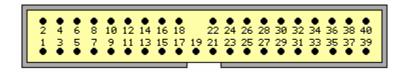

**Figure 5-1.** 40-Pin Primary IDE Connector (on system board).

| <b>Table 5-3.</b> 40-Pin Primary IDE Connector Pinout |        |               |     |           |                                    |
|-------------------------------------------------------|--------|---------------|-----|-----------|------------------------------------|
| Pin                                                   | Signal | Description   | Pin | Signal    | Description                        |
| 1                                                     | RESET- | Reset         | 21  | DRQ       | DMA Request                        |
| 2                                                     | GND    | Ground        | 22  | GND       | Ground                             |
| 3                                                     | DD7    | Data Bit <7>  | 23  | IOW-      | I/O Write [1]                      |
| 4                                                     | DD8    | Data Bit <8>  | 24  | GND       | Ground                             |
| 5                                                     | DD6    | Data Bit <6>  | 25  | IOR-      | I/O Read [2]                       |
| 6                                                     | DD9    | Data Bit <9>  | 26  | GND       | Ground                             |
| 7                                                     | DD5    | Data Bit <5>  | 27  | IORDY     | I/O Channel Ready [3]              |
| 8                                                     | DD10   | Data Bit <10> | 28  | CSEL      | Cable Select                       |
| 9                                                     | DD4    | Data Bit <4>  | 29  | DAK-      | DMA Acknowledge                    |
| 10                                                    | DD11   | Data Bit <11> | 30  | GND       | Ground                             |
| 11                                                    | DD3    | Data Bit <3>  | 31  | IRQn      | Interrupt Request [4]              |
| 12                                                    | DD12   | Data Bit <12> | 32  | IO16-     | 16-bit I/O                         |
| 13                                                    | DD2    | Data Bit <2>  | 33  | DA1       | Address 1                          |
| 14                                                    | DD13   | Data Bit <13> | 34  | DSKPDIAG  | Pass Diagnostics                   |
| 15                                                    | DD1    | Data Bit <1>  | 35  | DA0       | Address 0                          |
| 16                                                    | DD14   | Data Bit <14> | 36  | DA2       | Address 2                          |
| 17                                                    | DD0    | Data Bit <0>  | 37  | CS0-      | Chip Select                        |
| 18                                                    | DD15   | Data Bit <15> | 38  | CS1-      | Chip Select                        |
| 19                                                    | GND    | Ground        | 39  | HDACTIVE- | Drive Active (front panel LED) [5] |
| 20                                                    |        | Key           | 40  | GND       | Ground                             |

#### NOTES:

- [1] On UATA/33 and higher modes, re-defined as STOP.
- [2] On UATA/33 and higher mode reads, re-defined as DMARDY-.
- On UATA/33 and higher mode writes, re-defined as STROBE.
- [3] On UATA/33 and higher mode reads, re-defined as STROBE-. On UATA/33 and higher mode writes, re-defined as DMARDY-.
- [4] Primary connector wired to IRQ14, secondary connector wired to IRQ15.
- [5] Pin 39 is used for spindle sync and drive activity (becomes SPSYNC/DACT-) when synchronous drives are connected.

Compaq Evo and Workstation Personal Computers 5-3 Featuring the Intel Pentium 4 Processor

# 5.3 DISKETTE DRIVE INTERFACE

The diskette drive interface supports up to two diskette drives, each of which use a common cable connected to a standard 34-pin diskette drive connector. All models come standard with a 3.5-inch 1.44-MB diskette drive installed as drive A. The drive designation is determined by which connector is used on the diskette drive cable. The drive attached to the end connector is drive A while the drive attached to the second (next to the end) connector) is drive B.

On all models, the diskette drive interface function is integrated into the LPC47B357 super I/O component. The internal logic of the I/O controller is software-compatible with standard 82077-type logic. The diskette drive controller has three operational phases in the following order:

- Command phase The controller receives the command from the system.
- Execution phase The controller carries out the command.
- Results phase Status and results data is read back from the controller to the system.

The Command phase consists of several bytes written in series from the CPU to the data register (3F5h/375h). The first byte identifies the command and the remaining bytes define the parameters of the command. The Main Status register (3F4h/374h) provides data flow control for the diskette drive controller and must be polled between each byte transfer during the Command phase.

The Execution phase starts as soon as the last byte of the Command phase is received. An Execution phase may involve the transfer of data to and from the diskette drive, a mechnical control function of the drive, or an operation that remains internal to the diskette drive controller. Data transfers (writes or reads) with the diskette drive controller are by DMA, using the DRQ2 and DACK2- signals for control.

The Results phase consists of the CPU reading a series of status bytes (from the data register (3F5h/375h)) that indicate the results of the command. Note that some commands do not have a Result phase, in which case the Execution phase can be followed by a Command phase.

During periods of inactivity, the diskette drive controller is in a non-operation mode known as the Idle phase.

#### 5.3.1 DISKETTE DRIVE PROGRAMMING

Programming the diskette drive interface consists of configuration, which occurs typically during POST, and control, which occurs at runtime.

# 5.3.1.1 Diskette Drive Interface Configuration

The diskette drive controller must be configured for a specific address and also must be enabled before it can be used. Address selection and enabling of the diskette drive interface are affected by firmware through the PnP configuration registers of the 47B357 I/O controller during POST.

The configuration registers are accessed through I/O registers 2Eh (index) and 2Fh (data) after the configuration phase has been activated by writing 55h to I/O port 2Eh. The diskette drive I/F is initiated by firmware selecting logical device 0 of the 47B357 using the following sequence:

- 1. Write 07h to I/O register 2Eh.
- 2. Write 00h to I/O register 2Fh (this selects the diskette drive I/F).
- 3. Write 30h to I/O register 2Eh.
- 4. Write 01h to I/O register 2Fh (this activates the interface).

Writing AAh to 2Eh deactivates the configuration phase. The diskette drive I/F configuration registers are listed in the following table:

|                  | Table 5-4.           Diskette Drive Interface Configuration Registers |     |                |  |  |  |
|------------------|-----------------------------------------------------------------------|-----|----------------|--|--|--|
| Index<br>Address | Function                                                              | R/W | Reset<br>Value |  |  |  |
| 30h              | Activate                                                              | R/W | 01h            |  |  |  |
| 60-61h           | Base Address                                                          | R/W | 03F0h          |  |  |  |
| 70h              | Interrupt Select                                                      | R/W | 06h            |  |  |  |
| 74h              | DMA Channel Select                                                    | R/W | 02h            |  |  |  |
| F0h              | DD Mode                                                               | R/W | 02h            |  |  |  |
| F1h              | DD Option                                                             | R/W | 00h            |  |  |  |
| F2h              | DD Type                                                               | R/W | FFh            |  |  |  |
| F4h              | DD 0                                                                  | R/W | 00h            |  |  |  |
| F5h              | DD 1                                                                  | R/W | 00h            |  |  |  |

For detailed configuration register information refer to the SMSC data sheet for the LPC47B357 I/O component.

#### 5.3.1.2 Diskette Drive Interface Control

The BIOS function INT 13 provides basic control of the diskette drive interface. The diskette drive interface can be controlled by software through the LPC47B357's I/O-mapped registers listed in Table 5-5. The diskette drive controller of the LPC47B357 operates in the PC/AT mode in these systems.

Compaq Evo and Workstation Personal Computers 5-5 Featuring the Intel Pentium 4 Processor

|       |       | <b>Table 5-5.</b> Diskette Drive Interface Control Registers                                               |     |
|-------|-------|----------------------------------------------------------------------------------------------------|-----|
| Pri.  | Sec.  | Diskette Drive litteriace Control Negisters                                                                |     |
| Addr. | Addr. | Register                                                                                                   | R/W |
| 3F0h  | 370h  | Status Register A:                                                                                         | R   |
|       |       | <7> Interrupt pending                                                                                      |     |
|       |       | <6> Reserved (always 1)                                                                                    |     |
|       |       | <5> STEP pin status (active high)                                                                          |     |
|       |       | <4> TRK 0 status (active high)                                                                             |     |
|       |       | <3> HDSEL status (0 = side 0, 1 = side 1)                                                                  |     |
|       |       | <2> INDEX status (active high)                                                                             |     |
|       |       | <1> WR PRTK status (0 = disk is write protected)                                                           |     |
|       |       | <0> Direction (0 = outward, 1 = inward)                                                                    |     |
| 3F1h  | 371h  | Status Register B:                                                                                         | R   |
|       |       | <7,6> Reserved (always 1's)                                                                                |     |
|       |       | <5> DOR bit 0 status                                                                                       |     |
|       |       | <4> Write data toggle                                                                                      |     |
|       |       | <3> Read data toggle                                                                                       |     |
|       |       | <2> WGATE status (active high)                                                                             |     |
|       |       | <1,0> MTR 2, 1 ON- status (active high)                                                                    |     |
| 3F2h  | 372h  | Digital Output Register (DOR):                                                                             | R/V |
|       |       | <7,6> Reserved                                                                                             |     |
|       |       | <5,4> Motor 1, 0 enable (active high)                                                                      |     |
|       |       | <3> DMA enable (active high)                                                                               |     |
|       |       | <2> Reset (active low) <1,0> Drive select (00 = Drive 1, 01 = Drive 2, 10 = Reserved, 11 = Tape drive)     |     |
| 3F3h  | 373h  | Tape Drive Register (available for compatibility)                                                          | R/V |
| 3F4h  | 373h  | Main Status Register (MSR):                                                                                | R   |
| 35411 | 3/411 | <7> Request for master (host can transfer data) (active high)                                              | K   |
|       |       | <7> Request for master (nost can transfer data) (active high) <6> Transfer direction (0 – write, 1 = read) |     |
|       |       | <5> non-DMA execution (active high)                                                                        |     |
|       |       | <4> Command busy (active high)                                                                             |     |
|       |       | <3.2> Reserved                                                                                             |     |
|       |       | <1,0> Drive 1, 2 busy (active high)                                                                        |     |
|       |       | Data Rate Select Register (DRSR):                                                                          | W   |
|       |       | <7> Software reset (active high)                                                                           | **  |
|       |       | <6> Low power mode enable (active high)                                                                    |     |
|       |       | <5> Reserved (0)                                                                                           |     |
|       |       | <42> Precompensation select (default = 000)                                                                |     |
|       |       | <1,0> Data rate select (00 = 500 Kb/s, 01 = 300 Kb/s, 10 = 250 Kb/s, 11 = 2/1                              |     |
|       |       | Mb/s)                                                                                                    |     |
| 3F5h  | 375h  | Data Register:                                                                                             | R/V |
|       |       | <70> Data                                                                                                  |     |
| 3F6h  | 376h  | Reserved                                                                                                   |     |
| 3F7h  | 377h  | Digital Input Register (DIR):                                                                              | R   |
|       |       | <7> DSK CHG status (records opposite value of pin)                                                         |     |
|       |       | <60> Reserved (0's)                                                                                        |     |
|       |       | Configuration Control Register (CCR):                                                                      | W   |
|       |       | <72> Reserved                                                                                              |     |
|       |       | <1,0> Data rate select (00 = 500 Kb/s, 01 = 300 Kb/s, 10 = 250 Kb/s, 11 = 2/1                              |     |

NOTE: The most recently written data rate value to either DRSR or CCR will be in effect.

# **5.3.2 DISKETTE DRIVE CONNECTOR**

This system uses a standard 34-pin connector (refer to Figure 5-2 and Table 5-6 for the pinout) for diskette drives. Drive power is supplied through a separate connector.

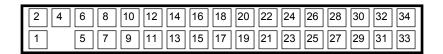

Figure 5-2. 34-Pin Diskette Drive Connector.

|     | Table 5-6. |                         |     |                |                               |
|-----|------------|-------------------------|-----|----------------|-------------------------------|
|     |            | 34-Pin Diskette Di      |     | inector Pinout |                               |
| Pin | Signal     | Description             | Pin | Signal         | Description                   |
| 1   | GND        | Ground                  | 18  | DIR-           | Drive head direction control  |
| 2   | LOW DEN-   | Low density select      | 19  | GND            | Ground                        |
| 3   |            | (KEY)                   | 20  | STEP-          | Drive head track step control |
| 4   | MEDIA ID-  | Media identification    | 21  | GND            | Ground                        |
| 5   | GND        | Ground                  | 22  | WR DATA-       | Write data                    |
| 6   | DRV 4      | Drive 4 select          | 23  | GND            | Ground                        |
|     | SEL-       |                         |     |                |                               |
| 7   | GND        | Ground                  | 24  | WR ENABLE-     | Enable for WR DATA-           |
| 8   | INDEX-     | Media index is detected | 25  | GND            | Ground                        |
| 9   | GND        | Ground                  | 26  | TRK 00-        | Heads at track 00 indicator   |
| 10  | MTR 1 ON-  | Activates drive motor   | 27  | GND            | Ground                        |
| 11  | GND        | Ground                  | 28  | WR PRTK-       | Media write protect status    |
| 12  | DRV 2      | Drive 2 select          | 29  | GND            | Ground                        |
|     | SEL-       |                         |     |                |                               |
| 13  | GND        | Ground                  | 30  | RD DATA-       | Data and clock read off disk  |
| 14  | DRV 1      | Drive 1 select          | 31  | GND            | Ground                        |
|     | SEL-       |                         |     |                |                               |
| 15  | GND        | Ground                  | 32  | SIDE SEL-      | Head select (side 0 or 1)     |
| 16  | MTR 2 ON-  | Activates drive motor   | 33  | GND            | Ground                        |
| 17  | GND        | Ground                  | 34  | DSK CHG-       | Drive door opened indicator   |

## 5.4 SERIAL INTERFACE

All models include two RS-232-C type serial interfaces to transmit and receive asynchronous serial data with external devices. The serial interface function is provided by the LPC47B357 I/O controller component that includes two NS16C550-compatible UARTs.

Each UART supports the standard baud rates up through 115200, and also special high speed rates of 239400 and 460800 baud. The baud rate of the UART is typically set to match the capability of the connected device. While most baud rates may be set at runtime, **baud rates** 230400 and 460800 must be set during the configuration phase.

#### 5.4.1 SERIAL CONNECTOR

The serial port uses a DB-9 connector as shown in the following figure with the pinout listed in Table 5-5.

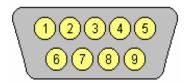

Figure 5-3. Serial Interface Connector (Male DB-9 as viewed from rear of chassis)

| <b>Table 5-7.</b> DB-9 Serial Connector Pinout |                                              |                     |   |     |                 |
|------------------------------------------------|----------------------------------------------|---------------------|---|-----|-----------------|
| Pin                                            | in Signal Description Pin Signal Description |                     |   |     |                 |
| 1                                              | CD                                           | Carrier Detect      | 6 | DSR | Data Set Ready  |
| 2                                              | RX Data                                      | Receive Data        | 7 | RTS | Request To Send |
| 3                                              | TX Data                                      | Transmit Data       | 8 | CTS | Clear To Send   |
| 4                                              | DTR                                          | Data Terminal Ready | 9 | RI  | Ring Indicator  |
| 5                                              | GND                                          | Ground              |   |     |                 |

The standard RS-232-C limitation of 50 feet (or less) of cable between the DTE (computer) and DCE (modem) should be followed to minimize transmission errors. Higher baud rates may require shorter cables.

# **5.4.2 SERIAL INTERFACE PROGRAMMING**

Programming the serial interfaces consists of configuration, which occurs during POST, and control, which occurs during runtime.

# 5.4.2.1 Serial Interface Configuration

The serial interface must be configured for a specific address range (COM1, COM2, etc.) and also must be activated before it can be used. Address selection and activation of the serial interface are affected through the PnP configuration registers of the LPC47B357 I/O controller.

The serial interface configuration registers are listed in the following table:

|                  | Table 5-8.                               |     |  |  |
|------------------|------------------------------------------|-----|--|--|
|                  | Serial Interface Configuration Registers |     |  |  |
| Index<br>Address | Function                                 | R/W |  |  |
| 30h              | Activate                                 | R/W |  |  |
| 60h              | Base Address MSB                         | R/W |  |  |
| 61h              | Base Address LSB                         | R/W |  |  |
| 70h              | Interrupt Select                         | R/W |  |  |
| F0h              | Mode Register                            | R/W |  |  |

NOTE:

Refer to LPC47B357 data sheet for detailed register information.

# 5.4.2.2 Serial Interface Control

The BIOS function INT 14 provides basic control of the serial interface. The serial interface can be directly controlled by software through the I/O-mapped registers listed in Table 5-9.

|       | Table 5-9. |                                                                       |     |  |  |
|-------|------------|-----------------------------------------------------------------------|-----|--|--|
|       |            | Serial Interface Control Registers                                    |     |  |  |
| COM1  | COM2       |                                                                       |     |  |  |
| Addr. | Addr.      | Register                                                              | R/W |  |  |
| 3F8h  | 2F8h       | Receive Data Buffer                                                   | R   |  |  |
|       |            | Transmit Data Buffer                                                  | W   |  |  |
|       |            | Baud Rate Divisor Register 0 (when bit 7 of Line Control Reg. Is set) | W   |  |  |
| 3F9h  | 2F9h       | Baud Rate Divisor Register 1 (when bit 7 of Line Control Reg. Is set) | W   |  |  |
|       |            | Interrupt Enable Register                                             | R/W |  |  |
| 3FAh  | 2FAh       | Interrupt ID Register                                                 | R   |  |  |
|       |            | FIFO Control Register                                                 | W   |  |  |
| 3FBh  | 2FBh       | Line Control Register                                                 | R/W |  |  |
| 3FCh  | 2FCh       | Modem Control Register                                                | R/W |  |  |
| 3FDh  | 2FDh       | Line Status Register                                                  | R   |  |  |
| 3FEh  | 2FEh       | Modem Status                                                          | R   |  |  |

#### 5.5 PARALLEL INTERFACE

The legacy-light models include a parallel interface for connection to a peripheral device that has a compatible interface, the most common being a printer. The parallel interface function is integrated into the LPC47B277 I/O controller component and provides bi-directional 8-bit parallel data transfers with a peripheral device. The parallel interface supports three main modes of operation:

- ♦ Standard Parallel Port (SPP) mode
- ♦ Enhanced Parallel Port (EPP) mode
- ◆ Extended Capabilities Port (ECP) mode

These three modes (and their submodes) provide complete support as specified for an IEEE 1284 parallel port.

## 5.5.1 STANDARD PARALLEL PORT MODE

The Standard Parallel Port (SPP) mode uses software-based protocol and includes two sub-modes of operation, compatible and extended, both of which can provide data transfers up to 150 KB/s. In the compatible mode, CPU write data is simply presented on the eight data lines. A CPU read of the parallel port yields the last data byte that was written.

The following steps define the standard procedure for communicating with a printing device:

- 1. The system checks the Printer Status register. If the Busy, Paper Out, or Printer Fault signals are indicated as being active, the system either waits for a status change or generates an error message.
- 2. The system sends a byte of data to the Printer Data register, then pulses the printer STROBE signal (through the Printer Control register) for at least 500 ns.
- 3. The system then monitors the Printer Status register for acknowledgment of the data byte before sending the next byte.

In extended mode, a direction control bit (CTR 37Ah, bit <5>) controls the latching of output data while allowing a CPU read to fetch data present on the data lines, thereby providing bi-directional parallel transfers to occur.

The SPP mode uses three registers for operation: the Data register (DTR), the Status register (STR) and the Control register (CTR). Address decoding in SPP mode includes address lines A0 and A1.

Compaq Evo and Workstation Personal Computers5-11 Featuring the Intel Pentium 4 Processor

## 5.5.2 ENHANCED PARALLEL PORT MODE

In Enhanced Parallel Port (EPP) mode, increased data transfers are possible (up to 2 MB/s) due to a hardware protocol that provides automatic address and strobe generation. EPP revisions 1.7 and 1.9 are both supported. For the parallel interface to be initialized for EPP mode, a negotiation phase is entered to detect whether or not the connected peripheral is compatible with EPP mode. If compatible, then EPP mode can be used. In EPP mode, system timing is closely coupled to EPP timing. A watchdog timer is used to prevent system lockup.

Five additional registers are available in EPP mode to handle 16- and 32-bit CPU accesses with the parallel interface. Address decoding includes address lines A0, A1, and A2.

## 5.5.3 EXTENDED CAPABILITIES PORT MODE

The Extended Capabilities Port (ECP) mode, like EPP, also uses a hardware protocol-based design that supports transfers up to 2 MB/s. Automatic generation of addresses and strobes as well as Run Length Encoding (RLE) decompression is supported by ECP mode. The ECP mode includes a bi-directional FIFO buffer that can be accessed by the CPU using DMA or programmed I/O. For the parallel interface to be initialized for ECP mode, a negotiation phase is entered to detect whether or not the connected peripheral is compatible with ECP mode. If compatible, then ECP mode can be used.

Ten control registers are available in ECP mode to handle transfer operations. In accessing the control registers, the base address is determined by address lines A2-A9, with lines A0, A1, and A10 defining the offset address of the control register. Registers used for FIFO operations are accessed at their base address + 400h (i.e., if configured for LPT1, then 378h + 400h = 778h).

The ECP mode includes several sub-modes as determined by the Extended Control register. Two submodes of ECP allow the parallel port to be controlled by software. In these modes, the FIFO is cleared and not used, and DMA and RLE are inhibited.

#### 5.5.4 PARALLEL INTERFACE PROGRAMMING

Programming the parallel interface consists of configuration, which typically occurs during POST, and control, which occurs during runtime.

# 5.5.4.1 Parallel Interface Configuration

The parallel interface must be configured for a specific address range (LPT1, LPT2, etc.) and also must be enabled before it can be used. When configured for EPP or ECP mode, additional considerations must be taken into account. Address selection, enabling, and EPP/ECP mode parameters of the parallel interface are affected through the PnP configuration registers of the LPC47B357 I/O controller. Address selection and enabling are automatically done by the BIOS during POST but can also be accomplished with the Setup utility and other software.

The parallel interface configuration registers are listed in the following table:

|                  | <b>Table 5-10.</b> Parallel Interface Configuration Registers |     |                |  |  |  |
|------------------|---------------------------------------------------------------|-----|----------------|--|--|--|
| Index<br>Address | Function                                                      | R/W | Reset<br>Value |  |  |  |
| 30h              | Activate                                                      | R/W | 00h            |  |  |  |
| 60h              | Base Address MSB                                              | R/W | 00h            |  |  |  |
| 61h              | Base Address LSB                                              | R/W | 00h            |  |  |  |
| 70h              | Interrupt Select                                              | R/W | 00h            |  |  |  |
| 74h              | DMA Channel Select                                            | R/W | 04h            |  |  |  |
| F0h              | Mode Register                                                 | R/W | 00h            |  |  |  |
| F1h              | Mode Register 2                                               | R/W | 00h            |  |  |  |

# 5.5.4.2 Parallel Interface Control

The BIOS function INT 17 provides simplified control of the parallel interface. Basic functions such as initialization, character printing, and printer status are provide by subfunctions of INT 17. The parallel interface is controllable by software through a set of I/O mapped registers. The number and type of registers available depends on the mode used (SPP, EPP, or ECP). Table 5-11 lists the parallel registers and associated functions based on mode.

| Table 5-11. Parallel Interface Control Registers |                           |                      |                      |                      |  |
|--------------------------------------------------|---------------------------|----------------------|----------------------|----------------------|--|
| I/O<br>Address                                   | Register                  | SPP<br>Mode<br>Ports | EPP<br>Mode<br>Ports | ECP<br>Mode<br>Ports |  |
| Base                                             | Data                      | LPT1,2,3             | LPT1,2               | LPT1,2,3             |  |
| Base + 1h                                        | Printer Status            | LPT1,2,3             | LPT1,2               | LPT1,2,3             |  |
| Base + 2h                                        | Control                   | LPT1,2,3             | LPT1,2               | LPT1,2,3             |  |
| Base + 3h                                        | Address                   |                      | LPT1,2               |                      |  |
| Base + 4h                                        | Data Port 0               |                      | LPT1,2               |                      |  |
| Base + 5h                                        | Data Port 1               |                      | LPT1,2               |                      |  |
| Base + 6h                                        | Data Port 2               |                      | LPT1,2               |                      |  |
| Base + 7h                                        | Data Port 3               |                      | LPT1,2               |                      |  |
| Base + 400h                                      | Parallel Data FIFO        |                      |                      | LPT1,2,3             |  |
| Base + 400h                                      | ECP Data FIFO             |                      |                      | LPT1,2,3             |  |
| Base + 400h                                      | Test FIFO                 |                      |                      | LPT1,2,3             |  |
| Base + 400h                                      | Configuration Register A  |                      |                      | LPT1,2,3             |  |
| Base + 401h                                      | Configuration Register B  |                      |                      | LPT1,2,3             |  |
| Base + 402h                                      | Extended Control Register |                      |                      | LPT1,2,3             |  |

## Base Address:

LPT1 = 378h

LPT2 = 278h

LPT3 = 3BCh

# 5.5.5 PARALLEL INTERFACE CONNECTOR

Figure 5-5 and Table 5-12 show the connector and pinout of the parallel interface connector. Note that some signals are redefined depending on the port's operational mode.

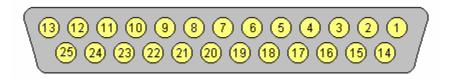

Figure 5-4. Parallel Interface Connector (Female DB-25 as viewed from rear of chassis)

|     | <b>Table 5-12.</b> DB-25 Parallel Connector Pinout |                              |     |         |                                 |  |
|-----|----------------------------------------------------|------------------------------|-----|---------|---------------------------------|--|
| Pin | Signal                                             | Function                     | Pin | Signal  | Function                        |  |
| 1   | STB-                                               | Strobe / Write [1]           | 14  | LF-     | Line Feed [2]                   |  |
| 2   | D0                                                 | Data 0                       | 15  | ERR-    | Error [3]                       |  |
| 3   | D1                                                 | Data 1                       | 16  | INIT-   | Initialize Paper [4]            |  |
| 4   | D2                                                 | Data 2                       | 17  | SLCTIN- | Select In / Address. Strobe [1] |  |
| 5   | D3                                                 | Data 3                       | 18  | GND     | Ground                          |  |
| 6   | D4                                                 | Data 4                       | 19  | GND     | Ground                          |  |
| 7   | D5                                                 | Data 5                       | 20  | GND     | Ground                          |  |
| 8   | D6                                                 | Data 6                       | 21  | GND     | Ground                          |  |
| 9   | D7                                                 | Data 7                       | 22  | GND     | Ground                          |  |
| 10  | ACK-                                               | Acknowledge / Interrupt [1]  | 23  | GND     | Ground                          |  |
| 11  | BSY                                                | Busy / Wait [1]              | 24  | GND     | Ground                          |  |
| 12  | PE                                                 | Paper End / User defined [1] | 25  | GND     | Ground                          |  |
| 13  | SLCT                                               | Select / User defined [1]    |     |         |                                 |  |

#### NOTES:

- [1] Standard and ECP mode function / EPP mode function
- [2] EPP mode function: Data Strobe
  - ECP modes: Auto Feed or Host Acknowledge
- [3] EPP mode: user defined
  - ECP modes:Fault or Peripheral Reg.
- [4] EPP mode: Reset
  - ECP modes: Initialize or Reverse Req.

# 5.6 KEYBOARD/POINTING DEVICE INTERFACE

The keyboard/pointing device interface function is provided by the LPC47B357 I/O controller component, which integrates 8042-compatible keyboard controller logic (hereafter referred to as simply the "8042") to communicate with the keyboard and pointing device using bi-directional serial data transfers. The 8042 handles scan code translation and password lock protection for the keyboard as well as communications with the pointing device. This section describes the interface itself. The keyboard is discussed in the Appendix C.

## 5.6.1 KEYBOARD INTERFACE OPERATION

The data/clock link between the 8042 and the keyboard is uni-directional for Keyboard Mode 1 and bi-directional for Keyboard Modes 2 and 3. (These modes are discussed in detail in Appendix C). This section describes Mode 2 (the default) mode of operation.

Communication between the keyboard and the 8042 consists of commands (originated by either the keyboard or the 8042) and scan codes from the keyboard. A command can request an action or indicate status. The keyboard interface uses IRQ1 to get the attention of the CPU.

The 8042 can send a command to the keyboard at any time. When the 8042 wants to send a command, the 8042 clamps the clock signal from the keyboard for a minimum of 60 us. If the keyboard is transmitting data at that time, the transmission is allowed to finish. When the 8042 is ready to transmit to the keyboard, the 8042 pulls the data line low, causing the keyboard to respond by pulling the clock line low as well, allowing the start bit to be clocked out of the 8042. The data is then transferred serially, LSb first, to the keyboard (Figure 5-6). An odd parity bit is sent following the eighth data bit. After the parity bit is received, the keyboard pulls the data line low and clocks this condition to the 8042. When the keyboard receives the stop bit, the clock line is pulled low to inhibit the keyboard and allow it to process the data.

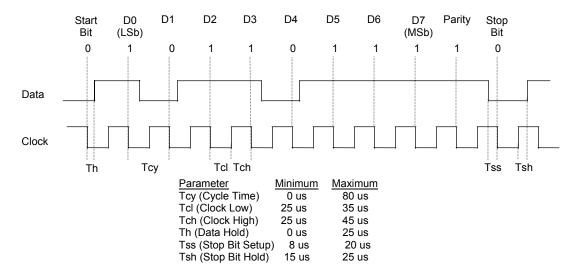

Figure 5-5. 8042-To-Keyboard Transmission of Code EDh, Timing Diagram

Control of the data and clock signals is shared by the 8042and the keyboard depending on the originator of the transferred data. Note that the clock signal is always generated by the keyboard. After the keyboard receives a command from the 8042, the keyboard returns an ACK code. If a parity error or timeout occurs, a Resend command is sent to the 8042.

Table 5-13 lists and describes commands that can be issued by the 8042 to the keyboard.

| Table 5-13.                     |                           |                                                                                                    |  |  |  |
|---------------------------------|---------------------------|----------------------------------------------------------------------------------------------------|--|--|--|
| 804                             | 8042-To-Keyboard Commands |                                                                                                    |  |  |  |
| Command                         | Value                     | Description                                                                                                    |  |  |  |
| Set/Reset Status Indicators     | EDh                       | Enables LED indicators. Value EDh is followed by an option byte that specifies the indicator as follows:  Bits <73> not used  Bit <2>, Caps Lock (0 = off, 1 = on)  Bit <1>, NUM Lock (0 = off, 1 = on)  Bit <0>, Scroll Lock (0 = off, 1 = on)                                                          |  |  |  |
| Echo                            | EEh                       | Keyboard returns EEh when previously enabled.                                                                                                    |  |  |  |
| Invalid Command                 | EFh/F1h                   | These commands are not acknowledged.                                                                                                    |  |  |  |
| Select Alternate Scan Codes     | F0h                       | Instructs the keyboard to select another set of scan codes and sends an option byte after ACK is received:  01h = Mode 1  02h = Mode 2  03h = Mode 3                                                                                                    |  |  |  |
| Read ID                         | F2h                       | Instructs the keyboard to stop scanning and return two keyboard ID bytes.                                                                                                    |  |  |  |
| Set Typematic Rate/Display      | F3h                       | Instructs the keyboard to change typematic rate and delay to specified values:  Bit <7>, Reserved - 0  Bits <6,5>, Delay Time  00 = 250 ms  01 = 500 ms  10 = 750 ms  11 = 1000 ms  Bits <40>, Transmission Rate:  00000 = 30.0 ms  00001 = 26.6 ms  00010 = 24.0 ms  00011 = 21.8 ms  :  11111 = 2.0 ms |  |  |  |
| Enable                          | F4h                       | Instructs keyboard to clear output buffer and last typematic key and begin key scanning.                                                                                                    |  |  |  |
| Default Disable                 | F5h                       | Resets keyboard to power-on default state and halts scanning pending next 8042 command.                                                                                                    |  |  |  |
| Set Default                     | F6h                       | Resets keyboard to power-on default state and enable scanning.                                                                                                    |  |  |  |
| Set Keys - Typematic            | F7h                       | Clears keyboard buffer and sets default scan code set. [1]                                                                                                    |  |  |  |
| Set Keys - Make/Brake           | F8h                       | Clears keyboard buffer and sets default scan code set. [1]                                                                                                    |  |  |  |
| Set Keys - Make                 | F9h                       | Clears keyboard buffer and sets default scan code set. [1]                                                                                                    |  |  |  |
| Set Keys - Typematic/Make/Brake | FAh                       | Clears keyboard buffer and sets default scan code set. [1]                                                                                                    |  |  |  |
| Set Type Key - Typematic        |                           |                                                                                                    |  |  |  |
|                                 |                           | Clears keyboard buffer and prepares to receive key ID. [1]                                                                                                    |  |  |  |
| Set Type Key - Make             | FDh                       | Clears keyboard buffer and prepares to receive key ID. [1]                                                                                                    |  |  |  |
| Resend                          | FEh                       | 8042 detected error in keyboard transmission.                                                                                                    |  |  |  |
| Reset                           | FFh                       | Resets program, runs keyboard BAT, defaults to Mode 2.                                                                                                    |  |  |  |

Note:

[1] Used in Mode 3 only.

Compaq Evo and Workstation Personal Computers5-17 Featuring the Intel Pentium 4 Processor

#### 5.6.2 POINTING DEVICE INTERFACE OPERATION

The pointing device (typically a mouse) connects to a 6-pin DIN-type connector that is identical to the keyboard connector both physically and electrically. The operation of the interface (clock and data signal control) is the same as for the keyboard. The pointing device interface uses the IRQ12 interrupt.

## 5.6.3 KEYBOARD/POINTING DEVICE INTERFACE PROGRAMMING

Programming the keyboard interface consists of configuration, which occurs during POST, and control, which occurs during runtime.

# 5.6.3.1 8042 Configuration

The keyboard/pointing device interface must be enabled and configured for a particular speed before it can be used. Enabling and speed parameters of the 8042 logic are affected through the PnP configuration registers of the LPC47B357 I/O controller. Enabling and speed control are automatically set by the BIOS during POST but can also be accomplished with the Setup utility and other software.

The keyboard interface configuration registers are listed in the following table:

| <b>Table 5-14.</b> Keyboard Interface Configuration Registers |                            |     |  |
|---------------------------------------------------------------|----------------------------|-----|--|
| Index<br>Address                                              | Function                   | R/W |  |
| 30h                                                           | Activate                   | R/W |  |
| 70h                                                           | Primary Interrupt Select   | R/W |  |
| 72h                                                           | Secondary Interrupt Select | R/W |  |
| F0h                                                           | Reset and A20 Select       | R/W |  |

#### 5.6.3.2 8042 Control

The BIOS function INT 16 is typically used for controlling interaction with the keyboard. Subfunctions of INT 16 conduct the basic routines of handling keyboard data (i.e., translating the keyboard's scan codes into ASCII codes). The keyboard/pointing device interface is accessed by the CPU through I/O mapped ports 60h and 64h, which provide the following functions:

- Output buffer reads
- ♦ Input buffer writes
- ♦ Status reads
- Command writes

Ports 60h and 64h can be accessed using the IN instruction for a read and the OUT instruction for a write. Prior to reading data from port 60h, the "Output Buffer Full" status bit (64h, bit <0>) should be checked to ensure data is available. Likewise, before writing a command or data, the "Input Buffer Empty" status bit (64h, bit <1>) should also be checked to ensure space is available.

#### I/O Port 60h

I/O port 60h is used for accessing the input and output buffers. This register is used to send and receive data from the keyboard and the pointing device. This register is also used to send the second byte of multi-byte commands to the 8042 and to receive responses from the 8042 for commands that require a response.

A read of 60h by the CPU yields the byte held in the output buffer. The output buffer holds data that has been received from the keyboard and is to be transferred to the system.

A CPU write to 60h places a data byte in the input byte buffer and sets the CMD/ DATA bit of the Status register to DATA. The input buffer is used for transferring data from the system to the keyboard. All data written to this port by the CPU will be transferred to the keyboard **except** bytes that follow a multibyte command that was written to 64h

#### I/O Port 64h

I/O port 64h is used for reading the status register and for writing commands. A read of 64h by the CPU will yield the status byte defined as follows:

| Bit | Function                                                                          |
|-----|-----------------------------------------------------------------------------------|
| 74  | General Purpose Flags.                                                            |
| 3   | CMD/DATA Flag (reflects the state of A2 during a CPU write).  0 = Data            |
|     | 1 = Command                                                                       |
| 2   | General Purpose Flag.                                                             |
| 1   | Input Buffer Full. Set (to 1) upon a CPU write. Cleared by IN A, DBB instruction. |
| 0   | Output Buffer Full (if set). Cleared by a CPU read of the buffer.                 |

A CPU write to I/O port 64h places a command value into the input buffer and sets the CMD/DATA bit of the status register (bit <3>) to CMD.

Compaq Evo and Workstation Personal Computers5-19 Featuring the Intel Pentium 4 Processor Table 5-15 lists the commands that can be sent to the 8042 by the CPU. The 8042 uses IRQ1 for gaining the attention of the CPU.

|         | Table 5-15.                                                                                                    |
|---------|----------------------------------------------------------------------------------------------------|
|         | CPU Commands To The 8042                                                                                                    |
| Value   | Command Description                                                                                                    |
| 20h     | Put current command byte in port 60h.                                                                                                    |
| 60h     | Load new command byte.                                                                                                    |
| A4h     | Test password installed. Tests whether or not a password is installed in the 8042:                                                                                                    |
|         | If FAh is returned, password is installed.                                                                                                    |
| A5h     | If F1h is returned, no password is installed.  Load password. This multi-byte operation places a password in the 8042 using the following manner:                                        |
| ASII    | 1. Write A5h to port 64h.                                                                                                    |
|         | <ol> <li>Write each character of the password in 9-bit scan code (translated) format to port 60h.</li> </ol>                                                                             |
|         | 3. Write 00h to port 60h.                                                                                                    |
| A6h     | Enable security. This command places the 8042 in password lock mode following the A5h command.                                                                                           |
| Aon     | The correct password must then be entered before further communication with the 8042 is allowed.                                                                                         |
| A7h     | Disable pointing device. This command sets bit <5> of the 8042 command byte, pulling the clock line                                                                                      |
| 7 (7 11 | of the pointing device interface low.                                                                                                    |
| A8h     | Enable pointing device. This command clears bit <5> of the 8042 command byte, activating the clock                                                                                       |
|         | line of the pointing device interface.                                                                                                    |
| A9h     | Test the clock and data lines of the pointing device interface and place test results in the output                                                                                      |
|         | buffer.                                                                                                    |
|         | 00h = No error detected                                                                                                    |
|         | 01h = Clock line stuck low                                                                                                    |
|         | 02h = Clock line stuck high                                                                                                    |
|         | 03h = Data line stuck low                                                                                                    |
| AAh     | 04h = Data line stuck high                                                                                                    |
| AAII    | Initialization. This command causes the 8042 to inhibit the keyboard and pointing device and places 55h into the output buffer.                                                          |
| ABh     | Test the clock and data lines of the keyboard interface and place test results in the output buffer.                                                                                     |
| 71511   | 00h = No error detected                                                                                                    |
|         | 01h = Clock line stuck low                                                                                                    |
|         | 02h = Clock line stuck high                                                                                                    |
|         | 03h = Data line stuck low                                                                                                    |
|         | 04h = Data line stuck high                                                                                                    |
| ADh     | Disable keyboard command (sets bit <4> of the 8042 command byte).                                                                                                    |
| AEh     | Enable keyboard command (clears bit <4> of the 8042 command byte).                                                                                                    |
| C0h     | Read input port of the 8042. This command directs the 8042 to transfer the contents of the input port                                                                                    |
| COL     | to the output buffer so that they can be read at port 60h.                                                                                                    |
| C2h     | Poll Input Port High. This command directs the 8042 to place bits <74> of the input port into the                                                                                        |
| C3h     | upper half of the status byte on a continuous basis until another command is received.  Poll Input Port Low. This command directs the 8042 to place bits <30> of the input port into the |
| Con     | lower half of the status byte on a continous basis until another command is received.                                                                                                    |
| D0h     | Read output port. This command directs the 8042 to transfer the contents of the output port to the                                                                                       |
| D011    | output buffer so that they can be read at port 60h.                                                                                                    |
| D1h     | Write output port. This command directs the 8042 to place the next byte written to port 60h into the                                                                                     |
|         | output port (only bit <1> can be changed).                                                                                                    |
| D2h     | Echo keyboard data. Directs the 8042 to send back to the CPU the next byte written to port 60h as if                                                                                     |
|         | it originated from the keyboard. No 11-to-9 bit translation takes place but an interrupt (IRQ1) is                                                                                       |
|         | generated if enabled.                                                                                                    |
| D3h     | Echo pointing device data. Directs the 8042 to send back to the CPU the next byte written to port                                                                                        |
| 5       | 60h as if it originated from the pointing device. An interrupt (IRQ12) is generated if enabled.                                                                                          |
| D4h     | Write to pointing device. Directs the 8042 to send the next byte written to 60h to the pointing device.                                                                                  |
| E0h     | Read test inputs. Directs the 8042 to transfer the test bits 1 and 0 into bits <1,0> of the output buffer.                                                                               |
| F0h-    | Pulse output port. Controls the pulsing of bits <30> of the output port (0 = pulse, 1 = don't pulse).                                                                                    |
| FFh     | Note that pulsing bit <0> will reset the system.                                                                                                    |

# 5.6.4 KEYBOARD/POINTING DEVICE INTERFACE CONNECTOR

The legacy-light model provides separate PS/2 connectors for the keyboard and pointing device. Both connectors are identical both physically and electrically. Figure 5-7 and Table 5-16 show the connector and pinout of the keyboard/pointing device interface connectors.

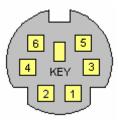

**Figure 5-6.** Keyboard or Pointing Device Interface Connector (as viewed from rear of chassis)

| Table 5-16.  Keyboard/Pointing Device Connector Pinout |        |               |     |         |               |
|--------------------------------------------------------|--------|---------------|-----|---------|---------------|
| Pin                                                    | Signal | Description   | Pin | Signal  | Description   |
| 1                                                      | DATA   | Data          | 4   | + 5 VDC | Power         |
| 2                                                      | NC     | Not Connected | 5   | CLK     | Clock         |
| 3                                                      | GND    | Ground        | 6   | NC      | Not Connected |

#### 5.7 UNIVERSAL SERIAL BUS INTERFACE

The Universal Serial Bus (USB) interface provides asynchronous/isochronous data transfers of up to 12 Mb/s with compatible peripherals such as keyboards, printers, or modems. This high-speed interface supports hot-plugging of compatible devices, making possible system configuration changes without powering down or even rebooting systems.

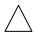

**NOTE:** It is recommended to run the Windows 98 (or later) operating system when using USB peripherals, **especially a USB keyboard and USB mouse**. Problems may be encountered when using USB devices with a system running Windows 95, although some peripherals may operate satisfactorily. More information on USB compatibility and functionality may be found at the following web site: <a href="http://www.usb.org">http://www.usb.org</a>.

As shown in Figure 5-8, the USB interface is provided by the 82801 ICH2 component. All models provide two rear-panel accessible type-A USB ports. Front panel USB ports are standard on small forma factor and all Workstation units. The Evo desktop and configurable minitower units may be upgraded to include two front panel USB ports. For more information on the USB interface refer to the following web site:

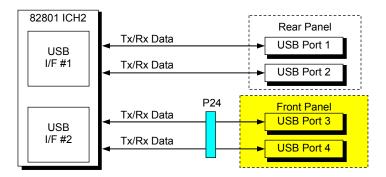

- Standard on small form factor and all Workstation units. Optional on Evo desktop and configurable minitower units.
- Desktop and configurable minitower systems only.

Figure 5-7. USB I/F, Block Diagram

#### 5.7.1 USB DATA FORMATS

The USB I/F uses non-return-to-zero inverted (NRZI) encoding for data transmissions, in which a 1 is represented by no change (between bit times) in signal level and a 0 is represented by a change in signal level. Bit stuffing is employed prior to NRZ1 encoding so that in the event a string of 1's is transmitted (normally resulting in a steady signal level) a 0 is inserted after every six consecutive 1's to ensure adequate signal transitions in the data stream.

The USB transmissions consist of packets using one of four types of formats (Figure 5-9) that include two or more of seven field types.

- ♦ Sync Field 8-bit field that starts every packet and is used by the receiver to align the incoming signal with the local clock.
- ◆ Packet Identifier (PID) Field 8-bit field sent with every packet to identify the attributes (in. out, start-of-frame (SOF), setup, data, acknowledge, stall, preamble) and the degree of error correction to be applied.
- ♦ Address Field 7-bit field that provides source information required in token packets.
- ◆ Endpoint Field 4-bit field that provides destination information required in token packets.
- ♦ Frame Field 11-bit field sent in Start-of-Frame (SOF) packets that are incremented by the host and sent only at the start of each frame.
- ♦ Data Field 0-1023-byte field of data.
- ◆ Cyclic Redundancy Check (CRC) Field 5- or 16-bit field used to check transmission integrity.

| Token Packet     | Sync Field<br>(8 bits) | PID Field<br>(8 bits) | Addr. Field<br>(7 bits)                 | ENDP. Field<br>(4 bits) |  | CRC Field (5 bits)     |  |
|------------------|------------------------|-----------------------|-----------------------------------------|-------------------------|--|------------------------|--|
| SOF Packet       | Sync Field<br>(8 bits) | PID Field<br>(8 bits) | Frame Field CRC Fiel (11 bits) (5 bits) |                         |  |                        |  |
| Data Packet      | Sync Field<br>(8 bits) | PID Field<br>(8 bits) | Data Field<br>(0-1023 bytes)            |                         |  | CRC Field<br>(16 bits) |  |
| Handshake Packet | Sync Field<br>(8 bits) | PID Field<br>(8 bits) |                                         |                         |  |                        |  |

Figure 5-8. USB Packet Formats

Data is transferred LSb first. A cyclic redundancy check (CRC) is applied to all packets (except a handshake packet). A packet causing a CRC error is generally completely ignored by the receiver.

Compaq Evo and Workstation Personal Computers5-23 Featuring the Intel Pentium 4 Processor

#### 5.7.2 USB PROGRAMMING

Programming the USB interface consists of configuration, which typically occurs during POST, and control, which occurs at runtime.

#### 5.7.2.1 USB Configuration

The USB interface functions as a PCI device (31) within the 82801 component (function 2) and is configured using PCI Configuration Registers as listed in Table 5-17.

| <b>Table 5-17.</b> USB Interface Configuration Registers |                 |                |                         |                           |                |  |
|----------------------------------------------------------|-----------------|----------------|-------------------------|---------------------------|----------------|--|
| PCI<br>Config.<br>Addr.                                  | Register        | Reset<br>Value | PCI<br>Config.<br>Addr. | Register                  | Reset<br>Value |  |
| 00, 01h                                                  | Vender ID       | 8086h          | 0Eh                     | Header Type               | 00h            |  |
| 02, 03h                                                  | Device ID       | 2444h          | 20-23h                  | I/O Space Base Address    | 1              |  |
| 04, 05h                                                  | PCI Command     | 0000h          | 2C, 2Dh                 | Sub. Vender ID            | 00h            |  |
| 06, 07h                                                  | PCI Status      | 0280h          | 3Ch                     | Interrupt Line            | 00h            |  |
| 08h                                                      | Revision ID     | 00h            | 3Dh                     | Interrupt Pin             | 03h            |  |
| 09h                                                      | Programming I/F | 00h            | 60h                     | Serial Bus Release No.    | 10h            |  |
| 0Ah                                                      | Sub Class Code  | 03h            | C0, C1h                 | USB Leg. Kybd./Ms. Cntrl. | 2000h          |  |
| 0Bh                                                      | Base Class Code | 0Ch            | C4h                     | USB Resume Enable         | 00h            |  |

#### 5.7.2.2 USB Control

The USB is controlled through I/O registers as listed in table 5-18.

| Table 5-18. USB Control Registers |                         |               |  |  |  |
|-----------------------------------|-------------------------|---------------|--|--|--|
| I/O Addr.                         | Register                | Default Value |  |  |  |
| 00, 01h                           | Command                 | 0000h         |  |  |  |
| 02, 03h                           | Status                  | 0000h         |  |  |  |
| 04, 05h                           | Interupt Enable         | 0000h         |  |  |  |
| 06, 07                            | Frame Number            | 0000h         |  |  |  |
| 08, 0B                            | Frame List Base Address | 0000h         |  |  |  |
| 0Ch                               | Start of Frame Modify   | 40h           |  |  |  |
| 10, 11h                           | Port 1 Status/Control   | 0080h         |  |  |  |
| 12, 13h                           | Port 2 Status/Control   | 0080h         |  |  |  |
| 18h                               | Test Data               | 00h           |  |  |  |

#### 5.7.3 USB CONNECTOR

The USB interface provides two series-A connectors on the front panel and, on legacy-free models, three series-A USB connectors on the rear panel.

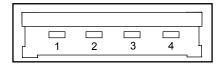

Figure 5-9. Universal Serial Bus Connector

| Table 5-19. USB Connector Pinout |        |              |     |        |             |  |
|----------------------------------|--------|--------------|-----|--------|-------------|--|
| Pin                              | Signal | Description  | Pin | Signal | Description |  |
| 1                                | Vcc    | +5 VDC       | 3   | USB+   | Data (plus) |  |
| 2                                | USB-   | Data (minus) | 4   | GND    | Ground      |  |

#### 5.7.4 USB CABLE DATA

The recommended cable length between the host and the USB device should be no longer than sixteen feet for full-channel (12 MB/s) operation, depending on cable specification (see following table).

| Table 5-20.           |                                                                                         |  |  |  |  |  |  |
|-----------------------|-----------------------------------------------------------------------------------------|--|--|--|--|--|--|
| USB Cable Length Data |                                                                                         |  |  |  |  |  |  |
| Resistance            | Maximum Length                                                                          |  |  |  |  |  |  |
| $0.036~\Omega$        | 16.4 ft (5.00 m)                                                                        |  |  |  |  |  |  |
| 0.057 Ω               | 9.94 ft (3.03 m)                                                                        |  |  |  |  |  |  |
| 0.091 Ω               | 6.82 ft (2.08 m)                                                                        |  |  |  |  |  |  |
| 0.145 Ω               | 4.30 ft (1.31 m)                                                                        |  |  |  |  |  |  |
| $0.232~\Omega$        | 2.66 ft (0.81 m)                                                                        |  |  |  |  |  |  |
|                       | USB Cable Length Resistance $0.036 \Omega$ $0.057 \Omega$ $0.091 \Omega$ $0.145 \Omega$ |  |  |  |  |  |  |

NOTE:

For sub-channel (1.5 MB/s) operation and/or when using sub-standard cable shorter lengths may be allowable and/or necessary.

The shield, chassis ground, and power ground should be tied together at the host end but left unconnected at the device end to avoid ground loops.

Color code:

 Signal
 Insulation color

 Data +
 Green

 Data White

 Vcc
 Red

 Ground
 Black

Compaq Evo and Workstation Personal Computers5-25 Featuring the Intel Pentium 4 Processor

#### 5.8 AUDIO SUBSYSTEM

The systems covered in this guide come configured with one of two types of audio support:

- ♦ Desktop/configurable minitower audio subsystem
- ♦ Small form factor audio subsystem

#### 5.8.1 FUNCTIONAL ANALYSIS

A block diagram of the audio subsystem is shown in Figure 5-11. These systems use the AC'97 Audio Controller of the 82801 ICH2 component to access and control an Analog Devices AD1885 Audio Codec, which provides the analog-to-digital (ADC) and digital-to-analog (DAC) conversions as well as the mixing functions. All control functions such as volume, audio source selection, and sampling rate are controlled through software over the PCI bus through the AC97 Audio Controller of the 82801 ICH2. Control data and digital audio streams (record and playback) are transferred between the Audio Controller and the Audio Codec over the AC97 Link Bus.

Desktop and Configurable Minitower systems implement Business Audio, which has the codec stereo analog output applied through a headphone jack(s) and switch logic to a mono 3-watt amplifier that drives a 16-ohm speaker. The switch logic allows a system with two headphone jacks equal functionality between jacks.

Small Form Factor systems feature Premier Sound, which includes a 6-level equalizer that compensates for chassis acoustics and a low-distortion 8-watt amplifier driving a speaker.

The analog interfaces allowing connection to external audio devices include:

**Mic In** - This input uses a three-conductor (stereo) mini-jack that is specifically designed for connection of a condenser microphone with an impedance of 10-K ohms. This is the default recording input after a system reset. On desktops and CMTs, if the front panel assembly is installed then either microphone jack is available for use (but **not** simultaneously).

**Line In** - This input uses a three-conductor (stereo) mini-jack that is specifically designed for connection of a high-impedance (10k-ohm) audio source such as a tape deck.

**Headphones Out** - This input uses a three-conductor (stereo) mini-jack that is designed for connecting a set of 16-ohm (nom.) stereo headphones or powered speakers. Plugging into the Headphones jack mutes the signal to the internal speaker and, on SFF systems, the Line Out jack as well. On desktops and CMTs, if the front panel assembly is installed then either headphone jack is available for use (but **not** simultaneously).

Line Out (SFF only) - This output uses a three-conductor (stereo) mini-jack for connecting left and right channel line-level signals (20-K ohm impedance). A typical connection would be to a tape recorder's Line In (Record In) jacks, an amplifier's Line In jacks, or to powered speakers that contain amplifiers. Plugging into the Line Out mutes the internal speaker.

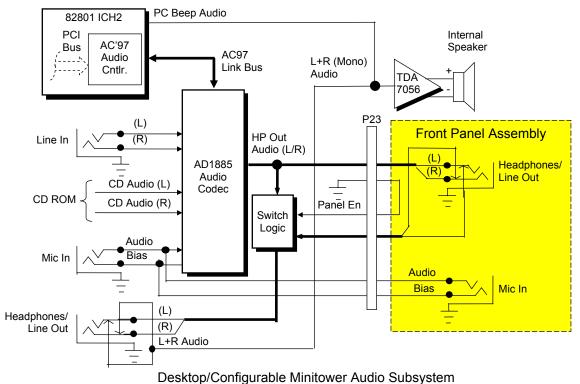

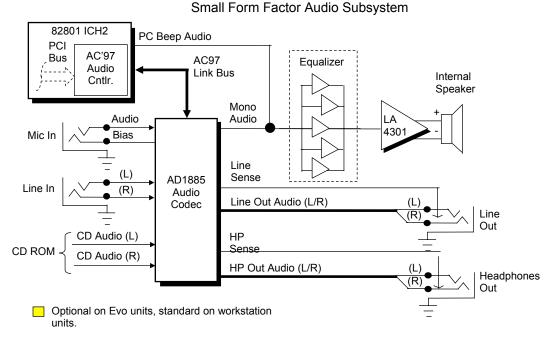

Figure 5-10. Audio Subsystem Functional Block Diagram

Compaq Evo and Workstation Personal Computers5-27 Featuring the Intel Pentium 4 Processor

#### 5.8.2 AC97 AUDIO CONTROLLER

The AC97 Audio Controller is a PCI device (device 31/function 5) that is integrated into the 82801 ICH component and supports the following functions:

- ♦ Read/write access to audio codec registers
- ◆ 16-bit stereo PCM output @ up to 48 KHz sampling
- ♦ 16-bit stereo PCM input @ up to 48 KHz sampling
- ♦ Acoustic echo correction for microphone
- ♦ AC'97 Link Bus
- ♦ ACPI power management

#### **5.8.3 AC97 LINK BUS**

The audio controller and the audio codec communicate over a five-signal AC97 Link Bus (Figure 5-12). The AC97 Link Bus includes two serial data lines (SD OUT/SD IN) that transfer control and PCM audio data serially to and from the audio codec using a time-division multiplexed (TDM) protocol. The data lines are qualified by a 12.288 MHz BIT\_CLK signal driven by the audio codec. Data is transferred in frames synchronized by the 48-KHz SYNC signal, which is derived from the clock signal and driven by the audio controller. The SYNC signal is high during the frame's tag phase then falls during T17 and remains low during the data phase. A frame consists of one 16-bit tag slot followed by twelve 20-bit data slots. When asserted (typically during a power cycle), the RESET- signal (not shown) will reset all audio registers to their default values.

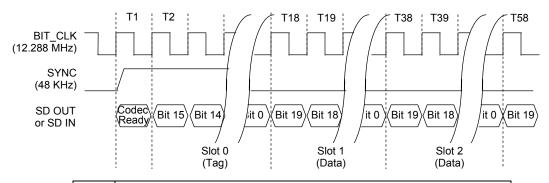

| Slot | Description                                                                |
|------|----------------------------------------------------------------------------|
| 0    | Bit 15: Frame valid bit                                                    |
|      | Bits 14-3: Slots 1-12 valid bits                                           |
|      | Bits 2-0: Codec ID                                                         |
| 1    | Command address: Bit 19, R/W; Bits 1812, reg. Index; Bits 110, reserved.   |
| 2    | Command data                                                               |
| 3    | Bits 19-4: PCM audio data, left channel (SD OUT, playback; SD IN, record)  |
|      | Bits 3-0 all zeros                                                         |
| 4    | Bits 19-4: PCM audio data, right channel (SD OUT, playback; SD IN, record) |
|      | Bits 3-0 all zeros                                                         |
| 5    | Modem codec data (not used in this system)                                 |
| 6-11 | Reserved                                                                   |
| 12   | I/O control                                                                |

Figure 5-11. AC'97 Link Bus Protocol

5-28 Compaq Evo and Workstation Personal Computers Featuring the Intel Pentium 4 Processor

#### 5.8.4 AUDIO CODEC

The audio codec provides pulse code modulation (PCM) coding and decoding of audio information as well as the selection and/or mixing of analog channels. As shown in Figure 5-13, analog audio from a microphone, tape, or CD can be selected and, if to be recorded (saved) onto a disk drive, routed through an analog-to-digital converter (ADC). The resulting left and right PCM record data are muxed into a time-division-multiplexed (TDM) data stream (SD IN signal) that is routed to the audio controller. Playback (PB) audio takes the reverse path from the audio controller to the audio codec as SD OUT data and is decoded and processed by the digital-to-analog converter (DAC). The codec supports simultaneous record and playback of stereo (left and right) audio. The Sample Rate Generator may be set for sampling frequencies up to 48 KHz.

Analog audio may then be routed through 3D stereo enhancement processor or bypassed to the output selector (SEL). The integrated analog mixer provides the computer control-console functionality handling multiple audio inputs.

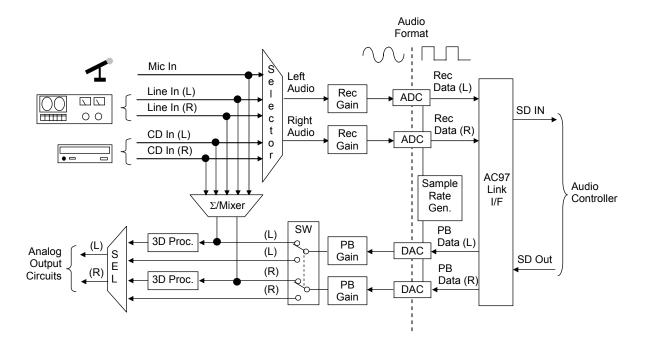

Figure 5-12. AD1885 Audio Codec Functional Block Diagram

All inputs and outputs are two-channel stereo except for the microphone input, which is inputted as a single-channel but mixed internally onto both left and right channels. The microphone input is the default active input. All block functions are controlled through index-addressed registers of the codec.

#### 5.8.5 AUDIO PROGRAMMING

Audio subsystem programming consists configuration, typically accomplished during POST, and control, which occurs during runtime.

#### 5.8.5.1 Audio Configuration

The audio subsystem is configured according to PCI protocol through the AC'97 audio controller function of the 82801 ICH2. Table 5-21 lists the PCI configuration registers of the audio subsystem.

**Table 5-21.**AC'97 Audio Controller
PCI Configuration Registers (82801 Device 31/Function 5)

| PCI    |                               | Value | PCI    |                              | Value |
|--------|-------------------------------|-------|--------|------------------------------|-------|
| Conf.  |                               | on    | Conf.  |                              | on    |
| Addr.  | Register                      | Reset | Addr.  | Register                     | Reset |
| 00-01h | Vender ID                     | 8086h | 14-17h | Native Audio Bus Mstr. Addr. | 1     |
| 02-03h | Device ID                     | 2445h | 18-1Bh | Reserved                     | 1h    |
| 04-05h | PCI Command                   | 0000h | 1C-2Bh | Reserved                     | 1h    |
| 06-07h | PCI Status                    | 0280h | 2C-2Dh | Subsystem Vender ID          | 0000h |
| 08h    | Revision ID                   | XXh   | 2E-2Fh | Subsystem ID                 | 0000h |
| 09h    | Programming                   | 00h   | 30-3Bh | Reserved                     |       |
| 0Ah    | Sub-Class                     | 01h   | 3Ch    | Interrupt Line               | 00h   |
| 0Bh    | Base Class Code               | 04h   | 3Dh    | Interrupt Pin                | 02h   |
| 0Eh    | Header Type                   | 00h   | 3E-FFh | Reserved                     | 0's   |
| 10-13h | Native Audio Mixer Base Addr. | 1     |        |                              |       |

#### 5.8.5.2 Audio Control

The audio subsystem is controlled through a set of indexed registers that physically reside in the audio codec . The register addresses are decoded by the audio controller and forwarded to the audio codec over the AC97 Link Bus previously described. The audio codec's control registers (Table 5-22) are mapped into 64 kilobytes of variable I/O space.

Table 5-22.
AC'97 Audio Codec Control Registers

| Offset<br>Addr. / Register | Value<br>On<br>Reset | Offset<br>Addr. / Register | Value<br>On<br>Reset | Offset<br>Addr. / Register | Value<br>On<br>Reset |
|----------------------------|----------------------|----------------------------|----------------------|----------------------------|----------------------|
| 00h Reset                  | 0100h                | 14h Video Vol.             | 8808h                | 28h Ext. Audio ID.         | 0001h                |
| 02h Master Vol.            | 8000h                | 16h Aux Vol.               | 8808h                | 2Ah Ext. Audio Ctrl/Sts    | 0000h                |
| 04h Reserved               |                      | 18h PCM Out Vol.           | 8808h                | 2Ch PCM DAC SRate          | BB80h                |
| 06h Mono Mstr. Vol.        | 8000h                | 1Ah Record Sel.            | 0000h                | 32h PCM ADC SRate          | BB80h                |
| 08h Reserved               |                      | 1Ch Record Gain            | 8000h                | 34h Reserved               |                      |
| 0Ah PC Beep Vol.           | 8000h                | 1Eh Reserved               |                      | 72h Reserved               |                      |
| 0Ch Phone In Vol.          | 8008h                | 20h Gen. Purpose           | 0000h                | 74h Serial Config.         | 7x0xh                |
| 0Eh Mic Vol.               | 8008h                | 22h 3D Control             | 0000h                | 76h Misc. Control Bits     | 0404h                |
| 10h Line In Vol.           | 8808h                | 24h Reserved               |                      | 7Ch Vender ID1             | 4144h                |
| 12h CD Vol.                | 8808h                | 26h Pwr Mgnt.              | 000xh                | 7Eh Vender ID2             | 5340h                |

### 5.8.6 AUDIO SPECIFICATIONS

The specifications for the integrated AC97 audio subsystem are listed in Table 5-23.

| Table 5-23.                               |                        |  |  |  |  |
|-------------------------------------------|------------------------|--|--|--|--|
| AC97 Audio Subsystem Specifications       |                        |  |  |  |  |
| Paramemter                                | Measurement            |  |  |  |  |
| Sampling Rate                             | 5.51 KHz to 44 KHz     |  |  |  |  |
| Resolution                                | 16 bit                 |  |  |  |  |
| Nominal Input Voltage:                    | _                      |  |  |  |  |
| Mic In (w/+20 db gain)                    | .283 Vp-p              |  |  |  |  |
| Line In                                   | 2.83 Vp-p              |  |  |  |  |
| Impedance:                                |                        |  |  |  |  |
| Mic In                                    | 1 K ohms (nom)         |  |  |  |  |
| Line In                                   | 10 K ohms (min)        |  |  |  |  |
| Line Out                                  | 800 ohms               |  |  |  |  |
| Signal-to-Noise Ratio (input to Line Out) | 90 db (nom)            |  |  |  |  |
| Max. Power Output (with 10% THD):         |                        |  |  |  |  |
| Small Form Factor                         | 8 watts (into 8 ohms)  |  |  |  |  |
| Slim Desktop/Configurable Minitower       | 3 watts (into 16 ohms) |  |  |  |  |
| Input Gain Attenuation Range              | 46.5 db                |  |  |  |  |
| Master Volume Range                       | -94.5 db               |  |  |  |  |
| Frequency Response:                       |                        |  |  |  |  |
| Codec                                     | 20-20 KHz              |  |  |  |  |
| Speaker (Small Form Factor)               | 450 - 4000 Hz          |  |  |  |  |

#### 5.9 NETWORK INTERFACE CONTROLLER

These systems include a 10/100 Mbps network interface controller (NIC) consisting of a 82562-equivalent controller integrated into the 82801BA ICH2 component coupled with a physical interface (PHY) component and an RJ-45 jack with integral status LEDs (Figure 5-14). The support firmware is contained in the system (BIOS) ROM. The NIC can operate in half- or full-duplex modes, and provides auto-negotiation of both mode and speed. Half-duplex operation features an Intel-proprietary collision reduction mechanism while full-duplex operation follows the IEEE 802.3x flow control specification. Transmit and receive FIFOs of 3 kilobytes each reduce the chance of overrun while waiting for bus access.

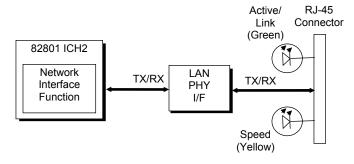

| LED    | Function                                                                              |
|--------|---------------------------------------------------------------------------------------|
| Green  | Activity/Link: Indicates network activity and link pulse reception.                   |
| Yellow | Speed: Indicates link detection in 100 MB/s mode (always on if 100Base-Tx is forced). |

Figure 5-13. Network Interface Controller Block Diagram

The Network Interface Controller includes the following features:

- Fast Ethernet controller with 32-bit architecture and 3-KB TX/RX buffers.
- ◆ Dual-mode support with auto-switching between 10BASE-T and 100BASE-TX.
- Power down and Wake up support in both APM and ACPI environments (PME- and WOL).
- ♦ Alert-on-LAN (AOL v1.0) support.
- Link and Activity LED indicator drivers
- ♦ AOL support for upgrade card

The controller features high and low priority queues and provides priority-packet processing for networks that can support that feature. The controller's micro-machine processes transmit and receive frames independently and concurrently. Receive runt (under-sized) frames are not passed on as faulty data but discarded by the controller, which also directly handles such errors as collision detection or data under-run.

The NIC uses 3.3 VDC auxiliary power, which allows the controller to support Wake-On-LAN (WOL) and Alert-On-LAN (AOL) functions while the main system is powered down.

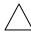

**NOTE:** For the WOL and AOL features to function as described in the following paragraphs, the system unit must be plugged into a live AC outlet. Controlling unit power through a switchable power strip will, with the strip turned off, disable WOL and AOL functionality.

#### 5.9.1 WAKE ON LAN SUPPORT

The NIC supports the Wired-for-Management (WfM) standard of Wake-On-LAN (WOL) that allows the system to be booted up from a powered-down or low-power condition upon the detection of special packets received over a network. The NIC receives 3.3 VDC auxiliary power while the system unit is powered down in order to process special packets. The detection of a Magic Packet by the NIC results in the PME- signal on the PCI bus to be asserted, initiating system wake-up from an ACPI S1 or S3 state.

#### 5.9.2 ALERT ON LAN SUPPORT

Alert-On-LAN (AOL) support allows the NIC to communicate the occurrence of certain events over a network even while the system unit is powered off. In a system-off (powered down) condition the network function of the 82801 ICH2 component receives auxiliary +3.3 VDC power (derived from the +5 VDC auxiliary power from the power supply assembly). Certain events (listed in Table 5-24) will result in the network function of the ICH2 to transmit an appropriate pre-constructed message over the network to a system management console.

Reportable AOL events are listed in the following table:

| <b>Table 5-24.</b> AOL Events |                                                                                                    |  |  |  |
|-------------------------------|----------------------------------------------------------------------------------------------------|--|--|--|
| Event                         | Description                                                                                        |  |  |  |
| BIOS Failure                  | System fails to boot successfully.                                                                 |  |  |  |
| OS Problem                    | System fails to load operating system after POST.                                                  |  |  |  |
| Missing/Faulty Processor      | Processor fails to fetch first instruction.                                                        |  |  |  |
| Thermal Condition             | Thermal ASIC reports high temperature.                                                             |  |  |  |
| Heartbeat                     | Indication of system's network presence (sent approximately every 30 seconds in normal operation). |  |  |  |

The AOL implementation requirements are as follows:

- 1. Intel PRO/100 VM Network Connection drivers 3.80 or later (available from Compag).
- 2. Intel Alert-On-LAN Utilities, version 2.5 (available from Compaq).
- 3. Management console running one of the following:
  - a. HP OpenView Network Node Manager 6.x
  - b. Intel LANDesk Client Manager
  - c. Sample Application Console from the Intel AOL Utilities (item #2 above)

Compaq Evo and Workstation Personal Computers5-33 Featuring the Intel Pentium 4 Processor

#### 5.9.3 POWER MANAGEMENT SUPPORT

The NIC features Wired-for-Management (WfM) support providing system wake up from network events (WOL) as well as generating system status messages (AOL) and supports both APM and ACPI power management environments. The controller receives 3.3 VDC (auxiliary) power as long as the system is plugged into a live AC receptacle, allowing support of wake-up events occurring over a network while the system is powered down or in a low-power state.

#### 5.9.3.1 APM Environment

The Advanced Power Management (APM) functionality of system wake up is implemented through the system's APM-compliant BIOS and the controller's Magic Packet-compliant hardware. This environment bypasses operating system (OS) intervention allowing a plugged in unit to be turned on remotely over the network (i.e., "remote wake up"). In APM mode the controller will respond upon receiving a Magic Packet, which is a packet where the node's address is repeated 16 times. Upon Magic packet detection, the controller initiates the boot sequence.

#### 5.9.3.2 ACPI Environment

The Advanced Configuration and Power Interface (ACPI) functionality of system wake up is implemented through an ACPI-compliant OS **and is the default power management mode**. The following wakeup events may be individually enabled/disabled through the supplied software driver:

♦ Magic Packet – Packet with node address repeated 16 times in data portion

**NOTE**: The following functions are supported in NDIS5 drivers but implemented through remote management software applications (such as LanDesk).

- ♦ Individual address match Packet with matching user-defined byte mask
- ♦ Multicast address match Packet with matching user-defined sample frame
- ◆ ARP (address resolution protocol) packet
- Flexible packet filtering Packets that match defined CRC signature

The PROSet Application software (pre-installed and accessed through the System Tray or Windows Control Panel) allows configuration of operational parameters such as WOL and duplex mode.

#### 5.9.4 NIC PROGRAMMING

Programming the NIC consists of configuration, which occurs during POST, and control, which occurs at runtime.

#### 5.9.4.1 Configuration

The network interface function is a PCI device and configured though PCI configuration space registers using PCI protocol described in chapter 4. The PCI configuration registers are listed in the following table:

| Table 5-25.NIC Controller PCI Configuration Registers (ICH2 Device 8/Function 0) |                              |                   |                       |                       |                      |  |
|----------------------------------------------------------------------------------|------------------------------|-------------------|-----------------------|-----------------------|----------------------|--|
| PCI<br>Conf.<br>Addr.                                                            | Register                     | Value on<br>Reset | PCI<br>Conf.<br>Addr. | Register              | Value<br>on<br>Reset |  |
| 00-01h                                                                           | Vender ID                    | 8086h             | 2E, 2Fh               | Subsystem ID          | 0000h                |  |
| 02-03h                                                                           | Device ID                    | 2449h             | 34h                   | Capabilities Pointer  | DCh                  |  |
| 04-05h                                                                           | PCI Command                  | 0000h             | 3Ch                   | Interrupt Line        | 00h                  |  |
| 06-07h                                                                           | PCI Status                   | 0290h             | 3Dh                   | Interrupt Pin         | 01h                  |  |
| 08h                                                                              | Revision ID                  | Xxh               | 3Eh                   | Min. Grant            | 08h                  |  |
| 09-0Bh                                                                           | Class Code                   | 0002h             | 3E, 3Fh               | Max. Latency          | 38h                  |  |
| 0Dh                                                                              | Latency Timer                | 00h               | DCh                   | Capability ID         | 01h                  |  |
| 0Eh                                                                              | Header Type                  | 00h               | DDh                   | Next Item Pointer     | 00h                  |  |
| 10-13h                                                                           | Cntrl. Reg. Base Addr. (Mem) | 8                 | DE, DFh               | Pwr. Mgmt. Functions  | FE21h                |  |
| 14-17h                                                                           | Cntrl. Reg. Base Addr. (I/O) | 1                 | E0, E1h               | Pwr. Mgmt. Cntrl./Sts | 0000h                |  |
| 2C. 2Dh                                                                          | Subsystem Vender ID          | 0000h             | E3h                   | Data                  |                      |  |

NOTE:

Assume unmarked gaps are reserved and/or not used.

#### 5.9.4.2 Control

The 82562 controller is controlled though registers that may be mapped in system memory space or variable I/O space. The registers are listed in the following table:

| <b>Table 5-26.</b> NIC Control Registers              |   |                                     |    |  |  |  |
|-------------------------------------------------------|---|-------------------------------------|----|--|--|--|
| Offset No. of Addr. / Register Bytes Addr. / Register |   |                                     |    |  |  |  |
| 00h SCB Status                                        | 2 | 19h Flow Control Register           | 2  |  |  |  |
| 02h SCB Command                                       | 2 | 1Bh PMDR                            | 1  |  |  |  |
| 04h SCB General Pointer                               | 4 | 1Ch General Control                 | 1  |  |  |  |
| 08h PORT                                              | 4 | 1Dh General Status                  | 1  |  |  |  |
| 0Ch Flash Control Reg.                                | 2 | 1E-2Fh Reserved                     | 10 |  |  |  |
| 0Eh EEPROM Control Reg.                               | 2 | 30h Function Event Register         | 4  |  |  |  |
| 10h Mgmt. Data I/F Cntrl. Reg.                        | 4 | 34h Function Event Mask Register    | 4  |  |  |  |
| 14h Rx Direct Mem. Access Byte Cnt.                   | 4 | 38h Function Present State Register | 4  |  |  |  |
| 18h Early Receive Interrupt                           | 1 | 20h Force Event Register            | 4  |  |  |  |

Not implemented in these systems (CardBus registers).

Compaq Evo and Workstation Personal Computers5-35 Featuring the Intel Pentium 4 Processor

#### 5.9.5 NIC CONNECTOR

Figure 5-15 shows the RJ-45 connector used for the NIC interface. This connector includes the two status LEDs as part of the connector assembly.

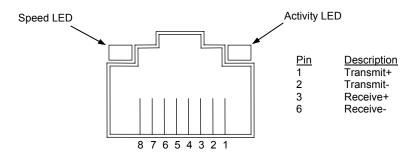

Figure 5-14. Ethernet TPE Connector (RJ-45, viewed from card edge)

#### 5.9.6 NIC SPECIFICATIONS

| Table 5-27. NIC Specifications |                                                                                                    |  |  |  |  |
|--------------------------------|----------------------------------------------------------------------------------------------------|--|--|--|--|
| Parameter                      |                                                                                                    |  |  |  |  |
| Modes Supported                | 10BASE-T half duplex @ 10 MB/s<br>10Base-T full duplex @ 20 MB/s<br>100BASE-TX half duplex @ 100 MB/s<br>100Base-TX full duplex @ 200 MB/s                                           |  |  |  |  |
| Standards Compliance           | IEEE 802.2<br>IEEE 802.3 & 802.3u<br>IEEE Intel priority packet (801.1p)                                                                                                    |  |  |  |  |
| OS Driver Support              | MS-DOS MS Windows 3.1 MS Windows 95 (pre-OSR2), 98, and 2000 Professional MS Windows NT 3.51 & 4.0 Novell Netware 3.x, 4.x, 5x Novell Netware/IntraNetWare SCO UnixWare 7 OpenServer |  |  |  |  |
| Boot ROM Support               | Intel PRO/100 Boot Agent (PXE 3.0, RPL)                                                                                                    |  |  |  |  |
| F12 BIOS Support               | Yes                                                                                                    |  |  |  |  |
| Bus Inteface                   | PCI 2.2                                                                                                    |  |  |  |  |
| Power Management Support       | APM, ACPI, PCI Power Management Spec.                                                                                                    |  |  |  |  |

#### 5.9.7 NIC UPGRADING/CHANGING

The integrated NIC may be used in conjunction with another NIC card in a PCI slot. These systems provide AOL support for NIC cards that are AOL-compliant to the extent described previously in section 5.9.2. These systems also provide Remote System Alert (RSA) support for such NIC cards as the 3Com 3C905C-TX NIC card. The RSA function is similar to AOL in that the unit provides, even while powered off, system status alert messages to a network console. Note that NIC cards implementing the RSA method do not use the PCI/SMBus for receiving alert information and therefore require, in addition to the PCI connection, an auxiliary cable connection with the system as shown in Figure 5-16.

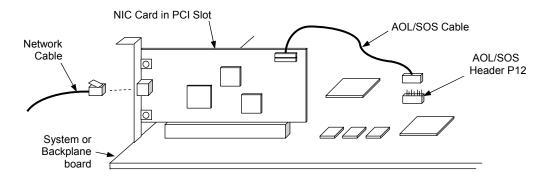

Figure 5-15. Remote System Alert Implementation (Generic Representation)

In the Remote System Alert implementation, the NIC card receives event notification directly from the system's thermal and hood sensors and the LPC47B357 I/O controller over an AOL/SOS cable connection (Figure 5-17). During system-off conditions the NIC card receives auxiliary power from the 3.3 VDC auxiliary power rail on the PCI bus.

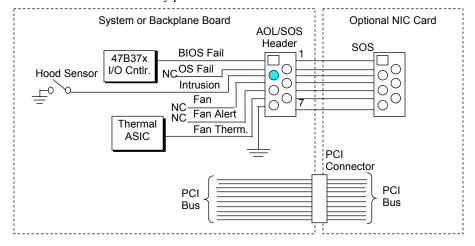

Not connected on Configurable Minitower models.

Figure 5-16. RSA Logic, Block Diagram

Compaq Evo and Workstation Personal Computers5-37 Featuring the Intel Pentium 4 Processor Reportable RSA events are listed in the following table:

| Table 5-28. Remote System Alert Events |                                                                                                    |  |  |
|----------------------------------------|----------------------------------------------------------------------------------------------------|--|--|
| Event                                  | Description                                                                                                    |  |  |
| BIOS Failure<br>Thermal Condition      | System fails to boot successfully.  Thermal ASIC reports high temperature. Some systems may generate an                                                                                    |  |  |
| Chassis Intrusion [1]                  | alert message when increasing fan speed.  Smart Cover (hood) Sensor detected cover removal. This event is battery backed, meaning that should the unit be unplugged (from AC power) during |  |  |
| Heartbeat                              | cover removal, notification will occur after AC power is restored.  Indication of system's network presence (sent approximately every 30 seconds in normal operation).                     |  |  |

NOTE:

[1] Not supported on Configurable Minitower models.

The current Remote System Alert implementation requirements are as follows:

- 1. 3Com Etherlink 3C905C-TX NIC.
- 2. 7-pin AOL/SOS cable.
- 3. 3Com EtherDisk Driver 5.x or later (available from Compaq).
- 4. Client-side utility software (included with driver).
- 5. Server-side utility software (called 3Com Remote System Alert Manager on the compaq.com web site ).
- 6. Management console running one of the following:
  - a. HP OpenView Network Node Manager 6.x
  - b. Microsoft Systems Management Server (SMS), version 1.2

# Chapter 6 POWER and SIGNAL DISTRIBUTION

#### 6.1 INTRODUCTION

This chapter describes the power supply and method of general power and signal distribution. Topics covered in this chapter include:

◆ Power supply assembly/control (6.2) page 6-1
 ◆ Power distribution (6.3) page 6-5
 ◆ Signal distribution (6.4) page 6-8

#### 6.2 POWER SUPPLY ASSEMBLY/CONTROL

This system features a power supply assembly that is controlled through programmable logic (Figure 6-1).

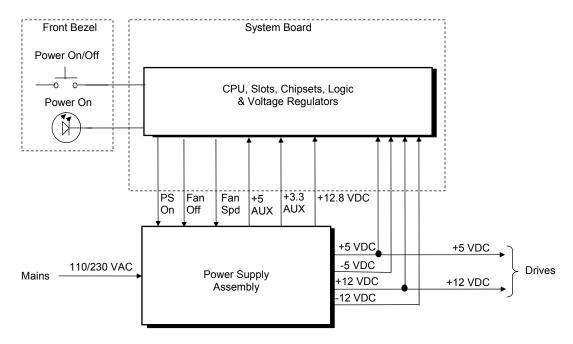

Figure 6–1. Power Distribution and Control, Block Diagram

#### 6.2.1 POWER SUPPLY ASSEMBLY

These systems feature auto-ranging power supplies with power factor-correction logic. The SFF systems use a 175-watt supply while the desktop and configurable minitower systems employ a 250-watt supply. Tables 6-1 and 6-2 list the specifications of the power supplies.

| Table 6-1.                                                                                                    |              |       |          |         |       |  |  |  |
|----------------------------------------------------------------------------------------------------|--------------|-------|----------|---------|-------|--|--|--|
| 175-Watt Power Supply Assembly Specifications (PN 243891)  Range/ Min. Current Max. Surge Max.  Tolerance Loading [1] Current Current [2] Ripple |              |       |          |         |       |  |  |  |
| Input Line Voltage:                                                                                                    |              |       | 34.13.11 | - u u u |       |  |  |  |
| 115 - 230 VAC (auto-ranging)                                                                                                    | 90 - 264 VAC |       |          |         |       |  |  |  |
| Line Frequency                                                                                                    | 47 - 63 Hz   |       |          |         |       |  |  |  |
| Constant Input (AC) Current                                                                                                    |              |       | 2.7 A    |         |       |  |  |  |
| +3.33 VDC Output                                                                                                    | +/- 6 %      | 0.6 A | 12.0 A   |         | 50 mV |  |  |  |
| +5 VDC Output                                                                                                    | +/- 5 %      | 0.5 A | 8.0 A    |         | 50 mV |  |  |  |
| +3.30 AUX Output                                                                                                    | +/- 5 %      | 1.0 A | 1.0 A    |         | 50 mV |  |  |  |
| +5.05 AUX Output                                                                                                    | +/- 4 %      | 0.1 A | 2.4 A    |         | 50 mV |  |  |  |

0.0 A

0.1 A

0.0 A

4.<u>5</u> A

120 mV

120 mv

200 mV

3.0 A

7.5 A

0.3 A

NOTES:

+12 VDC Output

-12 VDC Output

+12.8 VDC Output (Vcpu)

+/- 3 %

+/- 12 %

+/- 10 %

| Table 6-2.                |                 |            |         |  |  |  |
|---------------------------|-----------------|------------|---------|--|--|--|
| 250-Watt Power Supply Ass | embly Specifica | ations (PN | 243890) |  |  |  |
| B/                        | Min O           | N. //      | 0       |  |  |  |

|                             | Range/<br>Tolerance | Min. Current<br>Loading [1] | Max.<br>Current | Surge<br>Current [2] | Max.<br>Ripple |
|-----------------------------|---------------------|-----------------------------|-----------------|----------------------|----------------|
| Input Line Voltage:         |                     |                             |                 |                      |                |
| 115 - 230 VAC Setting       | 90 - 264 VAC        |                             |                 |                      |                |
| Line Frequency              | 47 - 63 Hz          |                             |                 |                      |                |
| Constant Input (AC) Current |                     |                             | 3.6 A           |                      |                |
| +3.3 VDC Output             | +/- 5%              | 1.0 A                       | 17.0 A          | 17.0 A               | 50 mV          |
| +5 VDC Output               | +/- 5 %             | 1.0 A                       | 11.0 A          | 11.0 A               | 50 mV          |
| +3 AUX Output               | +/- 5 %             | 0.0 A                       | 2.20 A          | 2.20 A               | 50 mV          |
| +5 AUX Output               | +/- 4 %             | 0.0 A                       | 1.70 A          | 1.70 A               | 50 mV          |
| +12 VDC Output              | +/- 5 %             | 0.1 A                       | 5.00 A          | 7.50 A               | 120 mV         |
| +12.8 VDC Output (Vcpu)     | +/- 5 %             | 0.0 A                       | 7.50 A          | 10.5 A               | 200 mv         |
| -12 VDC Output              | +/- 10 %            | 0.0 A                       | 0.15 A          | 0.15 A               | 200 mV         |

NOTES:

<sup>[1]</sup> Minimum loading requirements must be met at all times to ensure normal operation and specification compliance.

<sup>[2]</sup> Surge duration no longer than 10 seconds with 12-volt tolerance +/- 10%.

<sup>[1]</sup> Minimum loading requirements must be met at all times to ensure normal operation and specification compliance.

<sup>[2]</sup> Surge duration no longer than 10 seconds with 12-volt tolerance +/- 10%.

#### 6.2.2 POWER CONTROL

The power supply assembly is controlled digitally by the PS On signal (Figure 7-1). When PS On is asserted, the Power Supply Assembly is activated and all voltage outputs are produced. When PS On is de-asserted, the Power Supply Assembly is off and all voltages (except +3.3 AUX and +5 AUX) are not generated. Note that the +3.3 AUX and +5 AUX voltages are always produced as long as the system is connected to a live AC source.

#### 6.2.2.1 Power Button

The PS On signal is typically controlled through the Power Button which, when pressed and released, applies a negative (grounding) pulse to the power control logic. The resultant action of pressing the power button depends on the state and mode of the system at that time and is described as follows:

| System State      | Pressed Power Button Results In:                                                                                                    |
|-------------------|----------------------------------------------------------------------------------------------------|
| Off               | Negative pulse, of which the falling edge results in power control logic asserting PS On signal to Power Supply Assembly, which then initializes. ACPI four-second counter is not active.                                                                                                    |
| On, ACPI Disabled | Negative pulse, of which the falling edge causes power control logic to de-assert the PS On signal. ACPI four-second counter is not active.                                                                                                    |
| On, ACPI Enabled  | Pressed and Released Under Four Seconds:  Negative pulse, of which the falling edge causes power control logic to generate SMI-, set a bit in the SMI source register, set a bit for button status, and start four-second counter. Software should clear the button status bit within four seconds and the Suspend state is entered. If the status bit is not cleared by software in four seconds PS On is de-asserted and the power supply assembly shuts down (this operation is meant as a guard if the OS is hung).  Pressed and Held At least Four Seconds Before Release: |
|                   | If the button is held in for at least four seconds and then released, PS On is negated, de-activating the power supply.                                                                                                    |

#### 6.2.2.2 Power LED Indications

A dual-color LED located on the front panel (bezel) is used to indicate system power status. The front panel (bezel) power LED provides a visual indication of key system conditions listed as follows:

| Power LED           | Condition                                                 |
|---------------------|-----------------------------------------------------------|
| Steady green        | Normal full-on operation                                  |
| Blinks green @ 1 Hz | Suspend state (S1)                                        |
| Blinks green @ 2 Hz | Sleep (suspend to RAM) state (S3)                         |
| Blinks green @ 4 Hz | Sleep (suspend to disk) state (S4)                        |
| Steady red          | Processor not seated                                      |
| Blinks red @ 0.5 Hz | Power supply crowbar activated                            |
| Blinks red @ 1 Hz   | BIOS ROM error                                            |
| Blinks red @ 4 Hz   | Thermal condition: processor has overheated and shut down |

#### 6.2.2.3 Wake Up Events

The PS On signal can be activated with a power "wake-up" of the system due to the occurrence of a magic packet, serial port ring, or PCI power management (PME) event. These events can be individually enabled through the Setup utility to wake up the system from a sleep (low power) state.

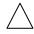

**NOTE:** Wake-up functionality requires that certain circuits receive auxiliary power while the system is turned off. The system unit must be plugged into a live AC outlet for wake up events to function. **Using an AC power strip to control system unit power will disable wake-up event functionality.** 

The wake up sequence for each event occurs as follows:

#### Wake-On-LAN

The network interface controller (NIC) can be configured for detection of a "Magic Packet" and wake the system up from sleep mode through the assertion of the PME- signal on the PCI bus. Refer to Chapter 5, "Network Support" for more information.

#### **Modem Ring**

A ring condition on serial port A (COM1) or serial port B (COM2) can be detected by the power control logic and, if so configured, cause the PS On signal to be asserted.

#### **Power Management Event**

A power management event that asserts the PME- signal on the PCI bus can be enabled to cause the power control logic to generate the PS On. Note that the PCI card must be PCI ver. 2.2 compliant to support this function.

#### 6.2.3 POWER MANAGEMENT

These systems include power management functions designed to conserve energy. These functions are provided by a combination of hardware, firmware (BIOS) and software. The system provides the following power management features:

- Intel Pentium III processor with SpeedStep technology
- ACPI v1.0b compliant (ACPI modes C1, C2, S1, and S3, )
- API 1.2 compliant
- U.S. EPA Energy Star compliant

Table 6-1 shows the comparison in power states.

| Table 6-1.                                |                                                                                                    |         |                                                                              |     |  |  |  |  |  |  |
|-------------------------------------------|----------------------------------------------------------------------------------------------------|---------|------------------------------------------------------------------------------|-----|--|--|--|--|--|--|
| Power<br>State                            | System Power States  Power Power Power Transition OS Restart State System Condition Consumption To S0 by [2] Required       |         |                                                                              |     |  |  |  |  |  |  |
| G0, S0, D0                                | System fully on. OS and application is running, all components.                                                             | Maximum | N/A                                                                          | No  |  |  |  |  |  |  |
| G1, S1, C1, D1                            | System on, CPU is executing and data is held in memory. Some peripheral subsystems may be on low power. Monitor is blanked. | Low     | < 2 sec after<br>keyboard or<br>pointing device<br>action                    | No  |  |  |  |  |  |  |
| G1, S2/3, C2,<br>D2 (Standby/<br>suspend) | System on, CPU not executing, cache data lost. Memory is holding data, display and I/O subsystems on low power.             | Low     | < 5 sec. after<br>keyboard,<br>pointing device,<br>or power button<br>action | No  |  |  |  |  |  |  |
| G1, S4, D3<br>(Hibernation)               | System off. CPU, memory, and most subsystems shut down. Memory image saved to disk for recall on power up.                  | Low     | <25 sec. after power button action                                           | Yes |  |  |  |  |  |  |
| G2, S5, D3 <sub>cold</sub>                | System off. All components either completely shut down or receiving minimum power to perform system wake-up.                | Minimum | <35 sec. after power button action                                           | Yes |  |  |  |  |  |  |
| G3                                        | System off (mechanical). No power to any internal components except RTC circuit. [1]                                        | None    | _                                                                            | _   |  |  |  |  |  |  |

#### NOTES:

Gn = Global state.

Sn = Sleep state.

Cn = ACPI state.

Dn = PCI state.

- [1] Power cord is disconnected for this condition.
- [2] Actual transition time dependent on OS and/or application software.

Compaq Evo and Workstation Personal Computers 6-5 Featuring the Intel Pentium 4 Processor

#### 6.3 POWER DISTRIBUTION

#### 6.3.1 3.3/5/12 VDC DISTRIBUTION

The power supply assembly includes a multi-connector cable assembly that routes +3.3 VDC, +5 VDC, -5 VDC, +12 VC, and -12 VDC to the system board as well as to the individual drive assemblies. Figure 6-2 shows the power supply cabling for small form factor series units.

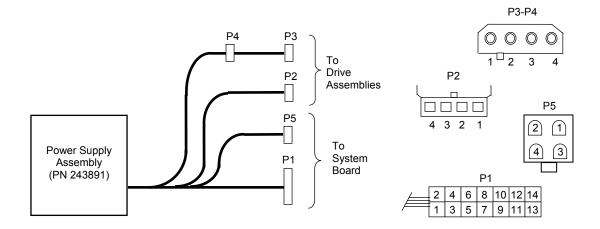

| Conn.   | Pin 1 | Pin 2 | Pin 3 | Pin 4 | Pin 5  | Pin 6 | Pin 7 |
|---------|-------|-------|-------|-------|--------|-------|-------|
| P1      | +3.3  | +3.3  | RTN   | +5    | RTN    | +5    | RTN   |
| P1 [1]  | +3.3  | -12   | FS    | PS On | +5 Aux | FC    | +12   |
| P2, 4-7 | +5    | GND   | GND   | +12   |        |       | •     |
| P3      | GND   | GND   | +12.8 | +12.8 | •      |       |       |

#### NOTES:

Connectors not shown to scale.

All + and - values are VDC.

RTN = Return (signal ground)

GND = Power ground

RS = Remote sense

FC = Fan command

FO = Fan off

FSpd = Fan speed

FS = Fan Sink

[1] This row represents pins 8 - 14 of connector P1.

Figure 6–2. Small Form Factor Power Cable Diagram

Figure 6-3 shows the cabling for the desktop and configurable minitower systems.

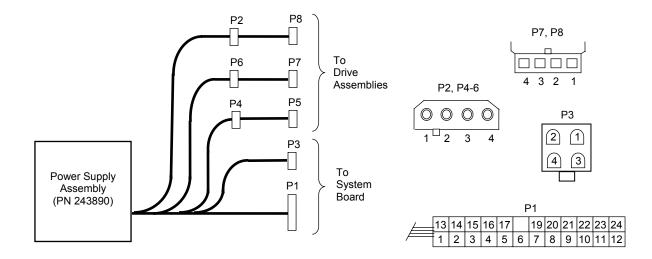

| Conn.   | Pin 1 | Pin 2 | Pin 3 | Pin 4 | Pin 5 | Pin 6 | Pin 7 | Pin 8 | Pin 9  | Pin 10 | Pin 11   | Pin 12 |
|---------|-------|-------|-------|-------|-------|-------|-------|-------|--------|--------|----------|--------|
| P1      | +3.3  | +3.3  | RTN   | +5    | RTN   | +5    | RTN   | FO    | +5 Aux | +12    | +3.3 Aux | FC     |
| P1 [1]  | +3.3  | -12   | RTN   | PS On | RTN   | RTN   | RTN   | -5    | +5     | +5     | +3.3     | FS     |
| P2, 4-7 | +5    | GND   | GND   | +12   |       |       |       | •     | -      |        | -        |        |
| P3      | GND   | GND   | +12.8 | +12.8 |       |       |       |       |        |        |          |        |

NOTES:

Connectors not shown to scale.

All + and - values are VDC.

RTN = Return (signal ground)

GND = Power ground

RS = Remote sense

FO = Fan off

FSpd = Fan speed

FS = Fan Sink

FC = Fan Command

[1] This row represents pins 13 - 24 of connector P1.

Figure 6–3. Desktop and Configurable Minitower Power Cable Diagram

#### 6.3.2 LOW VOLTAGE PRODUCTION/DISTRIBUTION

Voltages less than 3.3 VDC including processor core (VccP) voltage are produced through regulator circuitry (Figure 6-4) on the system board.

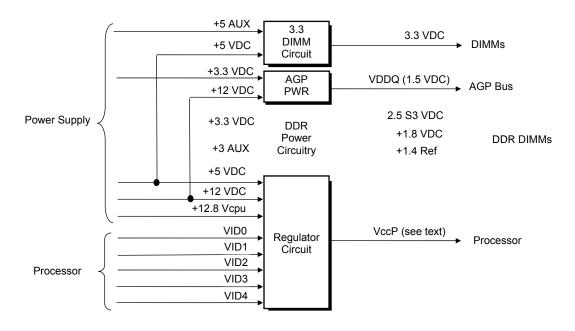

Figure 6–4. Low Voltage Supply and Distribution Diagram

The VccP regulator produces the VccP (processor core) voltage according to the strapping of signals VID4..0 by the processor. The possible voltages available are listed as follows:

| VID 40 | <u>VccP</u> | VID 40 | <u>VccP</u> | VID 40 | <u>VccP</u> |
|--------|-------------|--------|-------------|--------|-------------|
| 00000  | 2.05 VDC    | 01011  | 1.50 VDC    | 10110  | 2.90 VDC    |
| 00001  | 2.00 VDC    | 01100  | 1.45 VDC    | 10111  | 2.80 VDC    |
| 00010  | 1.95 VDC    | 01101  | 1.40 VDC    | 11000  | 2.70 VDC    |
| 00011  | 1.90 VDC    | 01110  | 1.35 VDC    | 11001  | 2.60 VDC    |
| 00100  | 1.85 VDC    | 01111  | 1.30 VDC    | 11010  | 2.50 VDC    |
| 00101  | 1.80 VDC    | 10000  | 3.50 VDC    | 11011  | 2.40 VDC    |
| 00110  | 1.75 VDC    | 10001  | 3.40 VDC    | 11100  | 2.30 VDC    |
| 00111  | 1.70 VDC    | 10010  | 3.30 VDC    | 11101  | 2.20 VDC    |
| 01000  | 1.65 VDC    | 10011  | 3.20 VDC    | 11110  | 2.10 VDC    |
| 01001  | 1.60 VDC    | 10100  | 3.10 VDC    | 11111  | No CPU      |
| 01010  | 1.55 VDC    | 10101  | 3.00 VDC    |        |             |

#### 6.4 SIGNAL DISTRIBUTION

Figures 6-5 and 6-6 shows general signal distribution between the main subassemblies of the system units.

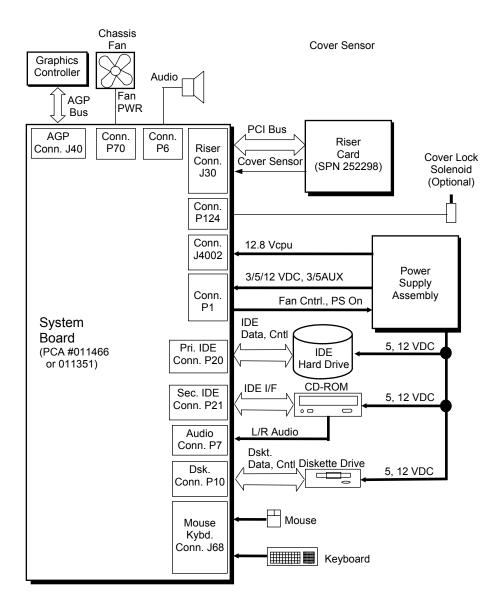

NOTES:

[1] See Figure 6-7 for header pinout.

Figure 6–5. Small Form Factor Signal Distribution Diagram

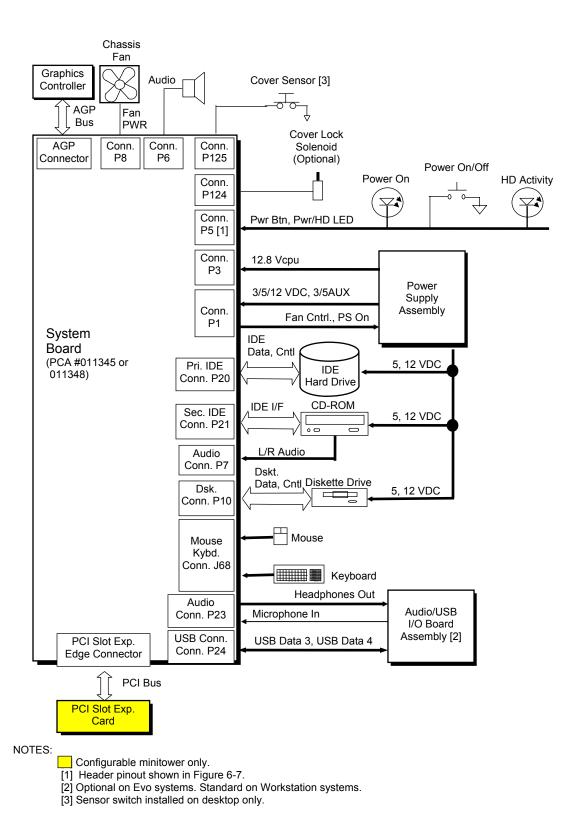

Figure 6–6. Desktop/Minitower Signal Distribution Diagram

6-10 Compaq Evo and Workstation Personal Computers Featuring the Intel Pentium 4 Processor

#### Power Button/LED Header P5

| HD LED Cathode 1 | 2 PS LED cathode |
|------------------|------------------|
| HD LED Anode 3   | 4 PS LED anode   |
| GND 5            | 6 PWR Btn        |
| M Reset 7        | 8 GND            |
| +5 VDC 9         | 10 Chassis ID0   |
| NC 11            | 12 GND           |
| GND 13           |                  |
| NC 15            | 16 +5 VDC        |
| Chassis ID1 17   | 18 GND           |
|                  |                  |

#### CD ROM Audio Header P7

| $\bigcap$ | 1 Audio (Left Channel)  |
|-----------|-------------------------|
| 1         | 2 Ground                |
|           | 3 Ground                |
|           | 4 Audio (right channel) |
| $\square$ |                         |

#### NOTE:

No polarity consideration required for connection to speaker header P6 or SCSI HD LED header P29. [1] Separate cable connection for these two pins (equivalent of header P29 on other systems).

Figure 6–7. Header Pinouts

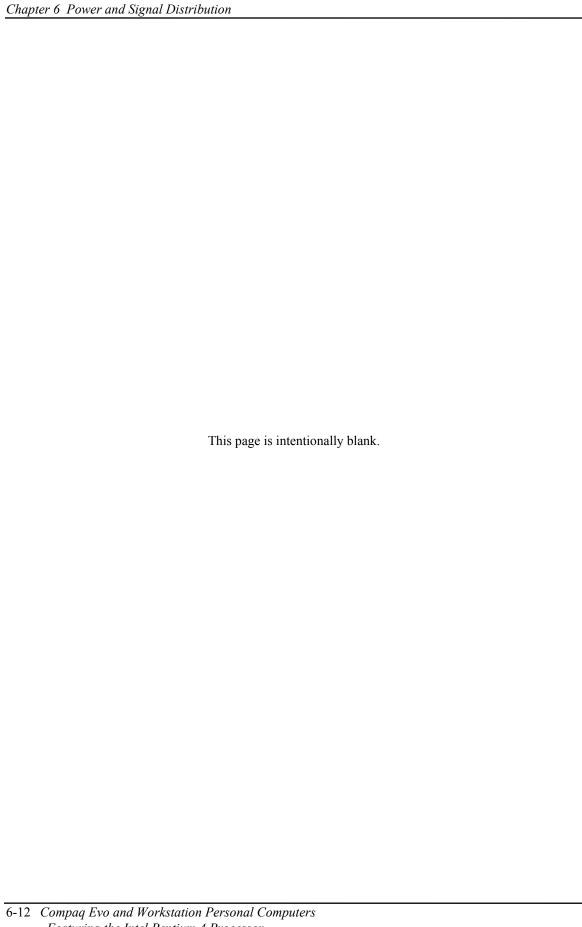

## Chapter 7 BIOS ROM

#### 7.1 INTRODUCTION

The Basic Input/Output System (BIOS) of the computer is a collection of machine language programs stored as firmware in read-only memory (ROM). The BIOS ROM includes such functions as Power-On Self Test (POST), PCI device initialization, Plug 'n Play support, power management activities, and the Setup utility. The firmware contained in the BIOS ROM supports the following operating systems and specifications:

- ♦ DOS 6.2
- ♦ Windows 3.1 (and Windows for Workgroups 3.11)
- ♦ Windows 95, 98SE, 2000, XP Professional, and XP Home
- ♦ Windows NT 4.0 (SP6 required for PnP support)
- ♦ OS/2 ver 2.1 and OS/2 Warp
- ♦ SCO Unix
- ♦ DMI 2.1
- ◆ Intel Wired for Management (WfM) ver. 2.2
- ♦ Alert-On-LAN (AOL) and Wake-On-LAN (WOL)
- ♦ ACPI and OnNow
- ♦ APM 1.2
- ♦ SMBIOS 2.3.1
- ♦ PC98/99/00 and NetPC
- ♦ Boot Integrity Services (BIS)
- ♦ Intel PXE boot ROM for the integrated LAN controller
- ♦ BIOS Boot Specification 1.01
- ♦ Enhanced Disk Drive Specification 3.0
- "El Torito" Bootable CD-ROM Format Specification 1.0
- ◆ ATAPI Removeable Media Device BIOS Specification 1.0

The BIOS ROM is a 512KB Intel Firmware Hub (or Firmware Hub-compatible) part. The runtime portion of the BIOS resides in a 128KB block from E0000h to FFFFFh. This chapter includes the following topics:

| ROM flashing (7.2)                | page 7-2                                                                                                    |
|-----------------------------------|----------------------------------------------------------------------------------------------------|
| Boot functions (7.3)              | page 7-4                                                                                                    |
| Setup utility (7.4)               | page 7-6                                                                                                    |
| Client management functions (7.5) | page 7-13                                                                                                    |
| PnP support (7.6)                 | page 7-15                                                                                                    |
| Power management functions (7.7)  | page 7-17                                                                                                    |
| USB legacy support (7.8)          | page 7-24                                                                                                    |
|                                   | Boot functions (7.3) Setup utility (7.4) Client management functions (7.5) PnP support (7.6) Power management functions (7.7) |

Compaq Evo and Workstation Personal Computers 7-1 Featuring the Intel Pentium 4 Processor

#### 7.2 ROM FLASHING

The system BIOS firmware is contained in a flash ROM device that can be re-written with BIOS code (using the ROMPAQ utility or a remote flash program) allowing easy upgrading, including changing the splash screen displayed during the POST routine.

#### 7.2.1 UPGRADING

Upgrading the BIOS is not normally required but may be necessary if changes are made to the unit's operating system, hard drive, or processor. All BIOS ROM upgrades are available directly from Compaq. Flashing is done either locally with the CPQFLASH Windows program, a ROMPaq diskette or remotely using the network boot function (described in the section 7.3.2).

This system includes 64 KB of write-protected boot block ROM that provides a way to recover from a failed flashing of the system BIOS ROM. If the BIOS ROM fails the flash check, the boot block code provides the minimum amount of support necessary to allow booting the system from the diskette drive and re-flashing the system ROM with a ROMPAQ diskette. Note that if an administrator password has been set in the system the boot block will prompt for this password by illuminating the caps lock keyboard LED and displaying a message if video support is available. A PS/2 keyboard must be used during bootblock operation.

Since video may not be available during the initial boot sequence the boot block routine uses the Num Lock, Caps Lock, and Scroll Lock LEDs of the PS/2 keyboard to communicate the status of the ROM flash as follows:

| Table 7-1. |                  |             |                                        |
|------------|------------------|-------------|----------------------------------------|
|            | Boot Block Codes |             |                                        |
| Num Lock   | Cap Lock         | Scroll Lock |                                        |
| LED        | LED              | LED         | Meaning                                |
| Off        | On               | Off         | Administrator password required.       |
| On         | Off              | Off         | Boot failed. Reset required for retry. |
| Off        | Off              | On          | Flash failed.                          |
| On         | On               | On          | Flash complete.                        |

#### 7.2.2 CHANGEABLE SPLASH SCREEN

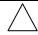

**NOTE:** A corrupted splash screen may be restored by the user with the ROMPAQ software. Depending on system, changing (customizing) the splash screen is a function may only be available though Compaq PC Customization Services.

The splash screen (image displayed during POST) is stored in the BIOS ROM and may be replaced with another image of choice by using the Image Flash utility (Flashi.exe). The Image Flash utility allows the user to browse directories for image searching and pre-viewing. Background and foreground colors can be chosen from the selected image's palette.

The splash screen image requirements are as follows:

• Format: Windows bitmap with 4-bit RLE encoding

♦ Size: 424 (width) x 320 (height) pixels

◆ Colors: 16 (4 bits per pixel)

♦ File Size: < 64 KB

The Image Flash utility can be invoked at a command line for quickly flashing a known image as follows:

>\Flashi.exe [Image\_Filename] [Background\_Color] [Foreground\_Color]

The utility checks to insure that the specified image meets the splash screen requirements listed above or it will not be loaded into the ROM.

#### 7.3 BOOT FUNCTIONS

The BIOS supports various functions related to the boot process, including those that occur during the Power On Self-Test (POST) routine.

#### 7.3.1 BOOT DEVICE ORDER

The default boot device order is as follows:

- 1. CD-ROM drive (EL Torito CD images)
- 2. Diskette drive (A)
- 3. Hard drive (C)
- 4. Network boot

The order can be changed in the ROM-based Setup utility (accessed by pressing F10 when so prompted during POST).

#### 7.3.2 NETWORK BOOT (F12) SUPPORT

The BIOS supports booting the system to a network server. The function is accessed by pressing the F12 key when prompted at the lower right hand corner of the display during POST. Booting to a network server allows for such functions as:

- Flashing a ROM on a system without a functional operating system (OS).
- ♦ Installing an OS.
- ♦ Installing an application.

These systems include, as standard, an integrated Intel 82562-equivalent NIC with Preboot Execution Environment (PXE) ROM and can boot with a NetPC-compliant server.

#### 7.3.3 MEMORY DETECTION AND CONFIGURATION

This system uses the Serial Presence Detect (SPD) method of determining the installed DIMM configuration. The BIOS communicates with an EEPROM on each DIMM through the SMBus to obtain data on the following DIMM parameters:

- ♦ Presence
- ♦ Size
- ♦ Type
- ♦ Timing/CAS latency
- ♦ PC133 capability

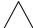

**NOTE:** Refer to Chapter 3, "Processor/Memory Subsystem" for the SPD format and DIMM data specific to this system.

The BIOS performs memory detection and configuration with the following steps:

- 1. Program the buffer strength control registers based on SPD data and the DIMM slots that are populated.
- 2. Determine the common CAS latency that can be supported by the DIMMs.
- 3. Determine the memory size for each DIMM and program the GMCH accordingly.
- 4 Enable refresh
- 5. Determine if the memory configuration will allow for 133MHz memory operation and program the memory clock and MCH (see note below)

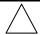

**NOTE:** The presence of PC133-compliant DIMMS will be indicated by BIOS reading 75h from byte 9 and 64h or 85h from byte 126. For PC133 operation to occur the FSB of the processor must be running at 133 MHz and all installed DIMMs must be PC133-compliant and total no more than four "sides." Refer to Chapter 3 for more details on PC133 operation.

#### 7.3.4 BOOT ERROR CODES

The BIOS provides visual and audible indications of a failed system boot by using the keyboard LEDs and the system speaker. The error conditions are listed in the following table.

| Table 7-2. Boot Error Codes                   |                       |                                                          |
|-----------------------------------------------|-----------------------|----------------------------------------------------------|
| Visual [1]                                    | Audible               | Meaning                                                  |
| Num Lock LED blinks                           | 1 short, 2 long beeps | System memory not present or incompatible.               |
| Scroll Lock LED blinks                        | 2 long, 1 short beeps | Hardware failure before graphics initialization.         |
| Caps Lock LED blinks                          | 1 long, 2 short beeps | Graphics controller not present or failed to initialize. |
| Num, Caps, Scroll Lock LEDs<br>blink          | 1 long, 3 short beeps | ROM failure.                                             |
| Num, Caps, Scroll Lock LEDs blink in sequence | none                  | Network service mode                                     |

NOTE:

[1] Provided with PS/2 keyboard only.

Compaq Evo and Workstation Personal Computers 7-5 Featuring the Intel Pentium 4 Processor

#### 7.4 SETUP UTILITY

The Setup utility (stored in ROM) allows the user to configure system functions involving security, power management, and system resources. The Setup utility is ROM-based and invoked when the F10 key is pressed during the time the F10 prompt is displayed in the lower right-hand corner of the screen during the POST routine. Highlights of the Setup utility are described in the following table.

**NOTE:** Support for Computer Setup options may vary depending on your specific hardware configuration.

Table 7-3. Setup Utility Functions

| '     | Table   | 7-3.             |
|-------|---------|------------------|
| Setup | Utility | <b>Functions</b> |

| Heading | Option                  | Description                                                                                                    |
|---------|-------------------------|----------------------------------------------------------------------------------------------------|
| File    | System Information      | Lists: Product name Processor type/speed/stepping Cache size (L1/L2) Installed memory size and frequency System ROM (includes family name and version) System board revision Chassis serial number Asset tracking number Integrated MAC for embedded, enabled NIC (if applicable)                                                                                                    |
|         | About                   | Displays copyright notice.                                                                                                    |
|         | Set Time and Date       | Allows you to set system time and date.                                                                                                    |
|         | Save to Diskette        | Saves system configuration, including CMOS, to a blank, formatted 1.44-MB diskette.                                                                                                    |
|         | Restore from Diskette   | Restores system configuration, including CMOS, from a diskette.                                                                                                    |
|         | Set Defaults and Exit   | Restores factory default settings, which includes clearing any established passwords.                                                                                                    |
|         | Ignore Changes and Exit | Exits Computer Setup without applying or saving any changes.                                                                                                    |
|         | Save Changes and Exit   | Saves changes to system configuration and exits<br>Computer Setup.                                                                                                    |
| Storage | Device Configuration    | Lists all installed storage devices. The following options appear when a device is selected:  Diskette Type (For legacy diskette drives only) Identifies the highest capacity media type accepted by the diskette drive. Options are 3.5" 1.44 MB, 3.5" 720 KB, 5.25" 1.2 MB, 5.25" 360 KB, and Not Installed.  Drive Emulation (LS-120 and ZIP drives only) Allows you to select a drive emulation type for a storage device. (For example, a Zip drive can be made bootable by selecting hard disk or diskette emulation.)  Transfer Mode (IDE devices only)  Specifies the active data transfer mode. Options (subject to device capabilities) are PIO 0, Max PIO, |

Continued

| Heading  | Ontion            |           | Dogori    |
|----------|-------------------|-----------|-----------|
| Table 7- | -3. Setup Utility | Functions | Continued |

| Heading                | Option                                 | Description                                                                                                    |
|------------------------|----------------------------------------|----------------------------------------------------------------------------------------------------|
| Storage<br>(continued) | Device<br>Configuration<br>(continued) | Translation Mode (IDE disks only) Lets you select the translation mode to be used for the device. This enables the BIOS to access disks partitioned and formatted on other systems and may be necessary for users of older versions of Unix (e.g., SCO Unix version 3.2). Options are Bit-Shift, LBA Assisted, User, and None.  CAUTION: Ordinarily, the translation mode selected automatically by the BIOS should not be changed. If the selected translation mode is not compatible with the translation mode that was active when the disk was partitioned and formatted, the data on the disk will be inaccessible. |
|                        |                                        | Translation Parameters (IDE Disks only) Allows you to specify the parameters (logical cylinders, heads, and sectors per track) used by the BIOS to translate disk I/O requests (from the operating system or an application) into terms the hard drive can accept. Logical cylinders may not exceed 1024. The number of heads may not exceed 256. The number of sectors per track may not exceed 63. These fields are only visible and changeable when the drive translation mode is set to User.                                                                                                    |
|                        |                                        | <b>Multisector Transfers</b> (IDE ATA devices only) Specifies how many sectors are transferred per multi-sector PIO operation. Options (subject to device capabilities) are Disabled, 8, and 16.                                                                                                    |
|                        |                                        | Quiet Drive (available on select drives only) Performance - Allows the drive to operate at maximum performance. Quiet (will not be displayed if not supported by drive)- Reduces noise from the drive during operation. When set to Quiet, the drive will not operate at maximum performance.                                                                                                    |
|                        | Storage Options                        | Removable Media Boot Enables/disables ability to boot the system from removable media.  Note: After saving changes to Removable Media Boot, the computer will restart. Turn the computer off, then on, manually.                                                                                                    |
|                        |                                        | Removable Media Write Enables/disables ability to write data to removable media. Note: This feature applies only to legacy diskette, IDE LS-120 Superdisk, and IDE PD-CD drives.                                                                                                    |
|                        |                                        | Primary IDE Controller Allows you to enable or disable the primary IDE controller.                                                                                                    |
|                        |                                        | Secondary IDE Controller Allows you to enable or disable the secondary IDE controller.                                                                                                    |
|                        |                                        | Diskette MBR Validation Allows you to enable or disable strict validation of the diskette Master Boot Record (MBR).                                                                                                    |
|                        |                                        | <b>Note:</b> If you use a bootable diskette image that you <i>know</i> to be valid, and it does not boot with Diskette MBR Validation enabled, you may need to disable this option in order to use the diskette.                                                                                                    |

Continued

Compaq Evo and Workstation Personal Computers 7-7 Featuring the Intel Pentium 4 Processor

| Table 7-3. Setup Utility Functions Continued |                   |                                                                                                    |
|----------------------------------------------|-------------------|----------------------------------------------------------------------------------------------------|
| Heading                                      | Option            | Description                                                                                                    |
| Storage<br>(continued)                       | DPS Self-Test     | Allows user to execute self-tests on IDE hard drives capable of performing the Drive Protection System (DPS) self-tests.  Note: This selection will only appear when at least one drive capable of performing the IDE DPS self-tests is attached to the system                                                                                                    |
|                                              | Boot Order        | Allows user to specify the order in which attached peripheral devices (such as diskette drive, hard drive, CD-ROM, or network interface card) are checked for a bootable operating system image. Each device on the list may be individually excluded from or included for consideration as a bootable operating system source.  Note: MS-DOS drive lettering assignments may not apply after a non-MS-DOS operating system has started. To boot one time from a device other than the default device specified in Boot Order, restart the computer and press F9 when the F10=Setup message appears on the screen. When POST is completed, a list of bootable devices is displayed. Use the arrow keys to select a device and press the Enter key. |
| Security                                     | Setup Password    | Allows user to set and enable setup (administrator) password.  Note: If the setup password is set, it is required to change Computer Setup options, flash the ROM, and make changes to certain plug and play settings under Windows. Also, this password must be set in order to use some Compaq remote security tools.  See the <i>Troubleshooting Guide</i> for more information.                                                                                                    |
|                                              | Power-On Password | Allows user to set and enable power-on password. See the <i>Troubleshooting Guide</i> for more information.                                                                                                    |
|                                              | Password Options  | Allows user to: Enable/disable network server mode. Note: This selection will appear only if a power-on password is set. Specify whether password is required for warm boot (CTRL+ALT+DEL). Note: This selection is available only when Network Server Mode is disabled. See the Desktop Management Guide for more information.                                                                                                    |
|                                              | Smart Cover       | Allows user to: Enable/disable the Smart Cover Lock Enable/disable Smart Cover Sensor.  Notify User alerts the user that the sensor has detected that the cover has been removed. Setup Password requires that the setup password be entered to boot the computer if the sensor detects that the cover has been removed.  Feature supported on select models only. Refer to the Desktop Management Guide for more information.                                                                                                    |

Continued

| Table 7-3. Setu         | p Utility Functions Continued |                                                                                                    |
|-------------------------|-------------------------------|----------------------------------------------------------------------------------------------------|
| Heading                 | Option                        | Description                                                                                                    |
| Security<br>(continued) | Master Boot Record Security   | Allows user to enable or disable Master Boot Record (MBR) Security. When enabled, the BIOS rejects all requests to write to the MBR on the current bootable disk. Each time the computer is powered on or rebooted, the BIOS compares the MBR of the current bootable disk to the previously-saved MBR. If changes are detected, you are given the option of saving the MBR on the current bootable disk, restoring the previously-saved MBR, or disabling MBR Security. You must know the setup password, if one is set.  Note: Disable MBR Security before intentionally changing the formatting or partitioning of the current bootable disk. Several disk utilities (such as FDISK and FORMAT) attempt to update the MBR. If MBR Security is enabled and disk accesses are being serviced by the BIOS, write requests to the MBR are rejected, causing the utilities to report errors. If MBR Security is enabled and disk accesses are being serviced by the operating system, any MBR change will be detected by the BIOS during the next reboot, and an MBR Security warning message will be displayed. |
|                         | Save Master Boot Record       | Saves a backup copy of the Master Boot Record of the current bootable disk.  Note: Only appears if MBR Security is enabled.                                                                                                    |
|                         | Restore Master Boot Record    | Restores the backup Master Boot Record to the current bootable disk.  Note: Only appears if all of the following conditions are true:  MBR Security is enabled A backup copy of the MBR has been previously saved The current bootable disk is the same disk from which the backup copy of the MBR was saved.                                                                                                    |
|                         | Device Security               | Enables/disables serial, parallel, and USB ports and audio security.                                                                                                    |
|                         | Network Service Boot          | Enables/disables the computer's ability to boot from an operating system installed on a network server. (Feature available on NIC models only; the network controller must reside on the PCI bus or be embedded on the system board.)                                                                                                    |
|                         | System IDs                    | Allows user to set: Asset tag (16-byte identifier) and Ownership Tag (80-byte identifier displayed during POST) - Refer to the <i>Desktop Management</i> guide for more information Chassis serial number or Universal Unique Identifier (UUID) number - If current number is invalid (these ID numbers are normally set in the factory and are used to uniquely identify the system) Keyboard locale setting (e.g., English or German) for System ID entry.                                                                                                    |

Continued

Compaq Evo and Workstation Personal Computers 7-9 Featuring the Intel Pentium 4 Processor

| Heading     | Option               | Description                                                   |
|-------------|----------------------|---------------------------------------------------------------|
| Power       | Energy Saver         | Allows user to set the energy saver mode                      |
|             | 37                   | (advanced, disable, or minimal).                              |
|             |                      | Note: In the minimal energy saver mode setting, the           |
|             |                      | hard drive and system do not go into energy saver             |
|             |                      | mode, but the setting allows you to press the power           |
|             |                      | button to suspend the system.                                 |
|             |                      | This option is not available under ACPI-enabled               |
|             |                      | operating systems.                                            |
|             | Timeouts             | Allows user to disable or manually select timeout             |
|             | Timoodio             | values for the system and/or all attached IDE hard            |
|             |                      | drives.                                                       |
|             |                      | <b>Note:</b> This option has no effect under ACPI-enabled     |
|             |                      | operating systems. This selection will only appear            |
|             |                      | when energy saver mode is set to advanced.                    |
|             | Energy Saver Options | Allows user to set:                                           |
|             | Energy Saver Options |                                                               |
|             |                      | Power button configuration (on/off or sleep/wake)             |
|             |                      | under                                                         |
|             |                      | APM-enabled operating systems                                 |
|             |                      | Power LED blink in suspend mode                               |
|             |                      | (enable/disable). This option is not available under          |
|             |                      | ACPI-enabled operating systems.                               |
|             |                      | Note: Energy Saver Options will not appear if the             |
|             |                      | energy saver mode is disabled.                                |
| Advanced    | Power-On Options     | Allows user to set:                                           |
| (Advanced   |                      | POST mode (QuickBoot, FullBoot, or FullBoot                   |
| users only) |                      | every 1-30                                                    |
|             |                      | days)                                                         |
|             |                      | POST messages (enable/disable)                                |
|             |                      | Safe POST (enable/disable)                                    |
|             |                      | F10 prompt (enable/disable)                                   |
|             |                      | F12 prompt (enable/disable)                                   |
|             |                      | Option ROM prompt (enable/disable)                            |
|             |                      | Remote wakeup boot sequence (remote                           |
|             |                      | server/local hard drive)                                      |
|             |                      | After power loss (off/on)                                     |
|             |                      | If you connect your computer to an electric power             |
|             |                      | strip, and would like to turn on power to the                 |
|             |                      | computer using the switch on the power strip, set             |
|             |                      | this option to on.                                            |
|             |                      | <b>Note:</b> If you turn off power to your computer           |
|             |                      | using the switch on a power strip, you will not               |
|             |                      | be able to use the suspend/sleep feature or th                |
|             |                      | Remote Management features.                                   |
|             |                      | UUID (Universal Unique Identifier) (enable/disable)           |
|             |                      |                                                               |
|             | Onboard Devices      | Allows you to set resources for or disable onboard            |
|             |                      | system devices (diskette controller, serial port,             |
|             |                      | parallel port).                                               |
|             | PCI Devices          | Lists currently installed PCI devices and their IRQ settings. |
|             |                      | Allows you to reconfigure IRQ settings for these              |
|             |                      | devices or to disable them entirely.                          |

Continued

| Heading                 | Option                | Description                                                                                                    |
|-------------------------|-----------------------|----------------------------------------------------------------------------------------------------|
| Advanced<br>(continued) | Bus Options           | Allows user to enable or disable: PCI bus mastering, which allows a PCI device to take control of the PCI bus PCI VGA palette snooping, which sets the VGA palette snooping bit in PCI configuration space; this is only needed with more than one graphics controller installed PCI SERR# Generation.                                                                                                    |
|                         | Device Options        | Allows user to set: Printer mode (bi-directional, EPP & ECP, output only) Num Lock state at power-on (off/on) PME (power management event) wakeup events (enable/disable) Processor cache (enable/disable) Processor Number (enable/disable) for Pentium III processors. ACPI S3 support (enable/disable). S3 is an ACPI (advanced configuration and power interface) sleep state that some add-in hardware options may not support. AGP Aperture size (options vary depending on platform) allows you to modify the size of your AGP aperture size window. |
|                         | PCI VGA Configuration | Appears only if there are multiple PCI video adapters in the system. Allows users to specify which VGA controller will be the "boot" or primary VGA controller.                                                                                                    |

## 7.5 CLIENT MANAGEMENT FUNCTIONS

Table 7-4 lists the client management BIOS functions supported by the systems covered in this guide. These functions, designed to support intelligent manageability applications, are Compaq-specific unless otherwise indicated.

| Table 7-4. |                             |                           |  |
|------------|-----------------------------|---------------------------|--|
|            | Client Management Fund      | ctions (INT15)            |  |
| AX         | Function                    | Mode                      |  |
| E800h      | Get system ID               | Real, 16-, & 32-bit Prot. |  |
| E813h      | Get monitor data            | Real, 16-, & 32-bit Prot. |  |
| E814h      | Get system revision         | Real, 16-, & 32-bit Prot. |  |
| E816h      | Get temperature status      | Real, 16-, & 32-bit Prot. |  |
| E817h      | Get drive attribute         | Real                      |  |
| E818h      | Get drive off-line test     | Real                      |  |
| E819h      | Get chassis serial number   | Real, 16-, & 32-bit Prot. |  |
| E820h [1]  | Get system memory map       | Real                      |  |
| E81Ah      | Write chassis serial number | Real                      |  |
| E81Bh      | Get hard drive threshold    | Real                      |  |
| E81Eh      | Get hard drive ID           | Real                      |  |
| E827h      | DIMM EEPROM Access          | Real, 16-, & 32-bit Prot. |  |

NOTE:

[1] Industry standard function.

All 32-bit protected-mode functions are accessed by using the industry-standard BIOS32 Service Directory. Using the service directory involves three steps:

- 1. Locating the service directory.
- 2. Using the service directory to obtain the entry point for the client management functions.
- 3. Calling the client management service to perform the desired function.

The BIOS32 Service Directory is a 16-byte block that begins on a 16-byte boundary between the physical address range of 0E0000h-0FFFFFh. The format is as follows:

| Offset No. Bytes Description            |                |
|-----------------------------------------|----------------|
| 00h 4 Service identifier (four ASCII ch | naracters)     |
| 04h 4 Entry point for the BIOS32 Serv   | rice Directory |
| 08h 1 Revision level                    |                |
| 09h 1 Length of data structure (no. of  | 16-byte units) |
| 0Ah 1 Checksum (should add up to 00h    | 1)             |
| 0Bh 5 Reserved (all 0s)                 |                |

To support Windows NT an additional table to the BIOS32 table has been defined to contain 32-bit pointers for the DDC locations. The Windows NT extension table is as follows:

; Extension to BIOS SERVICE directory table (next paragraph)

```
"32OS"
db
                              ; number of entries in table
db
          2
                              ; DDC POST buffer sig
db
          "$DDC"
                              ; 32-bit pointer
dd
dw
                              ; byte size
db
          "$ERB"
                               ESCD sig
dd
                              ; 32-bit pointer
dw
                              ; bytes size
```

The service identifier for client management functions is "\$CLM." Once the service identifier is found and the checksum verified, a FAR call is invoked using the value specified at offset 04h to retrieve the CM services entry point. The following entry conditions are used for calling the Desktop Management service directory:

| INPUT: |                    |                                                                                                    |
|--------|--------------------|----------------------------------------------------------------------------------------------------|
|        | EAX                | = Service Identifier [\$CLM]                                                                                                    |
|        | EBX (318)          | = Reserved                                                                                                    |
|        | EBX (70)           | = Must be set to 00h                                                                                                    |
|        | CS                 | <ul> <li>Code selector set to encompass the physical page holding<br/>entry point as well as the immediately following physical page.</li> <li>It must have the same base. CS is execute/read.</li> </ul> |
|        | DS                 | <ul> <li>Data selector set to encompass the physical page holding<br/>entry point as well as the immediately following physical page.</li> <li>It must have the same base. DS is read only.</li> </ul>    |
|        | SS                 | = Stack selector must provide at least 1K of stack space and be 32-bit.                                                                                                    |
|        | (I/O permissions m | ust be provided so that the BIOS can support as necessary)                                                                                                    |
| OUTPUT | •                  |                                                                                                    |
|        | AL                 | = Return code:                                                                                                    |
|        |                    | 00h, requested service is present                                                                                                    |
|        |                    | 80h, requested service is not present                                                                                                    |
|        |                    | 81h, un-implemented function specified in BL<br>86h and CF=1, function not supported                                                                                                    |
|        | EBX                | = Physical address to use as the selector BASE for the service                                                                                                    |
|        | ECX                | = Value to use as the selector LIMIT for the service                                                                                                    |
|        | EDX                | = Entry point for the service relative to the BASE returned in EBX                                                                                                    |

The following subsections provide a brief description of key Client Management functions.

#### 7.5.1 SYSTEM ID AND ROM TYPE

Applications can use the INT 15, AX=E800h BIOS function to identify the type of system. This function will return the system ID in the BX register. These systems have the following IDs and ROM family types:

| System                 | System ID | ROM Family | PnP ID  |
|------------------------|-----------|------------|---------|
| Small Form Factor      |           |            |         |
| SDR SDRAM              | 788h      | 686Y2      | CPQ0042 |
| DDR SDRAM              | 78Ch      | 686Y2      | CPQ0042 |
| Desktop                |           |            |         |
| SDR SDRAM              | 77Ch      | 686Y2      | CPQ003E |
| DDR SDRAM              | 784h      | 686Y2      | CPQ0040 |
| Configurable Minitower |           |            |         |
| SDR SDRAM              | 77Ch      | 686Y2      | CPQ003F |
| DDR SDRAM              | 784h      | 686Y2      | CPQ0041 |

The ROM family and version numbers can be verified with the Setup utility or the Compaq Insight Manager or Diagnostics applications.

#### 7.5.2 EDID RETRIEVE

AX

AH

The BIOS function INT 15, AX=E813h is a tri-modal call that retrieves the VESA extended display identification data (EDID). Two subfunctions are provided: AX=E813h BH=00h retrieves the EDID information while AX=E813h BX=01h determines the level of DDC support. Input:

```
ВН
                   = 00 Get EDID
         BH
                   = 01 Get DDC support level
         If BH = 00 then
         DS:(E)SI = Pointer to a buffer (128 bytes) where ROM will return block
         If 32-bit protected mode then
         DS:(E)SI = Pointer to $DDC location
Output:
(Successful)
         If BH
                   DS:SI=Buffer with EDID file.
         CX
                   = Number of bytes written
         CF
                   = 0
                   =00h Completion of command
         AΗ
         If BH
         BH
                   = System DDC support
                     <0>=1 DDC1 support
                     <1>=1 DDC2 support
         BL
                   = Monitor DDC support
                     <0>=1 DDC1 support
                     <1>=1 DDC2 support
                     <2>=1 Screen blanked during transfer
(Failure)
```

= 86h or 87h

= E813h

#### 7.5.3 TEMPERATURE STATUS

The BIOS includes a function (INT15, AX=E816h) to retrieve the status of a system's interior temperature. This function allows an application to check whether the temperature situation is at a Normal, Caution, or Critical condition.

#### 7.5.4 DRIVE FAULT PREDICTION

The Compaq BIOS directly supports Drive Fault Prediction for IDE-type hard drives. This feature is provided through two Client Management BIOS calls. Function INT 15, AX=E817h is used to retrieve a 512-byte block of drive attribute data while the INT 15, AX=E81Bh is used to retrieve the drive's warranty threshold data. If data is returned indicating possible failure then the following message is displayed:

"1720-SMART Hard Drive detects imminent failure"

#### 7.6 PNP SUPPORT

The BIOS includes Plug 'n Play (PnP) support for PnP version 1.0A. Table 7-5 lists the PnP functions supported.

| Table 7-5.         |                                   |  |  |
|--------------------|-----------------------------------|--|--|
| PnP BIOS Functions |                                   |  |  |
| Function           | Register                          |  |  |
| 00h                | Get number of system device nodes |  |  |
| 01h                | Get system device node            |  |  |
| 02h                | Set system device node            |  |  |
| 03h                | Get event                         |  |  |
| 04h                | Send message                      |  |  |
| 50h                | Get SMBIOS Structure Information  |  |  |
| 51h                | Get Specific SMBIOS Structure     |  |  |

The BIOS call INT 15, AX=E841h, BH=01h can be used by an application to retrieve the default settings of PnP devices for the user. The application should use the following steps for the display function:

- 1. Call PnP function 01(get System Device Node) for each devnode with bit 1 of the control flag set (get static configuration) and save the results.
- 2. Call INT 15, AX=E841h, BH=01h.
- 3. Call PnP "Get Static Configuration" for each devnode and display the defaults.
- 4. If the user chooses to save the configuration, no further action is required. The system board devices will be configured at the next boot. If the user wants to abandon the changes, then the application must call PnP function 02 (Set System Device Node) for each devnode (with bit 1 of the control flag set for static configuration) with the results from the calls made prior to invoking this function.

Compaq Evo and Workstation Personal Computers7-15 Featuring the Intel Pentium 4 Processor

#### **7.6.1 SMBIOS**

In support of the DMI specification the PnP functions 50h and 51h are used to retrieve the SMBIOS data. Function 50h retrieves the number of structures, size of the largest structure, and SMBIOS version. Function 51h retrieves a specific structure. This system supports SMBIOS version 2.3.1 and the following structure types:

| Type | Data                                                            |
|------|-----------------------------------------------------------------|
| 0    | BIOS Information                                                |
| 1    | System Information                                              |
| 3    | System Enclosure or Chassis                                     |
| 4    | Processor Information                                           |
| 7    | Cache Information                                               |
| 8    | Port Connector Information                                      |
| 9    | System Slots                                                    |
| 13   | BIOS Language Information                                       |
| 15   | System Event Log Information                                    |
| 16   | Physical Memory Array                                           |
| 17   | Memory Devices                                                  |
| 19   | Memory Array Mapped Addresses                                   |
| 20   | Memory Device Mapped Addresses                                  |
| 31   | Boot Integrity Service Entry Point                              |
| 32   | System Boot Information                                         |
| 128  | OEM Defined Structure with Intel Alert-On-LAN (AOL) Information |

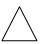

**NOTE:** System information on these systems is handled exclusively through the SMBIOS. The System Information Table (SIT) method (and it's associated BIOS functions) used on previous systems is no longer supported.

#### 7.7 POWER MANAGEMENT FUNCTIONS

The BIOS ROM provides three types of power management support: independent PM support; APM support, and ACPI support.

#### 7.7.1 INDEPENDENT PM SUPPORT

The BIOS can provide power management (PM) of the system independently from an operating system that doesn't support APM (including DOS, Unix, NT & older versions of OS/2). In the Independent PM environment the BIOS and hardware timers determine when to switch the system to a different power state. State switching is not reported to the OS.

## 7.7.1.1 Staying Awake In Independent PM

There are two "Time-out to Standy" timers used in independent PM: the System Timer and the IDE Hard Drive Timer.

## **System Timer**

In POST, the BIOS enables a timer in the ICH that generates an SMI once per minute. When the BIOS detects the SMI it checks status bits in the ICH for device activity. If any of the device activity status bits are set at the time of the 1-minute SMI, BIOS resets the time-out minute countdown. The system timer can be configured through the Setup utility for counting down 0, 5, 10, 15, 20, 30, 40, 50, 60, 120, 180, or 240 minutes. The following devices are checked for activity:

- ♦ Keyboard
- ♦ Mouse
- ♦ Serial port(s)
- Parallel port
- ♦ IDE primary controller

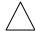

**NOTE:** The secondary controller is NOT included. This is done to support autosense of a CD-ROM insertion (auto-run) in case Windows or NT is running. Note also that SCSI drive management is the responsibility of the SCSI driver. Any IDE hard drive access resets the hard drive timer.

#### **IDE Hard Drive Timer**

During POST, an inactivity timer each IDE hard drive is set to control hard drive spin down. Although this activity is independent of the system timer, the system will not go to sleep until the primary IDE controller has been inactive for the **system** time-out time. The hard drive timer can be configured through the Setup utility for being disabled or counting down 10, 15, 20, 30, 60, 120, 180, or 240 minutes, after which time the hard drive will spin down.

Compaq Evo and Workstation Personal Computers7-17 Featuring the Intel Pentium 4 Processor

## 7.7.1.2 Going to Sleep in Independent PM

When a time-out timer expires, Standby for that timer occurs.

## **System Standby**

When the system acquires the Standby mode the BIOS blanks the screen. Since the hard drive inactivity timer is in the drive and triggered by drive access, the system can be in Standby with the hard drives still spinning (awake).

 $\triangle$ 

**NOTE:** The BIOS does not turn the fan(s) off (as on previous products).

## **IDE Hard Drive Standby**

During hard drive standby the platters stop spinning. Depending on drive type, some hard drives will also cut power to some of the drive electronics that are not needed. The drives can be in this state with the system still awake.

## 7.7.1.3 Suspend

Suspend is not supported in the Independent PM mode.

## 7.7.1.4 System OFF

When the system is turned Off but still plugged into a live AC outlet the NIC, ICH2, and I/O components continue to receive auxiliary power in order to power-up as the result of a Magic Packet<sup>TM</sup> being received over a network. Some NICs are able to wake up a system from Standby in PM, most require their Windows/NT driver to reset them after one wake-up.

## 7.7.1.5 Waking Up in Independent PM

Activity of either of the following devices will cause the system to wake up with the screen restored:

- Keyboard
- ♦ Mouse (if driver installed)

The hard drive will not spin up until it is accessed. Any hard drive access will cause it to wake up and resume spinning. Since the BIOS returns to the currently running software, it is possible for the drive to spin up while the system is in Standby with the screen blanked.

## 7.7.2 ACPI SUPPORT

This system meets the hardware and firmware requirements for being ACPI compliant. This system supports the following ACPI functions:

- ♦ PM timer
- ♦ Power button
- Power button override
- ♦ RTC alarm
- ♦ Sleep/Wake logic (S1,S3, S4 (Windows 2000), S5)
- ◆ C1 state (Halt)
- ◆ PCI Power Management Event (PME)

#### 7.7.3 APM 1.2 SUPPORT

Advanced Power Management (APM) is an extension of power management. In APM, the O/S decides when a transition to another power state should occur. If going to Standby or Suspend, it notifies all APM-aware drivers requesting approval for the state change. If all drivers approve (the BIOS is not involved in this process) each is instructed to go to that state, then the BIOS is told to go to that state. All versions of Windows, later versions of OS/2 and Linux support APM. The BIOS ROM for these systems support APM 1.2

The APM functions are initialized when the O/S loads. An INT 15h call is made to see if APM is supported by the BIOS, and at what level (1.0, 1.1 or 1.2). After that, the O/S gets a 32-bit address from the BIOS ROM so it can subsequently make 32 bit protected mode calls to access the different APM functions in the ROM.

Table 8-6 lists all the APM calls that the O/S can make to the BIOS. These functions are the major difference between PM and APM.

Compaq Evo and Workstation Personal Computers7-19 Featuring the Intel Pentium 4 Processor

| Table 7-6.                              |                                                                                                    |  |  |
|-----------------------------------------|----------------------------------------------------------------------------------------------------|--|--|
|                                         | APM BIOS Functions                                                                                                    |  |  |
| APM BIOS Function                       | Description                                                                                                    |  |  |
| APM Installation Check                  | Allows the O/S to determine if the system's BIOS supports                                                                                  |  |  |
|                                         | the APM functionality and if so, which version of the                                                                                      |  |  |
|                                         | specification it supports. The APM version number                                                                                          |  |  |
|                                         | returned from this call is the highest level of APM                                                                                        |  |  |
| ADM D. I.M. I. I. C.                    | supported by the BIOS.                                                                                                    |  |  |
| APM Real Mode Interface                 | Establishes the cooperative interface between the O/S and the                                                                              |  |  |
| Connect                                 | BIOS. The BIOS provides OEM-defined power management functionality before the interface is established. Once the interface                 |  |  |
|                                         | is established, the BIOS and the O/S Driver coordinate power                                                                               |  |  |
|                                         | management activities. The BIOS rejects an interface connect                                                                               |  |  |
|                                         | request if any real or protected mode connection already exists.                                                                           |  |  |
| APM Protected Mode 16-bit               | Initializes the 16-bit protected mode interface between the O/S and                                                                        |  |  |
|                                         | the BIOS. This interface allows a protected mode caller to invoke                                                                          |  |  |
|                                         | the BIOS functions without first switching into real or virtual-86                                                                         |  |  |
|                                         | mode. This function must be invoked in real mode. This is not                                                                              |  |  |
| 15115 / / / / / / / / / / / / / / / / / | currently used by any O/S.                                                                                                    |  |  |
| APM Protected Mode 32-bit               | linitializes the 32-bit protected mode interface between the O/S and                                                                       |  |  |
|                                         | the BIOS. This interface allows a protected mode O/S to invoke the BIOS functions without the need to first switch into real or virtual-86 |  |  |
|                                         | mode. This function must be invoked in real mode.                                                                                          |  |  |
| APM Interface Disconnect                | Breaks the cooperative connection between the BIOS and the O/S,                                                                            |  |  |
| 7 W W Mitoriaco Biocormoct              | and returns control of the power management policy to the BIOS.                                                                            |  |  |
|                                         | Power management parameter values (timer values, enable/disable                                                                            |  |  |
|                                         | settings, etc.) in effect at the time of the disconnect remain in effect.                                                                  |  |  |
| CPU Idle                                | The O/S uses this call to tell BIOS that the system is idle.                                                                               |  |  |
| CPU Busy                                | Informs the BIOS that the O/S has determined that the system is                                                                            |  |  |
|                                         | now busy. The BIOS should restore the CPU clock rate to full                                                                               |  |  |
| Set Power State                         | speed.  Sets the system or device specified in the power device ID into the                                                                |  |  |
| Set Fower State                         | requested power state.                                                                                                    |  |  |
| Enable/Disable Power                    | Enables or disables all APM BIOS automatic power management.                                                                               |  |  |
| Management                              | When disabled, the BIOS does not automatically power manage                                                                                |  |  |
| -                                       | devices, enter the Standby State, enter the Suspend State, or take                                                                         |  |  |
|                                         | power saving steps in response to CPU Idle calls.                                                                                          |  |  |
| Restore Power-On Defaults               | Re-initializes all power-on defaults.                                                                                                    |  |  |
| Get Power Status                        | This call returns the system current power status.                                                                                         |  |  |
| Get PM Event                            | Returns the next pending PM event, or indicates if no PM events                                                                            |  |  |
|                                         | are pending.                                                                                                    |  |  |
| Get Power State                         | Returns the device power state when a specific device ID is used.                                                                          |  |  |
| Enable/Disable Device PM                | Enables or disables APM BIOS automatic power management for a                                                                              |  |  |
|                                         | specified device. When disabled, the APM BIOS does not automatically power manage the device.                                              |  |  |
| APM Driver Version                      | The O/S uses this call to indicate its level of APM support to the                                                                         |  |  |
| AFINI DIIVEI VEISIOII                   | BIOS. The BIOS returns the APM connection version number.                                                                                  |  |  |
| Engage/Disengage PM                     | Engages or disengages cooperative power management of the                                                                                  |  |  |
| gage/2.00gag0                           | system or device.                                                                                                    |  |  |
| Get Capabilities                        | Returns the features which this particular APM 1.2 BIOS                                                                                    |  |  |
| -                                       | implementation supports.                                                                                                    |  |  |
| Get/Set/Disable Resume                  | This call gets, sets, or disables the system resume timer.                                                                                 |  |  |
| Timer                                   | <b>-</b>                                                                                                    |  |  |
| Enable/Disable Resume on                | Enables or disables the system's resume on ring indicator                                                                                  |  |  |
| Ring Frankla/Disable Timer Based        | functionality. It also returns the enabled/disabled status.                                                                                |  |  |
| Enable/Disable Timer Based              | Enables or disables the BIOS's generation of global Standby and global Suspend requests based on inactivity timers.                        |  |  |
| Request                                 | שוטשמו שמשקבווע ובקעבשוש שמשבע טוו ווומטנועונץ נוווופוש.                                                                                   |  |  |

<sup>7-20</sup> Compaq Evo and Workstation Personal Computers Featuring the Intel Pentium 4 Processor

## 7.7.3.1 Staying Awake in APM

There are two "Time-out to Standby" timers used in APM: the System Timer and the IDE had Drive Timer.

## **System Timer**

In POST, the ROM enables a timer in the ICH2 that generates an SMI once per minute. When the ROM gets the SMI it checks status bits in the ICH2 for activity at any of the following devices:

- ♦ Keyboard
- ♦ Mouse
- Serial port(s)
- Parallel port
- ♦ IDE primary controller

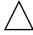

**NOTE:** The secondary controller is NOT included in order to support autosense of a CD-ROM insertion (auto-run) in case Windows or NT is running. Note also that management of SCSI drives is the responsibility of the SCSI driver. Any IDE hard drive access resets the hard drive timer.

If any of the activity status bits are set when the ROM gets the 1-minute SMI, it resets its time-out minute countdown according to the value (0 (default), 5, 10, 15, 20, 30, 40, 50, 60, 120, 180, or 240 minutes) selected in the Setup utility (F10).

#### **IDE Hard Drive Timer**

During POST, an inactivity timer in the IDE hard drive controller is set to control hard drive spin down. This activity is independent of the system timer. The BIOS will not inform the O/S that it is time to go to sleep until there has been no IDE primary activity for the **system** time-out time. The IDE hard drive will spin down when its timer expires according to the countdown time (0 (disabled), 10, 15, 20, 30, 60, 120, 180, or 240 minutes) selected in the Setup utility (F10).

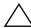

**NOTE:** The O/S (Win98 and later) can use the "Enable/Disable Timer Based Request" APM BIOS call to disable the system timer the BIOS uses so that the O/S can have direct control of the timing.

Compaq Evo and Workstation Personal Computers7-21 Featuring the Intel Pentium 4 Processor

## 7.7.3.2 Going to Sleep in APM

There are three levels of system sleep in APM: System/Hard Drive Standby, System Suspend, and System Off.

## System/Hard Drive Standby

System Standby is achieved only by a system timer time-out, at such time the following occurs:

- 1. All APM-aware device drivers put their respective devices into "Device Standby."
- 2. The O/S makes a BIOS call to go into System Standby.

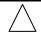

**NOTE:** The BIOS ROM of these systems will not turn the fan(s) off as on previous systems).

If the hard drive timer times out due to inactivity the hard drive motor stops spinning the platters. Depending on drive type, some drives can cut power to some of the drive electronics that are not needed during standby. The drive(s) can be in this state with the system still awake. Since the hard drive timer is in the hard drive controller and triggered by drive access, the system can be in Standby with the hard drive(s) still spinning (awake).

## **System Suspend**

System Suspend is invoked by pressing and releasing the power switch in **under** four seconds (pressing and holding the switch **longer** that four seconds will turn the system off).. The system does **not** time-out from Standby into Suspend.

Upon invoking Suspend, the following actions occur:

- 1. All APM-aware device drivers put their associated devices into "Device Standby."
- 2. The O/S makes a BIOS call to go into Standby, and the BIOS:
  - a. Spins down the IDE drives
  - b. Halts the processor. The processor remains halted until the next 55ms tick from the RTC.
  - c. At the 55ms tick of the RTC the processor executes a BIOS routine to check to see if anything has happened to wake the system up. If not, the processor is halted again.
  - d. Steps B and C are repeated until a wake-up event occurs.

NOTE: These systems will not turn the fan(s) off as in previous systems.

## System OFF

There are two ways to turn the system off:

- 1. Software shut-down as directed by the O/S. This, being the normal procedure, allows a NIC driver to re-arm the NIC for a Magic Packet<sup>TM</sup>
- 2. Press and hold the power button for longer than 4 seconds (**not** recommended unless necessary).

## 7.7.3.3 Waking Up in APM

Any of the following activities will cause the system to wake up:

- ♦ Keyboard
- ♦ Mouse
- ♦ Ring Indicate
- ♦ RTC alarm
- Magic Packet

The hard drive will not spin up until it is accessed. Any hard drive access will cause it to wake up and resume spinning. Since the BIOS returns to the currently running software, it is possible for the drive to spin up while the system is in Standby with the screen blanked.

## 7.8 USB LEGACY SUPPORT

The BIOS ROM checks the USB port, during POST, for the presence of a USB keyboard. This allows a system with only a USB keyboard to be used during ROM-based setup and also on a system with an OS that does not include a USB driver.

On such a system a keystroke will generate an SMI and the SMI handler will retrieve the data from the device and convert it to PS/2 data. The data will be passed to the keyboard controller and processed as in the PS/2 interface. Changing the delay and/or typematic rate of a USB keyboard though BIOS function INT 16 is not supported.

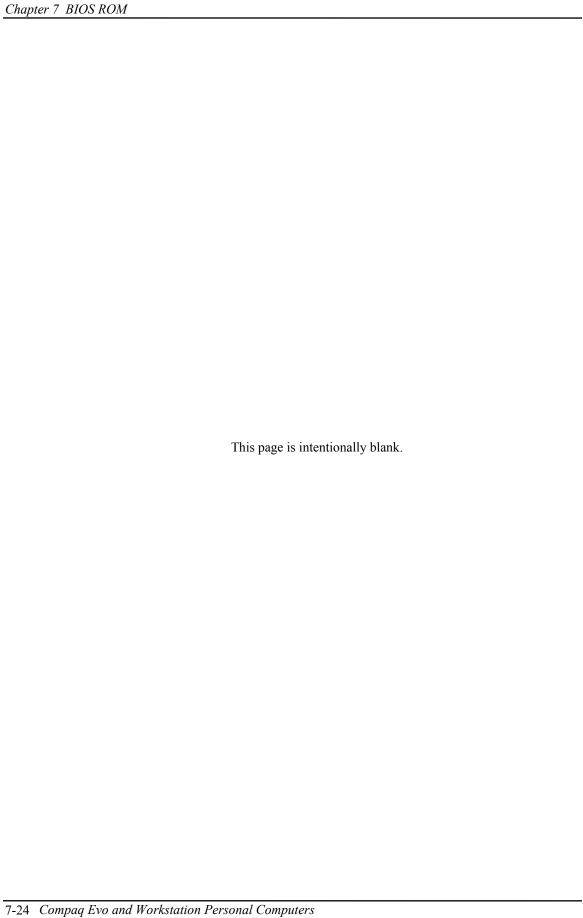

# Appendix A ERROR MESSAGES AND CODES

## A.1 INTRODUCTION

This appendix lists the error codes and a brief description of the probable cause of the error.

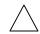

**NOTE**: Errors listed in this appendix are applicable **only** for systems running **Compaq BIOS**.

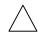

**NOTE**: Not all errors listed in this appendix may be applicable to a particular system model and/or configuration.

## A.2 BEEP/KEYBOARD LED CODES

| l able A-1.<br>Beep/Keyboard LED Codes                               |                   |                      |  |  |
|----------------------------------------------------------------------|-------------------|----------------------|--|--|
| Beeps                                                                | LED [1]           | Probable Cause       |  |  |
| 1 short, 2 long                                                      | NUM lock blinking | Base memory failure. |  |  |
| 1 long, 2 short CAP lock blinking Video/graphics controller failure. |                   |                      |  |  |

| NUM lock blinking           | Base memory failure.                                                                                                    |  |
|-----------------------------|----------------------------------------------------------------------------------------------------|--|
| CAP lock blinking           | Video/graphics controller failure.                                                                                                    |  |
| Scroll lock blinking        | System failure (prior to video initialization).                                                                                          |  |
| (None)                      | Boot block executing                                                                                                    |  |
| All three blink in sequence | Keyboard locked in network mode.                                                                                                    |  |
| NUM lock steady on          | ROMPAQ diskette not present, bad, or drive not                                                                                           |  |
|                             | ready.                                                                                                    |  |
| CAP lock steady on          | Password prompt.                                                                                                    |  |
| All three blink together    | ROM flash failed.                                                                                                    |  |
| All three steady on         | Successful ROM flash.                                                                                                    |  |
|                             | CAP lock blinking Scroll lock blinking (None) All three blink in sequence NUM lock steady on CAP lock steady on All three blink together |  |

NOTE:

[1] PS/2 keyboard only.

## A.3 POWER-ON SELF TEST (POST) MESSAGES

| Table A-2.                                                       |                                                                                        |  |  |  |
|------------------------------------------------------------------|----------------------------------------------------------------------------------------|--|--|--|
| Power-On Self Test (POST) Messages  Error Message Probable Cause |                                                                                        |  |  |  |
| Error Message Invalid Electronic Serial Number                   | Chassis serial number is corrupt. Use Setup to enter a valid number.                   |  |  |  |
| Network Server Mode Active (w/o                                  | System is in network mode.                                                             |  |  |  |
| kybd)                                                            | System is in network mode.                                                             |  |  |  |
| 101-Option ROM Checksum Error                                    | A device's option ROM has failed/is bad.                                               |  |  |  |
| 102-system Board Failure                                         | Failed ESCD write, A20, timer, or DMA controller.                                      |  |  |  |
| 150-Safe POST Active                                             | An option ROM failed to execute on a previous boot.                                    |  |  |  |
| 162-System Options Not Set                                       | Invalid checksum, RTC lost power, or invalid configuration.                            |  |  |  |
| 163-Time & Date Not Set                                          | Date and time information in CMOS is not valid.                                        |  |  |  |
| 164-Memory Size Error                                            | Memory has been added or removed.                                                      |  |  |  |
| 201-Memory Error                                                 | Memory test failed.                                                                    |  |  |  |
| 213-Incompatible Memory Module                                   | BIOS detected installed DIMM(s) as being not compatible.                               |  |  |  |
| 216-Memory Size Exceeds Max                                      | Installed memory exceeds the maximum supported by the system.                          |  |  |  |
| 301-Keyboard Error                                               | Keyboard interface test failed (improper connection or stuck key).                     |  |  |  |
| 303-Keyboard Controller Error                                    | Keyboard buffer failed empty (8042 failure or stuck key).                              |  |  |  |
| 304-Keyboard/System Unit Error                                   | Keyboard controller failed self-test.                                                  |  |  |  |
| 404-Parallel Port Address Conflict                               | Current parallel port address is conflicting with another device.                      |  |  |  |
| 510-Slpash Image Corrupt                                         | Corrupted splash screen image. Restore default image w/ROMPAQ.                         |  |  |  |
| 601-Diskette Controller Error                                    | Diskette drive removed since previous boot.                                            |  |  |  |
| 912-Computer Cover Removed Since<br>Last System Start Up         | Cover (hood) removal has been detected by the Smart Cover Sensor.                      |  |  |  |
| 917-Expansion Riser Not Detected                                 | Expansion (backplane) board not seated properly.                                       |  |  |  |
| 1720-SMART Hard Drive Detects Imminent Failure                   | SMART circuitry on an IDE drive has detected possible equipment failure.               |  |  |  |
| 1721-SMART SCSI Hard Drive                                       | SMART circuitry on a SCSI drive has detected possible equipment                        |  |  |  |
| Detects Imminent Failure                                         | failure.                                                                               |  |  |  |
| 1801-Microcode Patch Error                                       | A processor is installed for which the BIOS ROM has no patch.<br>Check for ROM update. |  |  |  |
| 1998-Master Boot Record Backup                                   | Backup copy of the hard drive master boot record is corrupted. Use                     |  |  |  |
| Has Been Lost                                                    | Setup to restore the backup from the hard drive.                                       |  |  |  |
| 1999-Master Boot Record Has                                      | If Master Boot Record Security is enabled, this message indicates                      |  |  |  |
| Changed. Press Any Key To Enter                                  | that the MBR has changed since the backup was made.                                    |  |  |  |
| Setup to Restore the MBR.                                        |                                                                                        |  |  |  |
| 2000-Master boot Record hard drive                               | The hard drive has been changed. Use Setup to create a backup of                       |  |  |  |
| has changed                                                      | the new hard drive.                                                                    |  |  |  |

## A.4 SYSTEM ERROR MESSAGES (1xx-xx)

| Table A-3.            |                                          |         |                                          |  |
|-----------------------|------------------------------------------|---------|------------------------------------------|--|
| System Error Messages |                                          |         |                                          |  |
| Message               | Probable Cause                           | Message | Probable Cause                           |  |
| 101                   | Option ROM error                         | 110-01  | Programmable timer load data test failed |  |
| 102                   | System board failure (see note)          | 110-02  | Programmable timer dynamic test failed   |  |
| 103                   | System board failure                     | 110-03  | Program timer 2 load data test failed    |  |
| 104-01                | Master int. cntlr. test fialed           | 111-01  | Refresh detect test failed               |  |
| 104-02                | Slave int. cntlr. test failed            | 112-01  | Speed test Slow mode out of range        |  |
| 104-03                | Int. cntlr. SW RTC inoperative           | 112-02  | Speed test Mixed mode out of range       |  |
| 105-01                | Port 61 bit <6> not at zero              | 112-03  | Speed test Fast mode out of range        |  |
| 105-02                | Port 61 bit <5> not at zero              | 112-04  | Speed test unable to enter Slow mode     |  |
| 105-03                | Port 61 bit <3> not at zero              | 112-05  | Speed test unable to enter Mixed mode    |  |
| 105-04                | Port 61 bit <1> not at zero              | 112-06  | Speed test unable to enter Fast mode     |  |
| 105-05                | Port 61 bit <0> not at zero              | 112-07  | Speed test system error                  |  |
| 105-06                | Port 61 bit <5> not at one               | 112-08  | Unable to enter Auto mode in speed test  |  |
| 105-07                | Port 61 bit <3> not at one               | 112-09  | Unable to enter High mode in speed test  |  |
| 105-08                | Port 61 bit <1> not at one               | 112-10  | Speed test High mode out of range        |  |
| 105-09                | Port 61 bit <0> not at one               | 112-11  | Speed test Auto mode out of range        |  |
| 105-10                | Port 61 I/O test failed                  | 112-12  | Speed test variable speed mode inop.     |  |
| 105-11                | Port 61 bit <7> not at zero              | 113-01  | Protected mode test failed               |  |
| 105-12                | Port 61 bit <2> not at zero              | 114-01  | Speaker test failed                      |  |
| 105-13                | No int. generated by failsafe timer      | 116-xx  | Way 0 read/write test failed             |  |
| 105-14                | NMI not triggered by failsafe timer      | 162-xx  | Sys. options failed (mismatch in drive   |  |
|                       |                                          |         | type)                                    |  |
| 106-01                | Keyboard controller test failed          | 163-xx  | Time and date not set                    |  |
| 107-01                | CMOS RAM test failed                     | 164-xx  | Memory size                              |  |
| 108-02                | CMOS interrupt test failed               | 199-00  | Installed devices test failed            |  |
| 108-03                | CMOS not properly initialized (int.test) |         |                                          |  |
| 109-01                | CMOS clock load data test failed         |         |                                          |  |
| 109-02                | CMOS clock rollover test failed          |         |                                          |  |
| 109-03                | CMOS not properly initialized (clk test) |         |                                          |  |

**NOTE:** A 102 message code may be caused by one of a variety of processor-related problems that may be solved by replacing the processor, although system board replacement may be needed.

## A.5 MEMORY ERROR MESSAGES (2xx-xx)

| Table A-4.            |                                                                |  |  |
|-----------------------|----------------------------------------------------------------|--|--|
| Memory Error Messages |                                                                |  |  |
| Message               | Probable Cause                                                 |  |  |
| 200-04                | Real memory size changed                                       |  |  |
| 200-05                | Extended memory size changed                                   |  |  |
| 200-06                | Invalid memory configuration                                   |  |  |
| 200-07                | Extended memory size changed                                   |  |  |
| 200-08                | CLIM memory size changed                                       |  |  |
| 201-01                | Memory machine ID test failed                                  |  |  |
| 202-01                | Memory system ROM checksum failed                              |  |  |
| 202-02                | Failed RAM/ROM map test                                        |  |  |
| 202-03                | Failed RAM/ROM protect test                                    |  |  |
| 203-01                | Memory read/write test failed                                  |  |  |
| 203-02                | Error while saving block in read/write test                    |  |  |
| 203-03                | Error while restoring block in read/write test                 |  |  |
| 204-01                | Memory address test failed                                     |  |  |
| 204-02                | Error while saving block in address test                       |  |  |
| 204-03                | Error while restoring block in address test                    |  |  |
| 204-04                | A20 address test failed                                        |  |  |
| 204-05                | Page hit address test failed                                   |  |  |
| 205-01                | Walking I/O test failed                                        |  |  |
| 205-02                | Error while saving block in walking I/O test                   |  |  |
| 205-03                | Error while restoring block in walking I/O test                |  |  |
| 206-xx                | Increment pattern test failed                                  |  |  |
| 207-xx                | ECC failure                                                    |  |  |
| 210-01                | Memory increment pattern test                                  |  |  |
| 210-02                | Error while saving memory during increment pattern test        |  |  |
| 210-03                | Error while restoring memory during increment pattern test     |  |  |
| 211-01                | Memory random pattern test                                     |  |  |
| 211-02                | Error while saving memory during random memory pattern test    |  |  |
| 211-03                | Error while restoring memory during random memory pattern test |  |  |
| 213-xx                | Incompatible DIMM in slot x                                    |  |  |
| 214-xx                | Noise test failed                                              |  |  |
| 215-xx                | Random address test                                            |  |  |

## A.6 KEYBOARD ERROR MESSAGES (30x-xx)

|         | <b>Table A-5.</b> Keyboard Error Messages |         |                                            |  |  |
|---------|-------------------------------------------|---------|--------------------------------------------|--|--|
| Message | Probable Cause                            | Message | Probable Cause                             |  |  |
| 300-xx  | Failed ID test                            | 303-05  | LED test, LED command test failed          |  |  |
| 301-01  | Kybd short test, 8042 self-test failed    | 303-06  | LED test, LED command test failed          |  |  |
| 301-02  | Kybd short test, interface test failed    | 303-07  | LED test, LED command test failed          |  |  |
| 301-03  | Kybd short test, echo test failed         | 303-08  | LED test, command byte restore test failed |  |  |
| 301-04  | Kybd short test, kybd reset failed        | 303-09  | LED test, LEDs failed to light             |  |  |
| 301-05  | Kybd short test, kybd reset failed        | 304-01  | Keyboard repeat key test failed            |  |  |
| 302-xx  | Failed individual key test                | 304-02  | Unable to enter mode 3                     |  |  |
| 302-01  | Kybd long test failed                     | 304-03  | Incorrect scan code from keyboard          |  |  |
| 303-01  | LED test, 8042 self-test failed           | 304-04  | No Make code observed                      |  |  |
| 303-02  | LED test, reset test failed               | 304-05  | Cannot /disable repeat key feature         |  |  |
| 303-03  | LED test, reset failed                    | 304-06  | Unable to return to Normal mode            |  |  |
| 303-04  | LED test, LED command test failed         |         |                                            |  |  |

## A.7 PRINTER ERROR MESSAGES (4xx-xx)

| <b>Table A-6.</b> Printer Error Messages |                                        |         |                                                     |  |
|------------------------------------------|----------------------------------------|---------|-----------------------------------------------------|--|
| Message                                  | Probable Cause                         | Message | Probable Cause                                      |  |
| 401-01                                   | Printer failed or not connected        | 402-11  | Interrupt test, data/cntrl. reg. failed             |  |
| 402-01                                   | Printer data register failed           | 402-12  | Interrupt test and loopback test failed             |  |
| 402-02                                   | Printer control register failed        | 402-13  | Int. test, LpBk. test., and data register failed    |  |
| 402-03                                   | Data and control registers failed      | 402-14  | Int. test, LpBk. test., and cntrl. register failed  |  |
| 402-04                                   | Loopback test failed                   | 402-15  | Int. test, LpBk. test., and data/cntrl. reg. failed |  |
| 402-05                                   | Loopback test and data reg. failed     | 402-16  | Unexpected interrupt received                       |  |
| 402-06                                   | Loopback test and cntrl. reg. failed   | 402-01  | Printer pattern test failed                         |  |
| 402-07                                   | Loopback tst, data/cntrl. reg. failed  | 403-xx  | Printer pattern test failed                         |  |
| 402-08                                   | Interrupt test failed                  | 404-xx  | Parallel port address conflict                      |  |
| 402-09                                   | Interrupt test and data reg. failed    | 498-00  | Printer failed or not connected                     |  |
| 402-10                                   | Interrupt test and control reg. failed |         |                                                     |  |

## A.8 VIDEO (GRAPHICS) ERROR MESSAGES (5xx-xx)

| <b>Table A-7.</b> Video (Graphics) Error Messages |                                   |        |                                       |  |
|---------------------------------------------------|-----------------------------------|--------|---------------------------------------|--|
| Message Probable Cause Message Probable Cause     |                                   |        |                                       |  |
| 501-01                                            | Video controller test failed      | 508-01 | 320x200 mode, color set 0 test failed |  |
| 502-01                                            | Video memory test failed          | 509-01 | 320x200 mode, color set 1 test failed |  |
| 503-01                                            | Video attribute test failed       | 510-01 | 640x200 mode test failed              |  |
| 504-01                                            | Video character set test failed   | 511-01 | Screen memory page test failed        |  |
| 505-01                                            | 80x25 mode, 9x14 cell test failed | 512-01 | Gray scale test failed                |  |
| 506-01                                            | 80x25 mode, 8x8 cell test failed  | 514-01 | White screen test failed              |  |
| 507-01                                            | 40x25 mode test failed            | 516-01 | Noise pattern test failed             |  |

See Table A-14 for additional graphics messages.

## A.9 DISKETTE DRIVE ERROR MESSAGES (6xx-xx)

| l able A-8.                   |   |
|-------------------------------|---|
| Diskette Drive Error Messages | s |

| Message | Probable Cause                     | Message | Probable Cause                       |
|---------|------------------------------------|---------|--------------------------------------|
| 6xx-01  | Exceeded maximum soft error limit  | 6xx-20  | Failed to get drive type             |
| 6xx-02  | Exceeded maximum hard error limit  | 6xx-21  | Failed to get change line status     |
| 6xx-03  | Previously exceeded max soft limit | 6xx-22  | Failed to clear change line status   |
| 6xx-04  | Previously exceeded max hard limit | 6xx-23  | Failed to set drive type in ID media |
| 6xx-05  | Failed to reset controller         | 6xx-24  | Failed to read diskette media        |
| 6xx-06  | Fatal error while reading          | 6xx-25  | Failed to verify diskette media      |
| 6xx-07  | Fatal error while writing          | 6xx-26  | Failed to read media in speed test   |
| 6xx-08  | Failed compare of R/W buffers      | 6xx-27  | Failed speed limits                  |
| 6xx-09  | Failed to format a tract           | 6xx-28  | Failed write-protect test            |
| 6xx-10  | Failed sector wrap test            |         |                                      |

600-xx = Diskette drive ID test

601-xx = Diskette drive format

602-xx = Diskette read test

603-xx = Diskette drive R/W compare test

604-xx = Diskette drive random seek test

605-xx = Diskette drive ID media

606-xx = Diskette drive speed test

607-xx = Diskette drive wrap test

608-xx = Diskette drive write-protect test

609-xx = Diskette drive reset controller test

610-xx = Diskette drive change line test

611-xx = Pri. diskette drive port addr. conflict

612-xx = Sec. diskette drive port addr. conflict 694-00 = Pin 34 not cut on 360-KB drive

697-00 = Diskette type error

698-00 = Drive speed not within limits

699-00 = Drive/media ID error (run Setup)

## A.10 SERIAL INTERFACE ERROR MESSAGES (11xx-xx)

**Table A-9.**Serial Interface Error Messages

| Message | Probable Cause                  | Message | Probable Cause                        |
|---------|---------------------------------|---------|---------------------------------------|
| 1101-01 | UART DLAB bit failure           | 1101-13 | UART cntrl. signal interrupt failure  |
| 1101-02 | Line input or UART fault        | 1101-14 | DRVR/RCVR data failure                |
| 1101-03 | Address line fault              | 1109-01 | Clock register initialization failure |
| 1101-04 | Data line fault                 | 1109-02 | Clock register rollover failure       |
| 1101-05 | UART cntrl. signal failure      | 1109-03 | Clock reset failure                   |
| 1101-06 | UART THRE bit failure           | 1109-04 | Input line or clock failure           |
| 1101-07 | UART Data RDY bit failure       | 1109-05 | Address line fault                    |
| 1101-08 | UART TX/RX buffer failure       | 1109-06 | Data line fault                       |
| 1101-09 | Interrupt circuit failure       | 1150-xx | Comm port setup error (run Setup)     |
| 1101-10 | COM1 set to invalid INT         | 1151-xx | COM1 address conflict                 |
| 1101-11 | COM2 set to invalid INT         | 1152-xx | COM2 address conflict                 |
| 1101-12 | DRVR/RCVR cntrl. signal failure | 1155-xx | COM port address conflict             |

## A.11 MODEM COMMUNICATIONS ERROR MESSAGES (12xx-xx)

| Table A-10.                     |  |
|---------------------------------|--|
| Serial Interface Error Messages |  |

| Message | Probable Cause                        | Message | Probable Cause                               |
|---------|---------------------------------------|---------|----------------------------------------------|
| 1201-XX | Modem internal loopback test          | 1204-03 | Data block retry limit reached [4]           |
| 1201-01 | UART DLAB bit failure                 | 1204-04 | RX exceeded carrier lost limit               |
| 1201-02 | Line input or UART failure            | 1204-05 | TX exceeded carrier lost limit               |
| 1201-03 | Address line failure                  | 1204-06 | Time-out waiting for dial tone               |
| 1201-04 | Data line fault                       | 1204-07 | Dial number string too long                  |
| 1201-05 | UART control signal failure           | 1204-08 | Modem time-out waiting for remote response   |
| 1201-06 | UART THRE bit failure                 | 1204-09 | Modem exceeded maximum redial limit          |
| 1201-07 | UART DATA READY bit failure           | 1204-10 | Line quality prevented remote response       |
| 1201-08 | UART TX/RX buffer failure             | 1204-11 | Modem time-out waiting for remote connection |
| 1201-09 | Interrupt circuit failure             | 1205-XX | Modem auto answer test                       |
| 1201-10 | COM1 set to invalid inturrupt         | 1205-01 | Time-out waiting for SYNC [5]                |
| 1201-11 | COM2 set to invalid                   | 1205-02 | Time-out waiting for response [5]            |
| 1201-12 | DRVR/RCVR control signal failure      | 1205-03 | Data block retry limit reached [5]           |
| 1201-13 | UART control signal interrupt failure | 1205-04 | RX exceeded carrier lost limit               |
| 1201-14 | DRVR/RCVR data failure                | 1205-05 | TX exceeded carrier lost limit               |
| 1201-15 | Modem detection failure               | 1205-06 | Time-out waiting for dial tone               |
| 1201-16 | Modem ROM, checksum failure           | 1205-07 | Dial number string too long                  |
| 1201-17 | Tone detect failure                   | 1205-08 | Modem time-out waiting for remote response   |
| 1202-XX | Modem internal test                   | 1205-09 | Modem exceeded maximum redial limit          |
| 1202-01 | Time-out waiting for SYNC [1]         | 1205-10 | Line quality prevented remote response       |
| 1202-02 | Time-out waiting for response [1]     | 1205-11 | Modem time-out waiting for remote connection |
| 1202-03 | Data block retry limit reached [1]    | 1206-XX | Dial multi-frequency tone test               |
| 1202-11 | Time-out waiting for SYNC [2]         | 1206-17 | Tone detection failure                       |
| 1202-12 | Time-out waiting for response [2]     | 1210-XX | Modem direct connect test                    |
| 1202-13 | Data block retry limit reached [2]    | 1210-01 | Time-out waiting for SYNC [6]                |
| 1202-21 | Time-out waiting for SYNC [3]         | 1210-02 | Time-out waiting for response [6]            |
| 1202-22 | Time-out waiting for response [3]     | 1210-03 | Data block retry limit reached [6]           |
| 1202-23 | Data block retry limit reached [3]    | 1210-04 | RX exceeded carrier lost limit               |
| 1203-XX | Modem external termination test       | 1210-05 | TX exceeded carrier lost limit               |
| 1203-01 | Modem external TIP/RING failure       | 1210-06 | Time-out waiting for dial tone               |
| 1203-02 | Modem external data TIP/RING fail     | 1210-07 | Dial number string too long                  |
| 1203-03 | Modem line termination failure        | 1210-08 | Modem time-out waiting for remote response   |
| 1204-XX | Modem auto originate test             | 1210-09 | Modem exceeded maximum redial limit          |
| 1204-01 | Time-out waiting for SYNC [4]         | 1210-10 | Line quality prevented remote response       |
| 1204-02 | Time-out waiting for response [4]     | 1210-11 | Modem time-out waiting for remote connection |

#### NOTES:

- [1] Local loopback mode
- [2] Analog loopback originate mode
- [3] Analog loopback answer mode
- [4] Modem auto originate test
- [5] Modem auto answer test
- [6] Modem direct connect test

## A.12 SYSTEM STATUS ERROR MESSAGES (16xx-xx)

| Table A-11. |                              |  |  |  |  |  |
|-------------|------------------------------|--|--|--|--|--|
|             | System Status Error Messages |  |  |  |  |  |
| Message     | Probable Cause               |  |  |  |  |  |
| 1601-xx     | Temperature violation        |  |  |  |  |  |
| 1611-xx     | Fan failure                  |  |  |  |  |  |

## A.13 HARD DRIVE ERROR MESSAGES (17xx-xx)

| l able /        | A-12.      |    |
|-----------------|------------|----|
| Hard Drive Erro | or Message | s  |
|                 | Massage    | D- |

| Message | Probable Cause                            | Message | Probable Cause                         |
|---------|-------------------------------------------|---------|----------------------------------------|
| 17xx-01 | Exceeded max. soft error limit            | 17xx-51 | Failed I/O read test                   |
| 17xx-02 | Exceeded max. Hard error limit            | 17xx-52 | Failed file I/O compare test           |
| 17xx-03 | Previously exceeded max. soft error limit | 17xx-53 | Failed drive/head register test        |
| 17xx-04 | Previously exceeded max.hard error limit  | 17xx-54 | Failed digital input register test     |
| 17xx-05 | Failed to reset controller                | 17xx-55 | Cylinder 1 error                       |
| 17xx-06 | Fatal error while reading                 | 17xx-56 | Failed controller RAM diagnostics      |
| 17xx-07 | Fatal error while writing                 | 17xx-57 | Failed controller-to-drive diagnostics |
| 17xx-08 | Failed compare of R/W buffers             | 17xx-58 | Failed to write sector buffer          |
| 17xx-09 | Failed to format a track                  | 17xx-59 | Failed to read sector buffer           |
| 17xx-10 | Failed diskette sector wrap during read   | 17xx-60 | Failed uncorrectable ECC error         |
| 17xx-19 | Cntlr. failed to deallocate bad sectors   | 17xx-62 | Failed correctable ECC error           |
| 17xx-40 | Cylinder 0 error                          | 17xx-63 | Failed soft error rate                 |
| 17xx-41 | Drive not ready                           | 17xx-65 | Exceeded max. bad sectors per track    |
| 17xx-42 | Failed to recalibrate drive               | 17xx-66 | Failed to initialize drive parameter   |
| 17xx-43 | Failed to format a bad track              | 17xx-67 | Failed to write long                   |
| 17xx-44 | Failed controller diagnostics             | 17xx-68 | Failed to read long                    |
| 17xx-45 | Failed to get drive parameters from ROM   | 17xx-69 | Failed to read drive size              |
| 17xx-46 | Invalid drive parameters from ROM         | 17xx-70 | Failed translate mode                  |
| 17xx-47 | Failed to park heads                      | 17xx-71 | Failed non-translate mode              |
| 17xx-48 | Failed to move hard drive table to RAM    | 17xx-72 | Bad track limit exceeded               |
| 17xx-49 | Failed to read media in file write test   | 17xx-73 | Previously exceeded bad track limit    |
| 17xx-50 | Failed I/O write test                     |         |                                        |

1700-xx = Hard drive ID test 1719-xx = Hard drive power mode test

1701-xx = Hard drive format test 1720-xx = SMART drive detects imminent failure

1702-xx = Hard drive read test
1721-xx = SCSI hard drive imminent failure
1703-xx = Hard drive read/write compare test
1724-xx = Net work preparation test
1704-xx = Hard drive random seek test
1736-xx = Drive monitoring test

1705-xx = Hard drive controller test 1771-xx = Pri. IDE controller address conflict 1706-xx = Hard drive ready test 1772-xx = Sec. IDE controller address conflict

1707-xx = Hard drive recalibrate test 1780-xx = Disk 0 failure 1708-xx = Hard drive format bad track test 1781-xx = Disk 1 failure

1709-xx = Hard drive reset controller test 1782-xx = Pri. IDE controller failure

1710-xx = Hard drive park head test1790-xx = Disk 0 failure1714-xx = Hard drive file write test1791-xx = Disk 1 failure1715-xx = Hard drive head select test1792-xx = Se. controller failure

1716-xx = Hard drive conditional format test 1793-xx = Sec. Controller or disk failure 1717-xx = Hard drive ECC test 1799-xx = Invalid hard drive type

## A.14 HARD DRIVE ERROR MESSAGES (19xx-xx)

**Table A-13.**Hard Drive Error Messages

| Message | Probable Cause                | Message | Probable Cause                             |
|---------|-------------------------------|---------|--------------------------------------------|
| 19xx-01 | Drive not installed           | 19xx-21 | Got servo pulses second time but not first |
| 19xx-02 | Cartridge not installed       | 19xx-22 | Never got to EOT after servo check         |
| 19xx-03 | Tape motion error             | 19xx-23 | Change line unset                          |
| 19xx-04 | Drive busy erro               | 19xx-24 | Write-protect error                        |
| 19xx-05 | Track seek error              | 19xx-25 | Unable to erase cartridge                  |
| 19xx-06 | Tape write-protect error      | 19xx-26 | Cannot identify drive                      |
| 19xx-07 | Tape already Servo Written    | 19xx-27 | Drive not compatible with controller       |
| 19xx-08 | Unable to Servo Write         | 19xx-28 | Format gap error                           |
| 19xx-09 | Unable to format              | 19xx-30 | Exception bit not set                      |
| 19xx-10 | Format mode error             | 19xx-31 | Unexpected drive status                    |
| 19xx-11 | Drive recalibration error     | 19xx-32 | Device fault                               |
| 19xx-12 | Tape not Servo Written        | 19xx-33 | Illegal command                            |
| 19xx-13 | Tape not formatted            | 19xx-34 | No data detected                           |
| 19xx-14 | Drive time-out error          | 19xx-35 | Power-on reset occurred                    |
| 19xx-15 | Sensor error flag             | 19xx-36 | Failed to set FLEX format mode             |
| 19xx-16 | Block locate (block ID) error | 19xx-37 | Failed to reset FLEX format mode           |
| 19xx-17 | Soft error limit exceeded     | 19xx-38 | Data mismatch on directory track           |
| 19xx-18 | Hard error limit exceeded     | 19xx-39 | Data mismatch on track 0                   |
| 19xx-19 | Write (probably ID ) error    | 19xx-40 | Failed self-test                           |
| 19xx-20 | NEC fatal error               | 19xx-91 | Power lost during test                     |

1900-xx = Tape ID test failed 1901-xx = Tape servo write failed 1902-xx = Tape format failed 1903-xx = Tape drive sensor test failed

1904-xx = Tape BOT/EOT test failed 1905-xx = Tape read test failed 1906-xx = Tape R/W compare test failed 1907-xx = Tape write-protect failed

## A.15 VIDEO (GRAPHICS) ERROR MESSAGES (24xx-xx)

# Table A-14. Video (Graphics) Error Messages

| Message | Probable Cause                              | Message | Probable Cause                      |
|---------|---------------------------------------------|---------|-------------------------------------|
| 2402-01 | Video memory test failed                    | 2418-02 | EGA shadow RAM test failed          |
| 2403-01 | Video attribute test failed                 | 2419-01 | EGA ROM checksum test failed        |
| 2404-01 | Video character set test failed             | 2420-01 | EGA attribute test failed           |
| 2405-01 | 80x25 mode, 9x14 cell test failed           | 2421-01 | 640x200 mode test failed            |
| 2406-01 | 80x25 mode, 8x8 cell test failed            | 2422-01 | 640x350 16-color set test failed    |
| 2407-01 | 40x25 mode test failed                      | 2423-01 | 640x350 64-color set test failed    |
| 2408-01 | 320x200 mode color set 0 test failed        | 2424-01 | EGA Mono. text mode test failed     |
| 2409-01 | 320x200 mode color set 1 test failed        | 2425-01 | EGA Mono. graphics mode test failed |
| 2410-01 | 640x200 mode test failed                    | 2431-01 | 640x480 graphics mode test failed   |
| 2411-01 | Screen memory page test failed              | 2432-01 | 320x200 256-color set test failed   |
| 2412-01 | Gray scale test failed                      | 2448-01 | Advanced VGA controller test failed |
| 2414-01 | White screen test failed                    | 2451-01 | 132-column AVGA test failed         |
| 2416-01 | Noise pattern test failed                   | 2456-01 | AVGA 256-color test failed          |
| 2417-01 | Lightpen text test failed, no response      | 2458-xx | AVGA BitBLT test failed             |
| 2417-02 | Lightpen text test failed, invalid response | 2468-xx | AVGA DAC test failed                |
| 2417-03 | Lightpen graphics test failed, no resp.     | 2477-xx | AVGA data path test failed          |
| 2417-04 | Lightpen graphics tst failed, invalid resp. | 2478-xx | AVGA BitBLT test failed             |
| 2418-01 | EGA memory test failed                      | 2480-xx | AVGA linedraw test failed           |

## A.16 AUDIO ERROR MESSAGES (3206-xx)

| Table A-15. |                                |  |  |  |  |  |
|-------------|--------------------------------|--|--|--|--|--|
|             | Audio Error Message            |  |  |  |  |  |
| Message     | Probable Cause                 |  |  |  |  |  |
| 3206-xx     | Audio subsystem internal error |  |  |  |  |  |

## A.17 DVD/CD-ROM ERROR MESSAGES (33xx-xx)

|         | Table A-16.                     |
|---------|---------------------------------|
|         | DVD/CD-ROM Drive Error Messages |
| Message | Probable Cause                  |
| 3301-xx | Drive test failed               |
| 3305-XX | Seek test failed                |

See Table A-18 for additional messages.

## A.18 NETWORK INTERFACE ERROR MESSAGES (60xx-xx)

| Table A-17.                                                                      |                                    |         |                                      |  |  |  |  |
|----------------------------------------------------------------------------------|------------------------------------|---------|--------------------------------------|--|--|--|--|
| Network Interface Error Messages  Message Probable Cause  Message Probable Cause |                                    |         |                                      |  |  |  |  |
| 6000-xx                                                                          | Pointing device interface error    | 6054-xx | Token ring configuration test failed |  |  |  |  |
| 6014-xx                                                                          | Ethernet configuration test failed | 6056-xx | Token ring reset test failed         |  |  |  |  |
| 6016-xx                                                                          | Ethernet reset test failed         | 6068-xx | Token ring int. loopback test failed |  |  |  |  |
| 6028-xx                                                                          | Ethernet int. loopback test failed | 6069-xx | Token ring ext. loopback test failed |  |  |  |  |
| 6029-xx                                                                          | Ethernet ext. loopback test failed | 6089-xx | Token ring open                      |  |  |  |  |

## A.19 SCSI INTERFACE ERROR MESSAGES (65xx-xx, 66xx-xx, 67xx-xx)

| Table A-18. |           |       |          |  |  |  |  |
|-------------|-----------|-------|----------|--|--|--|--|
| SCSI        | Interface | Error | Messages |  |  |  |  |

| Message | Probable Cause                 | Message | Probable Cause                               |
|---------|--------------------------------|---------|----------------------------------------------|
| 6nyy-02 | Drive not installed            | 6nyy-33 | Illegal controller command                   |
| 6nyy-03 | Media not installed            | 6nyy-34 | Invalid SCSI bus phase                       |
| 6nyy-05 | Seek failure                   | 6nyy-35 | Invalid SCSI bus phase                       |
| 6nyy-06 | Drive timed out                | 6nyy-36 | Invalid SCSI bus phase                       |
| 6nyy-07 | Drive busy                     | 6nyy-39 | Error status from drive                      |
| 6nyy-08 | Drive already reserved         | 6nyy-40 | Drive timed out                              |
| 6nyy-09 | Reserved                       | 6nyy-41 | SSI bus stayed busy                          |
| 6nyy-10 | Reserved                       | 6nyy-42 | ACK/REQ lines bad                            |
| 6nyy-11 | Media soft error               | 6nyy-43 | ACK did not deassert                         |
| 6nyy-12 | Drive not ready                | 6nyy-44 | Parity error                                 |
| 6nyy-13 | Media error                    | 6nyy-50 | Data pins bad                                |
| 6nyy-14 | Drive hardware error           | 6nyy-51 | Data line 7 bad                              |
| 6nyy-15 | Illegal drive command          | 6nyy-52 | MSG, C/D, or I/O lines bad                   |
| 6nyy-16 | Media was changed              | 6nyy-53 | BSY never went busy                          |
| 6nyy-17 | Tape write-protected           | 6nyy-54 | BSY stayed busy                              |
| 6nyy-18 | No data detected               | 6nyy-60 | Controller CONFIG-1 register fault           |
| 6nyy-21 | Drive command aborted          | 6nyy-61 | Controller CONFIG-2 register fault           |
| 6nyy-24 | Media hard error               | 6nyy-65 | Media not unloaded                           |
| 6nyy-25 | Reserved                       | 6nyy-90 | Fan failure                                  |
| 6nyy-30 | Controller timed out           | 6nyy-91 | Over temperature condition                   |
| 6nyy-31 | Unrecoverable error            | 6nyy-92 | Side panel not installed                     |
| 6nyy-32 | Controller/drive not connected | 6nyy-99 | Autoloader reported tape not loaded properly |

n = 5, Hard drive

= 6, CD-ROM drive

= 7, Tape drive.

yy = 00, ID

= 03, Power check

= 05, Read

= 06, SA/Media = 08, Controller

= 23, Random read

= 28, Media load/unload

## A.20 POINTING DEVICE INTERFACE ERROR MESSAGES (8601-xx)

Table A-19. Pointing Device Interface Error Messages

| Message | Probable Cause                     | Message | Probable Cause                 |
|---------|------------------------------------|---------|--------------------------------|
| 8601-01 | Mouse ID fails                     | 8601-07 | Right block not selected       |
| 8601-02 | Left mouse button is inoperative   | 8601-08 | Timeout occurred               |
| 8601-03 | Left mouse button is stuck closed  | 8601-09 | Mouse loopback test failed     |
| 8601-04 | Right mouse button is inoperative  | 8601-10 | Pointing device is inoperative |
| 8601-05 | Right mouse button is stuck closed | 8602-xx | I/F test failed                |
| 8601-06 | Left block not selected            |         | <del></del>                    |

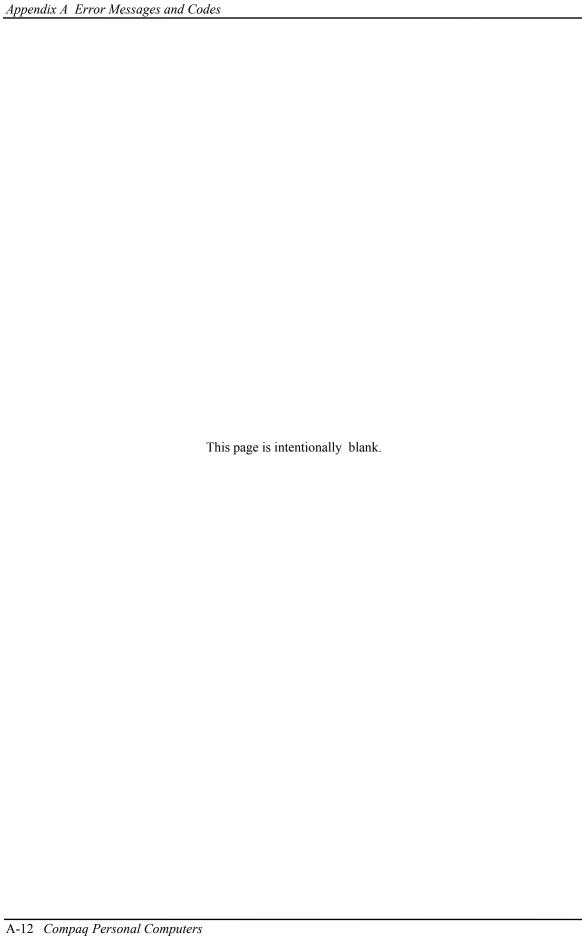

# Appendix B ASCII CHARACTER SET

## **B.1 INTRODUCTION**

This appendix lists, in Table B-1, the 256-character ASCII code set including the decimal and hexadecimal values. All ASCII symbols may be called while in DOS or using standard text-mode editors by using the combination keystroke of holding the **Alt** key and using the Numeric Keypad to enter the decimal value of the symbol. The extended ASCII characters (decimals 128-255) can only be called using the **Alt** + Numeric Keypad keys.

**NOTE:** Regarding keystrokes, refer to notes at the end of the table. Applications may interpret multiple keystroke accesses differently or ignore them completely.

| Table B-1. |                     |                   |     |     |        |     |     |        |     |     |        |
|------------|---------------------|-------------------|-----|-----|--------|-----|-----|--------|-----|-----|--------|
|            | ASCII Character Set |                   |     |     |        |     |     |        |     |     |        |
| Dec        | Hex                 | Symbol            | Dec | Hex | Symbol | Dec | Hex | Symbol | Dec | Hex | Symbol |
| 0          | 00                  | Blank             | 32  | 20  | Space  | 64  | 40  | @      | 96  | 60  | •      |
| 1          | 01                  | $\odot$           | 33  | 21  | !      | 65  | 41  | Α      | 97  | 61  | а      |
| 2          | 02                  |                   | 34  | 22  | 44     | 66  | 42  | В      | 98  | 62  | b      |
| 3          | 03                  | <b>♥</b>          | 35  | 23  | #      | 67  | 43  | С      | 99  | 63  | С      |
| 4          | 04                  | <b>*</b>          | 36  | 24  | \$     | 68  | 44  | D      | 100 | 64  | d      |
| 5          | 05                  | *                 | 37  | 25  | %      | 69  | 45  | Е      | 101 | 65  | е      |
| 6          | 06                  | <b>^</b>          | 38  | 26  | &      | 70  | 46  | F      | 102 | 66  | f      |
| 7          | 07                  | •                 | 39  | 27  | •      | 71  | 47  | G      | 103 | 67  | g      |
| 8          | 08                  | 0                 | 40  | 28  | (      | 72  | 48  | Н      | 104 | 68  | h      |
| 9          | 09                  |                   | 41  | 29  | )      | 73  | 49  | 1      | 105 | 69  | I      |
| 10         | 0A                  | $\circ$           | 42  | 2A  | *      | 74  | 4A  | J      | 106 | 6A  | j      |
| 11         | 0B                  | ₫                 | 43  | 2B  | +      | 75  | 4B  | K      | 107 | 6B  | k      |
| 12         | 0C                  | φ                 | 44  | 2C  | `      | 76  | 4C  | L      | 108 | 6C  | Ţ      |
| 13         | 0D                  | 1                 | 45  | 2D  | -      | 77  | 4D  | M      | 109 | 6D  | m      |
| 14         | 0E                  | . P               | 46  | 2E  |        | 78  | 4E  | Ν      | 110 | 6E  | n      |
| 15         | 0F                  | ₩                 | 47  | 2F  | /      | 79  | 4F  | 0      | 111 | 6F  | 0      |
| 16         | 10                  | •                 | 48  | 30  | 0      | 80  | 50  | Р      | 112 | 70  | р      |
| 17         | 11                  | 4                 | 49  | 31  | 1      | 81  | 51  | Q      | 113 | 71  | q      |
| 18         | 12                  | <b>1</b>          | 50  | 32  | 2      | 82  | 52  | R      | 114 | 72  | r      |
| 19         | 13                  | !!                | 51  | 33  | 3      | 83  | 53  | S      | 115 | 73  | s      |
| 20         | 14                  | ¶                 | 52  | 34  | 4      | 84  | 54  | Т      | 116 | 74  | t      |
| 21         | 15                  | §                 | 53  | 35  | 5      | 85  | 55  | U      | 117 | 75  | u      |
| 22         | 16                  | _                 | 54  | 36  | 6      | 86  | 56  | V      | 118 | 76  | V      |
| 23         | 17                  | 1                 | 55  | 37  | 7      | 87  | 57  | W      | 119 | 77  | W      |
| 24         | 18                  | $\uparrow$        | 56  | 38  | 8      | 88  | 58  | Χ      | 120 | 78  | X      |
| 25         | 19                  | $\downarrow$      | 57  | 39  | 9      | 89  | 59  | Υ      | 121 | 79  | у      |
| 26         | 1A                  | $\rightarrow$     | 58  | ЗА  | :      | 90  | 5A  | Z      | 122 | 7A  | Z      |
| 27         | 1B                  | $\leftarrow$      | 59  | 3B  | ;      | 91  | 5B  | [      | 123 | 7B  | {      |
| 28         | 1C                  |                   | 60  | 3C  | <      | 92  | 5C  | \      | 124 | 7C  | 1      |
| 29         | 1D                  | $\leftrightarrow$ | 61  | 3D  | =      | 93  | 5D  | ]      | 125 | 7D  | }      |
| 30         | 1E                  | <b>_</b>          | 62  | 3E  | >      | 94  | 5E  | ٨      | 126 | 7E  | . ~    |
| 31         | 1F                  | ▼                 | 63  | 3F  | ?      | 95  | 5F  |        | 127 | 7F  | △ [1]  |
|            | Continued           |                   |     |     |        |     |     |        |     |     |        |

Compaq Personal Computers

Table B-1. ASCII Code Set (Continued)

| Des | Harr       | Or made at | Dan | Hasi       | Orana la cil  | Dan | Harr       | Oursels at   | Dan | 11  | O. mala al   |
|-----|------------|------------|-----|------------|---------------|-----|------------|--------------|-----|-----|--------------|
| Dec | <u>Hex</u> | Symbol     | Dec | <u>Hex</u> | <u>Symbol</u> | Dec | <u>Hex</u> | Symbol       | Dec | Hex | Symbol       |
| 128 | 80         | Ç<br>      | 160 | A0         | á             | 192 | C0         | Τ.           | 224 | E0  | α            |
| 129 | 81         | ü          | 161 | A1         | í             | 193 | C1         |              | 225 | E1  | ß            |
| 130 | 82         | é          | 162 | A2         | ó             | 194 | C2         | Ţ            | 226 | E2  | Γ            |
| 131 | 83         | â          | 163 | А3         | ú             | 195 | C3         | ŀ            | 227 | E3  | П            |
| 132 | 84         | ä          | 164 | A4         | ñ             | 196 | C4         | -            | 228 | E4  | Σ            |
| 133 | 85         | à          | 165 | <b>A</b> 5 | Ñ             | 197 | C5         | †            | 229 | E5  | σ            |
| 134 | 86         | å          | 166 | A6         | a             | 198 | C6         | ļ            | 230 | E6  | μ            |
| 135 | 87         | Ç          | 167 | A7         | 0             | 199 | C7         | ŀ            | 231 | E7  | τ            |
| 136 | 88         | ê          | 168 | A8         | خ             | 200 | C8         | L            | 232 | E8  | Φ            |
| 137 | 89         | ë          | 169 | <b>A</b> 9 | _             | 201 | C9         | <u>∏</u>     | 233 | E9  | Θ            |
| 138 | 8A         | è          | 170 | AA         | _             | 202 | CA         | 工            | 234 | EA  | Ω            |
| 139 | 8B         | ï          | 171 | AB         | 1/2           | 203 | CB         | ī            | 235 | EB  | δ            |
| 140 | 8C         | î          | 172 | AC         | 14            | 204 | CC         | T<br> <br> - | 236 | EC  | ∞            |
| 141 | 8D         | ì          | 173 | AD         | i             | 205 | CD         | =            | 237 | ED  | φ            |
| 142 | 8E         | Ä          | 174 | ΑE         | «             | 206 | CE         | <b>⋕</b>     | 238 | EE  | 3            |
| 143 | 8F         | Å          | 175 | AF         | >>            | 207 | CF         |              | 239 | EF  | Π            |
| 144 | 90         | É          | 176 | B0         |               | 208 | D0         | Т            | 240 | F0  | ≡            |
| 145 | 91         | æ          | 177 | B1         |               | 209 | D1         | ₹            | 241 | F1  | ±            |
| 146 | 92         | Æ          | 178 | B2         |               | 210 | D2         | T<br>L       | 242 | F2  | ≥            |
| 147 | 93         | ô          | 179 | В3         |               | 211 | D3         |              | 243 | F3  | ≤            |
| 148 | 94         | Ö          | 180 | B4         | +             | 212 | D4         | Ŀ            | 244 | F4  | ſ            |
| 149 | 95         | ò          | 181 | B5         | 4             | 213 | D5         | F            | 245 | F5  | J            |
| 150 | 96         | û          | 182 | B6         | 1             | 214 | D6         | Г            | 246 | F6  | ÷            |
| 151 | 97         | ù          | 183 | B7         | П             | 215 | D7         | #            | 247 | F7  | ≈            |
| 152 | 98         | Ÿ          | 184 | B8         | ٦             | 216 | D8         | +            | 248 | F8  | 0            |
| 153 | 99         | Ö          | 185 | B9         | ₹<br> <br>    | 217 | D9         | J            | 249 | F9  | •            |
| 154 | 9A         | Ü          | 186 | BA         |               | 218 | DA         | Г            | 250 | FA  | •            |
| 155 | 9B         | ¢          | 187 | BB         | J<br>J        | 219 | DB         |              | 251 | FB  | $\checkmark$ |
| 156 | 9C         | £          | 188 | ВС         |               | 220 | DC         | •            | 252 | FC  | n            |
| 157 | 9D         | ¥          | 189 | BD         | Ш             | 221 | DD         |              | 253 | FD  | 2            |
| 158 | 9E         | Rs         | 190 | BE         | ]             | 222 | DE         | ı            | 254 | FE  |              |
| 159 | 9F         | f          | 191 | BF         | ٦             | 223 | DF         | Ē            | 255 | FF  | Blank        |
|     |            |            |     |            |               | •   |            |              | •   |     | -            |

NOTES:

[1] Symbol not displayed.

Keystroke Guide:

| D  | ec#    | Keystroke(s)                                                           |
|----|--------|------------------------------------------------------------------------|
| 0  |        | Ctrl 2                                                                 |
| 1- | -26    | Ctrl A thru Z respectively                                             |
| 27 | 7      | Ctrl [                                                                 |
| 28 | 8      | Ctrl                                                                   |
| 29 | 9      | Ctrl ]                                                                 |
| 30 | 0      | Ctrl 6                                                                 |
| 3  | 1      | Ctrl -                                                                 |
| 32 | 2      | Space Bar                                                              |
| 33 | 3-43   | Shift and key w/corresponding symbol                                   |
| 44 | 4-47   | Key w/corresponding symbol                                             |
| 48 | 8-57   | Key w/corresponding symbol, numerical keypad w/Num Lock active         |
| 58 | В      | Shift and key w/corresponding symbol                                   |
| 59 | 9      | Key w/corresponding symbol                                             |
| 60 | 0      | Shift and key w/corresponding symbol                                   |
| 6  | 1      | Key w/corresponding symbol                                             |
| 62 | 2-64   | Shift and key w/corresponding symbol                                   |
| 65 | 5-90   | Shift and key w/corresponding symbol or key w/corresponding symbol and |
|    |        | Caps Lock active                                                       |
| 9  | 1-93   | Key w/corresponding symbol                                             |
| 94 | 4, 95  | Shift and key w/corresponding symbol                                   |
| 96 | 6      | Key w/corresponding symbol                                             |
| 97 | 7-126  | Key w/corresponding symbol or Shift and key w/corresponding symbol     |
|    |        | and Caps Lock active                                                   |
| 12 | 27     | Ctrl -                                                                 |
| 12 | 28-255 | Alt and decimal digit(s) of desired character                          |

## Appendix C KEYBOARD

## C.1 INTRODUCTION

This appendix describes the Compaq keyboard that is included as standard with the system unit. The keyboard complies with the industry-standard classification of an "enhanced keyboard" and includes a separate cursor control key cluster, twelve "function" keys, and enhanced programmability for additional functions.

This appendix covers the following keyboard types:

- ♦ Standard enhanced keyboard.
- Space-Saver Windows-version keyboard featuring additional keys for specific support of the Windows operating system.
- Easy Access keyboard with additional buttons for internet accessibility functions.

Only one type of keyboard is supplied with each system. Other types may be available as an option.

**NOTE:** This appendix discusses only the keyboard unit. The keyboard interface is a function of the system unit and is discussed in Chapter 5, Input/Output Interfaces.

Topics covered in this appendix include the following:

★ Keystroke processing (C.2) page C-2
 ★ Connectors (C.3) page C-16

## C.2 KEYSTROKE PROCESSING

A functional block diagram of the keystroke processing elements is shown in Figure C-1. Power (+5 VDC) is obtained from the system through the PS/2-type interface. The keyboard uses a Z86C14 (or equivalent) microprocessor. The Z86C14 scans the key matrix drivers every 10 ms for pressed keys while at the same time monitoring communications with the keyboard interface of the system unit. When a key is pressed, a Make code is generated. A Break code is generated when the key is released. The Make and Break codes are collectively referred to as scan codes. All keys generate Make and Break codes with the exception of the Pause key, which generates a Make code only.

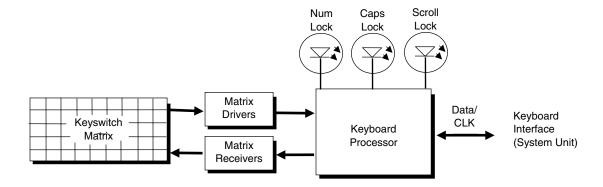

Figure C-1. Keystroke Processing Elements, Block Diagram

When the system is turned on, the keyboard processor generates a Power-On Reset (POR) signal after a period of 150 ms to 2 seconds. The keyboard undergoes a Basic Assurance Test (BAT) that checks for shorted keys and basic operation of the keyboard processor. The BAT takes from 300 to 500 ms to complete.

If the keyboard fails the BAT, an error code is sent to the CPU and the keyboard is disabled until an input command is received. After successful completion of the POR and BAT, a completion code (AAh) is sent to the CPU and the scanning process begins.

The keyboard processor includes a 16-byte FIFO buffer for holding scan codes until the system is ready to receive them. Response and typematic codes are not buffered. If the buffer is full (16 bytes held) a 17<sup>th</sup> byte of a successive scan code results in an overrun condition and the overrun code replaces the scan code byte and any additional scan code data (and the respective key strokes) are lost. Multi-byte sequences must fit entirely into the buffer before the respective keystroke can be registered.

## C.2.1 PS/2-TYPE KEYBOARD TRANSMISSIONS

The PS/2-type keyboard sends two main types of data to the system; commands (or responses to system commands) and keystroke scan codes. Before the keyboard sends data to the system (specifically, to the 8042-type logic within the system), the keyboard verifies the clock and data lines to the system. If the clock signal is low (0), the keyboard recognizes the inhibited state and loads the data into a buffer. Once the inhibited state is removed, the data is sent to the system. Keyboard-to-system transfers (in the default mode) consist of 11 bits as shown in Figure C-2.

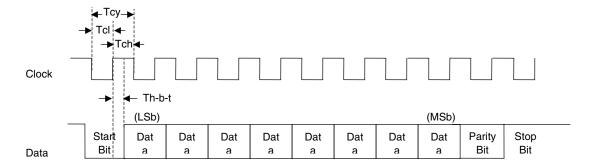

| Parameter                     | Minimum | Nominal | Maximum |  |
|-------------------------------|---------|---------|---------|--|
| Tcy (clock cycle)             | 60 us   |         | 80 us   |  |
| Tcl (clock low)               | 30 us   | 41 us   | 50 us   |  |
| Tch (clock high)              | 30 us   |         | 40 us   |  |
| Th-b-t (high-before-transmit) |         | 20 us   |         |  |

Figure C-2. PS/2 Keyboard-To-System Transmission, Timing Diagram

The system can halt keyboard transmission by setting the clock signal low. The keyboard checks the clock line every 60 us to verify the state of the signal. If a low is detected, the keyboard will finish the current transmission **if** the rising edge of the clock pulse for the parity bit has not occurred. The system uses the same timing relationships during reads (typically with slightly reduced time periods).

The enhanced keyboard has three operating modes:

- ♦ Mode 1 PC-XT compatible
- ♦ Mode 2 PC-AT compatible (default)
- ♦ Mode 3 Select mode (keys are programmable as to make-only, break-only, typematic)

Modes can be selected by the user or set by the system. Mode 2 is the default mode. Each mode produces a different set of scan codes. When a key is pressed, the keyboard processor sends that key's make code to the 8042 logic of the system unit. The When the key is released, a release code is transmitted as well (except for the Pause key, which produces only a make code). The 8042-type logic of the system unit responds to scan code reception by asserting IRQ1, which is processed by the interrupt logic and serviced by the CPU with an interrupt service routine. The service routine takes the appropriate action based on which key was pressed.

#### C.2.2 USB-TYPE KEYBOARD TRANSMISSIONS

The USB-type keyboard sends essentially the same information to the system that the PS/2 keyboard does except that the data receives additional NRZI encoding and formatting (prior to leaving the keyboard) to comply with the USB I/F specification (discussed in chapter 5 of this guide).

Packets received at the system's USB I/F and decoded as originating from the keyboard result in an SMI being generated. An SMI handler routine is invoked that decodes the data and transfers the information to the 8042 keyboard controller where normal (legacy) keyboard processing takes place.

#### C.2.3 KEYBOARD LAYOUTS

Figures C-3 through C-8 show the key layouts for keyboards shipped with Compaq systems. Actual styling details including location of the Compaq logo as well as the numbers lock, caps lock, and scroll lock LEDs may vary.

## C.2.3.1 Standard Enhanced Keyboards

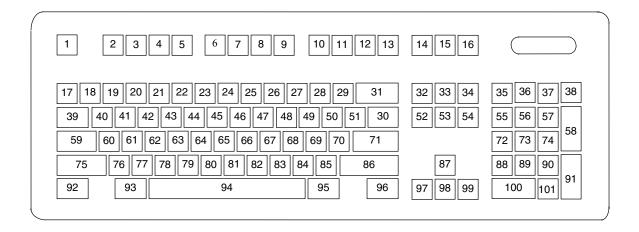

Figure C-3. U.S. English (101-Key) Keyboard Key Positions

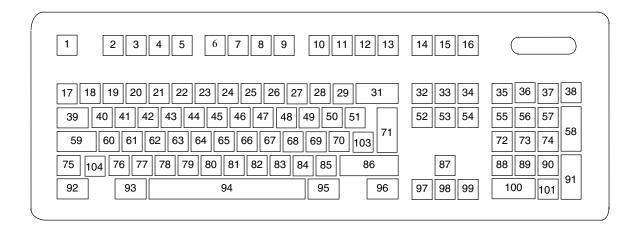

Figure C-4. National (102-Key) Keyboard Key Positions

# C.2.3.2 Windows Enhanced Keyboards

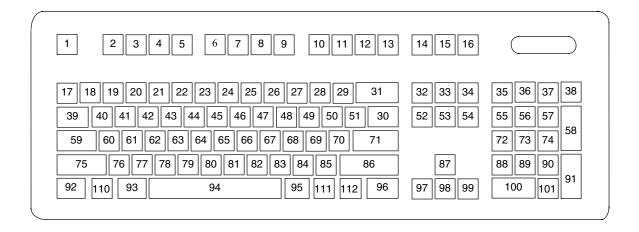

Figure C-5. U.S. English Windows (101W-Key) Keyboard Key Positions

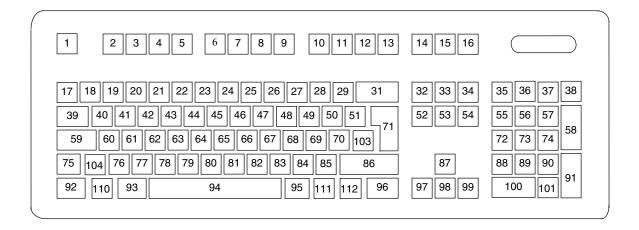

Figure C-6. National Windows (102W-Key) Keyboard Key Positions

# C.2.3.3 Easy Access Keyboards

The Easy Access keyboard is a Windows Enhanced-type keyboard that includes special buttons allowing quick internet navigation. Depending on system, either a 7-button or an 8-button layout may be supplied.

The 7-button Easy Access Keyboard uses the layout shown in Figure C-7 and is available with either a legacy PS/2-type connection or a Universal Serial Bus (USB) type connection.

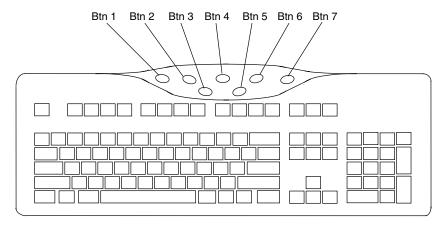

NOTE:

Main key positions same as Windows Enhanced (Figures C-5 or C-6).

Figure C-7. 7-Button Easy Access Keyboard Layout

The 8-button Easy Access Keyboard uses the layout shown in Figure C-8 and uses the PS/2-type connection.

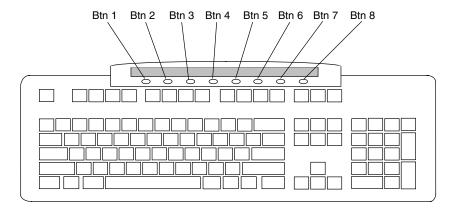

NOTE:

Main key positions same as Windows Enhanced (Figures C-5 or C-6).

Figure C-8. 8-Button Easy Access Keyboard Layout

#### **C.2.4 KEYS**

All keys generate a make code (when pressed) and a break code (when released) with the exception of the **Pause** key (pos. 16), which produces a make code only. All keys with the exception of the **Pause** and Easy Access keys are also typematic, although the typematic action of the **Shift**, **Ctrl**, **Alt**, **Num Lock**, **Scroll Lock**, **Caps Lock**, and **Ins** keys is suppressed by the BIOS. Typematic keys, when held down longer than 500 ms, send the make code repetitively at a 10-12 Hz rate until the key is released. If more than one key is held down, the last key pressed will be typematic.

# C.2.4.1 Special Single-Keystroke Functions

The following keys provide the intended function in most applications and environments.

**Caps Lock** - The **Caps Lock** key (pos. 59), when pressed and released, invokes a BIOS routine that turns on the caps lock LED and shifts into upper case key positions 40-49, 60-68, and 76-82. When pressed and released again, these keys revert to the lower case state and the LED is turned off. Use of the **Shift** key will reverse which state these keys are in based on the **Caps Lock** key.

**Num Lock** - The **Num Lock** key (pos. 32), when pressed and released, invokes a BIOS routine that turns on the num lock LED and shifts into upper case key positions 55-57, 72-74, 88-90, 100, and 101. When pressed and released again, these keys revert to the lower case state and the LED is turned off.

The following keys provide special functions that require specific support by the application.

**Print Scrn** - The **Print Scrn** (pos. 14) key can, when pressed, generate an interrupt that initiates a print routine. This function may be inhibited by the application.

**Scroll Lock** - The **Scroll Lock** key (pos. 15) when pressed and released, , invokes a BIOS routine that turns on the scroll lock LED and inhibits movement of the cursor. When pressed and released again, the LED is turned off and the function is removed. This keystroke is always serviced by the BIOS (as indicated by the LED) but may be inhibited or ignored by the application.

**Pause** - The **Pause** (pos. 16) key, when pressed, can be used to cause the keyboard interrupt to loop, i.e., wait for another key to be pressed. This can be used to momentarily suspend an operation. The key that is pressed to resume operation is discarded. This function may be ignored by the application.

The Esc, Fn (function), Insert, Home, Page Up/Down, Delete, and End keys operate at the discretion of the application software.

# C.2.4.2 Multi-Keystroke Functions

**Shift** - The **Shift** key (pos. 75/86), when held down, produces a shift state (upper case) for keys in positions 17-29, 30, 39-51, 60-70, and 76-85 as long as the **Caps Lock** key (pos. 59) is toggled off. If the **Caps Lock** key is toggled on, then a held **Shift** key produces the lower (normal) case for the identified pressed keys. The **Shift** key also reverses the **Num Lock** state of key positions 55-57, 72, 74, 88-90, 100, and 101.

**Ctrl** - The **Ctrl** keys (pos. 92/96) can be used in conjunction with keys in positions 1-13, 16, 17-34, 39-54, 60-71, and 76-84. The application determines the actual function. Both **Ctrl** key positions provide identical functionality. The pressed combination of **Ctrl** and **Break** (pos. 16) results in the generation of BIOS function INT 1Bh. This software interrupt provides a method of exiting an application and generally halts execution of the current program.

**Alt** - The **Alt** keys (pos. 93/95) can be used in conjunction with the same keys available for use with the **Ctrl** keys with the exception that position 14 (**SysRq**) is available instead of position 16 (**Break**). The **Alt** key can also be used in conjunction with the numeric keypad keys (pos. 55-57, 72-74, and 88-90) to enter the decimal value of an ASCII character code from 1-255. The application determines the actual function of the keystrokes. Both **Alt** key positions provide identical functionality. The combination keystroke of **Alt** and **SysRq** results in software interrupt 15h, AX=8500h being executed. It is up to the application to use or not use this BIOS function.

The **Ctrl** and **Alt** keys can be used together in conjunction with keys in positions 1-13, 17-34, 39-54, 60-71, and 76-84. The **Ctrl** and **Alt** key positions used and the sequence in which they are pressed make no difference as long as they are held down at the time the third key is pressed. The **Ctrl**, **Alt**, and **Delete** keystroke combination (required twice if in the Windows environment) initiates a system reset (warm boot) that is handled by the BIOS.

# C.2.4.3 Windows Keystrokes

Windows-enhanced keyboards include three additional key positions. Key positions 110 and 111 (marked with the Windows logo ) have the same functionality and are used by themselves or in combination with other keys to perform specific "hot-key" type functions for the Windows operating system. The defined functions of the Windows logo keys are listed as follows:

**Keystroke** Function Window Logo Open Start menu Display pop-up menu for the selected object Window Logo + F1 Activate next task bar button Window Logo + TAB Window Logo + E Explore my computer Window Logo + F Find document Window Logo + CTRL + F Find computer Window Logo + M Minimize all Shift + Window Logo + M Undo minimize all Window Logo + R Display Run dialog box Window Logo + PAUSE Perform system function Window Logo + 0-9 Reserved for OEM use (see following text)

The combination keystroke of the Window Logo + 1-0 keys are reserved for OEM use for auxiliary functions (speaker volume, monitor brightness, password, etc.).

Key position 112 (marked with an application window icon ) is used in combination with other keys for invoking Windows application functions.

# C.2.4.4 Easy Access Keystrokes

The Easy Access keyboards (Figures C-7 and C-8) include additional keys (also referred to as buttons) used to streamline internet access and navigation.

These buttons, which can be re-programmed to provide other functions, have the default functionality described below:

# 7-Button Easy Access Keyboard:

| Button # | Description             | Default Function            |  |
|----------|-------------------------|-----------------------------|--|
| 1        | Check email             | Email                       |  |
| 2        | Go to community         | Emoney                      |  |
| 3        | Extra web site          | Compaq web site             |  |
| 4        | Go to favorite web site | reb site AltaVista web site |  |
| 5        | Internet search         | Search                      |  |
| 6        | Instant answer          | Travel expenses             |  |
| 7        | E-commerce              | Shopping                    |  |

# 8-Button Easy Access Keyboard:

| Button # | Description             | Default Function                  |
|----------|-------------------------|-----------------------------------|
| 1        | Go to favorite web site | Customer web site of choice       |
| 2        | Go to AltaVista         | AltaVista web site                |
| 3        | Search                  | AltaVista search engine           |
| 4        | Check Email             | Launches user Email               |
| 5        | Business Community      | Industry specification info       |
| 6        | Market Monitor          | Launches Bloomberg market monitor |
| 7        | Meeting Center          | Links to user's project center    |
| 8        | News/PC Lock            | News retrieval service            |

All buttons may be re-programmed by the user through the Easy Access utility.

#### C.2.5 KEYBOARD COMMANDS

Table C-1 lists the commands that the keyboard can send to the system (specifically, to the 8042-type logic).

| Table C-1.                                                               |                |                                                           |  |  |  |
|--------------------------------------------------------------------------|----------------|-----------------------------------------------------------|--|--|--|
| Keyboard-to-System Commands                                              |                |                                                           |  |  |  |
| Command Value Description                                                |                |                                                           |  |  |  |
| Key Detection Error/Over/run                                             | 00h [1]        | Indicates to the system that a switch closure couldn't be |  |  |  |
|                                                                          | FFh [2]        | identified.                                               |  |  |  |
| BAT Completion AAh Indicates to the system that the BAT has been success |                | Indicates to the system that the BAT has been successful. |  |  |  |
| BAT Failure FCh Indicates failure of the BAT by the keyboard.            |                | Indicates failure of the BAT by the keyboard.             |  |  |  |
| Echo EEh                                                                 |                | Indicates that the Echo command was received by the       |  |  |  |
| keyboard.                                                                |                | keyboard.                                                 |  |  |  |
| Acknowledge (ACK) FAh                                                    |                | Issued by the keyboard as a response to valid system      |  |  |  |
|                                                                          |                | inputs (except the Echo and Resend commands).             |  |  |  |
| Resend FEh Issued by the keyboard following an invalid input.            |                | Issued by the keyboard following an invalid input.        |  |  |  |
| Keyboard ID 83ABh                                                        |                | Upon receipt of the Read ID command from the system,      |  |  |  |
|                                                                          |                | the keyboard issues the ACK command followed by the       |  |  |  |
|                                                                          | two IDS bytes. |                                                           |  |  |  |

Note:

[1] Modes 2 and 3.

[2] Mode 1 only.

#### C.2.6 SCAN CODES

The scan codes generated by the keyboard processor are determined by the mode the keyboard is operating in.

- Mode 1: In Mode 1 operation, the keyboard generates scan codes compatible with 8088-/8086-based systems. To enter Mode 1, the scan code translation function of the keyboard controller must be disabled. Since translation is not performed, the scan codes generated in Mode 1 are identical to the codes required by BIOS. Mode 1 is initiated by sending command F0h with the 01h option byte. Applications can obtain system codes and status information by using BIOS function INT 16h with AH=00h, 01h, and 02h.
- Mode 2: Mode 2 is the default mode for keyboard operation. In this mode, the 8042 logic translates the make codes from the keyboard processor into the codes required by the BIOS. This mode was made necessary with the development of the Enhanced III keyboard, which includes additional functions over earlier standard keyboards. Applications should use BIOS function INT 16h, with AH=10h, 11h, and 12h for obtaining codes and status data. In Mode 2, the keyboard generates the Break code, a two-byte sequence that consists of a Make code immediately preceded by F0h (i.e., Break code for 0Eh is "F0h 0Eh").
- ♦ Mode 3: Mode 3 generates a different scan code set from Modes 1 and 2. Code translation must be disabled since translation for this mode cannot be done.

C-11

|      | Table C-2.                                                    |                             |                                         |          |  |  |
|------|---------------------------------------------------------------|-----------------------------|-----------------------------------------|----------|--|--|
|      | Keyboard Scan Codes                                           |                             |                                         |          |  |  |
| Key  | Make / Break Codes (Hex)                                      |                             |                                         |          |  |  |
| Pos. | Legend                                                        | Mode 1                      | Mode 2                                  | Mode 3   |  |  |
| 1    | Esc                                                           | 01/81                       | 76/F0 76                                | 08/na    |  |  |
| 2    | F1                                                            | 3B/BB                       | 05/F0 05                                | 07/na    |  |  |
| 3    | F2                                                            | 3C/BC                       | 06/F0 06                                | 0F/na    |  |  |
| 4    | F3                                                            | 3D/BD                       | 04/F0 04                                | 17/na    |  |  |
| 5    | F4                                                            | 3E/BE                       | 0C/F0 0C                                | 1F/na    |  |  |
| 6    | F5                                                            | 3F/BF                       | 03/F0 03                                | 27/na    |  |  |
| 7    | F6                                                            | 40/C0                       | 0B/F0 0B                                | 2F/na    |  |  |
| 8    | F7                                                            | 41/C1                       | 83/F0 83                                | 37/na    |  |  |
| 9    | F8                                                            | 42/C2                       | 0A/F0 0A                                | 3F/na    |  |  |
| 10   | F9                                                            | 43/C3                       | 01/FO 01                                | 47/na    |  |  |
| 11   | F10                                                           | 44/C4                       | 09/F0 09                                | 4F/na    |  |  |
| 12   | F11                                                           | 57/D7                       | 78/F0 78                                | 56/na    |  |  |
| 13   | F12                                                           | 58/D8                       | 07/F0 07                                | 5E/na    |  |  |
| 14   | Print Scrn                                                    | E0 2A E0 37/E0 B7 E0 AA     | E0 2A E0 7C/E0 F0 7C E0 F0 12           | 57/na    |  |  |
|      |                                                               | E0 37/E0 B7 [1] [2]         | E0 7C/E0 F0 7C [1] [2]                  |          |  |  |
|      |                                                               | 54/84 [3]                   | 84/F0 84 [3]                            |          |  |  |
| 15   | Scroll Lock                                                   | 46/C6                       | 7E/F0 7E                                | 5F/na    |  |  |
| 16   | Pause                                                         | E1 1D 45 E1 9D C5/na        | E1 14 77 E1 F0 14 F0 77/na              | 62/na    |  |  |
|      |                                                               | E0 46 E0 C6/na [3]          | E0 7E E0 F0 7E/na [3]                   |          |  |  |
| 17   | `                                                             | 29/A9                       | 0E/F0 E0                                | 0E/F0 0E |  |  |
| 18   | 1                                                             | 02/82                       | 16/F0 16                                | 46/F0 46 |  |  |
| 19   | 2                                                             | 03/83                       | 1E/F0 1E                                | 1E/F0 1E |  |  |
| 20   | 3                                                             | 04/84                       | 26/F0 26                                | 26/F0 26 |  |  |
| 21   | 4                                                             | 05/85                       | 25/F0 25                                | 25/F0 25 |  |  |
| 22   | 5                                                             | 06/86                       | 2E/F0 2E                                | 2E/F0 2E |  |  |
| 23   | 6                                                             | 07/87                       | 36/F0 36                                | 36/F0 36 |  |  |
| 24   | 7                                                             | 08/88                       | 3D/F0 3D 3D                             |          |  |  |
| 25   | 8                                                             | 09/89                       | 3E/F0 3E 3E/F0                          |          |  |  |
| 26   | 9                                                             | 0A/8A                       | 46/F0 46                                | 46/F0 46 |  |  |
| 27   | 0                                                             | 0B/8B                       | 45/F0 45                                | 45/F0 45 |  |  |
| 28   | -                                                             | 0C/8C                       | 4E/F0 4E                                | 4E/F0 4E |  |  |
| 29   | =                                                             | 0D/8D                       | 55/F0 55                                | 55/F0 55 |  |  |
| 30   | \                                                             | 2B/AB                       | 5D/F0 5D                                | 5C/F0 5C |  |  |
| 31   | Backspace                                                     | 0E/8E                       | 66/F0 66                                | 66/F0 66 |  |  |
| 32   | Insert                                                        | E0 52/E0 D2                 | E0 70/E0 F0 70                          | 67/na    |  |  |
|      |                                                               | E0 AA E0 52/E0 D2 E0 2A [4] | A [4] E0 F0 12 E0 70/E0 F0 70 E0 12 [5] |          |  |  |
|      |                                                               | E0 2A E0 52/E0 D2 E0 AA [6] | E0 12 E0 70/E0 F0 70 E0 F0 12 [6]       |          |  |  |
| 33   | Home                                                          | E0 47/E0 D2                 | E0 6C/E0 F0 6C 6E                       |          |  |  |
|      |                                                               | E0 AA E0 52/E0 D2 E0 2A [4] | E0 F0 12 E0 6C/E0 F0 6C E0 12 [5]       |          |  |  |
|      |                                                               | E0 2A E0 47/E0 C7 E0 AA [6] | E0 12 E0 6C/E0 F0 6C E0 F0 12 [6]       |          |  |  |
| 34   | Page Up                                                       | E0 49/E0 C7                 | E0 7D/E0 F0 7D                          | 6F/na    |  |  |
|      |                                                               | E0 AA E0 49/E0 C9 E0 2A [4] | E0 F0 12 E0 7D/E0 F0 7D E0 12 [5]       |          |  |  |
|      |                                                               | E0 2A E0 49/E0 C9 E0 AA [6] | E0 12 E0 7D/E0 F0 7D E0 F0 12 [6]       |          |  |  |
| 35   | Num Lock                                                      | 45/C5                       | 77/F0 77                                | 76/na    |  |  |
| 36   | /                                                             | E0 35/E0 B5 E0 4A/E0 F0 4A  |                                         | 77/na    |  |  |
|      | E0 AA E0 35/E0 B5 E0 2A [1] E0 F0 12 E0 4A/E0 F0 4A E0 12 [1] |                             |                                         |          |  |  |
| 37   | *                                                             | 37/B7                       | 7C/F0 7C 7E/na                          |          |  |  |
| 38   | -                                                             | 4A/CA                       | 7B/F0 7B                                | 84/na    |  |  |
| 39   | Tab                                                           | 0F/8F                       | 0D/F0 0D                                | 0D/na    |  |  |
| 40   | Q                                                             | 10/90                       | 15/F0 15                                | 15/na    |  |  |

Continued

([x] Notes listed at end of table.)

Table C-2. Keyboard Scan Codes (Continued)

| Key      |                   | Make / Break Codes (Hex)                                                  |                                                                                                |                        |
|----------|-------------------|---------------------------------------------------------------------------|------------------------------------------------------------------------------------------------|------------------------|
| Pos      | Legend            | Mode 1                                                                    | Mode 2                                                                                         | Mode 3                 |
| 41       | W                 | 11/91                                                                     | 1D/F0 1D                                                                                       | 1D/F0 1D               |
| 42       | E                 | 12/92                                                                     | 24/F0 24                                                                                       | 24/F0 24               |
| 43       | R                 | 13/93                                                                     | 2D/F0 2D                                                                                       | 2D/F0 2D               |
| 44       | Т                 | 14/94                                                                     | 2C/F0 2C                                                                                       | 2C/F0 2C               |
| 45       | Υ                 | 15/95                                                                     | 35/F0 35                                                                                       | 35/F0 35               |
| 46       | U                 | 16/96                                                                     | 3C/F0 3C                                                                                       | 3C/F0 3C               |
| 47       |                   | 17/97                                                                     | 43/F0 43                                                                                       | 43/F0 43               |
| 48       | 0                 | 18/98                                                                     | 44/F0 44                                                                                       | 44/F0 44               |
| 49       | P                 | 19/99                                                                     | 4D/F0 4D                                                                                       | 4D/F0 4D               |
| 50       | [                 | 1A/9A                                                                     | 54/F0 54                                                                                       | 54/F0 54               |
| 51       | 1                 | 1B/9B                                                                     | 5B/F0 5B                                                                                       | 5B/F0 5B               |
| 52       | Delete            | E0 53/E0 D3                                                               | E0 71/E0 F0 71                                                                                 | 64/F0 64               |
| 02       | 201010            | E0 AA E0 53/E0 D3 E0 2A [4]<br>E0 2A E0 53/E0 D3 E0 AA [6]                | E0 F0 12 E0 71/E0 F0 71 E0 12<br>[5]<br>E0 12 E0 71/E0 F0 71 E0 F0 12                          | 0 1/1 0 0 1            |
|          |                   |                                                                           | [6]                                                                                            |                        |
| 53       | End               | E0 4F/E0 CF<br>E0 AA E0 4F/E0 CF E0 2A [4]<br>E0 2A E0 4F/E0 CF E0 AA [6] | E0 69/E0 F0 69<br>E0 F0 12 E0 69/E0 F0 69 E0 12<br>[5]<br>E0 12 E0 69/E0 F0 69 E0 F0 12        | 65/F0 65               |
| 54       | Page Down         | E0 51/E0 D1<br>E0 AA E0 51/E0 D1 E0 2A [4]<br>E0 @a E0 51/E0 D1 E0 AA [6] | [6]<br>E0 7A/E0 F0 7A<br>E0 F0 12 E0 7A/E0 F0 7A E0 12<br>[5]<br>E0 12 E0 7A/E0 F0 7A E0 F0 12 | 6D/F0 6D               |
| 55       | 7                 | 47/C7 [6]                                                                 | [6]<br>6C/F0 6C [6]                                                                            | 6C/na [6]              |
| 56       | 8                 | 48/C8 [6]                                                                 | 75/F0 75 [6]                                                                                   | 75/na [6]              |
| 57       | 9                 | 49/C9 [6]                                                                 | 70/F0 7D [6]                                                                                   | 75/na [6]              |
| 58       | +                 | 4E/CE [6]                                                                 | 79/F0 79 [6]                                                                                   | 7C/F0 7C               |
| 59       | Caps Lock         | 3A/BA                                                                     | 58/F0 58                                                                                       | 14/F0 14               |
| 60       | A                 | 1E/9E                                                                     | 1C/F0 1C                                                                                       | 1C/F0 1C               |
| 61       | S                 | 1F/9F                                                                     | 1B/F0 1B                                                                                       | 1B/F0 1B               |
| 62       |                   | 20/A0                                                                     | 23/F0 23                                                                                       | 23/F0 23               |
| 63       | F                 | 21/A1                                                                     | 2B/F0 2B                                                                                       | 2B/F0 2B               |
| 64       | G                 | 22/A2                                                                     | 34/F0 34                                                                                       | 34/F0 34               |
| 65       | H                 | 23/A3                                                                     | 33/F0 33                                                                                       | 33/F0 33               |
| 66       | J                 | 24/A4                                                                     | 3B/F0 3B                                                                                       | 3B/F0 3B               |
| 67       | K                 | 25/A5                                                                     | 42/F0 42                                                                                       | 42/F0 42               |
| 68       | L                 | 26/A6                                                                     | 4B/F0 4B                                                                                       | 4B/F0 4B               |
| 69       | <u> </u>          | 27/A7                                                                     | 4C/F0 4C                                                                                       | 4C/F0 4C               |
|          | ,                 |                                                                           |                                                                                                | 52/F0 52               |
| 70<br>71 |                   | 28/A8<br>1C/9C                                                            | 52/F0 52<br>5A/F0 5A                                                                           |                        |
| 72       | Enter 4           |                                                                           |                                                                                                | 5A/F0 5A               |
| 73       | <u>4</u><br>5     | 4B/CB [6]<br>4C/CC [6]                                                    | 6B/F0 6B [6]<br>73/F0 73 [6]                                                                   | 6B/na [6]<br>73/na [6] |
|          |                   |                                                                           |                                                                                                |                        |
| 74<br>75 | 6<br>Shift (left) | 4D/CD [6]<br>2A/AA                                                        | 74/F0 74 [6]                                                                                   | 74/na [6]              |
|          | . ,               |                                                                           | 12/F0 12                                                                                       | 12/F0 12               |
| 76       | Z                 | 2C/AC                                                                     | 1A/F0 1A                                                                                       | 1A/F0 1A               |
| 77       | X                 | 2D/AD                                                                     | 22/F0 22                                                                                       | 22/F0 22               |
| 78       | C<br>V            | 2E/AE                                                                     | 21/F0 21                                                                                       | 21/F0 21               |
| 79       |                   | 2F/AF                                                                     | 2A/F0 2A                                                                                       | 2A/F0 2A               |
| 80       | В                 | 30/B0                                                                     | 32/F0 32                                                                                       | 32/F0 32               |

Continued

([x] Notes listed at end of table.)

Table C-2. Keyboard Scan Codes (Continued)

| Pos.         Legend         Mode 1         Mode 2           81         N         31/B1         31/F0 31           82         M         32/B2         3A/F0 3A           83         ,         33/B3         41/F0 41           84         .         34/B4         49/F0 49           85         /         35/B5         4A/F0 4A           86         Shift (right)         36/B6         59/F0 59           87         E0 48/E0 C8         E0 75/E0 F0 75         E0 75/E0 F0 75           88         1         4F/CF [6]         69/F0 69 [6]         E0 F0 12 E0 75/E0 F0 75 E0 F0 12 [6]           89         2         50/D0 [6]         72/F0 72 [6]         F0 F0 F0 69 [6]         F0 F0 F0 69 [6]           90         3         51/D1 [6]         74/F0 7A [6]         F0 F0 F0 F0 F0 F0 F0 F0 F0 F0 F0 F0 F0 F                                                                                                    |                      | Make / Break Codes (Hex)          |                             |                                         | Key |
|----------------------------------------------------------------------------------------------------|----------------------|-----------------------------------|-----------------------------|-----------------------------------------|-----|
| 82         M         32/B2         3A/F0 3A           83         ,         33/B3         41/F0 41           84         .         34/B4         49/F0 49           85         /         35/B5         4A/F0 4A           86         Shift (right)         36/B6         59/F0 59           87         E0 48/E0 C8         E0 75/E0 F0 75           E0 AA E0 48/E0 C8 E0 AA [6]         E0 F0 12 E0 75/E0 F0 75 E0 F0 12 [5]           88         1         4F/FC F [6]         69/F0 69 [6]           89         2         50/D0 [6]         72/F0 72 [6]           90         3         51/D1 [6]         7A/F0 7A [6]           91         Enter         E0 1C/E0 9C         E0 5A/F0 E0 5A           92         Ctrl (left)         1D/9D         14/F0 14           93         Alt (right)         38/B8         11/F0 11           94         (Space)         39/B9         29/F0 29           95         Alt (right)         E0 38/E0 B8         E0 11/F0 E0 11           96         Ctrl (right)         E0 1D/E0 9D         E0 14/F0 E0 14           97         E0 4B/E0 CB E0 2A [4]         E0 F0 12 E0 6B/E0 F0 6B         E0 F0 12 E0 6B/E0 F0 6B           98         E0                                                                                                    | Mode 3               | Mode 2                            | Mode 1                      | Legend                                  |     |
| 83                                                                                                    | 31/F0 31             | 31/F0 31                          | 31/B1                       | N                                       | 81  |
| 84         .         34/B4         49/F0 49           85         /         35/B5         4A/F0 4A           86         Shift (right)         36/B6         59/F0 59           87         E0 48/E0 C8         E0 75/E0 F0 75           E0 AA E0 48/E0 C8 E0 2A [4]         E0 F0 12 E0 75/E0 F0 75 E0 12 [5]           E0 2A E0 48/E0 C8 E0 AA [6]         E0 F0 12 E0 75/E0 F0 75 E0 F0 12 [6]           88         1         4F/CF [6]         69/F0 69 [6]           89         2         50/D0 [6]         72/F0 7A [6]           90         3         51/D1 [6]         7A/F0 7A [6]           91         Enter         E0 1C/E0 9C         E0 5A/F0 E0 5A           92         Ctrl (left)         1D/9D         14/F0 14           93         Alt (left)         38/B8         11/F0 11           94         (Space)         39/B9         29/F0 29           95         Alt (right)         E0 38/E0 B8         E0 11/F0 E0 11           96         Ctrl (right)         E0 1D/E0 9D         E0 14/F0 E0 14           97         E0 AA E0 4B/E0 CB E0 2A [4]         E0 F0 12 E0 6B/E0 F0 6B E0 12[5]           80         E0 AA E0 4B/E0 CB E0 AA [6]         E0 F0 12 E0 6B/E0 F0 6B E0 F0 12[6]           98                                                                                                    | 3A/F0 3A             | 3A/F0 3A                          | 32/B2                       | М                                       | 82  |
| 85         /         35/B5         4A/F0 4A           86         Shift (right)         36/B6         59/F0 59           87         E0 48/E0 C8 E0 2A [4] E0 75/E0 F0 75         E0 AA E0 48/E0 C8 E0 AA [6]         E0 F0 12 E0 75/E0 F0 75 E0 F0 12 [5] E0 2A E0 48/E0 C8 E0 AA [6]           88         1         4F/CF [6] 69/F0 69 [6]         69/F0 69 [6]           89         2         50/D0 [6] 72/F0 72 [6]           90         3         51/D1 [6] 7A/F0 7A [6]           91         Enter         E0 1C/E0 9C         E0 5A/F0 E0 5A           92         Ctrl (left)         1D/9D 14/F0 14           93         Alt (left)         38/B8 11/F0 11           94         (Space)         39/B9 29/F0 29           95         Alt (right)         E0 38/E0 B8 E0 11/F0 E0 11           96         Ctrl (right)         E0 1D/E0 9D E0 14/F0 E0 14           97         E0 4B/E0 CB E0 E0 E0 E0 E0 E0 E0 E0 E0 E0 E0 E0 E0                                                                                                    | 41/F0 41             | 41/F0 41                          | 33/B3                       | ,                                       | 83  |
| 86         Shift (right)         36/B6         59/F0 59           87         E0 48/E0 C8         E0 75/E0 F0 75         E0 75/E0 F0 75 E0 12 [5]           88         1         4F/CF [6]         E0 12 E0 75/E0 F0 75 E0 F0 12 [6]           89         2         50/D0 [6]         72/F0 72 [6]           90         3         51/D1 [6]         7A/F0 7A [6]           91         Enter         E0 1C/E0 9C         E0 5A/F0 E0 5A           92         Ctrl (left)         1D/9D         14/F0 14           93         Alt (left)         38/B8         11/F0 11           94         (Space)         39/B9         29/F0 29           95         Alt (right)         E0 38/E0 B8         E0 11/F0 E0 11           96         Ctrl (right)         E0 38/E0 B8         E0 11/F0 E0 11           97         E0 4B/E0 CB         E0 6B/E0 F0 6B           E0 AA E0 4B/E0 CB         E0 6B/E0 F0 6B           E0 AA E0 4B/E0 CB E0 AA [6]         E0 6B/E0 F0 6B E0 12[5]           98         E0 50/E0 D0         E0 72/E0 F0 72           E0 AA E0 50/E0 D0 E0 AA [6]         E0 72/E0 F0 72           E0 AA E0 4D/E0 CD E0 AA [6]         E0 72/E0 F0 72 E0 F0 12[6]           99         E0 4D/E0 CD E0 AA [6]         E0 72/E0 F0 72                                                                                                    | 49/F0 49             | 49/F0 49                          | 34/B4                       |                                         | 84  |
| 87         E0 48/E0 C8<br>E0 AA E0 48/E0 C8 E0 2A [4]<br>E0 2A E0 48/E0 C8 E0 AA [6]         E0 75/E0 F0 75<br>E0 75/E0 F0 75 E0 F0 12 [5]<br>E0 12 E0 75/E0 F0 75 E0 F0 12 [6]           88         1         4F/CF [6]<br>90         69/F0 69 [6]<br>72/F0 72 [6]           90         3         51/D1 [6]<br>72/F0 72 [6]         72/F0 72 [6]           91         Enter         E0 1C/E0 9C         E0 5A/F0 E0 5A           92         Ctrl (left)<br>1 D/9D         14/F0 14         14/F0 14           93         Alt (left)<br>38/B8         11/F0 11         14/F0 14           94         (Space)<br>95         39/B9         29/F0 29           95         Alt (right)<br>1 E0 1D/E0 9D         E0 14/F0 E0 14         14/F0 E0 14           97         E0 4B/E0 CB<br>E0 AA E0 4B/E0 CB<br>E0 AA E0 4B/E0 CB E0 AA [6]<br>E0 2A E0 4B/E0 CB E0 AA [6]<br>E0 2A E0 50/E0 D0<br>E0 72/E0 F0 6B E0 F0 6B<br>E0 72/E0 F0 6B E0 F0 12[6]         E0 F0 12 E0 6B/E0 F0 6B E0 12[5]<br>E0 12 E0 72/E0 F0 72 E0 12[5]<br>E0 12 E0 72/E0 F0 72 E0 F0 12[6]           99         E0 4D/E0 CD<br>E0 AA E0 4D/E0 CD E0 AA [6]<br>E0 AB E0 4D/E0 CD E0 AA [6]<br>E0 2A E0 4D/E0 CD E0 AA [6]<br>E0 12 E0 74/E0 F0 74 E0 F0 12[6]           100         0         52/D2 [6]<br>E0 2A E0 4D/E0 CD E0 AA [6]<br>E0 12 E0 74/E0 F0 74 E0 F0 12[6]           101         .         53/D3 [6]<br>71/F0 71 [6]           102         na         7E/FE<br>6D/F0 6D           103         na         7E/FE<br>6D/F0 5D                                                                                                    | 4A/F0 4A             | 4A/F0 4A                          | 35/B5                       | /                                       | 85  |
| E0 AA E0 48/E0 C8 E0 2A [4]   E0 F0 12 E0 75/E0 F0 75 E0 12 [5]                                                                                                    | 59/F0 59             | 59/F0 59                          | 36/B6                       | Shift (right)                           | 86  |
| E0 2A E0 48/E0 C8 E0 AA [6]   E0 12 E0 75/E0 F0 75 E0 F0 12 [6]                                                                                                    | 63/F0 63             | E0 75/E0 F0 75                    | E0 48/E0 C8                 |                                         | 87  |
| 88         1         4F/CF [6]         69/F0 69 [6]           89         2         50/D0 [6]         72/F0 72 [6]           90         3         51/D1 [6]         7A/F0 7A [6]           91         Enter         E0 1C/E0 9C         E0 5A/F0 E0 5A           92         Ctrl (left)         1D/9D         14/F0 14           93         Alt (left)         38/B8         11/F0 11           94         (Space)         39/B9         29/F0 29           95         Alt (right)         E0 38/E0 B8         E0 11/F0 E0 11           96         Ctrl (right)         E0 1D/E0 9D         E0 14/F0 E0 14           97         E0 4B/E0 CB         E0 6B/E0 F0 6B           E0 AA E0 4B/E0 CB         E0 6B/E0 F0 6B           E0 AA E0 4B/E0 CB E0 2A [4]         E0 F0 12 E0 6B/E0 F0 6B E0 12[5]           E0 AA E0 4B/E0 CB E0 AA [6]         E0 F0 12 E0 6B/E0 F0 6B E0 12[5]           98         E0 50/E0 D0         E0 72/E0 F0 72           E0 AA E0 50/E0 D0 E0 AA [6]         E0 F0 12 E0 72/E0 F0 72 E0 12[6]           99         E0 4D/E0 CD         E0 74/E0 F0 74           E0 AA E0 4D/E0 CD E0 2A [4]         E0 F0 12 E0 74/E0 F0 74 E0 12[5]           E0 2A E0 4D/E0 CD E0 AA [6]         E0 F0 12 E0 74/E0 F0 74 E0 12[6]                                                                                                    |                      | E0 F0 12 E0 75/E0 F0 75 E0 12 [5] | E0 AA E0 48/E0 C8 E0 2A [4] |                                         |     |
| 89         2         50/D0 [6]         72/F0 72 [6]           90         3         51/D1 [6]         7A/F0 7A [6]           91         Enter         E0 1C/E0 9C         E0 5A/F0 E0 5A           92         Ctrl (left)         1D/9D         14/F0 14           93         Alt (left)         38/B8         11/F0 11           94         (Space)         39/B9         29/F0 29           95         Alt (right)         E0 38/E0 B8         E0 11/F0 E0 11           96         Ctrl (right)         E0 1D/E0 9D         E0 14/F0 E0 14           97         E0 4B/E0 CB         E0 6B/E0 F0 6B           E0 AA E0 4B/E0 CB         E0 6B/E0 F0 6B E0 12[5]           E0 2A E0 4B/E0 CB E0 AA [6]         E0 F0 12 E0 6B/E0 F0 6B E0 F0 12[6]           98         E0 50/E0 D0         E0 72/E0 F0 72           E0 AA E0 50/E0 D0         E0 72/E0 F0 72         E0 12[5]           60 2A E0 50/E0 D0 E0 AA [6]         E0 F0 12 E0 72/E0 F0 72 E0 12[5]           99         E0 4D/E0 CD         E0 74/E0 F0 74           E0 AA E0 4D/E0 CD E0 AA [6]         E0 F0 12 E0 74/E0 F0 74 E0 F0 12[6]           100         0         52/D2 [6]         70/F0 70 [6]           101         .         53/D3 [6]         71/F0 71 [6]                                                                                                    |                      | E0 12 E0 75/E0 F0 75 E0 F0 12 [6] | E0 2A E0 48/E0 C8 E0 AA [6] |                                         |     |
| 90 3 51/D1 [6] 7A/F0 7A [6] 91 Enter E0 1C/E0 9C E0 5A/F0 E0 5A  92 Ctrl (left) 1D/9D 14/F0 14  93 Alt (left) 38/B8 11/F0 11  94 (Space) 39/B9 29/F0 29  95 Alt (right) E0 38/E0 B8 E0 11/F0 E0 11  96 Ctrl (right) E0 1D/E0 9D E0 14/F0 E0 14  97 E0 4B/E0 CB E0 2A [4] E0 F0 12 E0 6B/E0 F0 6B E0 12[5] E0 2A E0 4B/E0 CB E0 AA [6] E0 12 E0 6B/E0 F0 72 E0 F0 12[6]  98 E0 AA E0 50/E0 D0 E0 AA [6] E0 F0 12 E0 72/E0 F0 72 E0 F0 12[6]  99 E0 4D/E0 CD E0 AA [6] E0 F0 12 E0 74/E0 F0 74 E0 F0 12[6]  99 E0 4D/E0 CD E0 AA [6] E0 F0 12 E0 74/E0 F0 74 E0 F0 12[6]  100 0 52/D2 [6] 70/F0 70 [6]  101 . 53/D3 [6] 71/F0 71 [6]  102 na 7E/FE 6D AA E0 5B/E0 DB E0 E0 F0 12 E0 17/E0 F0 1F E0 12 [5] E0 AA E0 5B/E0 DB E0 16/F0 F0 1F E0 F0 12 [6]                                                                                                    | 69/na [6]            |                                   | 4F/CF [6]                   | 1                                       | 88  |
| 91 Enter E0 1C/E0 9C E0 5A/F0 E0 5A  92 Ctrl (left) 1D/9D 14/F0 14  93 Alt (left) 38/B8 11/F0 11  94 (Space) 39/B9 29/F0 29  95 Alt (right) E0 38/E0 B8 E0 11/F0 E0 11  96 Ctrl (right) E0 1D/E0 9D E0 14/F0 E0 14  97 E0 4B/E0 CB E0 2A [4] E0 F0 12 E0 6B/E0 F0 6B E0 12[5] E0 2A E0 4B/E0 CB E0 AA [6] E0 12 E0 6B/E0 F0 6B E0 F0 12[6]  98 E0 AA E0 50/E0 D0 E0 AA [6] E0 F0 12 E0 6B/E0 F0 72 E0 F0 12[6]  99 E0 4A E0 50/E0 D0 E0 AA [6] E0 F0 12 E0 72/E0 F0 72 E0 F0 12[6]  99 E0 4D/E0 CD E0 AA [6] E0 F0 12 E0 72/E0 F0 72 E0 F0 12[6]  100 0 52/D2 [6] 70/F0 70 [6]  101 . 53/D3 [6] 71/F0 71 [6]  102 na 7E/FE 6D/F0 6D  103 na 2B/AB 5D/F0 5D  104 na 36/D6 61/F0 61  107 E0 AA E0 5B/E0 DB E0 AA [6] E0 F0 12 E0 17/E0 F0 17 E0 12 [5] E0 AA E0 5B/E0 DB E0 AA [6] E0 F0 12 E0 17/E0 F0 17 E0 12 [6]                                                                                                    | 72/na [6]            | 72/F0 72 [6]                      | 50/D0 [6]                   |                                         | 89  |
| 92 Ctrl (left) 1D/9D 14/F0 14 93 Alt (left) 38/B8 111/F0 11 94 (Space) 39/B9 29/F0 29 95 Alt (right) E0 38/E0 B8 E0 11/F0 E0 11 96 Ctrl (right) E0 1D/E0 9D E0 14/F0 E0 14 97 E0 4B/E0 CB E0 AA E0 4B/E0 CB E0 6B/E0 F0 6B E0 12[5] E0 2A E0 4B/E0 CB E0 AA [6] E0 F0 12 E0 6B/E0 F0 6B E0 12[6] 98 E0 AA E0 50/E0 D0 E0 2A [4] E0 F0 12 E0 72/E0 F0 72 E0 12[5] E0 2A E0 50/E0 D0 E0 2A [4] E0 F0 12 E0 72/E0 F0 72 E0 12[5] E0 2A E0 4D/E0 CD E0 AA [6] E0 12 E0 72/E0 F0 72 E0 12[5] 99 E0 4D/E0 CD E0 AA [6] E0 12 E0 74/E0 F0 74 E0 12[5] 100 0 52/D2 [6] 70/F0 70 [6] 101 . 53/D3 [6] 71/F0 71 [6] 102 na 7E/FE 6D/F0 6D 103 na 2B/AB 5D/F0 5D 104 na 36/D6 61/F0 61 110 (Win95) [7] E0 5B/E0 DB E0 AA [6] E0 12 E0 1F/E0 F0 1F E0 12 [5]                                                                                                    | 7A/na [6]            | 7A/F0 7A [6]                      | 51/D1 [6]                   | 3                                       | 90  |
| 93         Alt (left)         38/B8         11/F0 11           94         (Space)         39/B9         29/F0 29           95         Alt (right)         E0 38/E0 B8         E0 11/F0 E0 11           96         Ctrl (right)         E0 1D/E0 9D         E0 14/F0 E0 14           97         E0 4B/E0 CB         E0 6B/E0 F0 6B           E0 AA E0 4B/E0 CB E0 2A [4]         E0 F0 12 E0 6B/E0 F0 6B E0 12[5]           E0 2A E0 4B/E0 CB E0 AA [6]         E0 F0 12 E0 6B/E0 F0 6B E0 F0 12[6]           98         E0 50/E0 D0         E0 72/E0 F0 72           E0 AA E0 50/E0 D0 E0 2A [4]         E0 F0 12 E0 72/E0 F0 72 E0 12[5]           E0 AA E0 50/E0 D0 E0 AA [6]         E0 F0 12 E0 72/E0 F0 72 E0 F0 12[6]           99         E0 4D/E0 CD         E0 74/E0 F0 74 E0 12[6]           99         E0 AA E0 4D/E0 CD E0 AA [6]         E0 F0 12 E0 74/E0 F0 74 E0 12[5]           100         0         52/D2 [6]         70/F0 70 [6]           101         .         53/D3 [6]         71/F0 71 [6]           102         na         7E/FE         6D/F0 6D           103         na         2B/AB         5D/F0 5D           104         na         36/D6         61/F0 61           110         (Win95) [7]         E0 5B/E0 DB                                                                                                    | 79/F0                | E0 5A/F0 E0 5A                    | E0 1C/E0 9C                 | Enter                                   | 91  |
| 93         Alt (left)         38/B8         11/F0 11           94         (Space)         39/B9         29/F0 29           95         Alt (right)         E0 38/E0 B8         E0 11/F0 E0 11           96         Ctrl (right)         E0 1D/E0 9D         E0 14/F0 E0 14           97         E0 4B/E0 CB         E0 6B/E0 F0 6B           E0 AA E0 4B/E0 CB E0 2A [4]         E0 F0 12 E0 6B/E0 F0 6B E0 12[5]           E0 2A E0 4B/E0 CB E0 AA [6]         E0 F0 12 E0 6B/E0 F0 6B E0 F0 12[6]           98         E0 50/E0 D0         E0 72/E0 F0 72           E0 AA E0 50/E0 D0 E0 2A [4]         E0 F0 12 E0 72/E0 F0 72 E0 12[5]           E0 AA E0 50/E0 D0 E0 AA [6]         E0 F0 12 E0 72/E0 F0 72 E0 F0 12[6]           99         E0 4D/E0 CD         E0 74/E0 F0 74 E0 12[6]           99         E0 AA E0 4D/E0 CD E0 AA [6]         E0 F0 12 E0 74/E0 F0 74 E0 12[5]           100         0         52/D2 [6]         70/F0 70 [6]           101         .         53/D3 [6]         71/F0 71 [6]           102         na         7E/FE         6D/F0 6D           103         na         2B/AB         5D/F0 5D           104         na         36/D6         61/F0 61           110         (Win95) [7]         E0 5B/E0 DB                                                                                                    | 79[6]                |                                   |                             |                                         |     |
| 94         (Space)         39/B9         29/F0 29           95         Alt (right)         E0 38/E0 B8         E0 11/F0 E0 11           96         Ctrl (right)         E0 1D/E0 9D         E0 14/F0 E0 14           97         E0 4B/E0 CB         E0 6B/E0 F0 6B           98         E0 AA E0 4B/E0 CB E0 AA [6]         E0 F0 12 E0 6B/E0 F0 6B E0 F0 12[6]           98         E0 50/E0 D0         E0 72/E0 F0 72           E0 AA E0 50/E0 D0 E0 AA [6]         E0 F0 12 E0 72/E0 F0 72 E0 12[5]           E0 2A E0 50/E0 D0 E0 AA [6]         E0 72/E0 F0 72 E0 F0 12[6]           99         E0 4D/E0 CD         E0 74/E0 F0 74 E0 12[6]           99         E0 AA E0 4D/E0 CD E0 AA [6]         E0 F0 12 E0 74/E0 F0 74 E0 12[5]           100         0         52/D2 [6]         70/F0 70 [6]           101         .         53/D3 [6]         71/F0 71 [6]           102         na         7E/FE         6D/F0 6D           103         na         2B/AB         5D/F0 5D           104         na         36/D6         61/F0 61           110         (Win95) [7]         E0 5B/E0 DB E0 2A [4]         E0 F0 12 E0 1F/E0 F0 1F E0 12 [5]           E0 AA E0 5B/E0 DB E0 AA [6]         E0 F0 12 E0 1F/E0 F0 1F E0 F0 12 [6]                                                                                                    | 11/F0 11             |                                   |                             | Ctrl (left)                             | 92  |
| 95         Alt (right)         E0 38/E0 B8         E0 11/F0 E0 11           96         Ctrl (right)         E0 1D/E0 9D         E0 14/F0 E0 14           97         E0 4B/E0 CB         E0 6B/E0 F0 6B           98         E0 AA E0 4B/E0 CB E0 AA [6]         E0 F0 12 E0 6B/E0 F0 6B E0 12[5]           98         E0 50/E0 D0         E0 72/E0 F0 72           E0 AA E0 50/E0 D0 E0 AA [6]         E0 F0 12 E0 72/E0 F0 72 E0 12[5]           E0 2A E0 50/E0 D0 E0 AA [6]         E0 12 E0 72/E0 F0 72 E0 F0 12[6]           99         E0 4D/E0 CD         E0 74/E0 F0 74 E0 12[6]           99         E0 AA E0 4D/E0 CD E0 2A [4]         E0 F0 12 E0 74/E0 F0 74 E0 12[5]           100         0         52/D2 [6]         70/F0 70 [6]           101         .         53/D3 [6]         71/F0 71 [6]           102         na         7E/FE         6D/F0 6D           103         na         2B/AB         5D/F0 5D           104         na         36/D6         61/F0 61           110         (Win95) [7]         E0 5B/E0 DB E0 2A [4]         E0 F0 12 E0 1F/E0 F0 1F E0 12 [5]           E0 AA E0 5B/E0 DB E0 AA [6]         E0 F0 12 E0 1F/E0 F0 1F E0 F0 12 [6]                                                                                                    | 19/F0 19             | 11/F0 11                          | 38/B8                       | Alt (left)                              | 93  |
| 96         Ctrl (right)         E0 1D/E0 9D         E0 14/F0 E0 14           97         E0 4B/E0 CB         E0 6B/E0 F0 6B           98         E0 AA E0 4B/E0 CB E0 AA [6]         E0 F0 12 E0 6B/E0 F0 6B E0 12[5]           98         E0 50/E0 D0         E0 72/E0 F0 72           E0 AA E0 50/E0 D0 E0 AA [6]         E0 F0 12 E0 72/E0 F0 72 E0 12[5]           E0 2A E0 50/E0 D0 E0 AA [6]         E0 12 E0 72/E0 F0 72 E0 F0 12[6]           99         E0 4D/E0 CD         E0 74/E0 F0 74 E0 12[6]           99         E0 AA E0 4D/E0 CD E0 AA [6]         E0 F0 12 E0 74/E0 F0 74 E0 12[5]           E0 AA E0 4D/E0 CD E0 AA [6]         E0 F0 12 E0 74/E0 F0 74 E0 12[5]           100         0         52/D2 [6]         70/F0 70 [6]           101         .         53/D3 [6]         71/F0 71 [6]           102         na         7E/FE         6D/F0 6D           103         na         2B/AB         5D/F0 5D           104         na         36/D6         61/F0 61           110         (Win95) [7]         E0 5B/E0 DB E0 2A [4]         E0 F0 12 E0 1F/E0 F0 1F E0 12 [5]           E0 AA E0 5B/E0 DB E0 AA [6]         E0 F0 12 E0 1F/E0 F0 1F E0 F0 12 [6]                                                                                                    | 29/F0 29             |                                   |                             |                                         | 94  |
| 97 E0 4B/E0 CB E0 2A [4] E0 6B/E0 F0 6B E0 12[5] E0 2A E0 4B/E0 CB E0 2A [4] E0 50/E0 D0 E0 72/E0 F0 72 E0 12[5] E0 2A E0 50/E0 D0 E0 AA [6] E0 12 E0 72/E0 F0 72 E0 12[5] E0 2A E0 50/E0 D0 E0 AA [6] E0 12 E0 72/E0 F0 72 E0 12[5] E0 2A E0 50/E0 D0 E0 AA [6] E0 12 E0 72/E0 F0 72 E0 12[5] E0 12 E0 72/E0 F0 72 E0 12[5] E0 12 E0 72/E0 F0 72 E0 F0 12[6] E0 AA E0 4D/E0 CD E0 AA [6] E0 12 E0 74/E0 F0 74 E0 12[6] E0 2A E0 4D/E0 CD E0 AA [6] E0 12 E0 74/E0 F0 74 E0 12[5] E0 12 E0 74/E0 F0 74 E0 12[5] E0 12 E0 74/E0 F0 74 E0 F0 12[6] E0 12 E0 74/E0 F0 74 E0 F0 12[6] E0 12 E0 14/E0 F0 14/E0 F0 14/E0 | 39/na                |                                   |                             |                                         |     |
| BO AA EO 4B/EO CB EO 2A [4] EO FO 12 EO 6B/EO FO 6B EO 12[5] EO 2A EO 4B/EO CB EO AA [6] EO 12 EO 6B/EO FO 6B EO 12[5] EO 2A EO 4B/EO CB EO AA [6] EO 12 EO 6B/EO FO 6B EO FO 12[6] EO 12 EO 6B/EO FO 6B EO FO 12[6] EO AA EO 50/EO DO EO 2A [4] EO FO 12 EO 72/EO FO 72 EO 12[5] EO 2A EO 50/EO DO EO AA [6] EO 12 EO 72/EO FO 72 EO FO 12[6] EO AA EO 4D/EO CD EO AA [6] EO 12 EO 74/EO FO 74 EO 12[5] EO 2A EO 4D/EO CD EO AA [6] EO 12 EO 74/EO FO 74 EO 12[5] EO 2A EO 4D/EO CD EO AA [6] EO 12 EO 74/EO FO 74 EO 12[5] EO 12 EO 74/EO FO 74 EO 12[6] EO 12 EO 74/EO FO 74 EO FO 12[6] EO 12 EO 74/EO FO 74 EO FO 12[6] EO 12 EO 74/EO FO 74 EO FO 12[6] EO 12 EO 74/EO FO 74 EO FO 12[6] EO 12 EO 74/EO FO 74 EO FO 12[6] EO 12 EO 74/EO FO 74 EO FO 12[6] EO 12 EO 74/EO FO 74 EO FO 12[6] EO 12 EO 74/EO FO 74 EO FO 12[6] EO 102 EO FO 15 EO FO 15 EO  | 58/na                |                                   |                             | Ctrl (right)                            | 96  |
| BO 2A EO 4B/EO CB EO AA [6] EO 12 EO 6B/EO FO 6B EO FO 12[6]  98 EO 50/EO DO EO 72/EO FO 72 EO AA EO 50/EO DO EO 2A [4] EO FO 12 EO 72/EO FO 72 EO 12[5] EO 2A EO 50/EO DO EO AA [6] EO 12 EO 72/EO FO 72 EO 12[5] EO 4D/EO CD EO 4A [6] EO FO 12 EO 74/EO FO 74 EO 12[6]  99 EO AA EO 4D/EO CD EO 2A [4] EO FO 12 EO 74/EO FO 74 EO 12[5] EO 2A EO 4D/EO CD EO AA [6] EO 12 EO 74/EO FO 74 EO 12[5] EO 2A EO 4D/EO CD EO AA [6] EO 12 EO 74/EO FO 74 EO 12[6]  100 O 52/D2 [6] 70/FO 70 [6] 101 . 53/D3 [6] 71/FO 71 [6] 102 na 7E/FE 6D/FO 6D 103 na 2B/AB 5D/FO 5D 104 na 36/D6 61/FO 61 110 (Win95) [7] EO 5B/EO DB EO 2A [4] EO FO 12 EO 1F/EO FO 1F EO 12 [5] EO 2A EO 5B/EO DB EO AA [6] EO FO 12 EO 1F/EO FO 1F EO 12 [5] EO 2A EO 5B/EO DB EO AA [6] EO FO 12 EO 1F/EO FO 1F EO FO 12 [6]                                                                                                    | 61/F0 61             |                                   |                             |                                         | 97  |
| 98                                                                                                    |                      |                                   |                             |                                         |     |
| BO AA EO 50/EO DO EO 2A [4]   EO FO 12 EO 72/EO FO 72 EO 12[5]                                                                                                    |                      |                                   |                             |                                         |     |
| E0 2A E0 50/E0 D0 E0 AA [6]     E0 12 E0 72/E0 F0 72 E0 F0 12[6]       99     E0 4D/E0 CD     E0 74/E0 F0 74       E0 AA E0 4D/E0 CD E0 2A [4]     E0 F0 12 E0 74/E0 F0 74 E0 12[5]       E0 2A E0 4D/E0 CD E0 AA [6]     E0 12 E0 74/E0 F0 74 E0 12[6]       100     0     52/D2 [6]     70/F0 70 [6]       101     .     53/D3 [6]     71/F0 71 [6]       102     na     7E/FE     6D/F0 6D       103     na     2B/AB     5D/F0 5D       104     na     36/D6     61/F0 61       110     (Win95) [7]     E0 5B/E0 DB     E0 1F/E0 F0 1F       E0 AA E0 5B/E0 DB E0 2A [4]     E0 F0 12 E0 1F/E0 F0 1F E0 12 [5]       E0 70 12 E0 1F/E0 F0 1F E0 F0 12 [6]                                                                                                    | 60/F0 60             |                                   |                             |                                         | 98  |
| 99 E0 4D/E0 CD E0 74/E0 F0 74 E0 72[5] E0 AA E0 4D/E0 CD E0 AA [6] E0 F0 12 E0 74/E0 F0 74 E0 12[5] E0 2A E0 4D/E0 CD E0 AA [6] E0 12 E0 74/E0 F0 74 E0 12[6] E0 12 E0 74/E0 F0 74 E0 F0 12[6] F0 12 E0 74/E0 F0 74 E0 F0 12[6] F0 12 E0 74/E0 F0 74 E0 F0 12[6] F0 12 E0 74/E0 F0 74 E0 F0 12[6] F0 12 E0 12 E0 74/E0 F0 74 E0 F0 12[6] F0 12 E0 12 E0 74/E0 F0 74 E0 F0 12[6] F0 12 E0 12 E0 74/E0 F0 74 E0 F0 12[6] F0 12 E0 12 E0 74/E0 F0 74 E0 F0 12[6] F0 12 E0 F0 F0 F0 F0 F0 F0 F0 F0 F0 F0 F0 F0 F0                                                                                                    |                      |                                   |                             |                                         |     |
| E0 AA E0 4D/E0 CD E0 2A [4]   E0 F0 12 E0 74/E0 F0 74 E0 12[5]   E0 2A E0 4D/E0 CD E0 AA [6]   E0 12 E0 74/E0 F0 74 E0 F0 12[6]                                                                                                    |                      |                                   |                             |                                         |     |
| E0 2A E0 4D/E0 CD E0 AA [6]   E0 12 E0 74/E0 F0 74 E0 F0 12[6]                                                                                                    | 6A/F0 6A             |                                   |                             |                                         | 99  |
| 100     0     52/D2 [6]     70/F0 70 [6]       101     .     53/D3 [6]     71/F0 71 [6]       102     na     7E/FE     6D/F0 6D       103     na     2B/AB     5D/F0 5D       104     na     36/D6     61/F0 61       110     (Win95) [7]     E0 5B/E0 DB     E0 1F/E0 F0 1F       E0 AA E0 5B/E0 DB E0 2A [4]     E0 F0 12 E0 1F/E0 F0 1F E0 12 [5]       E0 2A E0 5B/E0 DB E0 AA [6]     E0 12 E0 1F/E0 F0 1F E0 F0 12 [6]                                                                                                    |                      |                                   |                             |                                         |     |
| 101     .     53/D3 [6]     71/F0 71 [6]       102     na     7E/FE     6D/F0 6D       103     na     2B/AB     5D/F0 5D       104     na     36/D6     61/F0 61       110     (Win95) [7]     E0 5B/E0 DB     E0 1F/E0 F0 1F       E0 AA E0 5B/E0 DB E0 2A [4]     E0 F0 12 E0 1F/E0 F0 1F E0 12 [5]       E0 2A E0 5B/E0 DB E0 AA [6]     E0 12 E0 1F/E0 F0 1F E0 F0 12 [6]                                                                                                    | 70/ [0]              |                                   |                             |                                         | 400 |
| 102         na         7E/FE         6D/F0 6D           103         na         2B/AB         5D/F0 5D           104         na         36/D6         61/F0 61           110         (Win95) [7]         E0 5B/E0 DB         E0 1F/E0 F0 1F           E0 AA E0 5B/E0 DB E0 2A [4]         E0 F0 12 E0 1F/E0 F0 1F E0 12 [5]           E0 2A E0 5B/E0 DB E0 AA [6]         E0 12 E0 1F/E0 F0 1F E0 F0 12 [6]                                                                                                    | 70/na [6]            |                                   |                             |                                         |     |
| 103         na         2B/AB         5D/F0 5D           104         na         36/D6         61/F0 61           110         (Win95) [7]         E0 5B/E0 DB         E0 1F/E0 F0 1F           E0 AA E0 5B/E0 DB E0 2A [4]         E0 F0 12 E0 1F/E0 F0 1F E0 12 [5]         E0 2A E0 5B/E0 DB E0 AA [6]         E0 12 E0 1F/E0 F0 1F E0 F0 12 [6]                                                                                                    | 71/na [6]            |                                   |                             |                                         |     |
| 104 na 36/D6 61/F0 61<br>110 (Win95) [7] E0 5B/E0 DB E0 2A [4] E0 F0 12 E0 1F/E0 F0 1F E0 12 [5] E0 2A E0 5B/E0 DB E0 AA [6] E0 12 E0 1F/E0 F0 1F E0 F0 12 [6]                                                                                                    | 7B/F0 7B             |                                   |                             |                                         |     |
| 110 (Win95) [7] E0 5B/E0 DB E0 1F/E0 F0 1F E0 AA E0 5B/E0 DB E0 2A [4] E0 F0 12 E0 1F/E0 F0 1F E0 12 [5] E0 2A E0 5B/E0 DB E0 AA [6] E0 12 E0 1F/E0 F0 1F E0 F0 12 [6]                                                                                                    | 53/F0 53<br>13/F0 13 |                                   |                             |                                         |     |
| E0 AA E0 5B/E0 DB E0 2A [4] E0 F0 12 E0 1F/E0 F0 1F E0 12 [5] E0 2A E0 5B/E0 DB E0 AA [6] E0 12 E0 1F/E0 F0 1F E0 F0 12 [6]                                                                                                    | 8B/F0 8B             |                                   |                             |                                         |     |
| E0 2A E0 5B/E0 DB E0 AA [6] E0 12 E0 1F/E0 F0 1F E0 F0 12 [6]                                                                                                    | 6D/FU 6D             |                                   |                             | (1) (39)                                | 110 |
|                                                                                                    |                      |                                   |                             |                                         |     |
|                                                                                                    | 8C/F0 8C             |                                   |                             | (WinQ5) [7]                             | 111 |
| E0 AA E0 5C/E0 DC E0 2A [4] E0 F0 12 E0 27/E0 F0 27 E0 12 [5]                                                                                                    | 30/1 0 00            |                                   |                             | (************************************** |     |
| E0 2A E0 5C/E0 DC E0 2A [4] E0 10 12 E0 27/E0 10 27 E0 12 [5] E0 2A E0 5C/E0 DC E0 AA [6] E0 12 E0 27/E0 F0 27 E0 F0 12 [6]                                                                                                    |                      |                                   |                             |                                         |     |
| 112 (Win E0 5D/E0 DD E0 2F/E0 F0 2F                                                                                                    | 8D/F0 8D             |                                   |                             | (Win                                    | 112 |
| Apps) E0 AA E0 5D/E0 DD E0 2A [4] E0 F0 12 E0 2F/E0 F0 2F E0 12 [5]                                                                                                    | 327. 0 00            |                                   |                             | ,                                       |     |
| [7] E0 2A E0 5D E0 DD E0 AA [6] E0 12 E0 2F/E0 F0 2F E0 F0 12 [6]                                                                                                    |                      |                                   |                             |                                         |     |

Continued

([x] Notes listed at end of table.)

Table C-2. Keyboard Scan Codes (Continued)

| Key   |        | Make / Break Codes (Hex) |                |          |
|-------|--------|--------------------------|----------------|----------|
| Pos.  | Legend | Mode 1                   | Mode 2         | Mode 3   |
| Btn 1 | [8]    | E0 1E/E0 9E              | E0 1C/E0 F0 1C | 95/F0 95 |
| Btn 2 | [8]    | E0 26/E0 A6              | E0 4B/E0 F0 4B | 9C/F0 9C |
| Btn 3 | [8]    | E0 25/E0 A5              | E0 42/E0 F0 42 | 9D/F0 9D |
| Btn 4 | [8]    | E0 23/E0 A3              | E0 33/E0 F0 33 | 9A/F0 9A |
| Btn 5 | [8]    | E0 21/E0 A1              | E0 2B/E0 F0 2B | 99/F0 99 |
| Btn 6 | [8]    | E0 12/E0 92              | E0 24/E0 F0 24 | 96/F0 96 |
| Btn 7 | [8]    | E0 32/E0 B2              | E0 3A/E0 F0 3A | 97/F0 97 |
| Btn 1 | [9]    | E0 23/E0 A3              | E0 33/E0 F0 33 | 9A/F0 9A |
| Btn 2 | [9]    | E0 1F/E0 9F              | E0 1B/E0 F0 1B | 80/F0 80 |
| Btn 3 | [9]    | E0 1A/E0 9A              | E0 54/E0 F0 54 | 99/F0 99 |
| Btn 4 | [9]    | E0 1E/E0 9E              | E0 1C/E0 F0 1C | 95/F0 95 |
| Btn 5 | [9]    | E0 13/E0 93              | E0 2D/E0 F0 2D | 0C/F0 0C |
| Btn 6 | [9]    | E0 14/E0 94              | E0 2C/E0 F0 2C | 9D/F0 9D |
| Btn 7 | [9]    | E0 15/E0 95              | E0 35/E0 F0 35 | 96/F0 96 |
| Btn 8 | [9]    | E0 1B/E0 9B              | E0 5B/E0 F0 5B | 97/F0 97 |

#### NOTES:

All codes assume Shift, Ctrl, and Alt keys inactive unless otherwise noted.

NA = Not applicable

- [1] Shift (left) key active.
- [2] Ctrl key active.
- [3] Alt key active.
- [4] Left Shift key active. For active right Shift key, substitute AA/2A make/break codes for B6/36

#### codes.

- [5] Left Shift key active. For active right Shift key, substitute F0 12/12 make/break codes for F0 59/59 codes.
- [6] Num Lock key active.
- [7] Windows keyboards only.
- [8] 7-Button Easy Access keyboard.
- [9] 8-Button Easy Access keyboard.

# C.3 CONNECTORS

Two types of keyboard interfaces are used in Compaq systems: PS/2-type and USB-type. System units that provide a PS/2 connector will ship with a PS/2-type keyboard but may also support simultaneous connection of a USB keyboard. Systems that do not provide a PS/2 interface will ship with a USB keyboard. For a detailed description of the PS/2 and USB interfaces refer to chapter 5 "Input/Output" of this guide. The keyboard cable connectors and their pinouts are described in the following figures:

| Pin | Function      |  |
|-----|---------------|--|
| 1   | Data          |  |
| 2   | Not connected |  |
| 3   | Ground        |  |
| 4   | +5 VDC        |  |
| 5   | Clock         |  |
| 6   | Not connected |  |

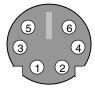

**Figure C–9.** PS/2 Keyboard Cable Connector (Male)

| Pin | Function |  |
|-----|----------|--|
| 1   | +5 VDC   |  |
| 2   | Data (+) |  |
| 3   | Data (-) |  |
| 4   | Ground   |  |

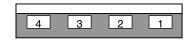

Figure C-10. USB Keyboard Cable Connector (Male)

# Appendix D COMPAQ/NVIDIA VANTA LT AGP GRAPHICS CARD

# **D.1 INTRODUCTION**

This appendix describes the Compaq/NVIDIA Vanta LT AGP Graphics Card used in the standard configuration on some models and also available as an option. This card (layout shown in the following figure) installs in a system's AGP slot. The Compaq/NVIDIA Vanta LT AGP Graphics card (P/N 192174-002) provides high 2D performance as well as 3D capabilities.

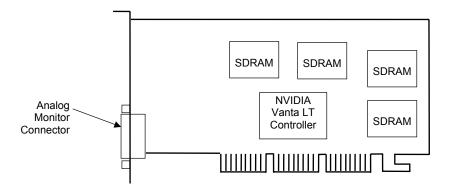

Figure D-1. Compaq/NVIDIA Vanta LT AGP Graphics Card (P/N 192174-002) Layout

This appendix covers the following subjects:

| <b>♦</b> | Functional description (D.2)       | page D-2 |
|----------|------------------------------------|----------|
| •        | Display modes (D.3)                | page D-3 |
| •        | Software support information (D.4) | page D-4 |
| •        | Monitor power management (D.5)     | page D-4 |
| •        | Connectors (D.6)                   | page D-5 |

#### D.2 FUNCTIONAL DESCRIPTION

The Compaq/NVIDIA Vanta LT Graphics Card provides high performance 2D and 3D display imaging. The card's AGP design provides an economical approach to 3D processing by offloading 3D effects such as texturing, z-buffering and alpha blending to the system memory while 8 megabytes of on-board SDRAM stores the main display image.

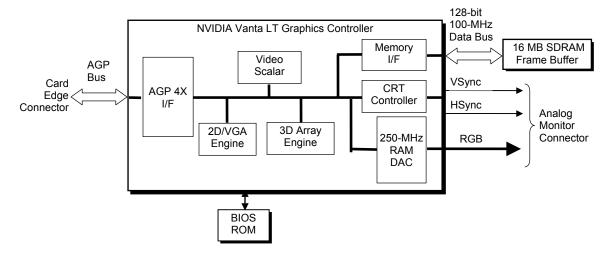

Figure D-2. Compaq/NVIDIA Vanta LT Graphics Card Block diagram

The Compaq/NVIDIA Vanta LT Pro Graphics Card includes the following features:

- ♦ 8-MB SDRAM frame buffer using 128-bit 100-MHz access
- ♦ AGP 2X transfers with sideband addressing
- ♦ 2D drawing engine providing:
  - 3 ROP BtBLT
  - Triangle BLT
  - Stretch BLT
  - Line and poly draw
  - Color expansion
  - Coor conversion and scaling
- ♦ 3D rendering engine with:
  - Triangle setup
  - Anistropic filtering
  - Flat and Gouraud shading
  - Trilinear filtering
  - TwinTexel engine
- ♦ 250-MHz RAMDAC
- ♦ 32-bit Z/stencil buffer eliminates hidden screen portions for faster loading
- ♦ 32-bit color for increased image quality
- ♦ 30-fps full-screen DVD playback
- Dual-monitor support with a PCI graphics card

# D.3 DISPLAY MODES

The 2D graphics display modes supported by the Compaq/NVIDIA Vanta LT Graphics Card are listed in Table D-1.

| Table D           | )-1.          |
|-------------------|---------------|
| NVIDIA Vanta LT [ | Display Modes |

| Resolution  | Bits per pixel | Color Depth | Max. Refresh Frequency (Hz) |
|-------------|----------------|-------------|-----------------------------|
| 640 x 480   | 8              | 256         | 85                          |
| 640 x 480   | 16             | 65K         | 85                          |
| 640 x 480   | 24             | 16.7M       | 85                          |
| 800 x 600   | 8              | 256         | 85                          |
| 800 x 600   | 16             | 65K         | 85                          |
| 800 x 600   | 24             | 16.7M       | 85                          |
| 1024 x 768  | 8              | 256         | 85                          |
| 1024 x 768  | 16             | 65K         | 85                          |
| 1024 x 768  | 24             | 16.7M       | 85                          |
| 1152 x 864  | 8              | 256         | 85                          |
| 1152 x 864  | 16             | 65K         | 85                          |
| 1152 x 864  | 24             | 16.7M       | 85                          |
| 1280 x 1024 | 8              | 256         | 85                          |
| 1280 x 1024 | 16             | 65K         | 85                          |
| 1280 x 1024 | 24             | 16.7M       | 85                          |
| 1600 x 1200 | 8              | 256         | 85                          |
| 1600 x 1200 | 16             | 65K         | 75                          |

# D.4 SOFTWARE SUPPORT INFORMATION

The Compaq/NVIDIA Vanta LT Pro graphics card is fully compatible with software written for legacy video modes (VGA, EGA, CGA) and needs no driver support for those modes.

Drivers are provided with or available for the card to provide extended mode support for the current operating systems and programming environments such as:

- ♦ Windows 98, 95
- ♦ Windows NT 4.0, 3.51
- ♦ Windows 3.11, 3.1
- ◆ OS/2
- ♦ Quick Draw
- ♦ MS Direct Draw and Direct X
- ♦ Direct 3D
- ♦ OpenGL

# D.5 POWER MANAGEMENT AND CONSUMPTION

This controller provides monitor power control for monitors that conform to the VESA display power management signaling (DPMS) protocol. This protocol defines different power consumption conditions and uses the HSYNC and VSYNC signals to select a monitor's power condition. Table I-2 lists the monitor power conditions.

| Table D-2.  Monitor Power Management Conditions |          |            |                                                                                                    |  |
|-------------------------------------------------|----------|------------|----------------------------------------------------------------------------------------------------|--|
| HSYNC                                           | VSYNC    | Power Mode | Description                                                                                                    |  |
| Active                                          | Active   | On         | Monitor is completely powered up. If activated, the inactivity counter counts down during system inactivity and if allowed to tiemout, generates an SMI to initiate the Suspend mode.                                                                                                    |  |
| Active                                          | Inactive | Suspend    | Monitor's high voltage section is turned off and CRT heater (filament) voltage is reduced from 6.6 to 4.4 VDC. The Off mode inactivity timer counts down from the preset value and if allowed to timeout, another SMI is generated and serviced, resulting in the monitor being placed into the Off mode. Wake up from Suspend mode is typically a few seconds. |  |
| Inactive                                        | Inactive | Off        | Monitor's high voltage section and heater circuitry is turned off. Wake up from Off mode is a little longer than from Suspend.                                                                                                    |  |

The graphics card's maximum power consumption on the AGP bus is listed below:

Typical current draw @ 3.3 VDC: 1.5 A Typical current draw @ 5.0 VDC: 50 mA

# **D.6 CONNECTORS**

There is one connector associated with this graphics card; the monitor connector.

 $\wedge$ 

**NOTE:** The graphic card's edge connector mates with the AGP slot connector on the system board. This interface is described in chapter 4 of this guide.

The DB-15 disply/monitor connector is provided for connection of a compatible RGB/analog monitor. The Feature connector allows the attachment of an optional card such as a video tuner.

# **D.6.1 MONITOR CONNECTOR**

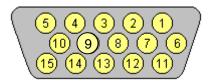

Figure D-3. VGA Monitor Connector, (Female DB-15, as viewed from rear).

|     | Table D-3.                                    |                     |    |       |                    |  |  |  |
|-----|-----------------------------------------------|---------------------|----|-------|--------------------|--|--|--|
|     | DB-15 Monitor Connector Pinout                |                     |    |       |                    |  |  |  |
| Pin | Pin Signal Description Pin Signal Description |                     |    |       |                    |  |  |  |
| 1   | R                                             | Red Analog          | 9  | PWR   | +5 VDC (fused) [1] |  |  |  |
| 2   | G                                             | Blue Analog         | 10 | GND   | Ground             |  |  |  |
| 3   | В                                             | Green Analog        | 11 | NC    | Not Connected      |  |  |  |
| 4   | NC                                            | Not Connected       | 12 | SDA   | DDC2-B Data        |  |  |  |
| 5   | GND                                           | Ground              | 13 | HSync | Horizontal Sync    |  |  |  |
| 6   | R GND                                         | Red Analog Ground   | 14 | VSync | Vertical Sync      |  |  |  |
| 7   | G GND                                         | Green Analog Ground | 15 | SCL   | DDC2-B Clock       |  |  |  |
| 8   | B GND                                         | Blue Analog Ground  |    |       |                    |  |  |  |

NOTES:

[1] Fuse automatically resets when excessive load is removed.

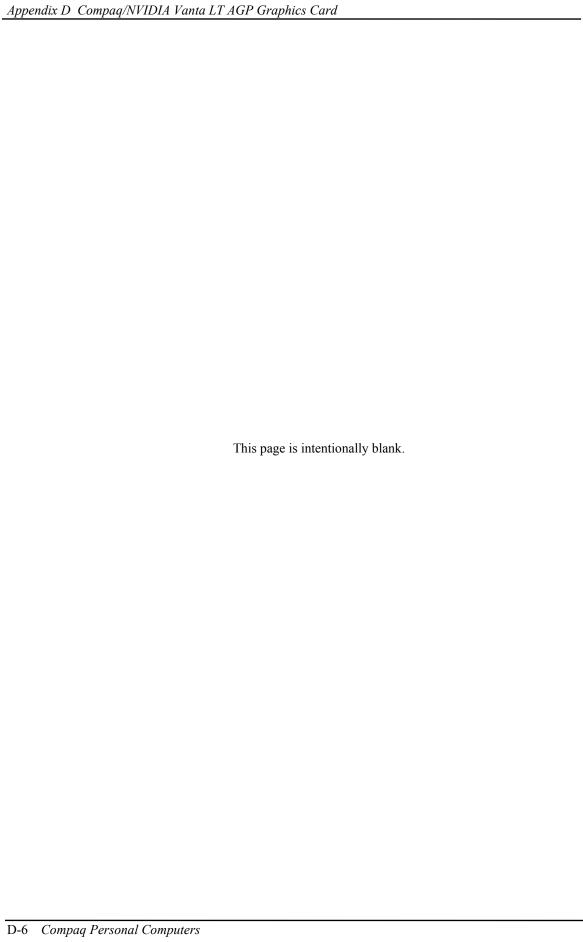

# Appendix E COMPAQ/NVIDIA QUADRO2 EX/MXR AGP GRAPHICS CARDS

#### E.1 INTRODUCTION

This appendix describes the Compaq/NVIDIA Quadro2 EX and MXR AGP Graphics Cards used in the standard configuration on some models and also available as an option. These cards (layout shown in the following figure) installs in a system's AGP slot and provide high 2D performance as well as entry-level 3D capabilities.

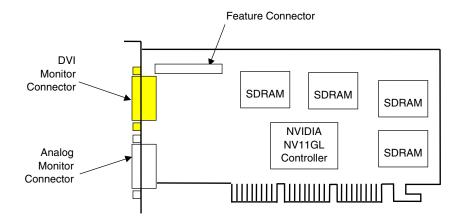

NOTES:

NVIDIA Quadro2 EX Graphics Card
NVIDIA Quadro2 MXR Graphics Card only

Figure E-1. Compaq/NVIDIA Quadro2 EX or MXR AGP Graphics Card Layout

This appendix covers the following subjects:

| • | Functional description (E.2)       | page E-2 |
|---|------------------------------------|----------|
| • | Display modes (E.3)                | page E-3 |
| • | Software support information (E.4) | page E-4 |
| • | Monitor power management (E.5)     | page E-4 |
| • | Connectors (E.6)                   | page E-5 |

#### E.2 FUNCTIONAL DESCRIPTION

The NVIDIA Quadro2 MXR Graphics Card provides high performance 2D and 3D display imaging. The card's AGP design provides an economical approach to 3D processing by offloading 3D effects such as texturing, z-buffering and alpha blending to the system memory while 32 megabytes of on-board SDRAM stores the main display image.

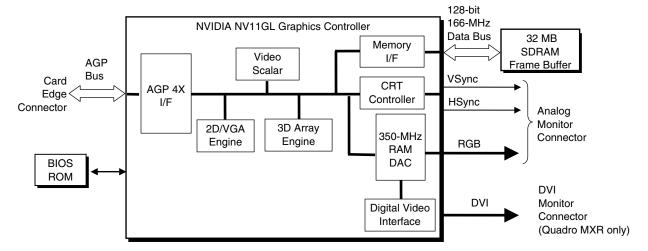

Figure E-2. NVIDIA Quadro2 EX/MXR Graphics Card Block diagram

The NVIDIA Quadro2 EX/MXR Graphics Cards include the following features:

- ♦ 32-MB SDRAM frame buffer using 128-bit 183-MHz access
- ♦ AGP 4X transfers with sideband addressing
- ♦ 2D drawing engine
- ♦ 3D rendering engine
- ♦ 350-MHz RAMDAC
- 32-bit Z/stencil buffer eliminates hidden screen portions for faster loading
- ♦ 32-bit color for increased image quality
- ♦ 30-fps full-screen DVD playback
- ♦ Dual-monitor support with a PCI graphics card
- ♦ DVI monitor support (Quadro MXR only)

The NVIDIA Quadro2 MXR provides, in addition to the RGB monitor connector, a digital video interface (DVI) connector that can directly drive a DVI monitor or another RGB monitor through an adapter.

# E.3 DISPLAY MODES

The 2D graphics display modes supported by the NVIDIA Quadro2 MXR Graphics are listed in Table E-1.

| Table E-1.                                   |
|----------------------------------------------|
| NVIDIA Quadro2 EX/MXR Graphics Display Modes |

|             | NVIDIA Quadroz EA/MAN Graphics Display Monore Lload |             |                                    |                            |  |  |
|-------------|-----------------------------------------------------|-------------|------------------------------------|----------------------------|--|--|
| Resolution  | Bits per pixel                                      | Color Depth | Max. Refresh<br>Frequency (Hz) [1] | Memory Used<br>For Texture |  |  |
| 640 x 480   | 8                                                   | 256         | 240                                | N/A                        |  |  |
| 640 x 480   | 16                                                  | 65K         | 240                                | N/A                        |  |  |
| 640 x 480   | 32                                                  | 16.7M       | 240                                | 28.4 MB                    |  |  |
| 800 x 600   | 8                                                   | 256         | 240                                | N/A                        |  |  |
| 800 x 600   | 16                                                  | 65K         | 240                                | N/A                        |  |  |
| 800 x 600   | 32                                                  | 16.7M       | 240                                | 26.4 MB                    |  |  |
| 1024 x 768  | 8                                                   | 256         | 200                                | N/A                        |  |  |
| 1024 x 768  | 16                                                  | 65K         | 200                                | N/A                        |  |  |
| 1024 x 768  | 32                                                  | 16.7M       | 200                                | 22.8 MB                    |  |  |
| 1152 x 864  | 8                                                   | 256         | 170                                | N/A                        |  |  |
| 1152 x 864  | 16                                                  | 65K         | 170                                | N/A                        |  |  |
| 1152 x 864  | 32                                                  | 16.7M       | 170                                | 20.3 MB                    |  |  |
| 1280 x 1024 | 8                                                   | 256         | 150                                | N/A                        |  |  |
| 1280 x 1024 | 16                                                  | 65K         | 150                                | N/A                        |  |  |
| 1280 x 1024 | 32                                                  | 16.7M       | 150                                | 16.6 MB                    |  |  |
| 1600 x 1000 | 8                                                   | 256         | 120                                | N/A                        |  |  |
| 1600 x 1000 | 16                                                  | 65K         | 120                                | 22.6 MB                    |  |  |
| 1600 x 1000 | 32                                                  | 16.7M       | 120                                | 13.3 MB                    |  |  |
| 1600 x 1200 | 8                                                   | 256         | 100                                | N/A                        |  |  |
| 1600 x 1200 | 16                                                  | 65K         | 100                                | 20.8 MB                    |  |  |
| 1600 x 1200 | 32                                                  | 16.7M       | 100                                | 9.5 MB                     |  |  |
| 1600 x 1280 | 8                                                   | 256         | 100                                | N/A                        |  |  |
| 1600 x 1280 | 16                                                  | 65K         | 100                                | 20.0 MB                    |  |  |
| 1600 x 1280 | 32                                                  | 16.7M       | 100                                | 8.0 MB                     |  |  |
| 1920 x 1080 | 8                                                   | 256         | 85                                 | N/A                        |  |  |
| 1920 x 1080 | 16                                                  | 65K         | 85                                 | 19.9 MB                    |  |  |
| 1920 x 1080 | 32                                                  | 16.7M       | 85                                 | 7.7 MB                     |  |  |
| 1920 x 1200 | 8                                                   | 256         | 85                                 | N/A                        |  |  |
| 1920 x 1200 | 16                                                  | 65K         | 85                                 | 18.5 MB                    |  |  |
| 1920 x 1200 | 32                                                  | 16.7M       | 85                                 | 5.0 MB                     |  |  |

NOTE:

<sup>[1]</sup> Values reflect hardware capability. May be restricted to lower frequency by operating system.

#### E.4 SOFTWARE SUPPORT INFORMATION

The NVIDIA Quadro2 MXR graphics card is fully compatible with software written for legacy video modes (VGA, EGA, CGA) and needs no driver support for those modes.

Drivers are provided with or available for the card to provide extended mode support for the current operating systems and programming environments such as:

- ♦ Windows 3.1, 95, 98, 2000, ME
- ♦ Windows NT 4.0, 3.51
- ♦ Whistler
- ♦ Linux
- ◆ OS/2
- ♦ Quick Draw
- ♦ MS Direct Draw and Direct X
- ♦ Direct 3D
- ♦ OpenGL

# **E.5 POWER MANAGEMENT AND CONSUMPTION**

This controller provides monitor power control for monitors that conform to the VESA display power management signaling (DPMS) protocol. This protocol defines different power consumption conditions and uses the HSYNC and VSYNC signals to select a monitor's power condition. Table E-2 lists the monitor power conditions.

| Table E-2.  Monitor Power Management Conditions |          |         |                                                                                                    |  |
|-------------------------------------------------|----------|---------|----------------------------------------------------------------------------------------------------|--|
| HSYNC                                           | · ·      |         |                                                                                                    |  |
| Active                                          | Active   | On      | Monitor is completely powered up. If activated, the inactivity counter counts down during system inactivity and if allowed to timeout, generates an SMI to initiate the Suspend mode.                                                                                                    |  |
| Active                                          | Inactive | Suspend | Monitor's high voltage section is turned off and CRT heater (filament) voltage is reduced from 6.6 to 4.4 VDC. The Off mode inactivity timer counts down from the preset value and if allowed to timeout, another SMI is generated and serviced, resulting in the monitor being placed into the Off mode. Wake up from Suspend mode is typically a few seconds. |  |
| Inactive                                        | Inactive | Off     | Monitor's high voltage section and heater circuitry is turned off.  Wake up from Off mode is a little longer than from Suspend.                                                                                                    |  |

# **E.6 CONNECTORS**

There are two connectors associated with the graphics subsystem; the display/monitor connector and the Feature connector.

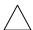

**NOTE:** The graphic card's edge connector mates with the AGP slot connector on the system board. This interface is described in chapter 4 of this guide.

The DB-15 disply/monitor connector is provided for connection of a compatible RGB/analog monitor. The Feature connector allows the attachment of an optional card such as a video tuner.

# **E.6.1 MONITOR CONNECTOR**

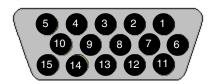

Figure E-3. VGA Monitor Connector, (Female DB-15, as viewed from rear).

| Table E-3. DB-15 Monitor Connector Pinout |                                               |                     |    |       |                    |  |  |  |
|-------------------------------------------|-----------------------------------------------|---------------------|----|-------|--------------------|--|--|--|
| Pin                                       | Pin Signal Description Pin Signal Description |                     |    |       |                    |  |  |  |
| 1                                         | R                                             | Red Analog          | 9  | PWR   | +5 VDC (fused) [1] |  |  |  |
| 2                                         | G                                             | Blue Analog         | 10 | GND   | Ground             |  |  |  |
| 3                                         | В                                             | Green Analog        | 11 | NC    | Not Connected      |  |  |  |
| 4                                         | NC                                            | Not Connected       | 12 | SDA   | DDC2-B Data        |  |  |  |
| 5                                         | GND                                           | Ground              | 13 | HSync | Horizontal Sync    |  |  |  |
| 6                                         | R GND                                         | Red Analog Ground   | 14 | VSync | Vertical Sync      |  |  |  |
| 7                                         | G GND                                         | Green Analog Ground | 15 | SCL   | DDC2-B Clock       |  |  |  |
| 8                                         | B GND                                         | Blue Analog Ground  |    |       |                    |  |  |  |

NOTES:

[1] Fuse automatically resets when excessive load is removed.

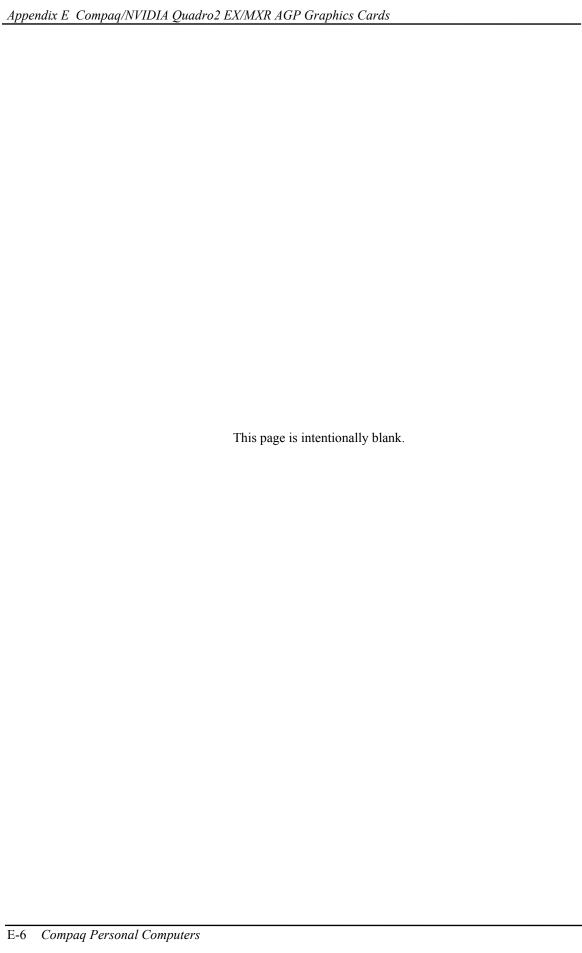

# Appendix F COMPAQ/Matrox Millennium G450 AGP GRAPHICS CARD

#### F.1 INTRODUCTION

This appendix describes the Compaq/Matrox Millennium G450 AGP Graphics Card used in the standard configuration on some models and also available as an option. This card (layout shown in the following figure) installs in a system's AGP slot. The Compaq/Matrox Millennium G450 graphics card (SP# 203626-001) provides high 2D performance and entry-level 3D capabilities. This card features a dual-RAMDAC design for driving two analog displays.

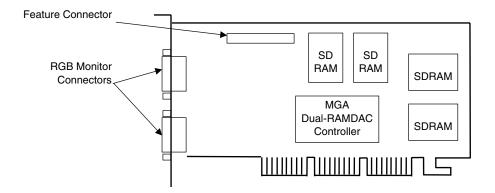

Figure F-1. Compaq/Matrox Millennium G450 AGP Graphics Card Layout (PCA# 202901-001)

This appendix covers the following subjects:

| • | Functional description (F.2)       | page F-2 |
|---|------------------------------------|----------|
| • | Display modes (F.3)                | page F-3 |
| • | Software support information (F.4) | page F-4 |
| • | Monitor power management (F.5)     | page F-4 |
| • | Connectors (F.6)                   | page F-5 |

# F.2 FUNCTIONAL DESCRIPTION

The Matrox Millennium G450-SD Graphics Card provides high performance 2D and 3D display imaging. The card's AGP design provides an economical approach to 3D processing by offloading 3D effects such as texturing, z-buffering and alpha blending to the system memory while 16 or 32 megabytes of on-board SDRAM stores the main display image.

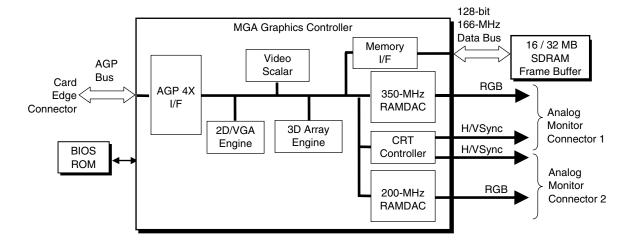

Figure F-2. Matrox Millennium G450 Graphics Card Block diagram

The Matrox Millennium G450 Graphics Card includes the following features:

- ♦ 64-MB SDRAM frame buffer using 128-bit 166-MHz access
- ♦ AGP 4X transfers with sideband addressing
- ♦ 2D drawing engine with:
  - 128-bit BitBLTs, rectangle/polygon fills, line draws
  - Hardware cursor
  - 8-/16-/32-bpp mode acceleration
- ♦ Dual-head features:
  - Two analog monitor (RGB) ports
  - DVD max mode
  - DualHead zoom mode
  - DualHead clone mode
  - DualHead TV output mode
- ♦ 3D accelerator with:
  - Hardware transform and lighting
  - Anistropic filtering
  - Specular lighting diffuse, flat and Gouraud shading
  - 16-/24-bit Z-buffering
- ♦ 360-MHz primary RAMDAC, 200-MHz secondary RAMDAC
- ♦ VESA compliancy:
  - Dual DDC2B monitor support
  - VIP 2.0 interface
  - DPMS, EPA Energy Star, and ACPI-compliant power management

# F.3 DISPLAY MODES

The graphics display modes supported by the Matrox Millennium G450 Graphics are listed in Table F-1.

| Table F-1.                                    |
|-----------------------------------------------|
| Matrox Millennium G450 Graphics Display Modes |

|             | Mali OX Mille  | HIIIIIIIIII G450 G | raphics Display Mode               |                      |
|-------------|----------------|--------------------|------------------------------------|----------------------|
| Resolution  | Bits per pixel | Color Depth        | Max. Vertical<br>Refresh Freq. [1] | Supporting<br>RAMDAC |
| 640 x 480   | 8              | 256                | 85 Hz                              | Primary              |
| 640 x 480   | 16             | 65K                | 85 Hz                              | Primary, Secondary   |
| 640 x 480   | 24             | 16.7M              | 85 Hz                              | Primary              |
| 640 x 480   | 32             | 16.7M              | 85 Hz                              | Primary, Secondary   |
| 800 x 600   | 8              | 256                | 85 Hz                              | Primary              |
| 800 x 600   | 16             | 65K                | 85 Hz                              | Primary, Secondary   |
| 800 x 600   | 24             | 16.7M              | 85 Hz                              | Primary              |
| 800 x 600   | 32             | 16.7M              | 85 Hz                              | Primary, Secondary   |
| 1024 x 768  | 8              | 256                | 85 Hz                              | Primary              |
| 1024 x 768  | 16             | 65K                | 85 Hz                              | Primary, Secondary   |
| 1024 x 768  | 24             | 16.7M              | 85 Hz                              | Primary              |
| 1024 x 768  | 32             | 16.7M              | 85 Hz                              | Primary, Secondary   |
| 1152 x 864  | 8              | 256                | 75 Hz                              | Primary              |
| 1152 x 864  | 16             | 65K                | 75 Hz                              | Primary, Secondary   |
| 1152 x 864  | 24             | 16.7M              | 75 Hz                              | Primary              |
| 1152 x 864  | 32             | 16.7M              | 75 Hz                              | Primary, Secondary   |
| 1280 x 960  | 8              | 256                | 85 Hz                              | Primary              |
| 1280 x 960  | 16             | 65K                | 85 Hz                              | Primary, Secondary   |
| 1280 x 960  | 24             | 16.7M              | 85 Hz                              | Primary              |
| 1280 x 960  | 32             | 16.7M              | 85 Hz                              | Primary, Secondary   |
| 1280 x 1024 | 8              | 256                | 85 Hz                              | Primary              |
| 1280 x 1024 | 16             | 65K                | 85 Hz                              | Primary, Secondary   |
| 1280 x 1024 | 24             | 16.7M              | 85 Hz                              | Primary              |
| 1280 x 1024 | 32             | 16.7M              | 85 Hz                              | Primary, Secondary   |
| 1600 x 1200 | 8              | 256                | 85 Hz                              | Primary              |
| 1600 x 1200 | 16             | 65K                | 85 Hz                              | Primary, Secondary   |
| 1600 x 1200 | 24             | 16.7M              | 85 Hz                              | Primary              |
| 1600 x 1200 | 32             | 16.7M              | 85 Hz                              | Primary, Secondary   |
| 1800 x 1440 | 8              | 256                | 85 Hz                              | Primary              |
| 1800 x 1440 | 16             | 65K                | 85 Hz                              | Primary              |
| 1800 x 1440 | 24             | 16.7M              | 85 Hz                              | Primary              |
| 1856 x 1392 | 8              | 256                | 85 Hz                              | Primary              |
| 1856 x 1392 | 16             | 65K                | 85 Hz                              | Primary              |
| 1856 x 1392 | 24             | 16.7M              | 85 Hz                              | Primary              |
| 1920 x 1440 | 8              | 256                | 85 Hz                              | Primary              |
| 1920 x 1440 | 16             | 65K                | 85 Hz                              | Primary              |
| 1920 x 1440 | 24             | 16.7M              | 85 Hz                              | Primary              |
| 2048 x 768  | 8              | 256                | 75 Hz                              | Primary              |
| 2048 x 768  | 16             | 65K                | 75 Hz                              | Primary              |

NOTE:

[1] Value reflects hardware capabilities only. May be restricted by operating system.

#### F.4 SOFTWARE SUPPORT INFORMATION

The Matrox Millennium G450 graphics card is fully compatible with software written for legacy video modes (VGA, EGA, CGA) and needs no driver support for those modes.

Drivers are provided with or available for the card to provide extended mode support for the current operating systems and programming environments such as:

- ♦ Windows 2000
- ♦ Windows NT 4.0
- ♦ Autodesk AutoCAD R14 and 2000
- ♦ Kintex 3D Studio Max
- ◆ 2D GDI
- ◆ MS DirectDraw DX6-7, ActiveX, DirectX, Direct3D,
- ♦ OpenGL 1.1 and 1.2

#### F.5 POWER MANAGEMENT AND CONSUMPTION

This controller provides monitor power control for monitors that conform to the VESA display power management signaling (DPMS) protocol. This protocol defines different power consumption conditions and uses the HSYNC and VSYNC signals to select a monitor's power condition. Table F-2 lists the monitor power conditions.

| Table F-2.  Monitor Power Management Conditions |          |            |                                                                                                    |  |  |
|-------------------------------------------------|----------|------------|----------------------------------------------------------------------------------------------------|--|--|
| HSYNC                                           | VSYNC    | Power Mode | Description                                                                                                    |  |  |
| Active                                          | Active   | On         | Monitor is completely powered up. If activated, the inactivity counter counts down during system inactivity and if allowed to tiemout, generates an SMI to initiate the Suspend mode.                                                                                                    |  |  |
| Active                                          | Inactive | Suspend    | Monitor's high voltage section is turned off and CRT heater (filament) voltage is reduced from 6.6 to 4.4 VDC. The Off mode inactivity timer counts down from the preset value and if allowed to timeout, another SMI is generated and serviced, resulting in the monitor being placed into the Off mode. Wake up from Suspend mode is typically a few seconds. |  |  |
| Inactive                                        | Inactive | Off        | Monitor's high voltage section and heater circuitry is turned off.  Wake up from Off mode is a little longer than from Suspend.                                                                                                    |  |  |

Power consumption of this card on the PCI bus is listed in the following table:

|                           | VddQ      | Vcc3      | Vcc5      |
|---------------------------|-----------|-----------|-----------|
| Voltage                   | (1.5 VDC) | (3.3 VDC) | (5.0 VDC) |
| Maximum Current Drain     | .05 A     | 2.4 A     | 0.2 A     |
| Maximum Power Consumption | 0.75 W    | 7.99 W    | 1.04 W    |

Total maximum power consumption for this card is 9.1 watts.

# F.6 CONNECTORS

There are three connectors associated with the graphics subsystem; two display/monitor connectors and the Feature connector.

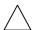

**NOTE:** The graphic card's edge connector mates with the AGP slot connector on the system board. This interface is described in chapter 4 of this guide.

# **F.6.1 MONITOR CONNECTOR**

The display/monitor connector is provided for connection of a compatible RGB/analog monitor.

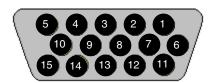

Figure F-3. VGA Monitor Connector, (One of two female DB-15, as viewed from rear).

| Table F-3. |                                |             |     |        |                    |  |
|------------|--------------------------------|-------------|-----|--------|--------------------|--|
|            | DB-15 Monitor Connector Pinout |             |     |        |                    |  |
| Pin        | Signal                         | Description | Pin | Signal | Description        |  |
| 1          | R                              | Red Analog  | 9   | PWR    | +5 VDC (fused) [1] |  |
| 2          | G                              | Blue Analog | 10  | GND    | Ground             |  |

| 1 | R     | Red Analog          | 9  | PWR   | +5 VDC (fused) [1] |
|---|-------|---------------------|----|-------|--------------------|
| 2 | G     | Blue Analog         | 10 | GND   | Ground             |
| 3 | В     | Green Analog        | 11 | NC    | Not Connected      |
| 4 | NC    | Not Connected       | 12 | SDA   | DDC2-B Data        |
| 5 | GND   | Ground              | 13 | HSync | Horizontal Sync    |
| 6 | R GND | Red Analog Ground   | 14 | VSync | Vertical Sync      |
| 7 | G GND | Green Analog Ground | 15 | SCL   | DDC2-B Clock       |
| 8 | B GND | Blue Analog Ground  |    |       |                    |

NOTES:

[1] Fuse automatically resets when excessive load is removed.

# F.6.2 VIDEO FEATURE CONNECTOR

The Video Feature connector allows a video peripheral such as a TV tuner card to provide video input to the graphics card. This interface is compliant with VESA VIP specification 1.1.

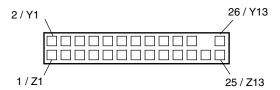

Figure F-4. Feature Connector (26-Pin Header)

| <b>Table F-4.</b> Video In Connector Pinout |        |                |          |        |                  |  |
|---------------------------------------------|--------|----------------|----------|--------|------------------|--|
| Pin                                         | Signal | Description    | Pin      | Signal | Description      |  |
| 1 / Z1                                      | GND    | Ground         | 2/Y1     | P0     | Pixel Data 0     |  |
| 3 / Z2                                      | GND    | Ground         | 4 / Y2   | P1     | Pixel Data 1     |  |
| 5 / Z3                                      | GND    | Ground         | 6 / Y3   | P2     | Pixel Data 2     |  |
| 7 / Z4                                      | HAD1   |                | 8 / Y4   | P3     | Pixel Data 3     |  |
| 9 / Z5                                      | HAD0   | External Sync  | 10 / Y5  | P4     | Pixel Data 4     |  |
| 11 / Z6                                     | HCTL   | External Clock | 12 / Y6  | P5     | Pixel Data 5     |  |
| 13 / Z7                                     | SCL    | Serial Clock   | 14 / Y7  | P6     | Pixel Data 6     |  |
| 15 / Z8                                     | GND    | Ground         | 16 / Y8  | P7     | Pixel Data 7     |  |
| 17 / Z9                                     | GND    | Ground         | 18 / Y9  | DCLK   | Pixel Data Clock |  |
| 19 / Z10                                    | GND    | Ground         | 20 / Y10 | NC     | Not Connected    |  |
| 21 / Z11                                    | GND    | Ground         | 22 / Y11 | NC     | Not Connected    |  |
| 23 / Z12                                    | VIRQ   |                | 24 / Y12 |        | Key              |  |
| 25 / Z13                                    | SDA    | Serial Data    | 26 / Y13 | GND    | Ground           |  |

# Appendix G COMPAQ/ADAPTEC 29160N SCSI HOST ADAPTER

#### **G.1 INTRODUCTION**

The Compaq/Adaptec 29160N SCSI Host Adapter (Compaq SP# 158364-001) is a PCI peripheral that provides high performance interfacing with compatible SCSI peripherals, typically SCSI hard drives. The card installs in a PCI slot and supports full bus mastering capability.

This appendix covers the following subjects:

Functional description (G.2) page G-2
 SCSI adapter programming (G.3) page G-3
 Specifications (G.4) page G-3
 SCSI connectors (G.5) page G-4

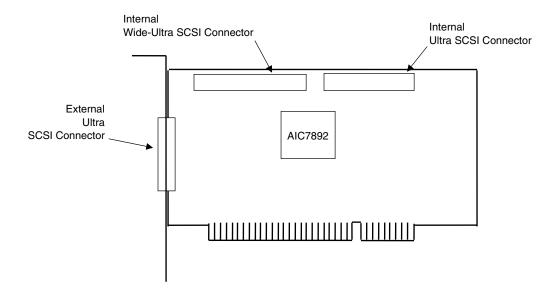

Figure G-1. Compaq/Adaptec 29160N SCSI Host Adapter Card Layout (PCA# 157342-001)

#### G.2 FUNCTIONAL DESCRIPTION

A block diagram of the SCSI Adapter is shown in Figure L-2. The adapter's architecture is based on the AIC-7892 SCSI controller working off the 32-bit, 66-/33-MHz PCI bus. Providing full bus mastering capability, the adapter supports data transfers up to 266 MB/s using the burst mode rate on a 66-MHz 32-bit PCI bus. The AIC-7892 controller is an Ultra160 controller with an on-board 20-MIPS SCSI sequencer that can process SCSI commands without intervention from the host microprocessor. The sequencer uses micro-code that is downloaded from the host during initialization. Single-ended SCSI drivers are built into the controller and a 1-K data FIFO and an internal 4-KB SRAM memory. An LED is provided to indicate SCSI bus activity.

The AIC7892 provides a memory interface that is used by the Serial EEPROM and the BIOS ROM. The serial EEPROM stores non-volatile configuration data and the BIOS ROM (which is a flash ROM) contains additional configuration data and SCSI functions. The programmable array logic (PAL) controls the Serial EEPROM-to-AIC7892 interface.

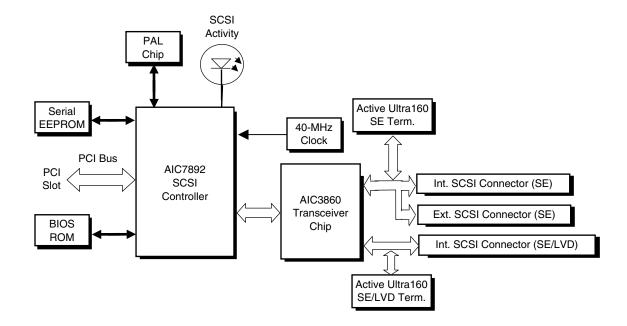

Figure G-2. Compaq/Adaptec Ultra SCSI Adapter Card Block Diagram

The AIC7892 controller supports dual-mode low-voltage differential (LVD) SCSI I/O up to the Ultra160 data rate of 160 Mbytes. Both single-ended (SE) and LVD devices can co-exist on the SCSI bus, although operation will default to the SE mode. In SE mode, transfer rates are limited to the speed of the slower device. High-voltage differential (HVD) devices are supported for rates up to Ultra speeds.

The AIC7892 also supports cyclic redundancy check (CRC) codes, an improvement over parity checking used earlier.

# G.3 SCSI ADAPTER PROGRAMMING

# **G.3.1 SCSI ADAPTER CONFIGURATION**

The Adaptec SCSI Host Adapter Card is a PCI device and configured using PCI protocol and PCI Configuration Space registers (PCI addresses 00h-FFh) as discussed in Chapter 4 of this guide. Configuration is accomplished by BIOS during POST and re-configurable with software. The vender ID and device ID for the adapter are as follows:

Vender ID (PCI config. addr. 00h): 9005h Device ID (PCI config, addr. 02h): 0080h

#### **G.3.2 SCSI ADAPTER CONTROL**

Control of the SCSI host adapter is affected through I/O mapped registers mapped as listed in Table G-1.

|           | lable G-1.                   |
|-----------|------------------------------|
|           | Ultra SCSI Host Adapter Card |
|           | Control Register Mapping     |
| I/O Addr. | Function                     |
| n00h-n1Fh | SCSI Register Array          |
| n20h-n5Fh | Scratch RAM                  |
| n60h-n7Fh | Phase Engine (Sequencer)     |
| n80h-n9Fh | Host Registers               |
| n00h-nFFh | SCB Array                    |
|           |                              |

n = prefix address supplied by the BASEADR0 PCI Config. Reg.

#### **G.4 SPECIFICATIONS**

The operating specifications are listed in Table G-2.

| Table G-2.            |                                 |  |  |  |
|-----------------------|---------------------------------|--|--|--|
| Ultra SCSI Ho         | ost Adapter Card Specifications |  |  |  |
| Operating Voltage     | +5 VDC                          |  |  |  |
| Maximum Current Draw  | 2 A                             |  |  |  |
| Operating Temperature | 32°F (0°C) to 131°F (55°C)      |  |  |  |

# G.5 SCSI CONNECTORS

This SCSI card provides two internal header-type connectors (one 50-pin, one 68-pin) and one external D-type connector (50-pin).

# **G.5.1 EXTERNAL 50-PIN ULTRA SCSI CONNECTOR**

The card provides one external 50-pin D-type Ultra SCSI connector. External cabling should meet T-10 SPI-2 standards (50-conductor, round shielded).

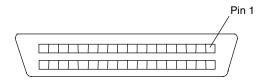

Figure G-3. External Ultra SCSI Connector (50-pin)

| Table G-3. External Ultra SCSI Connector Pinout |        |          |     |         |                                 |
|-------------------------------------------------|--------|----------|-----|---------|---------------------------------|
| Pin                                             | Signal | Function | Pin | Signal  | Function                        |
| 1                                               | GND    | Ground   | 26  | DB0-    | Data Bit 0                      |
| 2                                               | GND    | Ground   | 27  | DB1-    | Data Bit 1                      |
| 3                                               | GND    | Ground   | 28  | DB2-    | Data Bit 2                      |
| 4                                               | GND    | Ground   | 29  | DB3-    | Data Bit 3                      |
| 5                                               | GND    | Ground   | 30  | DB4-    | Data Bit 4                      |
| 6                                               | GND    | Ground   | 31  | DB5-    | Data Bit 5                      |
| 7                                               | GND    | Ground   | 32  | DB6-    | Data Bit 6                      |
| 8                                               | GND    | Ground   | 33  | DB7-    | Data Bit 7                      |
| 9                                               | GND    | Ground   | 34  | DBP     | Data Bus Pulse                  |
| 10                                              | GND    | Ground   | 35  | GND     | Ground                          |
| 11                                              | GND    | Ground   | 36  | GND     | Ground                          |
| 12                                              | GND    | Ground   | 37  | GND     | Ground                          |
| 13                                              | RSVD   | Reserved | 38  | TERMPWR | Termination Power               |
| 14                                              | GND    | Ground   | 39  | GND     | Ground                          |
| 15                                              | GND    | Ground   | 40  | GND     | Ground                          |
| 16                                              | GND    | Ground   | 41  | ATN-    | Attention                       |
| 17                                              | GND    | Ground   | 42  | GND     | Ground                          |
| 18                                              | GND    | Ground   | 43  | BSY-    | Busy                            |
| 19                                              | GND    | Ground   | 44  | ACK-    | Acknowledge                     |
| 20                                              | GND    | Ground   | 45  | SBRST-  | Burst                           |
| 21                                              | GND    | Ground   | 46  | MSG-    | Message Activity                |
| 22                                              | GND    | Ground   | 47  | SEL-    | Select                          |
| 23                                              | GND    | Ground   | 48  | C-/D    | Control/Data Transfer Indicator |
| 24                                              | GND    | Ground   | 49  | REQ-    | Request                         |
| 25                                              | GND    | Ground   | 50  | I-/O    | Input/Output Indicator          |

# **G.5.2 INTERNAL 50-PIN ULTRA SCSI CONNECTOR**

The card provides one internal 50-pin header-type Ultra SCSI connector. Internal cabling to this connector should consists of an unshielded connector with a 50-conductor flat cable as specified in ANSI standard X3T9.2/375R.

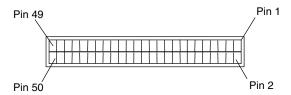

Figure G-4. Internal 50-Pin Ultra SCSI Connector

| Table G-4.                                  |        |          |     |         |                                 |  |
|---------------------------------------------|--------|----------|-----|---------|---------------------------------|--|
| Internal 50-Pin Ultra SCSI Connector Pinout |        |          |     |         |                                 |  |
| Pin                                         | Signal | Function | Pin | Signal  | Function                        |  |
| 1                                           | GND    | Ground   | 2   | DB0-    | Data Bit 0                      |  |
| 3                                           | GND    | Ground   | 4   | DB1-    | Data Bit 1                      |  |
| 5                                           | GND    | Ground   | 6   | DB2-    | Data Bit 2                      |  |
| 7                                           | GND    | Ground   | 8   | DB3-    | Data Bit 3                      |  |
| 9                                           | GND    | Ground   | 10  | DB4-    | Data Bit 4                      |  |
| 11                                          | GND    | Ground   | 12  | DB5-    | Data Bit 5                      |  |
| 13                                          | GND    | Ground   | 14  | DB6-    | Data Bit 6                      |  |
| 15                                          | GND    | Ground   | 16  | DB7-    | Data Bit 7                      |  |
| 17                                          | GND    | Ground   | 18  | DBP     | Data Bus Pulse                  |  |
| 19                                          | GND    | Ground   | 20  | GND     | Ground                          |  |
| 21                                          | GND    | Ground   | 22  | CS      | Cable Sense                     |  |
| 23                                          | Open   | Open     | 24  | Open    | Open                            |  |
| 25                                          | Open   | Open     | 26  | TERMPWR | Termination Power               |  |
| 27                                          | Open   | Open     | 28  | Open    | Open                            |  |
| 29                                          | GND    | Ground   | 30  | GND     | Ground                          |  |
| 31                                          | GND    | Ground   | 32  | ATN-    | Attention                       |  |
| 33                                          | GND    | Ground   | 34  | GND     | Ground                          |  |
| 35                                          | GND    | Ground   | 36  | BSY-    | Busy                            |  |
| 37                                          | GND    | Ground   | 38  | ACK-    | Acknowledge                     |  |
| 39                                          | GND    | Ground   | 40  | SBRST-  | Reset                           |  |
| 41                                          | GND    | Ground   | 42  | MSG-    | Message Activity                |  |
| 43                                          | GND    | Ground   | 44  | SEL-    | Select                          |  |
| 45                                          | GND    | Ground   | 46  | C-/D    | Control/Data Transfer Indicator |  |
| 47                                          | GND    | Ground   | 48  | REQ-    | Request                         |  |
| 49                                          | GND    | Ground   | 50  | I-/O    | Input/Output Indicator          |  |

# G.5.3 INTERNAL 68-PIN ULTRA160 SCSI CONNECTOR

The card provides one internal 68-pin Ultra160 SCSI connector. This connection is designed for a 68-conductor unshielded Twist 'N Flat cable as specified in the T-10 SPI-2 standard.

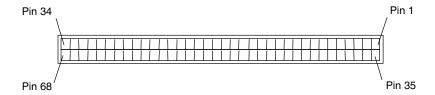

Figure G–5. Ultra 160 SCSI Connector (68-pin header type)

| Tab           | le G-5.          |
|---------------|------------------|
| Ultra160 SCSI | Connector Pinout |

| Pin | Signal  | Function          | Pin | Signal   | Function                        |
|-----|---------|-------------------|-----|----------|---------------------------------|
| 1   | GND     | Ground            | 35  | DB12     | Data Bit 12                     |
| 2   | GND     | Ground            | 36  | DB13     | Data Bit 13                     |
| 3   | GND     | Ground            | 37  | DB14     | Data Bit 14                     |
| 4   | GND     | Ground            | 38  | DB15     | Data Bit 15                     |
| 5   | GND     | Ground            | 39  | DBP-     | Data Bus Parity                 |
| 6   | GND     | Ground            | 40  | DB0-     | Data Bit 0                      |
| 7   | GND     | Ground            | 41  | DB1-     | Data Bit 1                      |
| 8   | GND     | Ground            | 42  | DB2-     | Data Bit 2                      |
| 9   | GND     | Ground            | 43  | DB3-     | Data Bit 3                      |
| 10  | GND     | Ground            | 44  | DB4-     | Data Bit 4                      |
| 11  | GND     | Ground            | 45  | DB5-     | Data Bit 5                      |
| 12  | GND     | Ground            | 46  | DB6-     | Data Bit 6                      |
| 13  | GND     | Ground            | 47  | DB7-     | Data Bit 7                      |
| 14  | GND     | Ground            | 48  | DBP-     | Data Bus Parity                 |
| 15  | GND     | Ground            | 49  | GND      | Ground                          |
| 16  | GND     | Ground            | 50  | GND      | Ground                          |
| 17  | TERMPWR | Termination Power | 51  | TERMPWR  | Termination Power               |
| 18  | TERMPWR | Termination Power | 52  | TERMPWR  | Termination Power               |
| 19  | GND     | Ground            | 53  | Int_Out- | Interrupt Out                   |
| 20  | GND     | Ground            | 54  | SBRST-   | Burst                           |
| 21  | GND     | Ground            | 55  | ATN-     | Attention                       |
| 22  | GND     | Ground            | 56  | GND      | Ground                          |
| 23  | GND     | Ground            | 57  | BSY-     | Busy                            |
| 24  | GND     | Ground            | 58  | ACK-     | Acknowledge                     |
| 25  | GND     | Ground            | 59  | RESET-   | Reset                           |
| 26  | GND     | Ground            | 60  | MSG-     | Message Activity                |
| 27  | GND     | Ground            | 61  | SEL-     | Select                          |
| 28  | GND     | Ground            | 62  | C-/D     | Control/Data Transfer Indicator |
| 29  | GND     | Ground            | 63  | REQ-     | Request                         |
| 30  | GND     | Ground            | 64  | I-/O     | Input/Output Indicator          |
| 31  | GND     | Ground            | 65  | DB8-     | Data Bit 8                      |
| 32  | GND     | Ground            | 66  | DB9-     | Data Bit 9                      |
| 33  | GND     | Ground            | 67  | DB10-    | Data Bit 10                     |
| 34  | GND     | Ground            | 68  | DB11-    | Data Bit 11                     |

# Appendix H COMPAQ/Matrox G200 MMS Quad-Head PCI GRAPHICS CARD

#### H.1 INTRODUCTION

This appendix describes the Compaq/Matrox G200 MMS Quad-Head PCI Graphics Card used in the standard configuration on some models and also available as an option. This card (layout shown in the following figure) installs in a system's PCI slot. The Compaq/Matrox G200 MMS graphics card provides high performance multi-monitor imaging well suited for business environments where displaying large amounts of 2D data is needed. This card includes four separate G200 graphics controllers for supporting up to two pairs of analog or digital displays.

This card is available in both analog and digital kit forms. The analog kit (SPN 159513-B21) includes adapter cables for connecting analog (RGB) monitors while the digital kit (SPN 179597-B21) includes adapter cables for connecting DVI-compliant digital displays. Either kit can be adapted to support analog or digital displays by ordering the appropriate adapter cable.

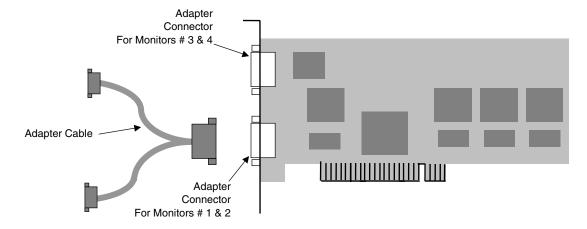

Figure H-1. Compag/Matrox G200 MMS Quad-Head PCI Graphics Card Layout

This appendix covers the following subjects:

| • | Functional description (F.2)       | page F-2 |
|---|------------------------------------|----------|
| • | Display modes (F.3)                | page F-3 |
| • | Software support information (F.4) | page F-4 |
| • | Monitor power management (F.5)     | page F-4 |
| • | Connectors (F.6)                   | page F-5 |

#### H.2 FUNCTIONAL DESCRIPTION

The Matrox G200 MMS Quad-Head PCI Graphics Card provides high performance, multimonitor 2D imaging. With four G200 graphics controllers each supported with an 8-MB SGRAM frame buffer, the card can provide, with appropriate OS, separate images on up to four displays. Each controller can drive either an analog RGB monitor or a digital video interface-compliant monitor (but not both).

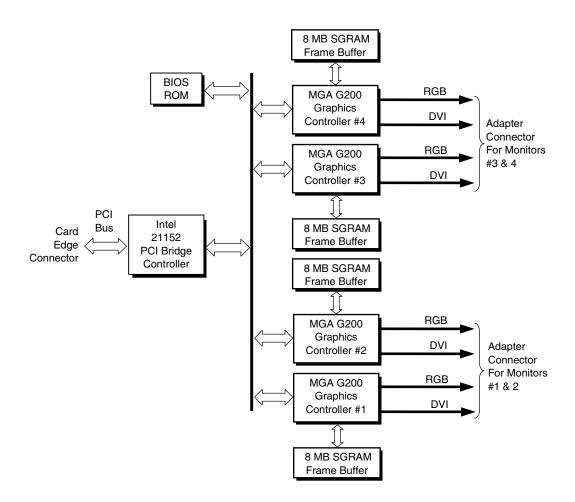

Figure H-2. Matrox G200 MMS Quad-Head PCI Graphics Card Block diagram

The card includes four MGA G200 graphics controllers. Each controller includes a VGA controller core, 2D and 3D engines, and a 250-MHz RAMDAC. Each controller can drive either an analog RGB monitor or a DVI-compliant digital monitor.

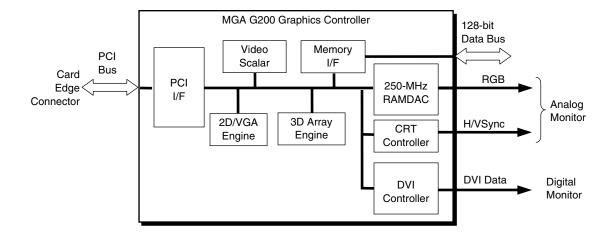

Figure H-3. MGA G200 Graphics Controller Architecture

The MGA G200 graphics controller includes the following features:

- ♦ 64-bit SGRAM interface
- ♦ PCI bus 2.1 compliant with bus-mastering support
- ♦ 2D drawing engine with:
  - 128-bit BitBLTs, rectangle/polygon fills, line draws
  - · Hardware cursor
  - 8-/16-/32-bpp mode acceleration
- ♦ Analog (RGB) or DVI monitor support
- ♦ 3D accelerator with:
  - Vertex fog
  - Anistropic filtering
  - Specular lighting diffuse, flat and Gouraud shading
  - Full-scene anti-aliasing
- ◆ 250-MHz RAMDAC
- VESA compliancy:
  - Dual DDC2B monitor support
  - VIP 2.0 interface
  - DPMS, EPA Energy Star, and ACPI-compliant power management

## H.3 DISPLAY MODES

The graphics display modes supported by each monitor port on the Matrox G200 MMS Graphics card are listed in Table H-1.

**Table H-1.**Matrox G200 MMS Graphics Controller Display Modes

|             | Wattox azoo i  | Controller Display Mo  Max. Vertical | Monitor                            |                    |
|-------------|----------------|--------------------------------------|------------------------------------|--------------------|
| Resolution  | Bits per pixel | Color Depth                          | Max. vertical<br>Refresh Freq. [1] | Monitor<br>Support |
|             |                |                                      |                                    |                    |
| 640 x 480   | 8              | 256                                  | 200 Hz                             | Analog or Digital  |
| 640 x 480   | 16             | 65K                                  | 200 Hz                             | Analog or Digital  |
| 640 x 480   | 24             | 16.7M                                | 200 Hz                             | Analog or Digital  |
| 640 x 480   | 32             | 16.7M                                | 200 Hz                             | Analog or Digital  |
| 800 x 600   | 8              | 256                                  | 200 Hz                             | Analog or Digital  |
| 800 x 600   | 16             | 65K                                  | 200 Hz                             | Analog or Digital  |
| 800 x 600   | 24             | 16.7M                                | 200 Hz                             | Analog or Digital  |
| 800 x 600   | 32             | 16.7M                                | 200 Hz                             | Analog or Digital  |
| 1024 x 768  | 8              | 256                                  | 140 Hz                             | Analog or Digital  |
| 1024 x 768  | 16             | 65K                                  | 140 Hz                             | Analog or Digital  |
| 1024 x 768  | 24             | 16.7M                                | 140 Hz                             | Analog or Digital  |
| 1024 x 768  | 32             | 16.7M                                | 140 Hz                             | Analog or Digital  |
| 1152 x 864  | 8              | 256                                  | 120 Hz                             | Analog or Digital  |
| 1152 x 864  | 16             | 65K                                  | 120 Hz                             | Analog or Digital  |
| 1152 x 864  | 24             | 16.7M                                | 120 Hz                             | Analog or Digital  |
| 1152 x 864  | 32             | 16.7M                                | 120 Hz                             | Analog or Digital  |
| 1280 x 720  | 8              | 256                                  | 100 Hz                             | Analog or Digital  |
| 1280 x 720  | 16             | 65K                                  | 100 Hz                             | Analog or Digital  |
| 1280 x 720  | 24             | 16.7M                                | 100 Hz                             | Analog or Digital  |
| 1280 x 720  | 32             | 16.7M                                | 100 Hz                             | Analog or Digital  |
| 1280 x 1024 | 8              | 256                                  | 100 Hz                             | Analog or Digital  |
| 1280 x 1024 | 16             | 65K                                  | 100 Hz                             | Analog or Digital  |
| 1280 x 1024 | 24             | 16.7M                                | 100 Hz                             | Analog or Digital  |
| 1280 x 1024 | 32             | 16.7M                                | 100 Hz                             | Analog or Digital  |
| 1600 x 1024 | 8              | 256                                  | 100 Hz                             | Analog only        |
| 1600 x 1024 | 16             | 65K                                  | 100 Hz                             | Analog only        |
| 1600 x 1024 | 24             | 16.7M                                | 100 Hz                             | Analog only        |
| 1600 x 1024 | 32             | 16.7M                                | 100 Hz                             | Analog only        |
| 1600 x 1200 | 8              | 256                                  | 90 Hz                              | Analog only        |
| 1600 x 1200 | 16             | 65K                                  | 90 Hz                              | Analog only        |
| 1600 x 1200 | 24             | 16.7M                                | 90 Hz                              | Analog only        |
| 1800 x 1440 | 8              | 256                                  | 70 Hz                              | Analog only        |
| 1800 x 1440 | 16             | 65K                                  | 70 Hz                              | Analog only        |
| 1920 x 1080 | 8              | 256                                  | 80 Hz                              | Analog only        |
| 1920 x 1080 | 16             | 65K                                  | 80 Hz                              | Analog only        |
| 1920 x 1080 | 24             | 16.7M                                | 80 Hz                              | Analog only        |
| 1920 x 1200 | 8              | 256                                  | 76 Hz                              | Analog only        |
| 1920 x 1200 | 16             | 65K                                  | 76 Hz                              | Analog only        |

NOTE:

<sup>[1]</sup> Value reflects hardware capabilities only. May be restricted to lower frequency by operating system.

#### H.4 DISPLAY CONFIGURATION

#### H.4.1 SINGLE-CARD CONFIGURATION

The Matrox G200 MMS Quad-Head PCI Graphics Card supports multiple monitors through the use of adapter cables. The graphics card as ordered from Compaq comes with either an analog adapter cable or a digital adapter cable, depending on order number. The card supports the following display configurations:

- Up to four analog (RGB) monitors
- Up to four digital (DVI-compliant) monitors
- One or two analog monitors and one or two digital monitors (NOTE: An analog/digital "mix" requires ordering the appropriate other cable type (analog or digital)).

#### H.4.2 MULTI-CARD CONFIGURATION WITH WINDOWS NT 4.0

Multiple Matrox G200 MMS Quad-Head PCI Graphics Cards can be installed in a single system to increase the amount of video real estate. Up to 16 monitors can be driven by a system using four cards **and running Windows NT 4.0**.

#### H.5 SOFTWARE SUPPORT INFORMATION

The Matrox G200 MMS graphics card is fully compatible with software written for legacy video modes (VGA, EGA, CGA) and needs no driver support for those modes.

Drivers are provided with or available for the card to provide extended mode support for the current operating systems such as:

- ♦ Windows 2000
- ♦ Windows 98
- ♦ Windows NT 4.0

## H.6 POWER MANAGEMENT AND CONSUMPTION

This controller provides monitor power control for monitors that conform to the VESA display power management signaling (DPMS) protocol. This protocol defines different power consumption conditions and uses the HSYNC and VSYNC signals to select a monitor's power condition. Table H-2 lists the monitor power conditions.

| Table H-2.                          |          |            |                                                                                                    |
|-------------------------------------|----------|------------|----------------------------------------------------------------------------------------------------|
| Monitor Power Management Conditions |          |            |                                                                                                    |
| HSYNC                               | VSYNC    | Power Mode | Description                                                                                                    |
| Active                              | Active   | On         | Monitor is completely powered up. If activated, the inactivity counter counts down during system inactivity and if allowed to tiemout, generates an SMI to initiate the Suspend mode.                                                                                                    |
| Active                              | Inactive | Suspend    | Monitor's high voltage section is turned off and CRT heater (filament) voltage is reduced from 6.6 to 4.4 VDC. The Off mode inactivity timer counts down from the preset value and if allowed to timeout, another SMI is generated and serviced, resulting in the monitor being placed into the Off mode. Wake up from Suspend mode is typically a few seconds. |
| Inactive                            | Inactive | Off        | Monitor's high voltage section and heater circuitry is turned off. Wake up from Off mode is a little longer than from Suspend.                                                                                                    |

## H.7 CONNECTORS

There are four types of connectors associated with the graphics card; an analog monitor connector, digital monitor connector, adapter cable connectors and the card edge connector.

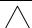

**NOTE:** The graphic card's edge connector mates with a PCI slot connector on the system board. This interface is described in chapter 4 of this guide.

## H.7.1 ADAPTER CABLE CONNECTOR

A display or monitor cannot be attached directly to the graphics card. The graphics card includes two connectors for attaching adapter cables that are used to attach the monitor(s).

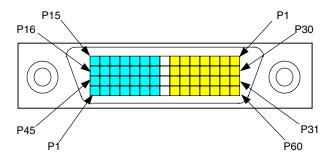

Figure H-4. Adapter Cable Connector, (One of two as viewed from rear).

| Table H-3. Adapter Cable Connector Pinout |                  |     |                   |     |                    |
|-------------------------------------------|------------------|-----|-------------------|-----|--------------------|
| Pin                                       | Description      | Pin | Description       | Pin | Description        |
| 1                                         | Ground           | 21  | Not used          | 41  | Not used           |
| 2                                         | Analog Red       | 22  | Not used          | 42  | TMDS Clock Data -  |
| 3                                         | Analog Blue      | 23  | Not used          | 43  | TMDS Cllock Data + |
| 4                                         | Ground           | 24  | Not used          | 44  | TMDS Data 1 -      |
| 5                                         | 5 VDC            | 25  | Not used          | 45  | TMDS Data 1+       |
| 6                                         | SCL (DDC)        | 26  | Not used          | 46  | Ground             |
| 7                                         | SDA (DDC)        | 27  | TMDS Data 2 -     | 47  | Analog Green       |
| 8                                         | Ground           | 28  | TMDS Data 2 +     | 48  | Not used           |
| 9                                         | SDA (DDC)        | 29  | TMDS Data 0 -     | 49  | Ground             |
| 10                                        | SCL (DDC)        | 30  | TMDS Data 0 +     | 50  | HSYNC              |
| 11                                        | 5 VDC            | 31  | TMDS Data 1 +     | 51  | VSYNC              |
| 12                                        | Ground           | 32  | TMDS Data 1 -     | 52  | Ground             |
| 13                                        | Analog Blue      | 33  | TMDS Clock Data + | 53  | Not used           |
| 14                                        | Analog Red       | 34  | TMDS Clock Data - | 54  | Ground             |
| 15                                        | Ground           | 35  | Not used          | 55  | VSYNC              |
| 16                                        | TMDS Data 0 +    | 36  | Hot plug detect   | 56  | HSYNC              |
| 17                                        | TMDS Data 0 -    | 37  | Not used          | 57  | Ground             |
| 18                                        | TMDS Data 2 +    | 38  | Not used          | 58  | Not used           |
| 19                                        | TMDS Data 2 -    | 39  | Not used          | 59  | Analog Green       |
|                                           |                  |     |                   |     | Ground             |
|                                           | Monitor #1 or #3 | ·   | Monitor #2 or #4  | -   |                    |

## H.7.2 ANALOG MONITOR CONNECTOR

The analog adapter cable supplied with the analog version of the graphics card kit provides two DB-15 VGA monitor connectors.

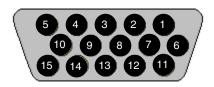

Figure H-5. Analog (VGA) Monitor Connector (One of two female DB-15 connectors).

| Table H-4.                            |
|---------------------------------------|
| <b>DB-15 Monitor Connector Pinout</b> |

| Pin | Signal | Description         | Pin | Signal | Description        |
|-----|--------|---------------------|-----|--------|--------------------|
| 1   | R      | Red Analog          | 9   | PWR    | +5 VDC (fused) [1] |
| 2   | G      | Blue Analog         | 10  | GND    | Ground             |
| 3   | В      | Green Analog        | 11  | NC     | Not Connected      |
| 4   | NC     | Not Connected       | 12  | SDA    | DDC2-B Data        |
| 5   | GND    | Ground              | 13  | HSync  | Horizontal Sync    |
| 6   | R GND  | Red Analog Ground   | 14  | VSync  | Vertical Sync      |
| 7   | G GND  | Green Analog Ground | 15  | SCL    | DDC2-B Clock       |
| 8   | B GND  | Blue Analog Ground  |     |        | <del></del>        |

NOTES:

[1] Fuse automatically resets when excessive load is removed.

## H.7.3 DIGITAL MONITOR CONNECTOR

The digital adapter cable supplied with the digital version of the graphics card kit provides two DVI-D monitor connectors.

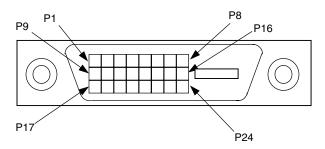

Figure H-6. DVI-D Monitor Connector (24-Pin Connector)

| Table H-4. DVI-D Connector Pinout |                        |     |                        |  |
|-----------------------------------|------------------------|-----|------------------------|--|
| Pin                               | Description            | Pin | Description            |  |
| 1                                 | TMDS Data 2 -          | 13  | TMDS Data 3 +          |  |
| 2                                 | TMDS Data 2 +          | 14  | 5 VDC                  |  |
| 3                                 | TMDS Data 2 & 4 Shield | 15  | Ground                 |  |
| 4                                 | TMDS Data 4 -          | 16  | Hot plug detect        |  |
| 5                                 | TMDS Data 4 +          | 17  | TMDS Data 0 -          |  |
| 6                                 | DDV Clock              | 18  | TMDS Data 0 +          |  |
| 7                                 | DDC Data               | 19  | TMDS Data 0 & 5 Shield |  |
| 8                                 | Not used               | 20  | TMDS Data 5 -          |  |
| 9                                 | TMDS Data 1 -          | 21  | TMDS Data 5 +          |  |
| 10                                | TMDS data 1 +          | 22  | TMDS Clock Shield      |  |
| 11                                | TMDS Data 1 & 3 Shield | 23  | TMDS Clock +           |  |
| 12                                | TMDS Data 3 -          | 24  | TMDS Clock -           |  |

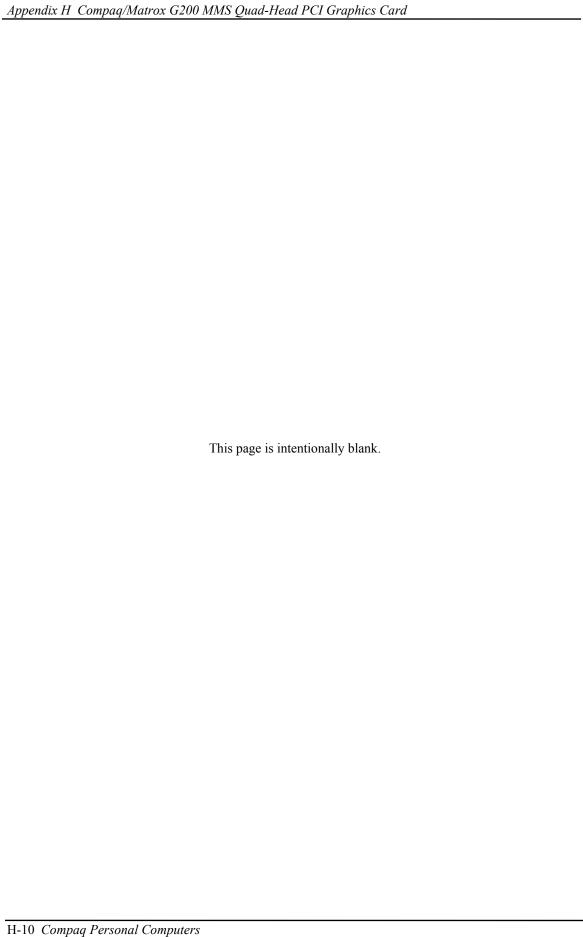

# **INDEX**

|                                       | 1:1 1: 0 5.5                                |
|---------------------------------------|---------------------------------------------|
| 3D effects, D-2, E-2, F-2, H-2        | diskette drive interface, 5-7               |
| abbreviations, 1-4                    | display (VGA monitor), D-5, E-5, F-5, H-8   |
| AC97 link bus, 5-28                   | IDE interface, 5-3                          |
| Accelerated Graphics Port (AGP), 4-10 | keyboard/pointing device interface, 5-21    |
| ACPI, 5-34                            | Network RJ-45, 5-36                         |
| acronyms, 1-4                         | parallel interface, 5-15                    |
| AGP, 4-10                             | PCI bus, 4-9                                |
| Alert-On-LAN, 5-33                    | serial interface (RS-232), 5-8              |
| AOL, 5-33                             | Ultra SCSI (50-pin D-type), G-4             |
| AOL requirements, 5-33, 5-38          | Ultra SCSI (50-pin header type), G-5        |
| APIC, 4-16                            | Universal Serial Bus interface, 5-25        |
| APM, 5-34                             | VGA pass-through (feature), F-6, H-9        |
| APM BIOS support, 7-19                | Wide Ultra SCSI (68-pin header type), G-6   |
| arbitration, PCI bus master, 4-6      | cooling, 4-28                               |
| ASCII character set, B-1              | core voltage, 6-8                           |
|                                       | <u> </u>                                    |
| audio, 5-26                           | DIMM detection, 7-5                         |
| audio controller (AC97), 5-28         | DIMM support, 7-15                          |
| audio subsystem, 2-18                 | Direct Rambus, 3-5                          |
| backplane, 2-7                        | diskette drive interface, 5-4               |
| battery replacement, 4-23             | display modes, D-3                          |
| BIOS, ROM, 7-1                        | display modes, Matrox Millennium G450, F-3, |
| blinking LED, 6-4                     | H-4, H-5                                    |
| boot block ROM, 7-2                   | display modes, NVIDIA Quadro2 EX/MXR, E-3   |
| cable lock, 4-26                      | DMA, 4-19                                   |
| CAS latency, 3-5                      | DMI, 7-16                                   |
| Celeron processor, 2-14               | drive fault prediction, 7-15                |
| chassis fan, 4-29                     | dual-head support, F-2, H-3                 |
| chipsets, 2-15                        | East Access keys, C-10                      |
| Client Management, 7-12               | Easy Access keyboards, C-7                  |
| CMOS, 4-23                            | effects, 3D, D-2, E-2, F-2, H-2             |
| CMOS, archive, 4-24                   | EIDE interface, 5-1                         |
| CMOS, clearing, 4-23                  | Enhanced Parallel Port (EPP), 5-12          |
| CMOS, restoring, 4-24                 | events, wake up, 6-4                        |
| codec, audio, 5-29                    | expansion card cage, 2-7                    |
| Configuration Cycle, 4-4              | Extended Capabilities Port (ECP), 5-12      |
| configuration cycle (PCI), 4-4        | fan                                         |
| configuration memory, 4-23            | boxed processor, 4-29                       |
| configuration space (PCI), 4-5        | chassis, 4-29                               |
| Connector                             | power supply, 4-29                          |
| AGP bus, 4-14                         | feature connector, F-6, H-9                 |
| Audio, CD, 5-27                       | features, standard, 2-2                     |
| audio, headphones out, 5-26           | flash ROM, 7-2                              |
| audio, line in, 5-26                  | graphics card, Matrox G200 MMS Quad-Head    |
| audio, line out, 5-26                 | PCI, H-1                                    |
| Audio, Mic In, 5-26                   | graphics card, Matrox Millennium G450, F-1  |
| Audio, Speaker, 5-27                  | graphics card, NVIDIA Quadro2 EX/MXR, E-1   |
| riadio, opeanor, o 21                 | graphics card, it vibin Quadroz EMWIMK, E-1 |

| graphics card, NVIDIA Vanta LT, D-1       | password, power-on, 4-25                 |
|-------------------------------------------|------------------------------------------|
| graphics subsystem, 2-17                  | PCI bus, 2-16, 4-2                       |
| graphics, 3D, D-2, E-2, F-2, H-2          | PCI Configuration Space, 4-5             |
| Hard drive activity indicator, 4-32       | PCI interrupts, 4-7                      |
| Hub link bus, 4-7                         | Pentium 4 processor, 3-2                 |
| I/O controller (LPC47B34x), 4-31          | Pentium II, 2-15                         |
| I/O map, 4-30                             | Pentium II processor, 2-14               |
| IDE interface, 5-1                        | PHY, 5-32                                |
| IDSEL, 4-4                                | pinouts, header (connector), 6-11        |
| index addressing, 1-3                     | Plug 'n Play, 2-2, 2-16, 7-15            |
| interface                                 | Plug 'n Play BIOS function, 7-15         |
| audio, 2-18, 5-26                         | power button, 6-3                        |
| diskette drive, 5-4                       | Power Button Override, 4-24              |
| IDE, 5-1                                  | power consumption, graphics card, D-4    |
| keyboard/pointing device, 5-16            | power distribution, 6-6                  |
| parallel, 2-16, 5-11                      | Power indicator, 4-32                    |
| serial, 2-16, 5-8                         | power LED, 6-4                           |
| USB, 2-16, 5-22                           | power management                         |
| interrupts                                | ACPI, 4-27                               |
| maskable (IRQn), 4-15                     | network interface controller (NIC), 5-34 |
| nonmaskable (NMI, SMI), 4-17              | PCI, 4-7                                 |
| interrupts, PCI, 4-7                      | power management BIOS function, 7-17     |
| key (keyboard) functions, C-8             | power states, system, 6-5                |
| keyboard, C-1                             | power supply, 6-1                        |
| keyboard (micro)processor, C-2            | power supply assembly, 6-2               |
| keyboard layouts, C-5                     | power-on password, 4-25                  |
| keyboard, USB, C-4                        | processor upgrading, 3-4                 |
| keyboards, Easy Access, C-7               | processor, Celeron, 2-14                 |
| keys, Easy Access, C-10                   | processor, Pentium 4, 3-2                |
| keys, Windows, C-9                        | processor, Pentium II, 2-14              |
| LED, 5-32                                 | RAM, 2-16                                |
| LED indications, 4-27, 6-4                | RDRAM, 3-5                               |
| LED, HD, 4-32                             | reference sources, 1-2                   |
| LED, Power, 4-32                          | remote flashing, 7-2                     |
| low voltages, 6-8                         | remote wake up, 5-34                     |
| LPC bus, 4-7                              | restoring CMOS, 4-24                     |
| LPC47B34x I/O controller, 4-31            | RIMM, 3-5                                |
| Magic Packet, 5-34                        | ROM BIOS, 7-1                            |
| mass storage, 2-16                        | ROM flashing, 7-2                        |
| memory detection, 7-5                     | ROM, option, 4-7                         |
| memory map, 3-7                           | RS-232, 5-8                              |
| memory, system (RAM), 2-16                | RTC, 4-23                                |
| microphone, 5-26                          | scan codes (keyboard), C-11              |
| monitor power control, D-4, E-4, F-4, H-6 | SCSI Host card, Adaptec 29160N, G-1      |
| mouse interface, 5-18                     | SDRAM, D-2, H-3                          |
| network interface controller, 5-32        | security functions, 4-25                 |
| network support, 5-32                     | security, chassis, 4-26                  |
| NIC, 5-32                                 | security, interface, 4-26                |
| NIC upgrading, 5-37                       | sensor, thermal, 4-28                    |
| notational conventions, 1-2, 1-3          | serial interface, 2-16, 5-8              |
| NUM lock, 3-5                             | sideband addressing, 4-11                |
| option ROM, 4-7                           | signal distribution, 6-9, 6-11           |
| options, 2-3                              | Smart Cover Lock, 4-26                   |
| parallel interface, 2-16, 5-11            | Smart Cover Sensor, 4-26                 |
| password, clearing, 4-23                  | SMBIOS, 7-16                             |
| r                                         |                                          |

SMI, 4-18 temperature status, 7-15 speaker, 5-26 thermal sensing, 4-28 specifications typematic, C-8 electrical, 2-18 **UART**, 5-8 environmental, 2-18 Universal Serial Bus (USB) interface, 5-22 physical, 2-19 upgrading, BIOS, 7-2 power supply, 6-9, 6-10, 6-11 upgrading, NIC, 5-37 Specifications upgrading, processor, 3-4 8x CD-ROM Drive, 2-20 USB interface, 5-22 Audio subsystem, 5-31 USB keyboard, C-4 Diskette Drive, 2-19 USB legacy support, 7-23 SCSI Host Adapter, G-3 USB ports, 2-16 specifications, system, 2-18 VESA connector, F-6, H-7, H-9 SSE2, 3-2 voltage, core, 6-8 status, LED, 4-27 wake up (power), 6-4 system board, 2-10, 2-11 wake up events, 6-4 system ID, 7-6, 7-14 wake up, remote, 5-34 system memory, 2-16 Wake-On-LAN, 5-33, 6-4 system resources, 4-15 Windows keys, C-9 system ROM, 7-1 WOL, 5-33, 6-4 system status indications, 4-27 TAFI, 4-29

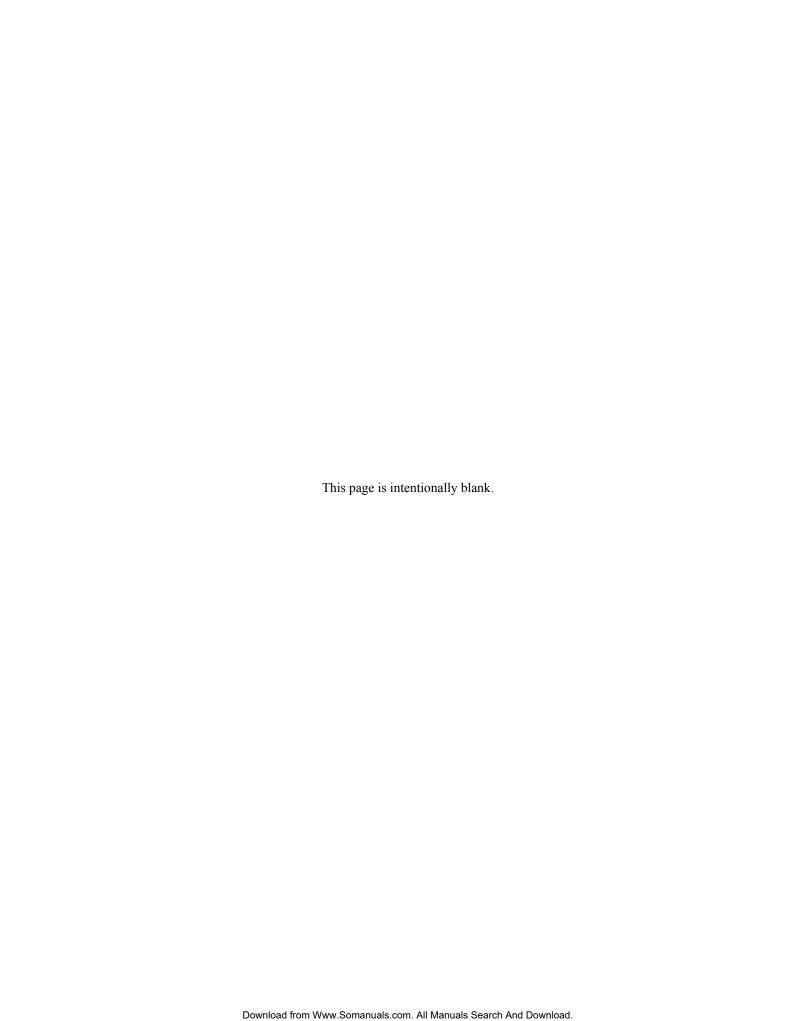

Free Manuals Download Website

http://myh66.com

http://usermanuals.us

http://www.somanuals.com

http://www.4manuals.cc

http://www.manual-lib.com

http://www.404manual.com

http://www.luxmanual.com

http://aubethermostatmanual.com

Golf course search by state

http://golfingnear.com

Email search by domain

http://emailbydomain.com

Auto manuals search

http://auto.somanuals.com

TV manuals search

http://tv.somanuals.com